<span id="page-0-0"></span>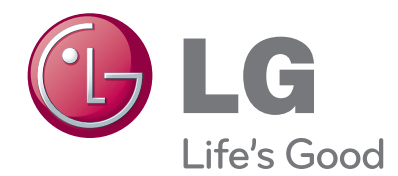

# INSTRUKCJA OBSŁUGI TELEWIZOR LCD

Przed rozpoczęciem korzystania z urządzenia należy uważnie przeczytać niniejszą instrukcję. Po przeczytaniu warto ją zachować do dalszego wykorzystania.

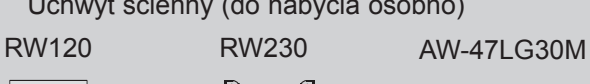

HDMI, logo HDMI i High-Definition Multimedia Interface są znakami handlowymi lub zastrzeżonymi znakami handlowymi HDMI Licensing LLC.

(32/37/42LD3\*\*\*)

Uchwyt ścienny (do nabycia osobno)

 $(22LD3***)$   $(26/32LD3***)$ 

HOMI

# **SPIS TREŚCI**

## **[PRZYGOTOWANIE DO UŻYTKOWANIA](#page-4-0)**

[Akcesoria.........................................................A-1](#page-4-0)

### **[PODŁĄCZANIE URZĄDZEŃ](#page-16-0)  [ZEWNĘTRZNYCH](#page-16-0)**

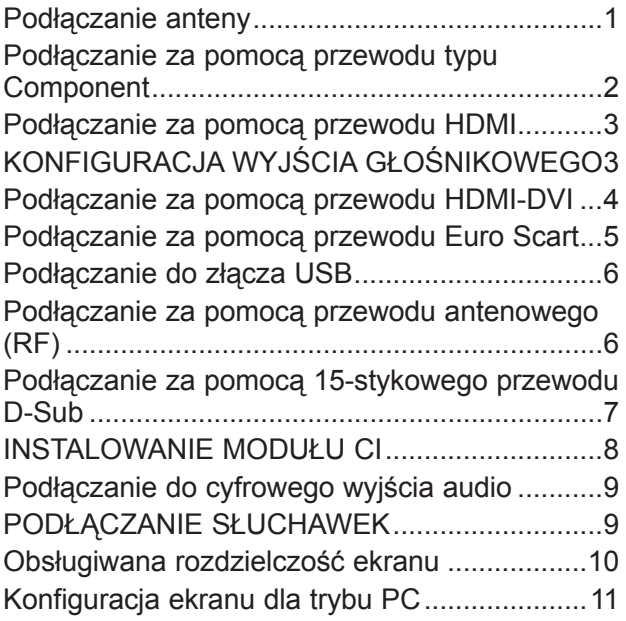

### **[OGLĄDANIE TELEWIZJI /](#page-30-0)  [PRZEŁĄCZANIE PROGRAMÓW](#page-30-0)**

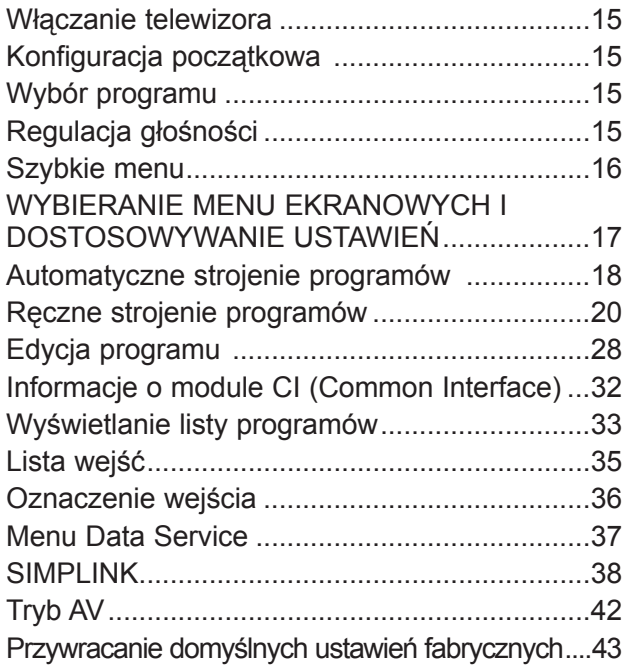

### **[KORZYSTANIE Z URZĄDZENIA USB](#page-59-0)**

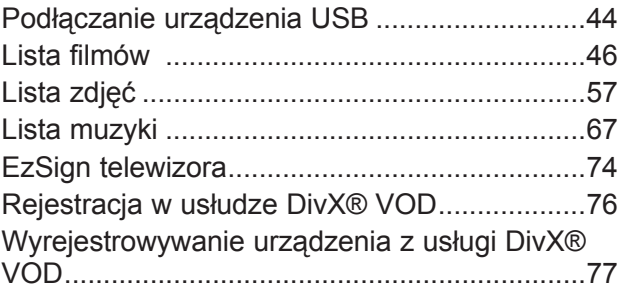

### **[USTAWIENIA OBRAZU](#page-93-0)**

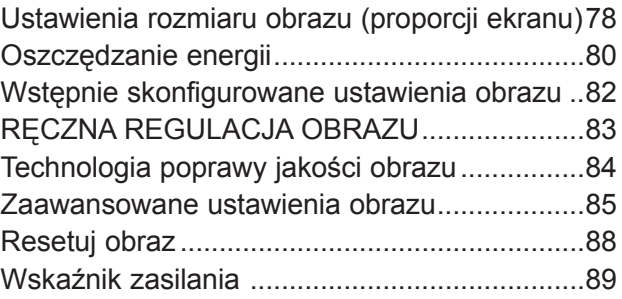

## **[USTAWIENIA DŹWIĘKU I JĘZYKÓW](#page-105-0)**

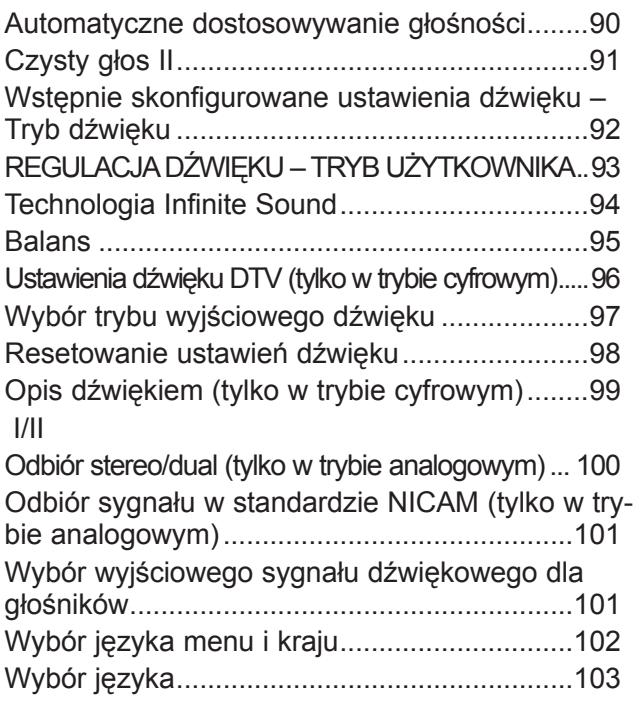

# **SPIS TREŚCI**

### **[USTAWIENIA CZASU](#page-120-0)**

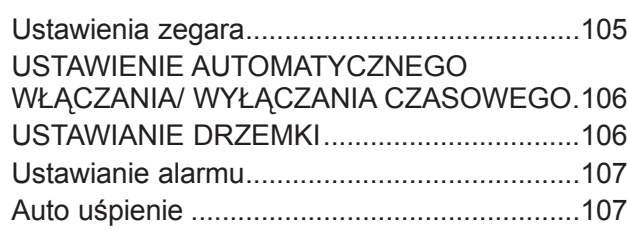

### **[KONTROLA RODZICIELSKA / KLASY-](#page-123-0)[FIKACJA PROGRAMÓW](#page-123-0)**

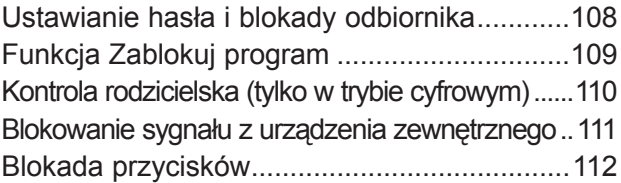

### **[TELETEKST](#page-128-0)**

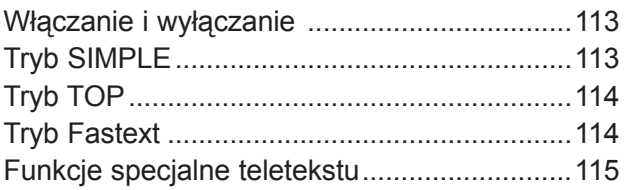

## **[CYFROWY TELETEKST](#page-131-0)**

### [TELETEKST W RAMACH USŁUGI CYFROWEJ...116](#page-131-0) [TELETEKST W USŁUDZE CYFROWEJ........116](#page-131-0)

### **[ANEKS](#page-132-0)**

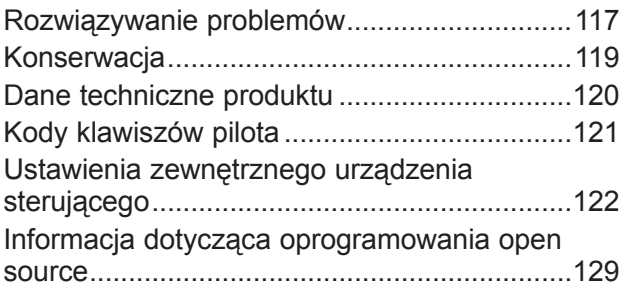

# <span id="page-4-0"></span>**PRZYGOTOWANIE DO UŻYTKOWANIA**

## **AKCESORIA**

Przed rozpoczęciem podłączania telewizora należy sprawdzić, czy w zestawie znajdują się następujące akcesoria. W przypadku braku któregokolwiek z nich należy skontaktować się z punktem, w którym kupiono ten produkt.

■ Wygląd poniższych akcesoriów może się różnić od dołączonych do Twojego telewizora.

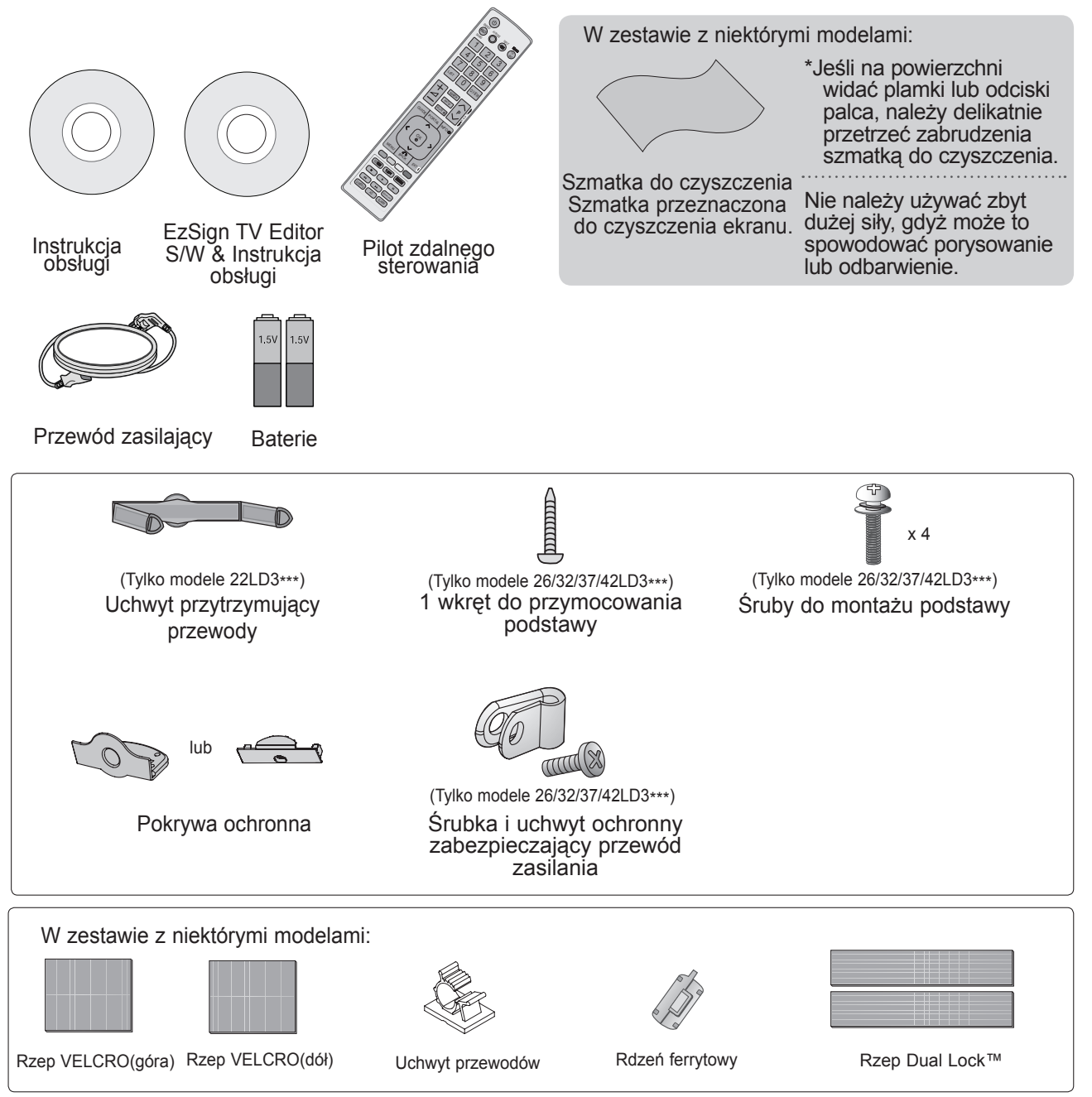

## **Korzystanie z rdzenia ferrytowego (W niektórych modelach ta funkcja jest niedostępna)**

Zastosowanie rdzenia ferrytowego podczas podłączania przewodu zasilającego umożliwia ograniczenia zakłóceń elektromagnetycznych.

W celu zapewnienia najlepszego efektu rdzeń ferrytowy należy umieścić jak najbliżej gniazda zasilania. Załóż w pobliżu wtyczki przewodu.

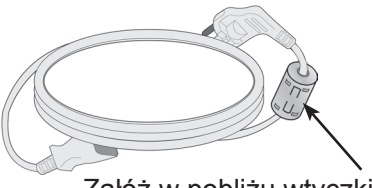

 $A-1$ 

# **PRZYGOTOWANIE DO UŻYTKOWANIA**

## **PRZYCISKI STERUJĄCE NA PANELU PRZEDNIM**

- ►Aby zmniejszyć zużycie energii, można włączyć tryb czuwania telewizora. Jeżeli telewizor nie będzie używany przez dłuższy czas, należy wyłączyć go za pomocą umieszczonego na nim przycisku zasilania, gdyż powoduje to zmniejszenie zużycia energii.
- ►Zużycie energii podczas korzystania z telewizora można znacząco ograniczyć, zmniejszając jasność obrazu. Spowoduje to obniżenie ogólnych kosztów eksploatacji urządzenia.
- Telewizor użytkownika może różnić się od pokazanego na ilustracji.

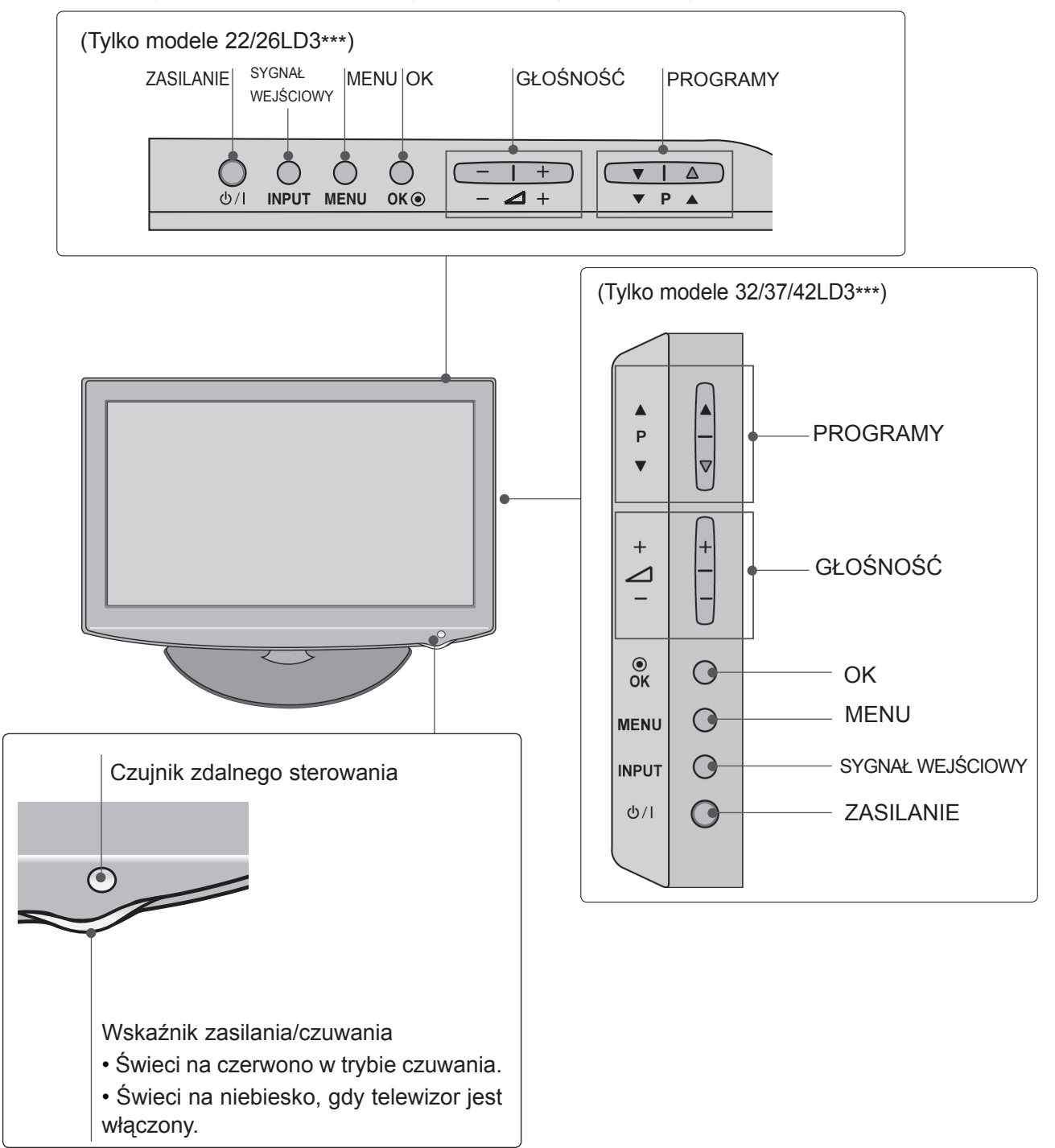

## **INFORMACJE O PANELU TYLNYM 22LD3\*\*\***

■ Telewizor użytkownika może różnić się od pokazanego na ilustracji.

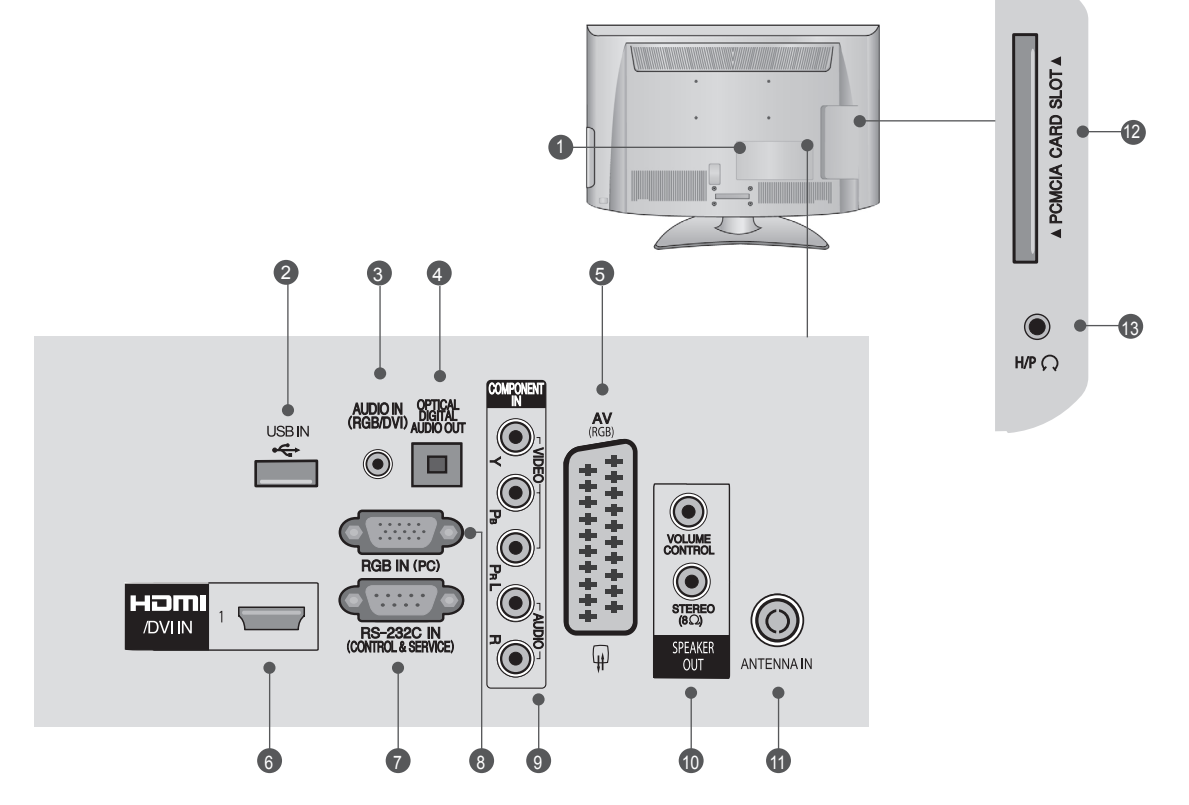

### **Gniazdo przewodu zasilania** 1

Ten telewizor jest zasilany z gniazda sieci elek-<br>trycznej. Wymagane napięcie zasilania jest poda-<br>ne na stronie z danymi technicznymi (► str. [120](#page-0-0)). Nie wolno podłączać tego telewizora do źródła zasilania pradem stałym.

### **Wejście USB**  2

To gniazdo służy do podłączania urządzeń pamię- ci masowej USB.

### **Wejście audio RGB/DVI** 3

Umożliwia podłączanie sygnału dźwiękowego z komputera lub odbiornika telewizji cyfrowej.

### **Optyczne, cyfrowe wyjście audio**  4

Umożliwia przesyłanie dźwięku cyfrowego do róż- nego rodzaju urządzeń. Służy do podłączenia cyfrowych urządzeń audio. Wymaga korzystania z optycznego przewodu audio.

### **Gniazdo Euro Scart (AV)**  5

Umożliwia podłączanie urządzeń zewnętrznych wysyłających lub odbierających sygnał za pośred- nictwem złącz scart.

### **Wejście HDMI/DVI IN** 6

Umożliwia podłączanie źródeł sygnału HDMI do<br>złącza HDMI IN lub sygnału DVI (wideo) do złącza HDMI/DVI za pomocą przewodu DVI-HDMI.

### **PORT WEJŚCIOWY RS-232 (STEROWANIE I OBSŁUGA SERWISOWA)**  $\bullet$

Umożliwia podłączenie do portu RS-232C kompu- tera PC.

Ten port jest wykorzystywany w trybie serwiso- wym i hotelowym.

### **Wejście RGB IN** 8

Służy do podłączenia sygnału wyjściowego prze- syłanego z komputera.

### **Wejście sygnału Component** 9

Umożliwia podłączanie urządzeń audio/wideo przesyłających sygnał w standardzie Component.

### **WYJŚCIE GŁOŚNIKOWE (STEREO)** 10 Niniejsze złącze umożliwia podłączenie zewnętrz- nego głośnika.

### **Wejście antenowe**

Umożliwia podłączenie anteny lub przewodu tele- wizji kablowej.

### **Gniazdo karty PCMCIA** 12

W gnieździe **PCMCIA CARD SLOT** można umie- ścić moduł CI. (Ta funkcja może być niedostępna w niektórych krajach).

### **GNIAZDO SŁUCHAWKOWE** 13

Niniejszy port pozwala na podłączenie słuchawek przez użytkownika.

# **PRZYGOTOWANIE DO UŻYTKOWANIA**

### **26/32/37/42LD3\*\*\***

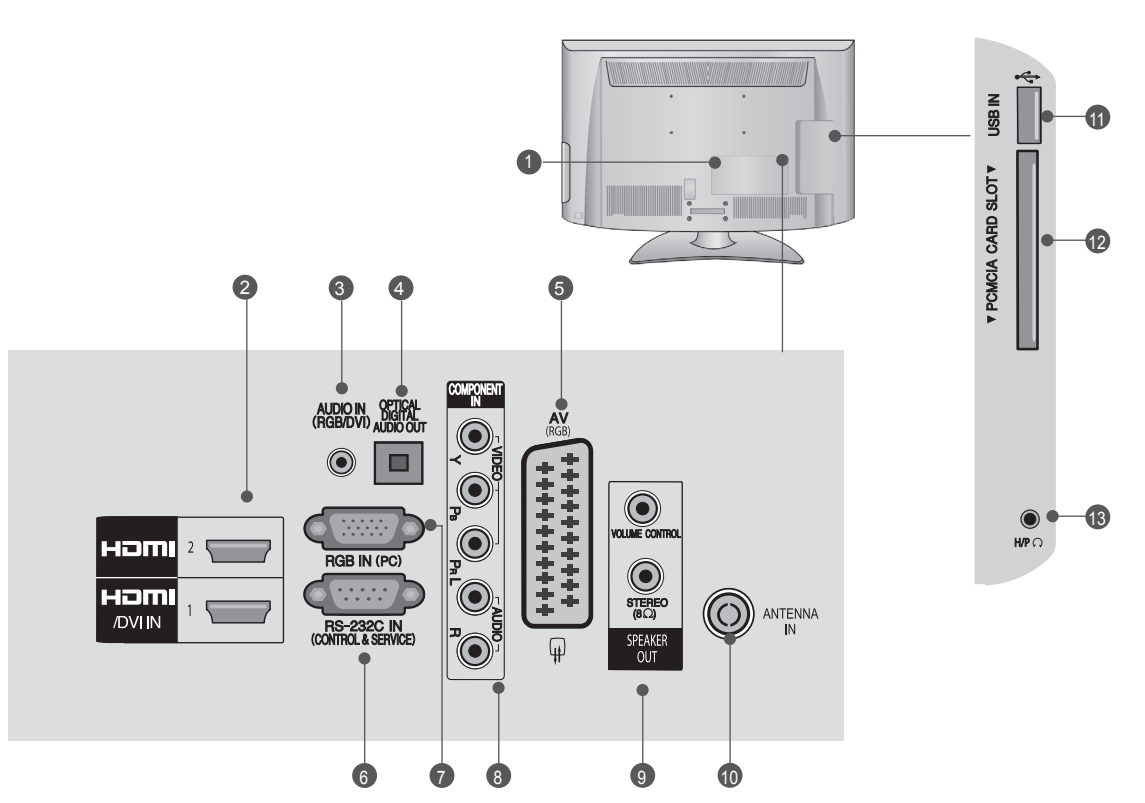

### **Gniazdo przewodu zasilania**  $\bf{0}$

Ten telewizor jest zasilany z gniazda sieci elek-<br>trycznej. Wymagane napięcie zasilania jest poda-<br>ne na stronie z danymi technicznymi (► str. [120\)](#page-0-0). Nie wolno podłączać tego telewizora do źródła zasilania prądem stałym.

### **Wejście USB**  2

To gniazdo służy do podłączania urządzeń pamię- ci masowej USB.

### **Wejście audio RGB/DVI** 3

Umożliwia podłączanie sygnału dźwiękowego z komputera lub odbiornika telewizji cyfrowej.

### **Optyczne, cyfrowe wyjście audio**  4

Umożliwia przesyłanie dźwięku cyfrowego do róż- nego rodzaju urządzeń.

Służy do podłączenia cyfrowych urządzeń audio. Wymaga korzystania z optycznego przewodu audio.

### **Gniazdo Euro Scart (AV)**  5

Umożliwia podłączanie urządzeń zewnętrznych wysyłających lub odbierających sygnał za pośred- nictwem złącz scart.

### **Wejście HDMI/DVI IN** 6

Umożliwia podłączanie źródeł sygnału HDMI do złącza HDMI IN lub sygnału DVI (wideo) do złą- cza HDMI/DVI za pomocą przewodu DVI-HDMI.

### **PORT WEJŚCIOWY RS-232 (STEROWANIE I OBSŁUGA SERWISOWA)**  $\bullet$

Umożliwia podłączenie do portu RS-232C kompu- tera PC.

Ten port jest wykorzystywany w trybie serwiso- wym i hotelowym.

### **Wejście RGB IN** 8

Służy do podłączenia sygnału wyjściowego prze- syłanego z komputera.

### **Wejście sygnału Component** 9

Umożliwia podłączanie urządzeń audio/wideo przesyłających sygnał w standardzie Component.

## **WYJŚCIE GŁOŚNIKOWE (STEREO)** 10

Niniejsze złącze umożliwia podłączenie zewnętrz- nego głośnika.

### **10 Wejście antenowe**

Umożliwia podłączenie anteny lub przewodu tele- wizji kablowej.

### **Gniazdo karty PCMCIA** 12

W gnieździe **PCMCIA CARD SLOT** można umie- ścić moduł CI. (Ta funkcja może być niedostępna w niektórych krajach).

### **GNIAZDO SŁUCHAWKOWE**  $\overline{13}$

Niniejszy port pozwala na podłączenie słuchawek przez użytkownika.

# **MONTAŻ PODSTAWY**

### ■ Telewizor użytkownika może różnić się od pokazanego na ilustracji

Podczas montażu podstawy umożliwiającej ustawienie urządzenia na płaskiej powierzchni należy zwrócić uwagę na odpowiednie dokręcenie śrub. (Jeżeli nie zostaną one dokręcone do końca, po ustawieniu produktu może on przechylać się do przodu.) Z kolei w przypadku dokręcania śrub z użyciem nadmiernej siły mogą one ulec uszkodzeniu przez starcie powierzchni.

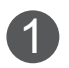

 $\sum$  Ostrożnie połóż telewizor ekranem w dół<br>
na miekkiej powierzchni, aby nie dopuścić na miękkiej powierzchni, aby nie dopuścić do uszkodzenia ekranu.

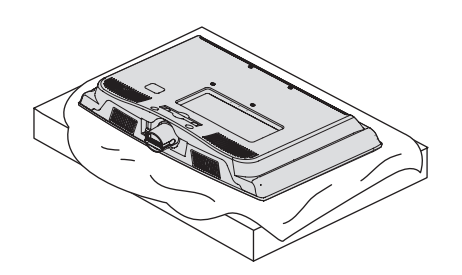

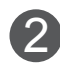

2 Zamontuj poszczególne części w sposób<br>Dologazany na rysunku pokazany na rysunku.

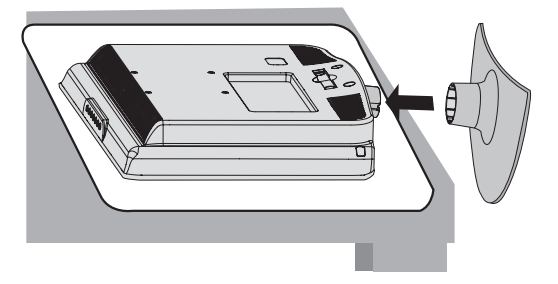

**Tylko modele 22LD3\*\*\* Tylko modele 26/32/37/42LD3\*\*\***

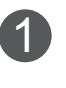

Ostrożnie połóż telewizor ekranem w dół na miękkiej powierzchni, aby nie dopuścić do uszkodzenia ekranu.

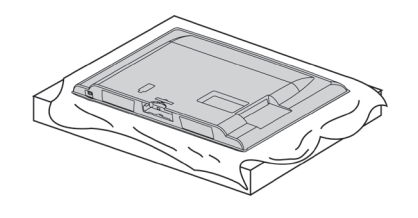

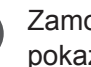

Zamontuj poszczególne części w sposób pokazany na rysunku.

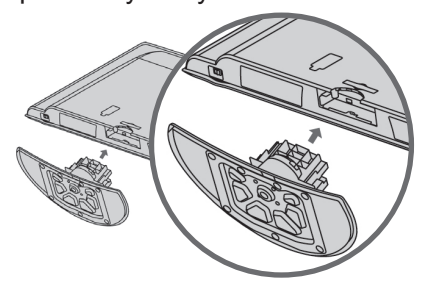

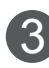

Dokładnie wkręć 4 śruby do otworów z tyłu telewizora.

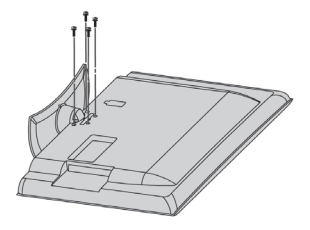

# **PRZYGOTOWANIE DO UŻYTKOWANIA**

## **ZARZĄDZANIE PRZEWODAMI NA TYLNEJ OBUDOWIE**

■ Telewizor użytkownika może różnić się od pokazanego na ilustracji.

## **22LD3\*\*\***

2

3

Podłącz przewody zgodnie z potrzebami. Informacje na temat podłączania dodatkowego sprzętu znajdują się w sekcji **PODŁĄCZANIE URZĄDZEŃ**  1

**ZEWNĘTRZNYCH**.

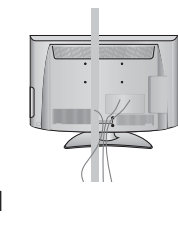

**Załóż UCHWYT PRZYTRZYMUJĄCY PRZE-WODY, jak pokazano na rysunku.**

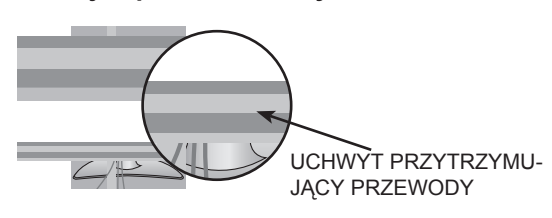

Przymocuj **uchwyt przytrzymujący przewody** w sposób przedstawiony na rysunku.

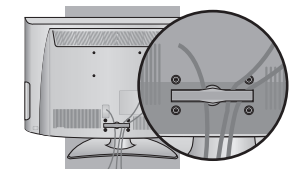

## **JAK ZDJĄĆ UCHWYT PRZYTRZYMUJĄCY PRZE-WODY (22LD3\*\*\*)**

Złap oburącz za **uchwyt przytrzymujący przewody** i pociągnij go do tyłu.

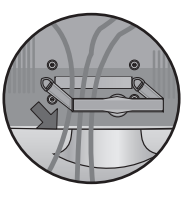

## **26/32/37/42LD3\*\*\***

Podłącz przewody zgodnie z potrzebami. Informacje na temat podłączania dodatkowego sprzętu znajdują się w sekcji **PODŁĄCZANIE URZĄDZEŃ ZEWNĘTRZNYCH**.

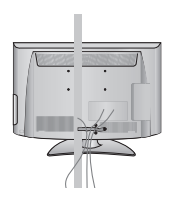

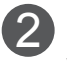

1

Odciągnij **uchwyt przytrzymujący przewody** w sposób przedstawiony na rysunku.

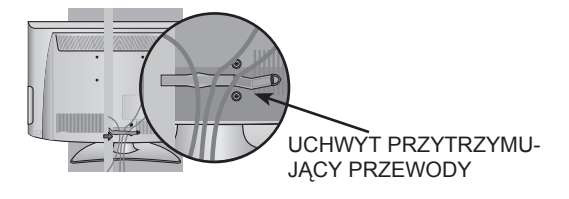

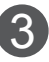

Zamknij **uchwyt przytrzymujący przewody** w sposób przedstawiony na rysunku.

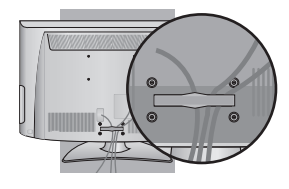

- ►Nie wolno używać **uchwytu przytrzymującego przewody** do podnoszenia telewizora.
- Jeśli urządzenie spadnie, może ulec zniszczeniu i spowodować obrażenia ciała.

## **PRACA BEZ PODSTAWY**

■ Telewizor użytkownika może różnić się od pokazanego na ilustracji.

W przypadku montażu naściennego należy użyć pokrywy ochronnej.

### 22LD3\*\*\*

Ostrożnie połóż telewizor ekranem w dół na szysz kliknięcie. POKRYWA OCHRONNA miękkiej powierzchni, aby nie dopuścić do uszkodzenia ekranu.

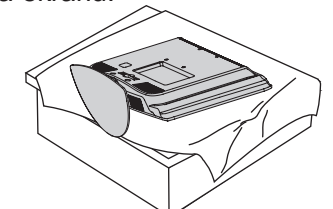

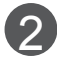

2 Wykręć śruby z telewizora.

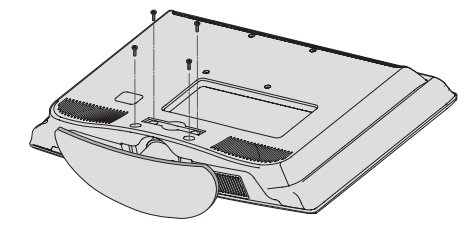

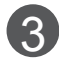

Odłącz podstawę od telewizora.

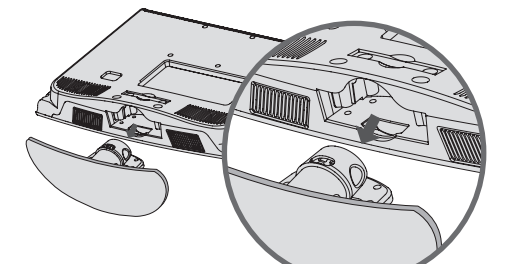

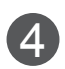

Wsuń **p**okrywę ochronną do telewizora.

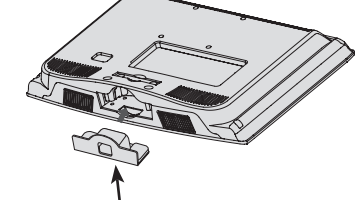

POKRYWA oCHRONNA

Dokładnie wkręć 4 śruby do otworów z tyłu telewizora.

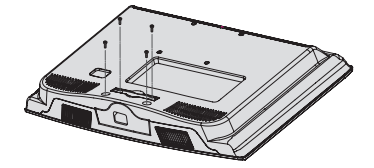

### **26/32/37/42LD3\*\*\***

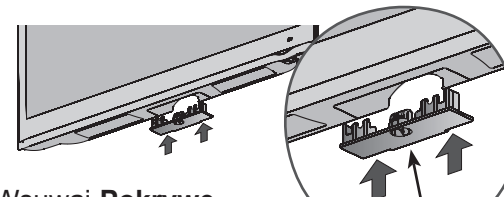

Wsuwaj **Pokrywę Ochronną**, aż usły-

## **KORZYSTANIE Z RZEPA DUAL LOCK™ (Ta funkcja może być niedostępna w przypadku niektórych modeli.)**

Podłącz dekoder STB do telewizora i korzystaj z niego, kiedy chcesz.

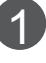

Po zdjęciu papieru ochronnego z rzepa DUAL LOCK™, przyklej go do telewizora i dekodera STB w sposób pokazany na ilustracji.

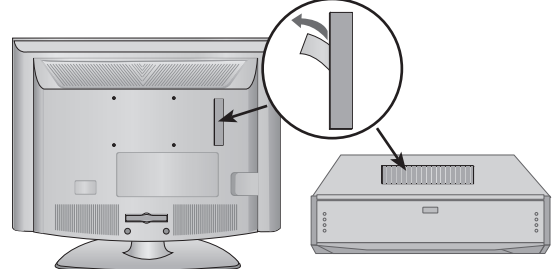

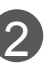

Przymocuj dekoder do telewizora, spinając rzepy.

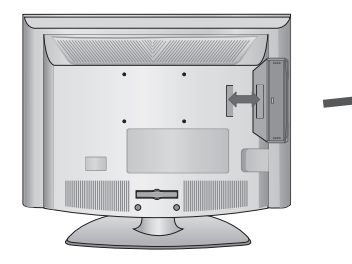

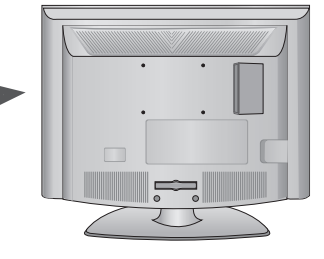

- ►Przed zamocowaniem rzepa Dual Lock należy sprawdzić, czy na powierzchni produktu nie ma żadnych zabrudzeń ani innych substancji.
- ► Przed przymocowaniem dekodera STB do telewizora należy poczekać na wyschnięcie rzepa Dual Lock (co najmniej trzy dni).

## **PRZYGOTOWANIE DO UŻYTKOWANIA MOCOWANIE TELEWIZORA OBROTOWA PODSTAWA DO BLATU**

 **(Tylko modele 26/32/37/42LD3\*\*\*)**

■ Telewizor użytkownika może różnić się od pokaza- nego na ilustracji.

Telewizor należy przymocować do blatu w taki sposób, aby nie było możliwe przesunięcie odbiornika do przo- du lub do tyłu, co mogłoby spowodować jego upadek, a w konsekwencji obrażenia ciała u osób znajdujących się w pobliżu lub uszkodzenie odbiornika.

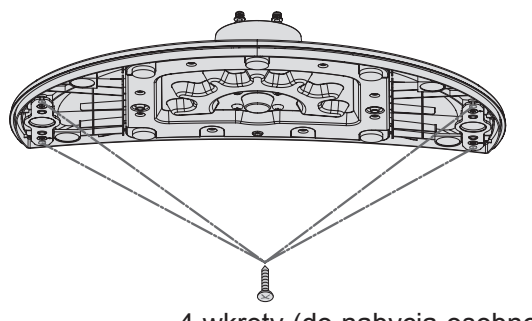

4 wkręty (do nabycia osobno)

► Wkręt: M5 x dług. (\*dług. = grubość blatu + 8-10 mm) np. grubość blatu: 15 mm, wkręty: M5 x 25

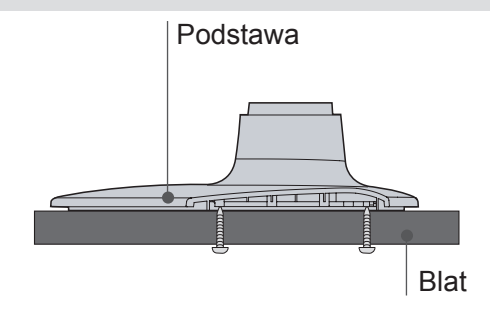

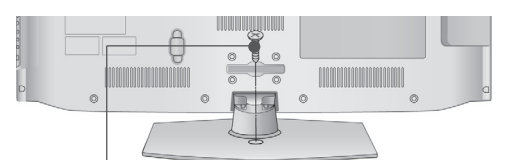

1 wkręt (dostarczany w zestawie)

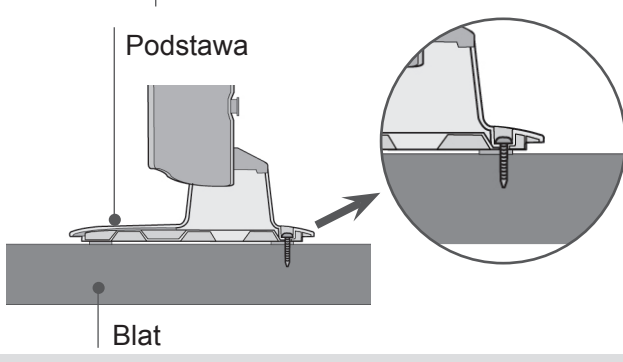

## **OSTRZEŻENIE**

►Aby telewizor nie uległ wywróceniu, powinien być odpowiednio zamocowany do podłoża/ ściany zgodnie z zaleceniami instalacyjnymi. Przechylanie, potrząsanie lub kołysanie urządzeniem może spowodować obrażenia ciała.

- W niektórych modelach ta funkcja jest niedostępna.
- Telewizor użytkownika może różnić się od pokazanego na ilustracii.

Po zainstalowaniu telewizora można go ręcznie obracać w lewo lub prawo o 20 stopni w celu uzyskania wygodnego kąta patrzenia na ekran.

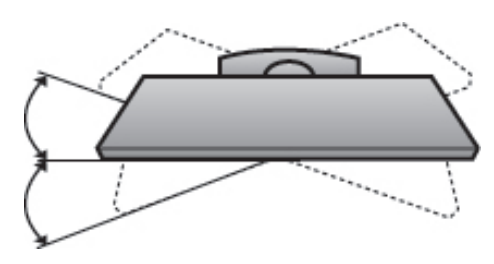

## **JAK ZAMOCOWAĆ PRZE-WÓD ZASILAJĄCY (Tylko modele 26/32/37/42LD3\*\*\*)**

Przy użyciu **OCHRONNego UCHwytu** i śruby przy- mocuj przewód zasilający w sposób pokazany na rysunku. Zapobiegnie to przypadkowemu odłączeniu przewodu zasilającego.

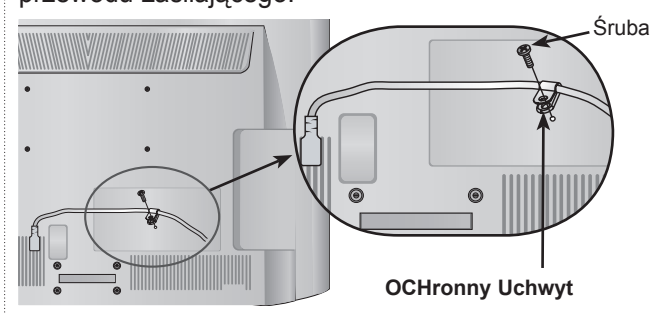

## **USTAWIANIE POZYCJI EKRANU**

## **(Tylko model 22LD3\*\*\*)**

- Telewizor użytkownika może różnić się od pokazanego na ilustracji.
- Wypróbuj różne sposoby ustawienia w celu zapewnienia sobie maksymalnego komfortu.
- Zakres przechylenia

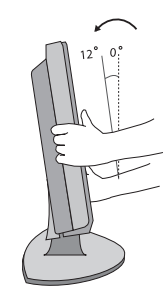

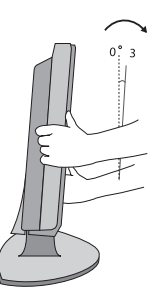

## **KORZYSTANIE Z SYSTEMU INFORMACJE DOTYCZĄCE ZABEZPIECZAJĄCEGO KENSINGTON**

- W niektórych modelach ta funkcja jest niedostępna.
- Telewizor użytkownika może różnić się od pokazane- go na ilustracji.

Na tylnym panelu telewizora znajduje się złącze systemu zabezpieczającego Kensington. Kabel systemu zabezpieczającego Kensington należy podłączyć w sposób pokazany poniżej.

Szczegółowe informacie na temat instalacji oraz korzystania z systemu zabezpieczającego Kensington znajdują się w instrukcji dostarczonej razem z systemem.

Więcej informacji na ten temat można znaleźć na stronie internetowej firmy Kensington pod adresem http://www.kensington.com.

 Firma Kensington sprzedaje systemy zabezpieczające do drogich urządzeń elektronicznych, takich jak notebooki PC i projektory LCD.

## **UWAGA**

- ►System zabezpieczający Kensington jest wyposażeniem dodatkowym.
- ►Gdy telewizor jest zimny, podczas włączania może wy stąpić niewielkie migotanie obrazu. Jest to zjawisko normalne i nie świadczy o nieprawidłowym działaniu telewizora.
- ►Na ekranie mogą pojawiać się uszkodzone punkty w postaci czerwonych, zielonych lub niebieskich plamek. Nie mają one jednak negatywnego wpływu na sprawność wyświetlacza.
- ►Unikaj dotykania ekranu LCD lub naciskania go palcami przez dłuższy czas. Może to spowodować tymczasowe zniekształcenie obrazu na ekranie.

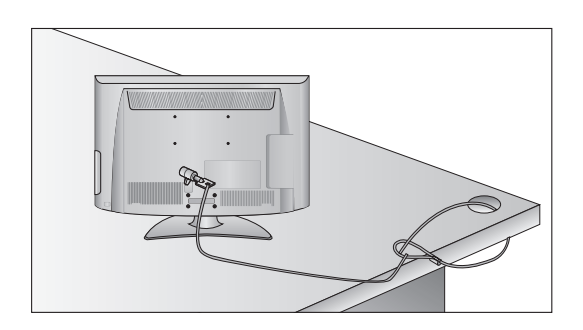

# **BEZPIECZEŃSTWA MONTAŻU**

- Aby zamocować telewizor na ścianie w bezpieczny i pewny sposób, należy dokupić niezbędne części.
- Telewizor należy ustawić w pobliżu ściany, aby uniknąć możliwości przypadkowego popchnięcia i przewrócenia go.
- Na poniższych ilustracjach pokazano bezpieczniejszy sposób montażu telewizora, który polega na umocowaniu go do ściany, co uniemożliwia przewrócenie go do przodu w razie pociągnięcia. Dzięki temu urządzenie nie spadnie i nie spowoduje obrażeń u osób przebywających w pobliżu. Zapobiegnie to także uszkodzeniu telewizora. Należy także dopilnować, aby dzieci nie wspinały się na telewizor ani nie wieszały się na nim.

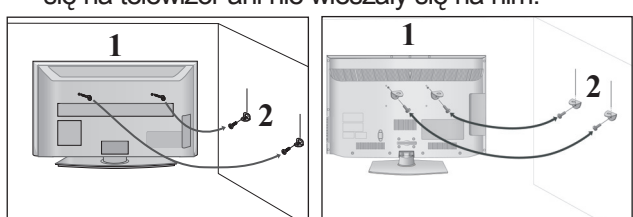

1

 $\mathcal{P}$ 

Użyj śrub oczkowych lub uchwytów/śrub do montażu telewizora, aby przymocować urządzenie do ściany, tak jak pokazano na rysunku.

(Jeżeli w miejscu śrub oczkowych znajdują się inne śruby, należy je odkręcić).

- \* Włóż śruby oczkowe lub uchwyty/śruby telewizora do górnych otworów i dokręć je odpowiednio.
- 

Przymocuj uchwyty naścienne do ściany za pomocą śrub, dobierając odpowiednią wysokość montażu.

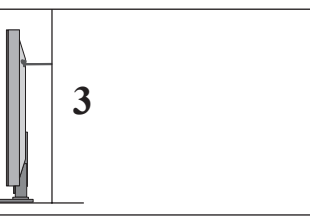

Użyj mocnej linki, aby przymocować urządzenie 3 w odpowiedniej pozycji. Linka powinna układać się poziomo między urządzeniem a ścianą.

- ►Przed przeniesieniem telewizora w inne miejsce należy najpierw odwiązać linkę i odłączyć przewody.
- ►Przed montażem telewizora należy upewnić się, że używany stojak lub szafka są wystarczająco duże i wytrzymałe, aby pomieścić urządzenie i wytrzymać jego ciężar.
- ►W celu zapewnienia bezpieczeństwa użytkowania telewizora uchwyty przymocowane do ściany i do telewizora muszą być zamontowane na tej samej wysokości.

# **PRZYGOTOWANIE DO UŻYTKOWANIA**

- Dostepnych jest wiele sposobów instalacji telewizora. Można go umieścić na przykład na blacie lub ścianie.
- Ten telewizor należy mocować w pozycji poziomej. **UZIEMIENIE**

Odbiornik powinien być podłączony do źródła zasilania za pomocą uziemionego przewodu zasilającego, aby zapobiec ryzyku porażenia prądem. Jeśli zastosowanie uziemienia nie jest możliwe, wykwalifikowany elektryk powinien zainstalować oddzielny wyłącznik automatyczny.

Nie wolno próbować uziemiania gniazda sieci elektrycznej przez łączenie go z kablami sieci telefonicznej, piorunochronami czy rurami instalacji gazowej.

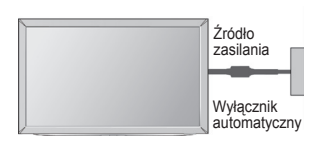

## **KORZYSTANIE Z PODSTAWY**

■ Telewizor użytkownika może różnić się od pokazanego na ilustracji.

W celu zapewnienia właściwej wentylacji należy pozostawić po 10 cm wolnej przestrzeni ze wszystkich stron telewizora.

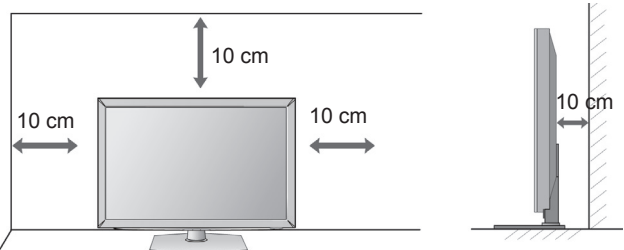

## **MONTAŻ NA ŚCIANIE: INSTALACJA W POZIOMIE**

- W wypadku montowania telewizora na ścianie zalecamy użycie uchwytu ściennego marki LG.
- Zalecamy zakup uchwytu ściennego zgodnego ze standardem VESA.
- Firma LG zaleca przeprowadzenie montażu urządzenia na ścianie przez wykwalifikowanego instalatora.

- ►Uchwyt ścienny należy mocować na mocnej ścianie prostopadłej do podłogi.
- ►Aby przymocować urządzenie do sufitu lub ukośnej ściany, należy użyć specjalnego uchwytu ściennego przeznaczonego do takiej powierzchni.
- ►Ściana, do której urządzenie ma zostać zamocowane, powinna mieć odpowiednią wytrzymałość wystarczającą do utrzymania ciężaru telewizora (na przykład ściana z betonu, kamienia, cegieł lub pustaków).
- ►Rodzaj i długość wkrętów montażowych zależą od zastosowanego uchwytu ściennego. Więcej informacji można znaleźć w instrukcji dołączonej do uchwytu ściennego.
- ►Firma LG nie odpowiada za jakiekolwiek wypadki i uszkodzenia mienia lub telewizora na skutek nieprawidłowego montażu. Dotyczy to w szczególności:
	- użycia uchwytu do montażu ściennego niezgodnego ze standardem VESA;
	- nieprawidłowego przymocowania śrub do powierzchni, co może spowodować upadek telewizora i obrażenia osób przebywających w pobliżu;
	- nieprzestrzegania zalecanego sposobu montażu.

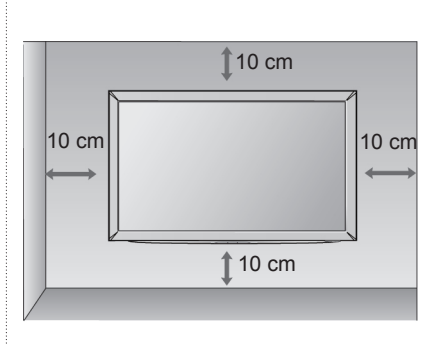

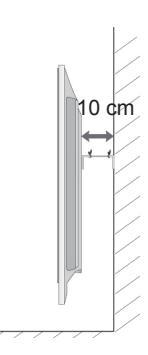

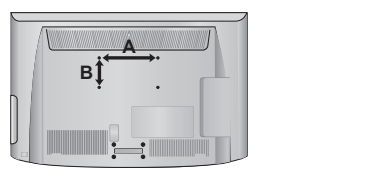

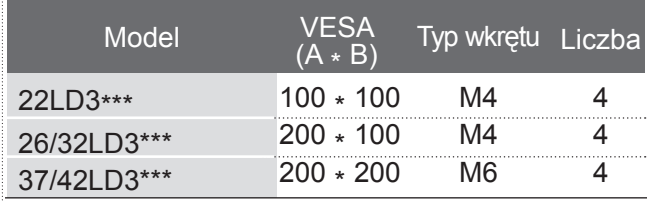

# **FUNKCJE PRZYCISKÓW PILOTA ZDALNEGO STEROWANIA**

Podczas korzystania z pilota zdalnego sterowania należy kierować pilota na czujnik zdalnego sterowania w telewizorze.

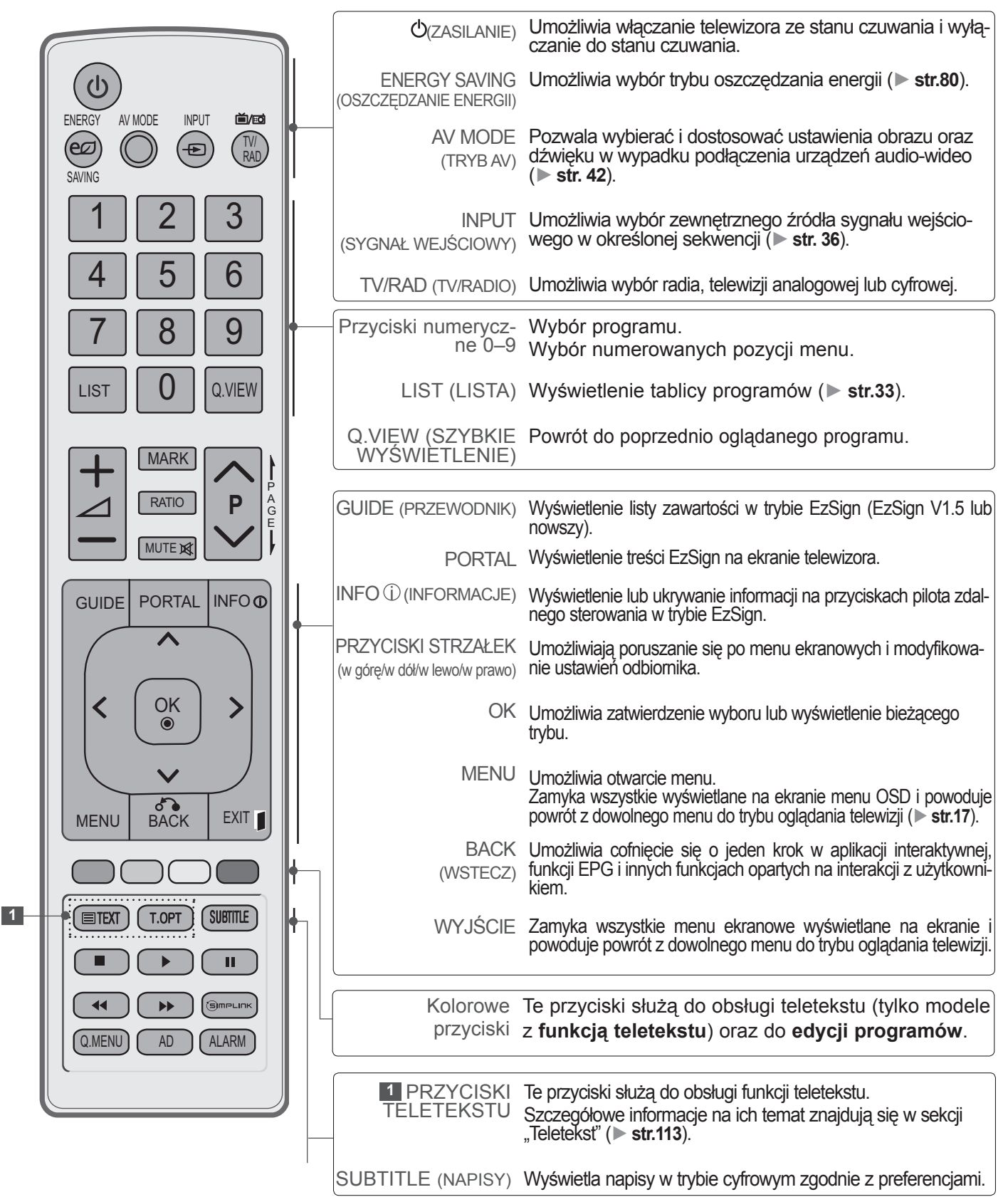

# **PRZYGOTOWANIE DO UŻYTKOWANIA**

PRZYGOTOWANIE DO UŻYTKOWANIA PRZYGOTOWANIE DO UŻYTKOWANIA

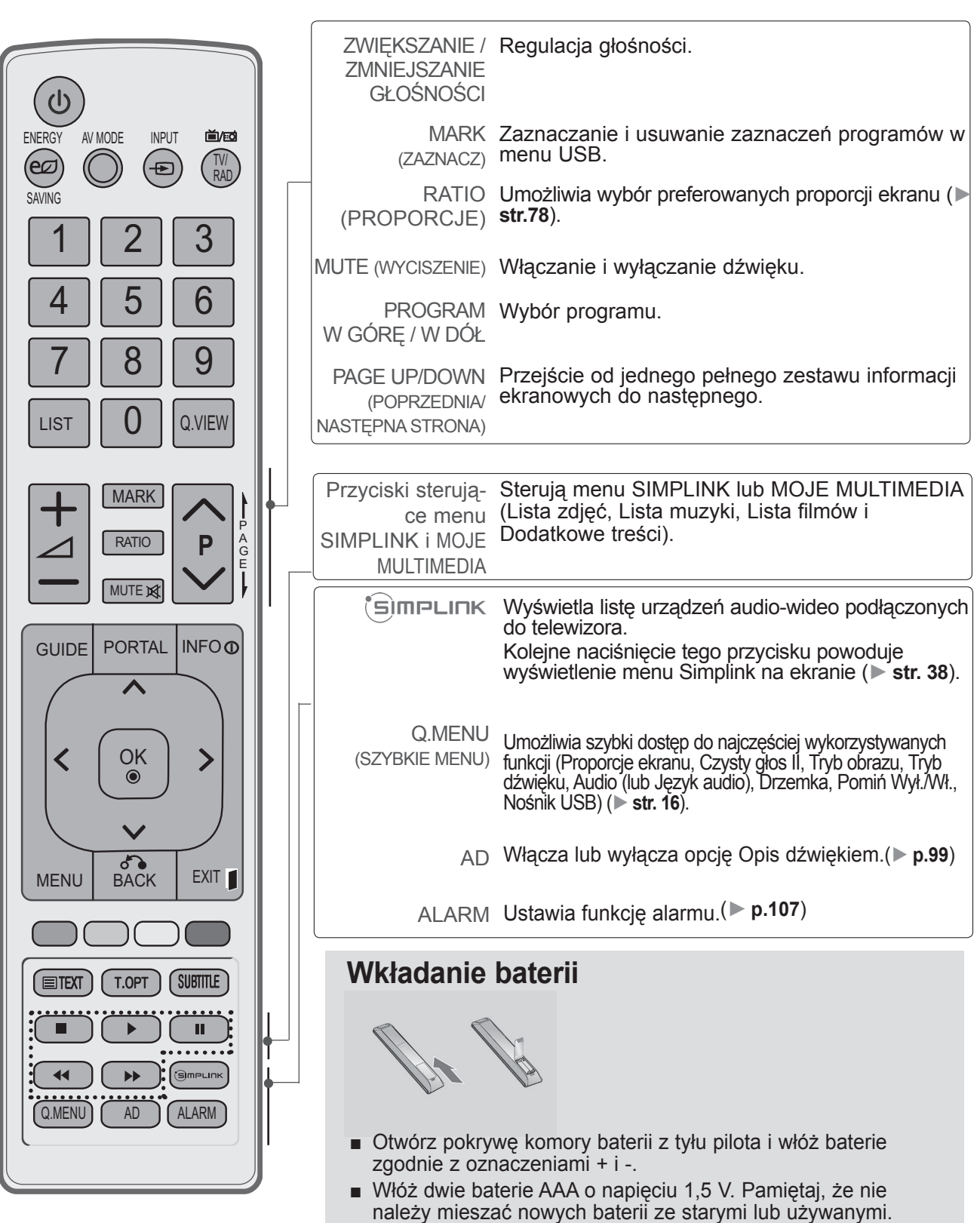

- Zamknij pokrywę.
- W celu wyjęcia baterii należy wykonać czynności takie, jak przy ich instalowaniu, ale w odwrotnej kolejności.

<span id="page-16-0"></span>■ Aby zapobiec uszkodzeniu urządzeń, nigdy nie wolno podłączać przewodów zasilających przed zakończeniem podłączania urządzeń.

# **PODŁĄCZANIE ANTENY**

- Aby uzyskać optymalną jakość obrazu, należy dostosować ustawienie anteny.
- Przewód antenowy i konwerter nie są dostarczane w zestawie.

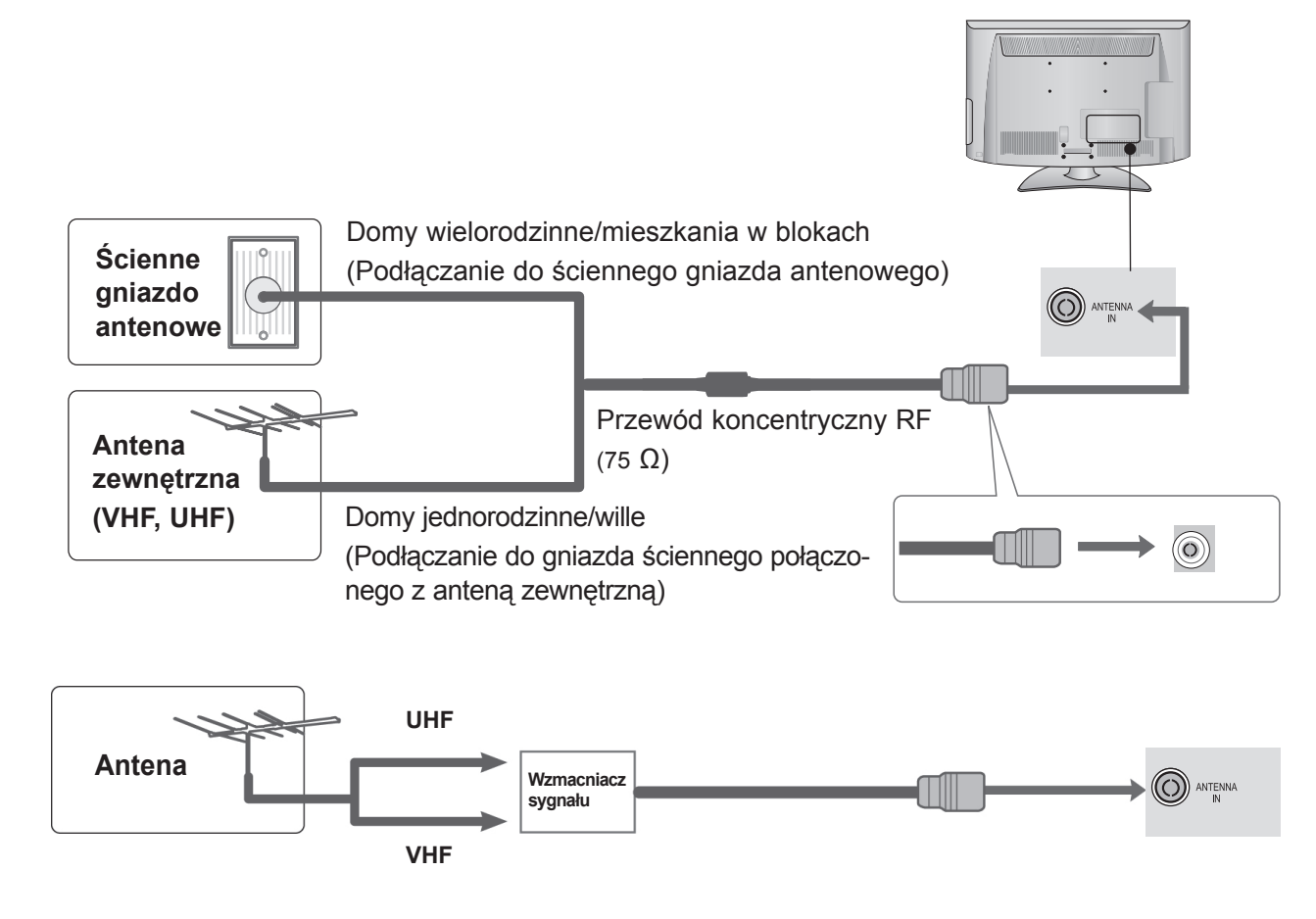

- W lokalizacjach, w których sygnał ma małą moc, konieczne może być zainstalowanie wzmacniacza sygnału antenowego (jak pokazano powyżej) w celu uzyskania lepszej jakości obrazu.
- Jeśli konieczne jest rozdzielanie sygnału na dwa telewizory, połączenie należy wykonać za pomocą rozdzielacza sygnału antenowego.

- <span id="page-17-0"></span>■ W celu zapobiegania uszkodzeniom sprzętu, nigdy nie należy podłączać jakiegokolwiek przewodu zasilającego do źródła zasilania przed zakończeniem podłączania wszystkich urządzeń.
- Ten rozdział dotyczący **PODŁĄCZANIA URZĄDZEŃ ZEWNĘTRZNYCH** zawiera przede wszystkim schematy dotyczące modeli 32LD3\*\*\*.
- Telewizor użytkownika może różnić się od pokazanego na ilustracji.

## **PODŁĄCZANIE ZA POMOCĄ PRZEWODU TYPU COMPONENT**

Telewizor może odbierać cyfrowe sygnały radiowe/kablowe bez zewnętrznego cyfrowego dekodera STB. Jeżeli jednak sygnały cyfrowe są odbierane za pomocą cyfrowego dekodera STB lub innego zewnętrznego urządzenia cyfrowego, należy skorzystać ze schematu przedstawionego na poniższym rysunku.

- 1 Podłącz wyjścia wideo (Y, PB, PR) urządzenia zewnętrznego (cyfrowego dekodera STB, odtwarzacza DVD itp.) do złącz **COMPONENT IN VIDEO** odbiornika TV. 2 Podłącz wyjście audio urządzenia zewnętrznego
	- (cyfrowego dekodera STB, odtwarzacza DVD itp.) do złącz **COMPONENT IN AUDIO** odbiornika TV.
- 3 Włącz urządzenie zewnętrzne. (Informacje na temat obsługi urządzenia zewnętrznego można znaleźć w jego instrukcji obsługi).
- 4 Za pomocą przycisku **INPUT** (SYGNAŁ WEJŚCIOWY) na pilocie zdalnego sterowania wybierz źródło sygnału wejściowego **Component**.
- ► Formaty dźwięku wspierane przez interfejs HDMI: formaty Dolby Digital ani PCM DTS Audio nie są obsługiwane.

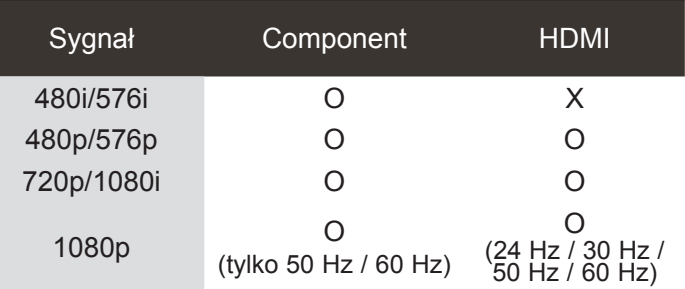

### **Porty wejściowe sygnału Component**

W celu uzyskania lepszej jakości obrazu podłącz odtwarzacz DVD do portów wejściowych sygnału Component, tak jak przedstawiono poniżej.

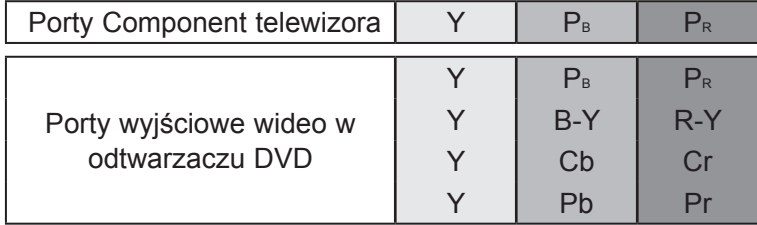

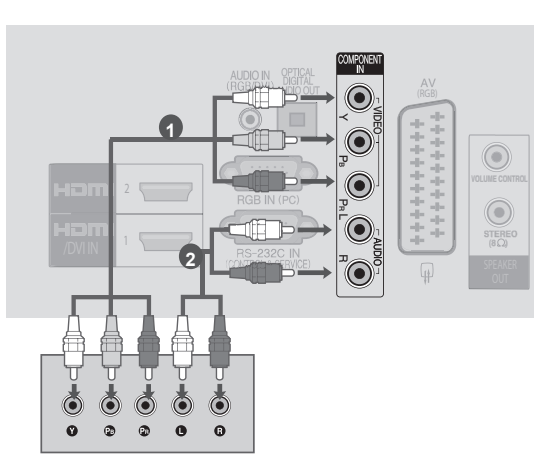

# <span id="page-18-0"></span>**PODŁĄCZANIE ZA POMOCĄ PRZEWODU HDMI**

1 Podłącz wyjście HDMI urządzenia zewnętrznego (cyfrowego dekodera STB, odtwarzacza DVD itp.) do złącza **HDMI/DVI IN 1** lub **HDMI 2** (za wyjątkiem modeli 22LD3\*\*\*) w odbiorniku TV.

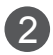

2 Włącz urządzenie zewnętrzne.

(Informacje na temat obsługi urządzenia zewnętrznego można znaleźć w jego instrukcji obsługi).

3 Za pomocą przycisku **INPUT** (SYGNAŁ WEJŚCIOWY) na pilocie zdalnego sterowania wybierz źródło sygnału wejściowego **HDMI1 lub HDMI2** (za wyjątkiem modeli 22LD3\*\*\*).

## **UWAGA**

- ► Telewizor może odbierać za pośrednictwem kabla HDMI równocześnie sygnał wideo i audio.
- ► Jeśli odtwarzacz DVD nie obsługuje funkcji Auto HDMI, należy odpowiednio ustawić rozdzielczość wyjściową.
- ► Sprawdź, czy używany przewód HDMI jest przewodem High Speed HDMI. W przypadku przewodów HDMI niezgodnych ze standardem High Speed HDMI może wystąpić migotanie obrazu lub całkowity brak obrazu na ekranie. Zalecamy korzystanie wyłącznie z przewodów High Speed HDMI.

## **KONFIGURACJA WYJŚCIA GŁOŚNIKOWEGO**

Podłącz zewnętrzny głośnik do gniazda **SPEAKER OUTPUT (STEREO)** z tyłu odbiornika TV. <sup>1</sup>

### **Metoda sterowania głośnością używana w gnieździe**

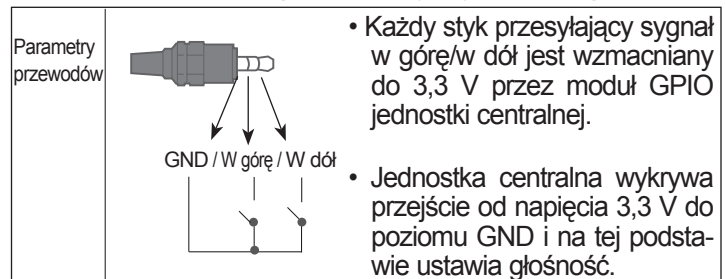

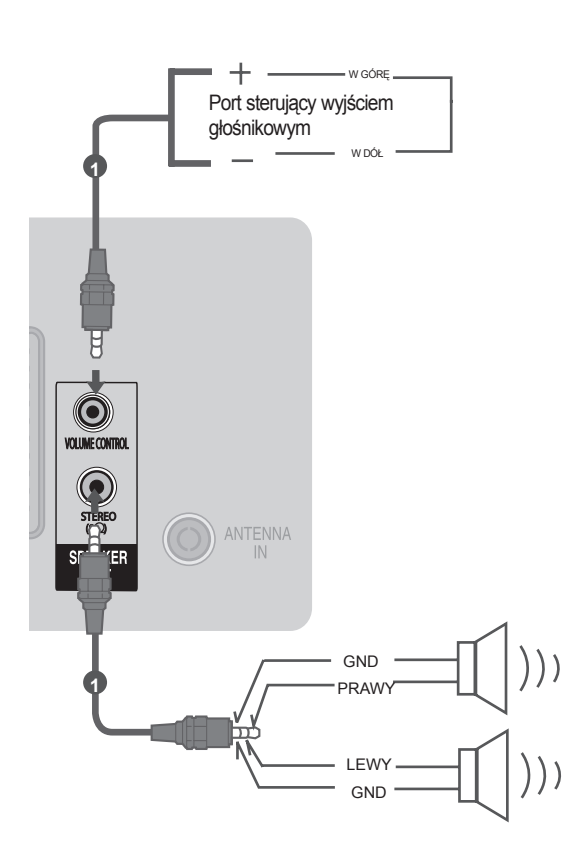

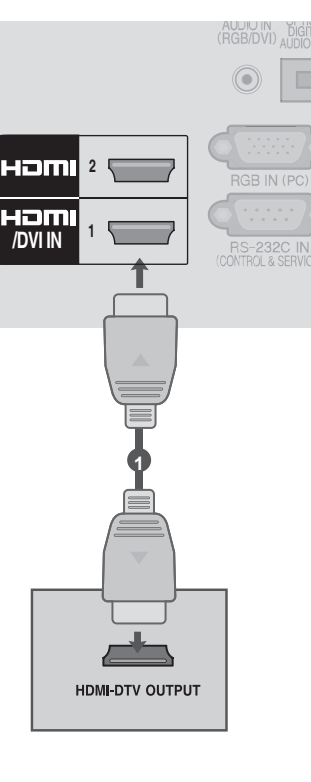

## <span id="page-19-0"></span>**PODŁĄCZANIE ZA POMOCĄ PRZEWODU HDMI-DVI**

AUDIO IN ∩ 1 Podłącz wyjście cyfrowego odbiornika STB lub **(RGB)** wyjście DVI komputera do złącza **HDMI/DVI IN**  G  $\bigcirc$ **1** odbiornika TV. 6 HƏM **2**  $\odot$ 2 Podłącz wyjście audio cyfrowego odbiornika G HOM  $\begin{array}{c} \text{STERE} \\ \text{(8C)} \end{array}$ STB lub wyjście audio komputera do złącza **/DVI IN 1** O ⊮ **AUDIO IN (RGB/DVI)** odbiornika TV. Włącz cyfrowy dekoder STB lub komputer oraz odbiornik TV. (Informacje na temat obsługi dekodera STB **1 2** lub komputera można znaleźć w instrukcjach obsługi tych urządzeń). 4 Za pomocą przycisku **INPUT** (SYGNAŁ WEJŚCIOWY) na pilocie zdalnego sterowania wybierz źródło sygnału wejściowego **HDMI1.**

lub

 $\circledcirc$  $\odot$ 

Ō  $\Omega$ 

 $\blacksquare$ 

**DVI-DTV OUTPUT** 

 $\blacksquare$ 

**DVI-PC OUTPUT** 

# <span id="page-20-0"></span>**PODŁĄCZANIE ZA POMOCĄ PRZEWODU EURO SCART**

1 Podłącz gniazdo Euro Scart urządzenia zewnętrznego (odtwarzacza DVD, magnetowidu itp.) do gniazda **AV** Euro Scart odbiornika TV.

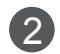

2 Włącz urządzenie zewnętrzne. **(Informacje na temat obsługi urządzenia zewnętrz-<br>
<b>11 Step 10 Step 10** Step 10 Step 10 Step 10 Step 10 Step 10 Step 10 Step 10 Step 10 Step 10 Step 10 Step 10 Step 10 Step 10 Step 10 Step 10 Step 10 Step 10 Step 10 Step nego można znaleźć w jego instrukcji obsługi).

3 Za pomocą przycisku **INPUT** (SYGNAŁ WEJŚCIOWY) na pilocie zdalnego sterowania wybierz źródło sygnału wejściowego **AV.**

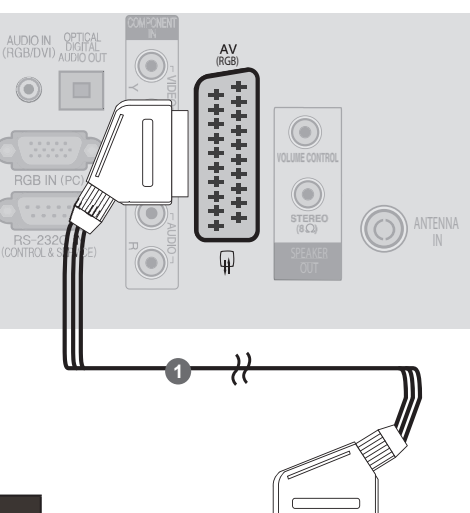

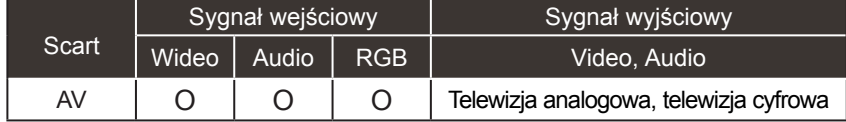

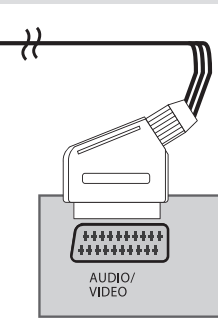

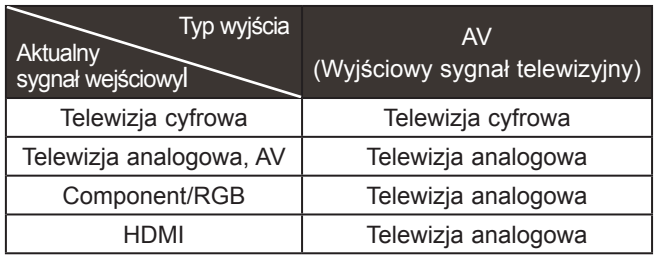

►Wyjście telewizyjne: wysyłanie sygnału telewizji analogowej lub cyfrowej.

## **UWAGA**

► Używany przewód Euro Scart musi być ekranowany.

## <span id="page-21-0"></span>**PODŁĄCZANIE DO ZŁĄCZA USB**

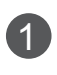

1 Podłącz urządzenie USB do złącza **USB IN** telewizora.

2 Po podłączeniu urządzenia do złącza **USB IN** można korzystać z funkcji obsługi urządzenia **USB** (► **str. [44](#page-0-0)**).

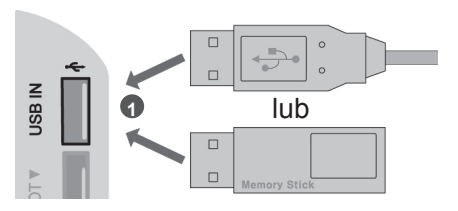

## **PODŁĄCZANIE ZA POMOCĄ PRZEWODU ANTENOWEGO (RF)**

Aby uniknąć zakłóceń obrazu (interferencji), należy umieścić magnetowid w odpowiedniej odległości od telewizora.

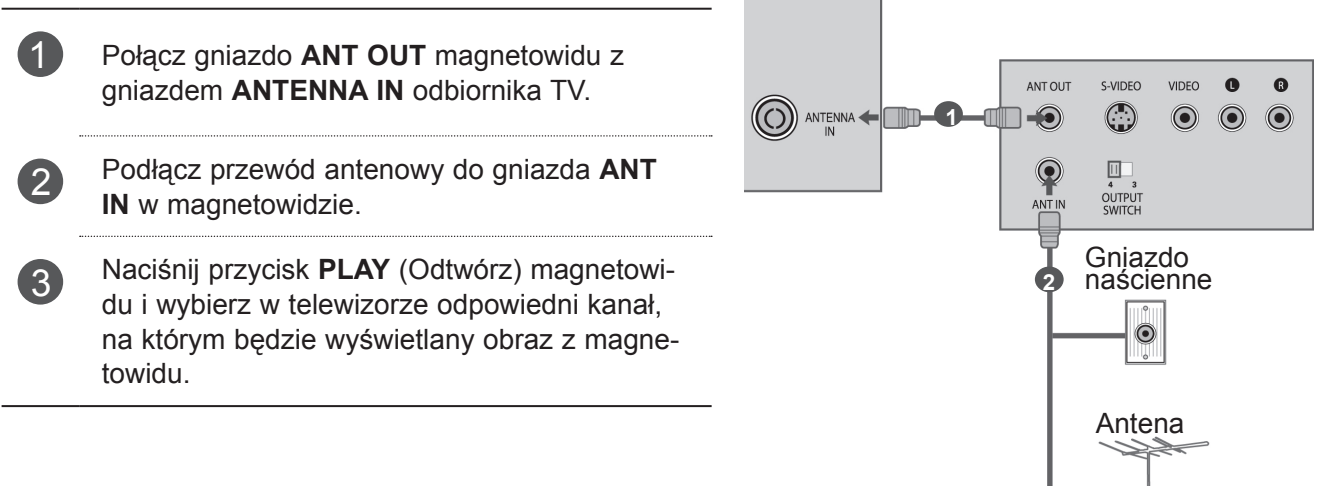

## <span id="page-22-0"></span>**PODŁĄCZANIE ZA POMOCĄ 15-STYKOWEGO PRZEWODU D-SUB**

Ten telewizor jest zgodny ze standardem Plug and Play, co oznacza, że komputer automatycznie dostosowuje się do ustawień telewizora.

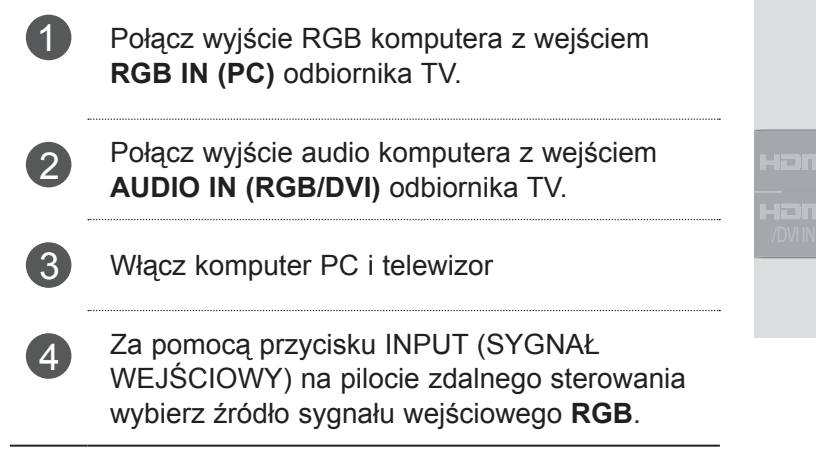

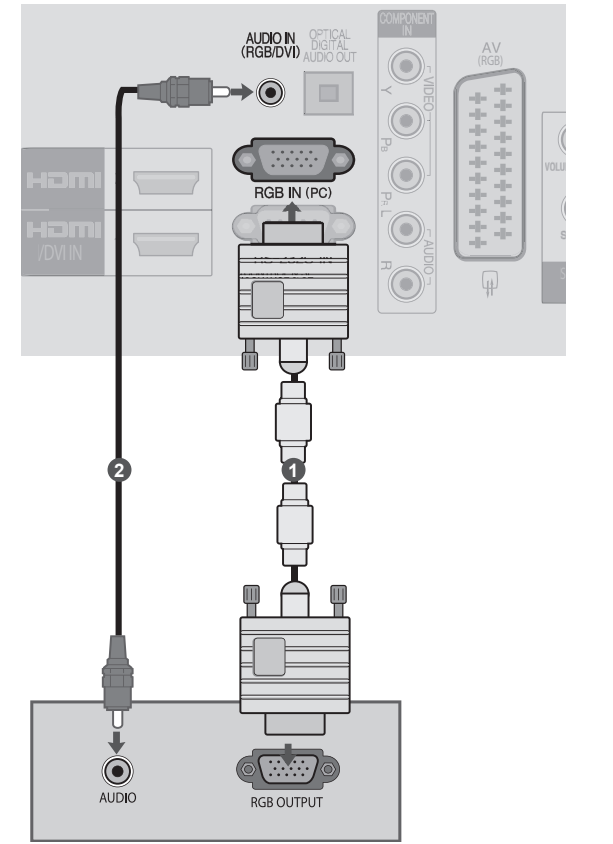

## **INSTALOWANIE MODUŁU CI**

Moduł CI umożliwia oglądanie programów kodowanych (płatnych) w trybie telewizji cyfrowej.Ta funkcja może być niedostępna w niektórych krajach.

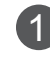

1 Włóż moduł CI do gniazda **PCMCIA CARD SLOT** telewizora, jak to pokazano na rysunku.

Więcej informacji można znaleźć na str. [32.](#page-0-0)

<span id="page-23-0"></span>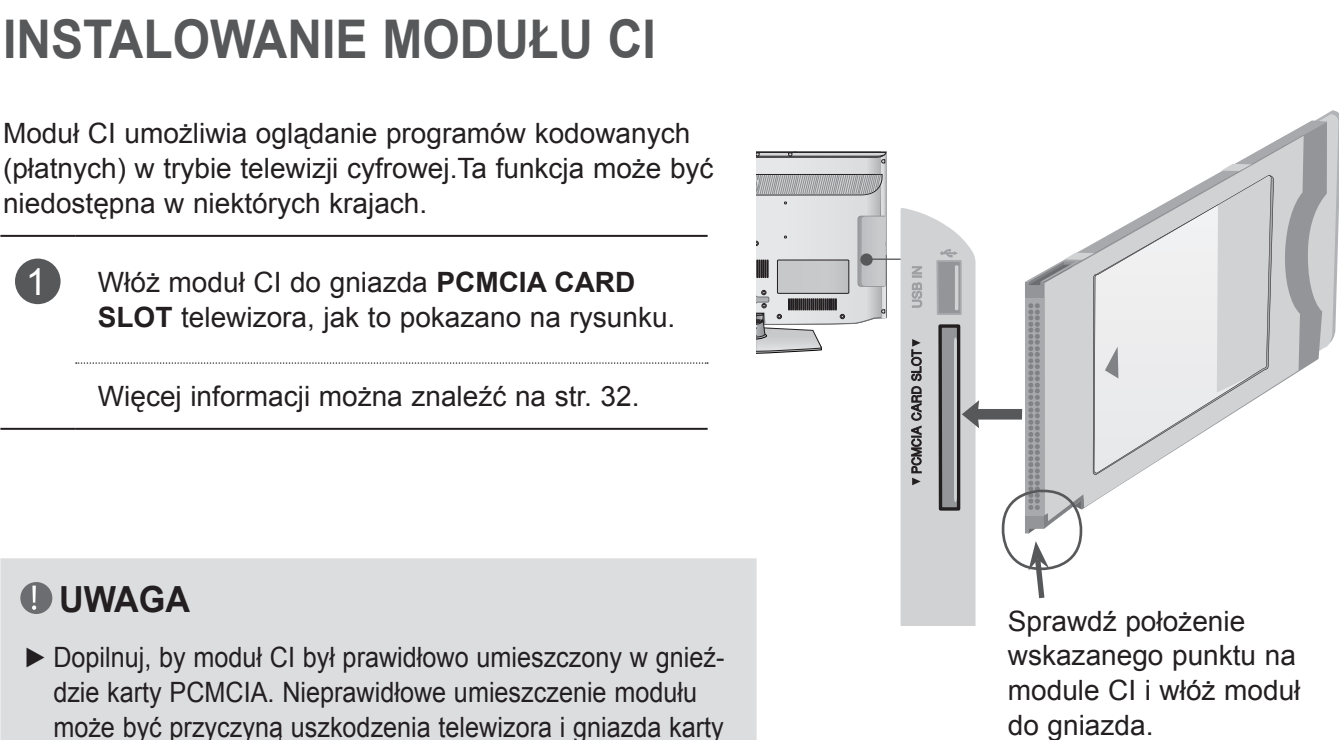

### **UWAGA**

► Dopilnuj, by moduł CI był prawidłowo umieszczony w gnieździe karty PCMCIA. Nieprawidłowe umieszczenie modułu może być przyczyną uszkodzenia telewizora i gniazda karty 1 PCMCIA.

# <span id="page-24-0"></span>**PODŁĄCZANIE DO CYFROWEGO WYJŚCIA AUDIO**

Port cyfrowego wyjścia audio (optycznego) umożliwia wysyłanie sygnału dźwiękowego z telewizora do zewnętrznego urządzenia audio.

Aby odtwarzać dźwięk z nadawanych cyfrowo programów za pomocą głośników 5.1-kanałowych, należy połączyć wyjście OPTICAL DIGITAL AUDIO OUT znajdujące się z tyłu telewizora z zestawem kina domowego (lub wzmacniaczem).

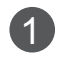

1 Podłącz jeden z końców przewodu optycznego do złącza cyfrowego wyjścia audio (optycznego) w telewizorze.

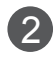

2 Podłącz drugi koniec przewodu optycznego do cyfrowego wejścia audio (optycznego) w urządzeniu audio.

## **UWAGA**

► Nie należy zaglądać do środka optycznego portu wyjściowego. Patrzenie na wiązkę laserową może spowodować uszkodzenie wzroku.

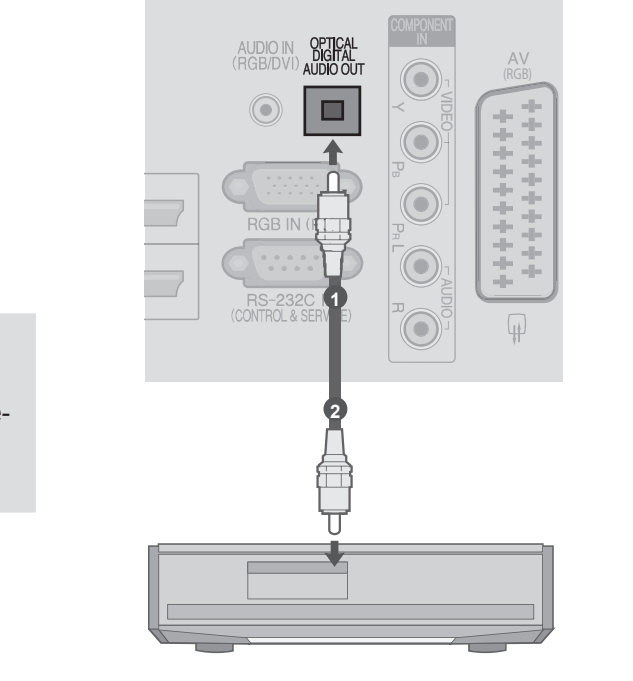

# **PODŁĄCZANIE SŁUCHAWEK**

Dźwięk może być przekazywany przez słuchawki.

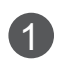

**1** Podłącz słuchawki do gniazda słuchawek.

2 Aby ustawić głośność w słuchawkach, naciśnij przycisk  $\angle$ + lub -. Naciśnięcie przycisku MUTE (WYCISZENIE) spowoduje wyciszenie dźwięku w słuchawkach.

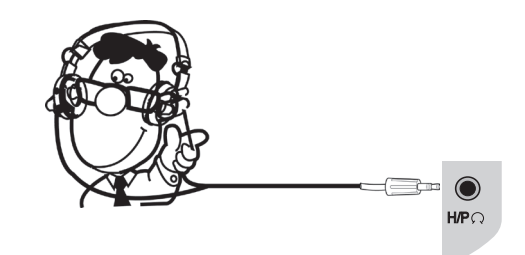

- ► Po podłączeniu słuchawek pozycje menu AUDIO są zablokowane.
- ► Po podłączeniu słuchawek, zmiana TRYBU AV będzie dotyczyć jedynie obrazu wideo (dźwięk pozostanie bez zmian)
- ► Po podłączeniu słuchawek optyczne cyfrowe wyjście audio nie jest dostępne.
- $\blacktriangleright$  Impedancja słuchawek: 16  $\Omega$
- ►Maksymalna moc dźwięku dla wyjścia słuchawkowego: 10 mW do 15 mW

## <span id="page-25-0"></span>**OBSŁUGIWANA ROZDZIELCZOŚĆ EKRANU**

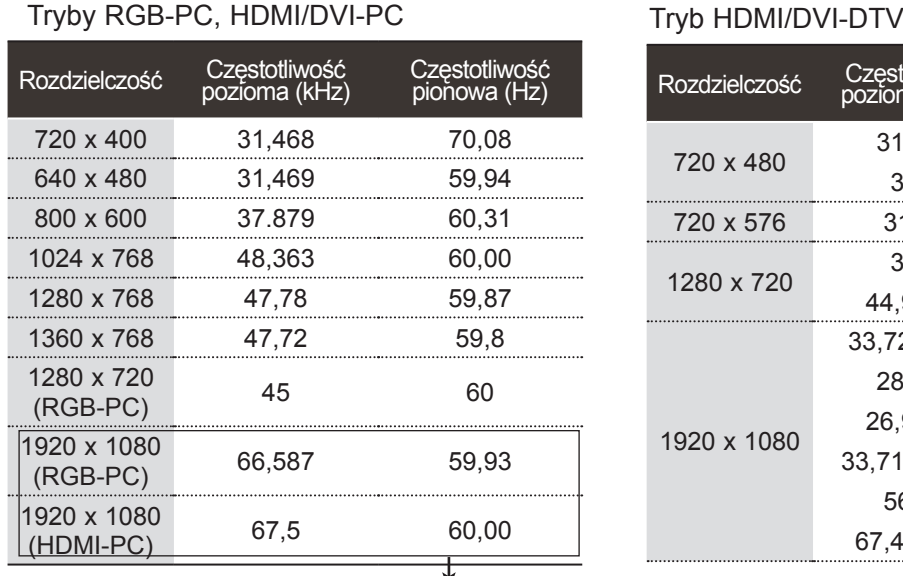

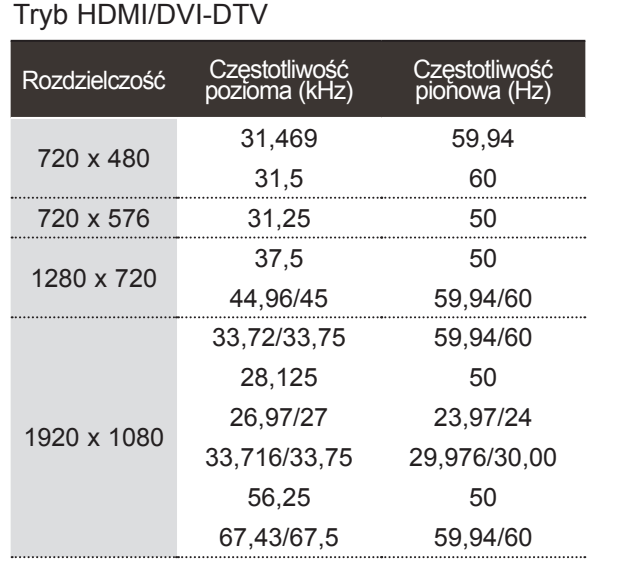

(Za wyjątkiem modeli 22/26/32LD3\*\*\*)

- ► Należy unikać wyświetlania na ekranie odbiornika obrazu niezmieniającego się przez dłuższy czas. Nieruchomy obraz wyświetlany zbyt długo może zostać trwale odwzorowany na ekranie, dlatego należy jak najczęściej używać wygaszacza ekranu.
- ► W trybie PC mogą pojawiać się zakłócenia przy niektórych rozdzielczościach, pionowych wzorach lub ustawieniach kontrastu i jasności. Należy wówczas spróbować ustawić dla trybu PC inną rozdzielczość, zmienić częstotliwość odświeżania obrazu lub wyregulować w menu jasność i kontrast, aż obraz stanie się czysty. Jeśli nie można zmienić częstotliwości odświeżania obrazu z karty graficznej komputera, należy wymienić kartę graficzną lub zwrócić się o pomoc do jej producenta.
- ► Częstotliwości pozioma i pionowa sygnału wejściowego są synchronizowane osobno.
- ► W przypadku trybu PC zalecamy korzystanie z trybu 1360 x 768, 60 Hz (tylko modele 22/26/32LD3\*\*\*) lub 1920 x 1080, 60 Hz (tylko model 37/42LD3\*\*\*). Powinny one zapewnić najwyższą jakość obrazu.
- ► Gniazdo wyjściowe monitora w komputerze należy połączyć przewodem sygnałowym z gniazdem wejściowym RGB (PC) odbiornika TV. Można też połączyć gniazdo wyjściowe HDMI komputera z gniazdem wejściowym HDMI IN (lub HDMI/DVI IN) odbiornika TV.
- ► Przewód audio z komputera należy podłączyć do gniazda wejściowego Audio odbiornika. (Przewody audio nie są dostarczane razem z telewizorem).
- ► W przypadku korzystania z karty dźwiękowej należy odpowiednio dostosować ustawienia dźwięku w komputerze.
- ► Jeśli karta graficzna komputera nie obsługuje jednocześnie analogowego i cyfrowego sygnału wyjściowego RGB, aby wyświetlać obraz z komputera na odbiorniku TV, należy podłączyć komputer tylko do gniazda RGB albo HDMI IN (lub HDMI/DVI IN).
- ► Jeśli karta graficzna komputera obsługuje jednocześnie analogowy i cyfrowy sygnał wyjściowy RGB, można ustawić telewizor na tryb RGB lub HDMI; (drugi tryb zostanie automatycznie ustawiony przez telewizor na funkcję Plug and Play).
- ► W przypadku korzystania z przewodu HDMI-DVI tryb DOS może nie działać, w zależności od karty graficznej.
- ► W przypadku zastosowania zbyt długiego przewodu RGB-PC mogą wystąpić zakłócenia obrazu na ekranie. Zalecamy używanie przewodu o długości do 5 m. Zapewni on najwyższą jakość obrazu.

## <span id="page-26-0"></span>**KONFIGURACJA EKRANU DLA TRYBU PC**

### **Resetowanie ekranu**

Umożliwia przywrócenie wartości fabrycznych ustawieniom Pozycja, Rozmiar i Faza.

Ta funkcja działa w następującym trybie: RGB[PC].

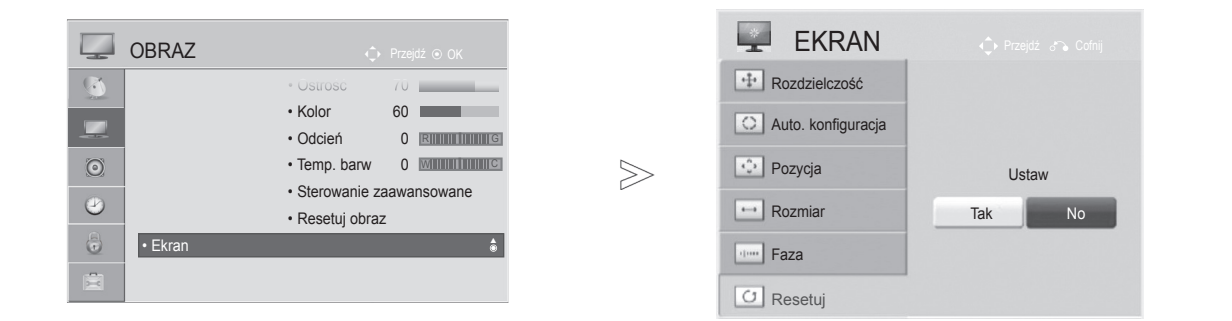

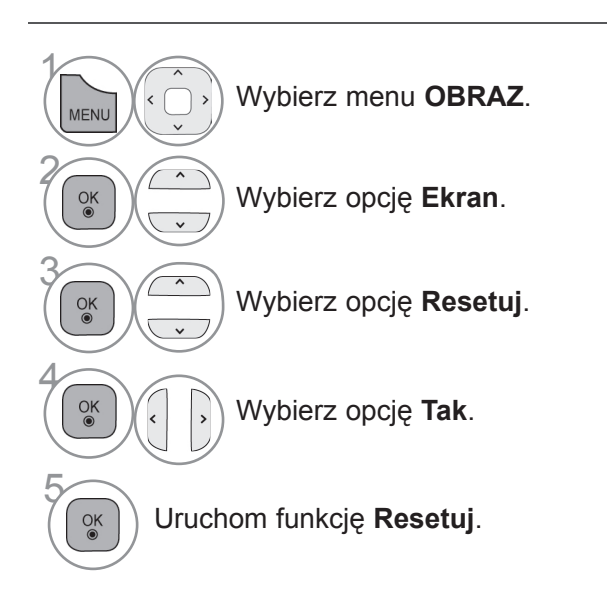

- Naciśnij przycisk **MENU/EXIT** (MENU/WYJŚCIE) w celu powrotu do oglądania telewizji.
- Naciśnij przycisk **BACK** (WSTECZ) w celu przejścia do poprzedniego ekranu menu.

## **Automatyczna konfiguracja (tylko tryb RGB [PC])**

Ta funkcja umożliwia automatyczną regulację położenia obrazu i minimalizuje drgania obrazu. Jeśli po skorzystaniu z tej funkcji obraz w dalszym ciągu nie jest wyświetlany prawidłowo, oznacza to, że telewizor pracuje prawidłowo, ale wymaga dalszego dostosowania ustawień.

### **Automatyczna konfiguracja**

Ta funkcja umożliwia automatyczną regulację położenia, rozmiaru i fazy obrazu. Podczas trwającej kilka sekund automatycznej konfiguracji wyświetlany obraz może być niestabilny.

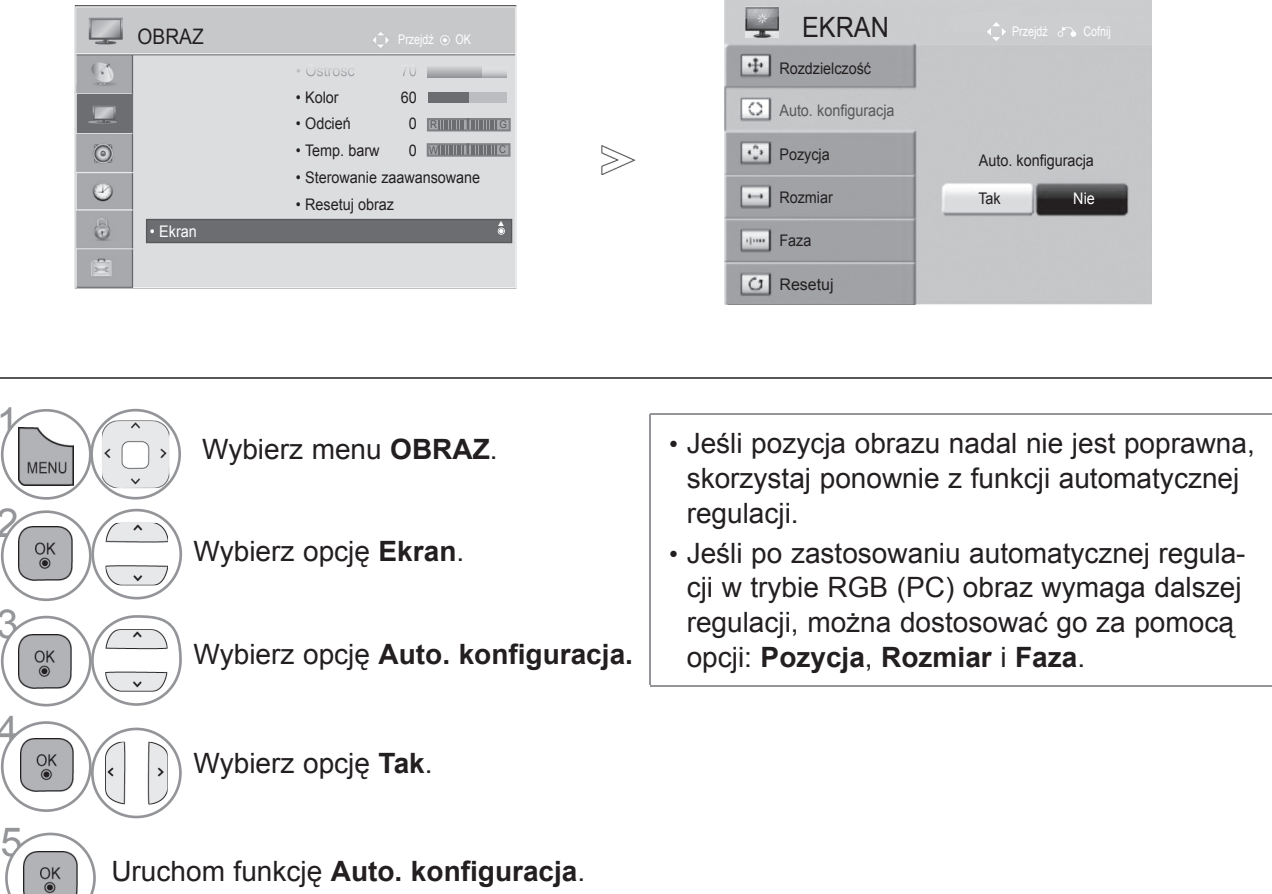

- Naciśnij przycisk **MENU/EXIT** (MENU/WYJŚCIE) w celu powrotu do oglądania telewizji.
- Naciśnij przycisk **BACK** (WSTECZ) w celu przejścia do poprzedniego ekranu menu.

 $\gamma$ 

2

3

4

## **Wybór rozdzielczości**

Aby wyświetlany był normalny obraz, należy dopasować do siebie rozdzielczość trybu RGB i ustawienie w komputerze.

Ta funkcja działa w następującym trybie: RGB[PC].

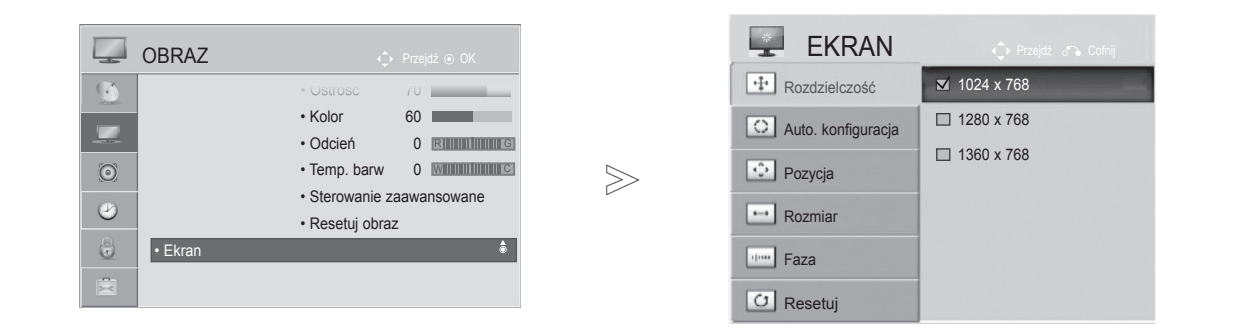

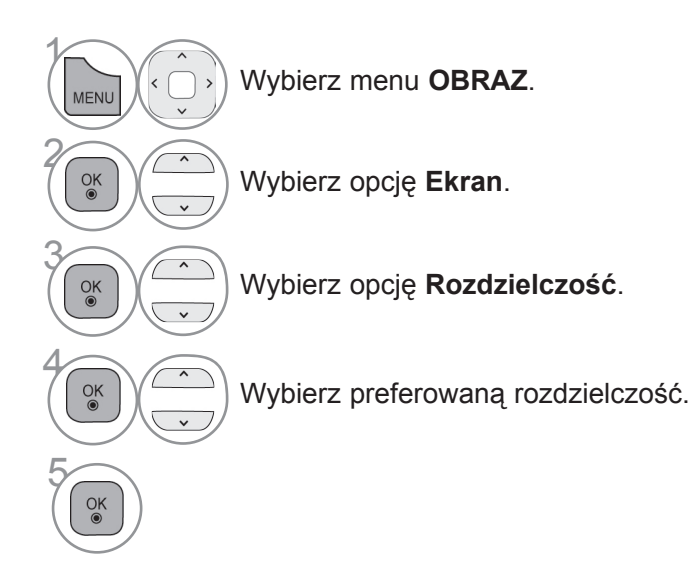

- Naciśnij przycisk **MENU/EXIT** (MENU/WYJŚCIE) w celu powrotu do oglądania telewizji.
- Naciśnij przycisk **BACK** (WSTECZ) w celu przejścia do poprzedniego ekranu menu.

## **Dostosowanie parametrów położenia, rozmiaru i fazy obrazu**

Jeśli obraz po automatycznej regulacji nadal jest niewyraźny, a zwłaszcza jeśli nadal występują drgania znaków, należy wyregulować pozycję obrazu ręcznie.

Ta funkcja działa w następującym trybie: RGB[PC].

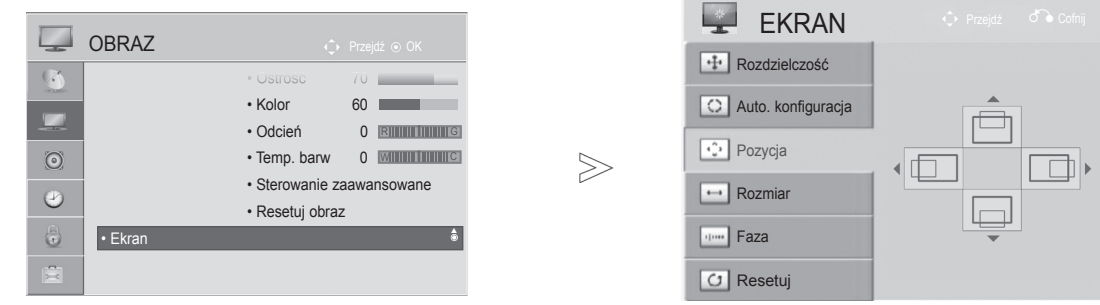

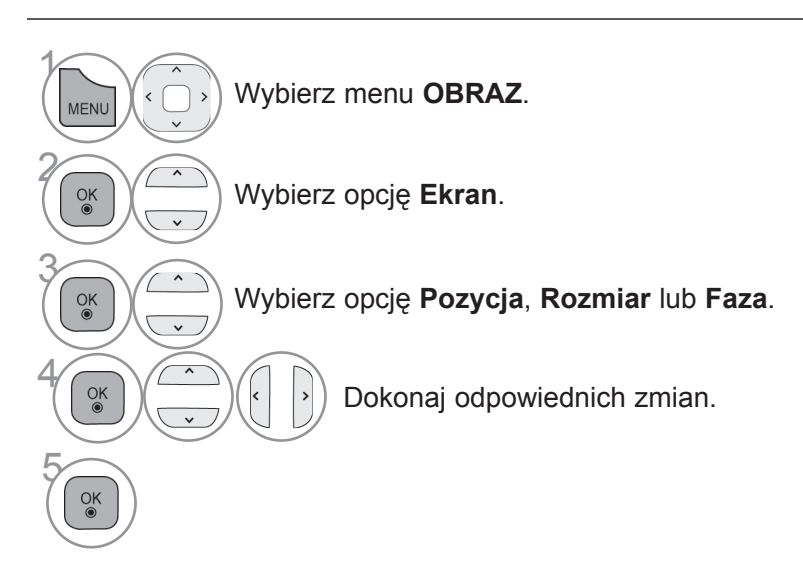

- Naciśnij przycisk **MENU/EXIT** (MENU/WYJŚCIE) w celu powrotu do oglądania telewizji.
- Naciśnij przycisk **BACK** (WSTECZ) w celu przejścia do poprzedniego ekranu menu.

# <span id="page-30-0"></span>**OGLĄDANIE TELEWIZJI / PRZEŁĄCZANIE PROGRAMÓW**

## **WŁĄCZANIE TELEWIZORA**

Z funkcji telewizora można korzystać po jego włączeniu.

<sup>1</sup> Najpierw podłącz prawidłowo przewód zasilający.

W tym momencie telewizor przełączy się w tryb czuwania.

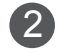

2 Aby włączyć telewizor, który znajduje się w trybie czuwania, naciśnij przycisk **/ I, INPUT** (SYGNAŁ WEJŚCIOWY), przycisk **P** (lub przycisk **P** ▲▼ ) na telewizorze albo **PRZYCISK ZASILANIA**, przycisk **INPUT** (SYGNAŁ WEJŚCIOWY),  $P \sim \sqrt{\frac{1}{10}}$  jeden z PRZYCISKÓW **NUMERYCZNYCH** na pilocie zdalnego sterowania.

## **KONFIGURACJA POCZĄTKOWA**

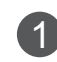

<sup>1</sup> Jeśli po włączeniu odbiornika TV na ekranie jest wyświetlane menu OSD, istnieje możliwość konfiguracji następujących ustawień: **Język**, **Wskaźnik zasilania**, **Kraj** lub **Str. czas.** (w przypadku wskazania Rosji jako kraju) albo **Ustaw hasło** (w przypadku wskazania Francji jako kraju) oraz **Strojenie automatyczne**.

### *UWAGA:*

- *a. Jeśli menu ustawień początkowych zostanie zamknięte przed skonfigurowaniem ustawień początkowych, może ono zostać wyświetlone ponownie.*
- *b. Aby zmienić bieżący ekran menu OSD na poprzedni ekran menu, należy nacisnąć przycisk BACK (WSTECZ).*
- *c. W krajach, gdzie standard transmisji cyfrowej nie został jeszcze ustalony, niektóre funkcje* związane z obsługą telewizji cyfrowej (DTV) mogą nie działać, gdyż są zależne od dostęp-<br>nych na danym obszarze usług cyfrowych.
- *d. Jeżeli wybrany kraj to Francja, hasłem są cyfry 1234*, *a nie 0000.*

# **WYBÓR PROGRAMU**

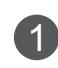

Naciskaj przyciski **P**  $\sim$  lub PRZYCISKI NUMERYCZNE, aby wybrać numer programu.

# **REGULACJA GŁOŚNOŚCI**

**4** Aby wyregulować głośność, naciśnij przycisk ⊿ + lub -.

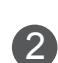

<sup>2</sup> Aby wyłączyć dźwięk, naciśnij przycisk MUTE (WYCISZENIE).

Tę funkcję można wyłączyć, naciskając przycisk MUTE (WYCISZENIE), **+ -, I/II,** lub AV MODE (TRYB AV).

# <span id="page-31-0"></span>**OGLĄDANIE TELEWIZJI / PRZEŁĄCZANIE PROGRAMÓW**

## **SZYBKIE MENU**

Menu ekranowe telewizora użytkownika może się nieco różnić od przedstawionego w tej instrukcji. Q.Menu (Szybkie menu) to menu funkcji najczęściej wykorzystywanych przez użytkowników.

**Proporcje ekranu:** umożliwia wybranie preferowanego formatu obrazu.

Aby określić format obrazu, w menu Proporcje wybierz opcję 14:9, Zbliżenie lub Zbliżenie kinowe. Po zakończeniu określania proporcji następuje powrót do szybkiego menu.

- **Czysty głos II**: ta funkcja uwydatnia ludzki głos na tle innych dźwięków, dzięki czemu jego brzmienie jest bardziej wyraźne.
- **Tryb obrazu:** umożliwia wybór trybu obrazu zgodnego z preferencjami.
- **C** Tryb dźwięku: jest to funkcja automatycznego ustawiania kombinacji parametrów dźwięku, która najlepiej pasuje do oglądanego obrazu. Umożliwia wybór preferowanego trybu dźwięku.
- **Audio** lub **Język audio**: umożliwia wybór wyjściowego dźwięku.
- **Drzemka**: umożliwia włączenie programatora wyłączania.
- **PR Pomiń Wył./Wł.: włącza lub wyłącza funkcję** pomijania.
- **Nośnik USB**: aby wyjąć urządzenie USB, należy wybrać opcję "Odłącz" w tym menu. Jeśli treści EzSign są przeglądane z urządzenia USB, po wybraniu opcji odłączenia nośnika USB mogą one być odtwarzane niepoprawnie. Dlatego urządzenie USB należy odłączyć zaraz po wybraniu opcji odłączenia nośnika USB.

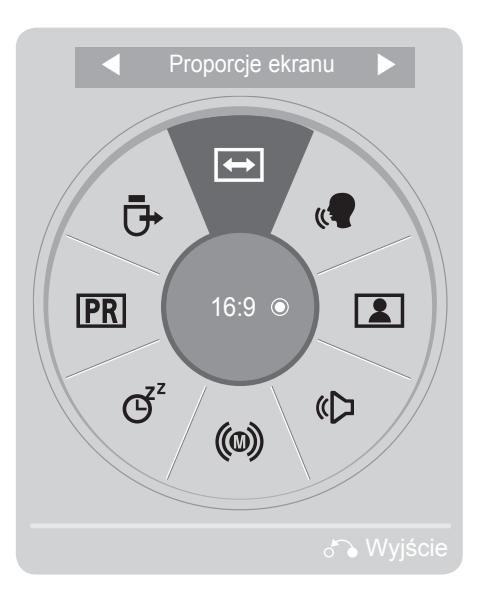

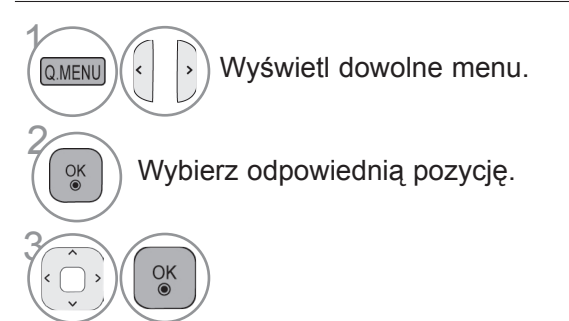

- Naciśnij przycisk **Q.MENU/EXIT** (SZYBKIE MENU/WYJŚCIE) w celu powrotu do oglądania telewizji.
- Naciśnij przycisk **BACK** (WSTECZ) w celu przejścia do poprzedniego ekranu menu.

## <span id="page-32-0"></span>**WYBIERANIE MENU EKRANOWYCH I DOSTOSOWYWANIE USTAWIEŃ**

Menu ekranowe telewizora użytkownika może się nieco różnić od przedstawionego w tej instrukcji.

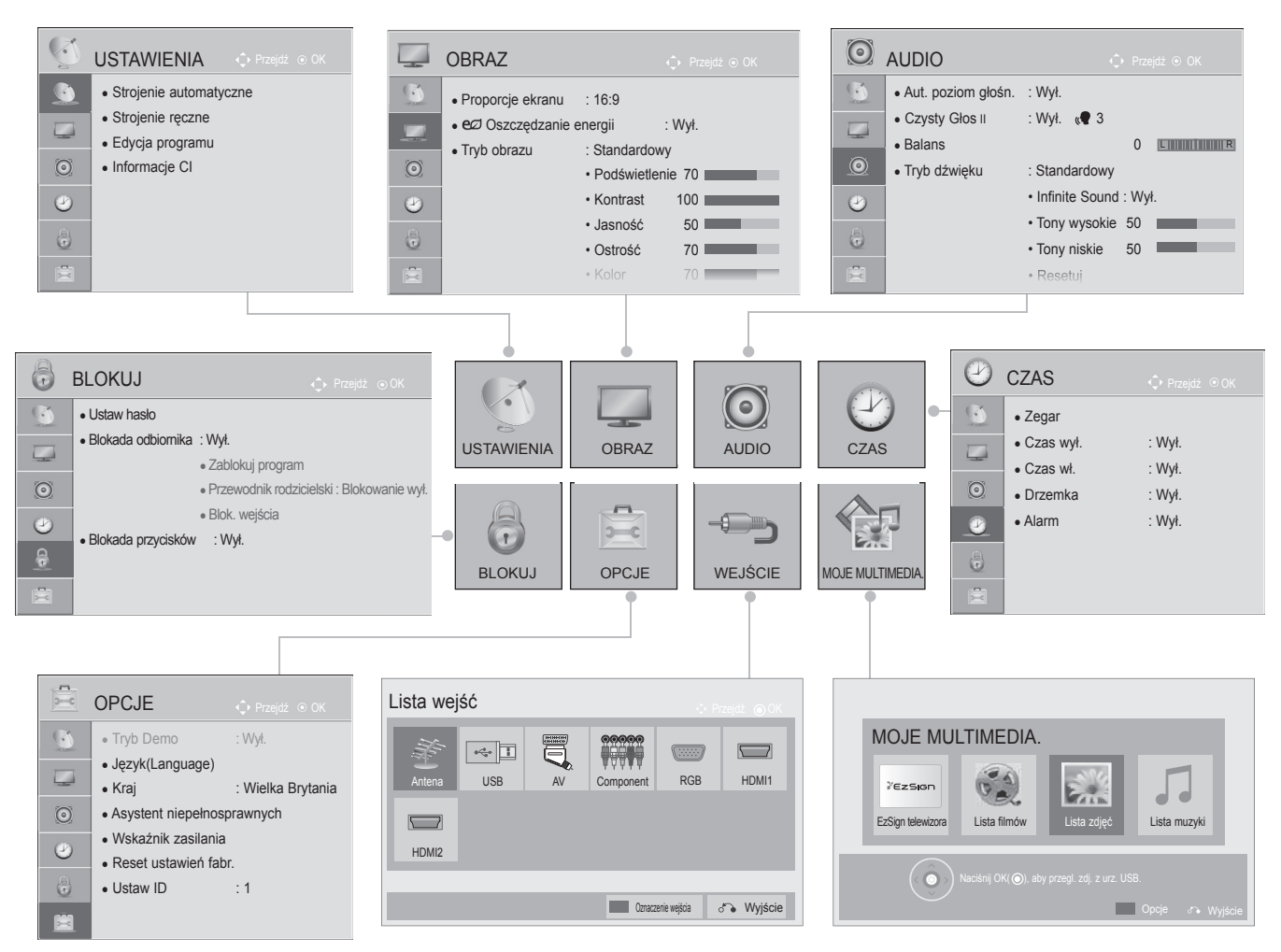

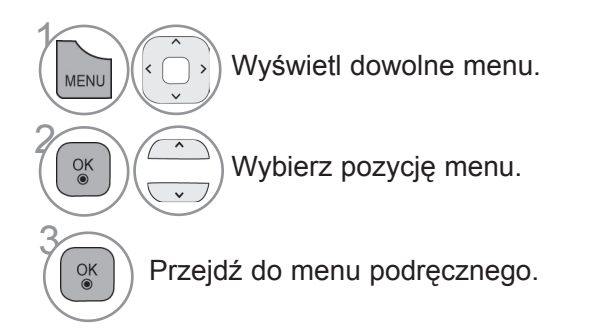

- Naciśnij przycisk **MENU/EXIT** (MENU/WYJŚCIE) w celu powrotu do oglądania telewizji.
- Naciśnij przycisk **BACK** (WSTECZ) w celu przejścia do poprzedniego ekranu menu.

### **UWAGA**

► W trybie analogowym nie można korzystać z funkcji **Informacje CI**.

# <span id="page-33-0"></span>**OGLĄDANIE TELEWIZJI / PRZEŁĄCZANIE PROGRAMÓW**

## **AUTOMATYCZNE STROJENIE PROGRAMÓW**

Dzięki tej funkcji odbiornik automatycznie znajdzie i zapisze wszystkie dostępne programy.

Po uruchomieniu funkcji automatycznego strojenia programów wszystkie poprzednio zapisane programy zostaną skasowane.

Maksymalnie można zapisać 500 programów. W zależności od sygnałów nadawczych liczba ta może ulec nieznacznej zmianie.

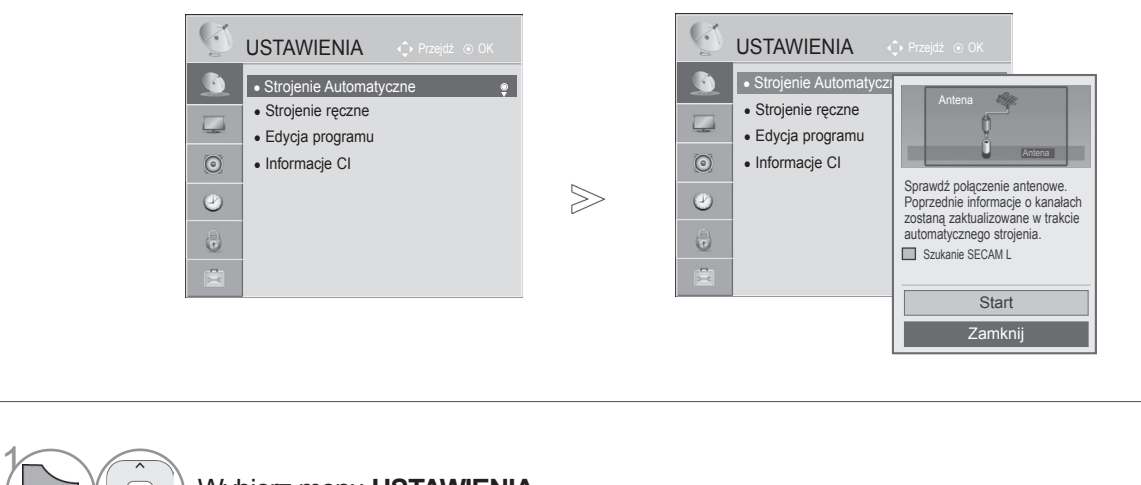

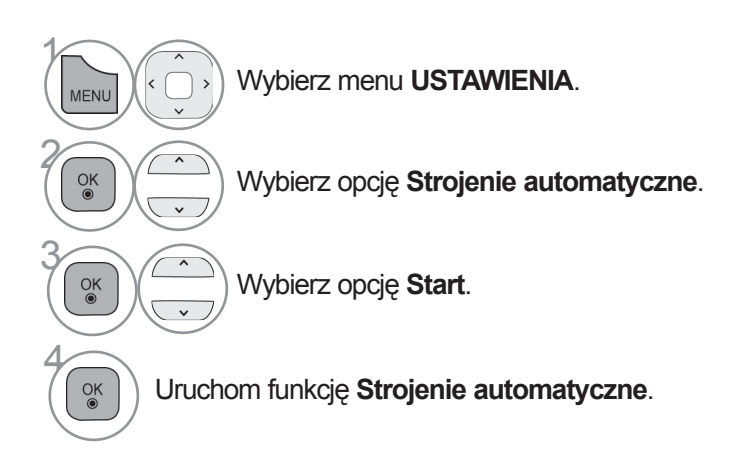

• Naciśnij przycisk **MENU/EXIT** (MENU/WYJŚCIE) w celu powrotu do oglądania telewizji.

• Naciśnij przycisk **BACK** (WSTECZ) w celu przejścia do poprzedniego ekranu menu.

- W trybie **włączonej blokady odbiornika** wprowadź 4-cyfrowe hasło, korzystając z PRZYCISKÓW NUMERYCZNYCH.
- Jeśli chcesz kontynuować automatyczne strojenie, wybierz opcję **Start** za pomocą przycisku . Następnie naciśnij przycisk **OK**. W przeciwnym wypadku wybierz opcję **Zamknij**.
- Gdy w menu Kraj zostanie zaznaczona pozycja Włochy, w przypadku pojawienia się wyskakującego okienka sygnalizującego konflikt programów po użyciu opcji Strojenie automatyczne należy wybrać jednego z nadawców, aby zlikwidować konflikt.

# <span id="page-35-0"></span>**OGLĄDANIE TELEWIZJI / PRZEŁĄCZANIE PROGRAMÓW**

# **(W TRYBIE CYFROWYM)**

**Funkcja strojenia ręcznego pozwala ręcznie dodać program do listy programów.**

Wybór telewizji cyfrowej **DTV**:

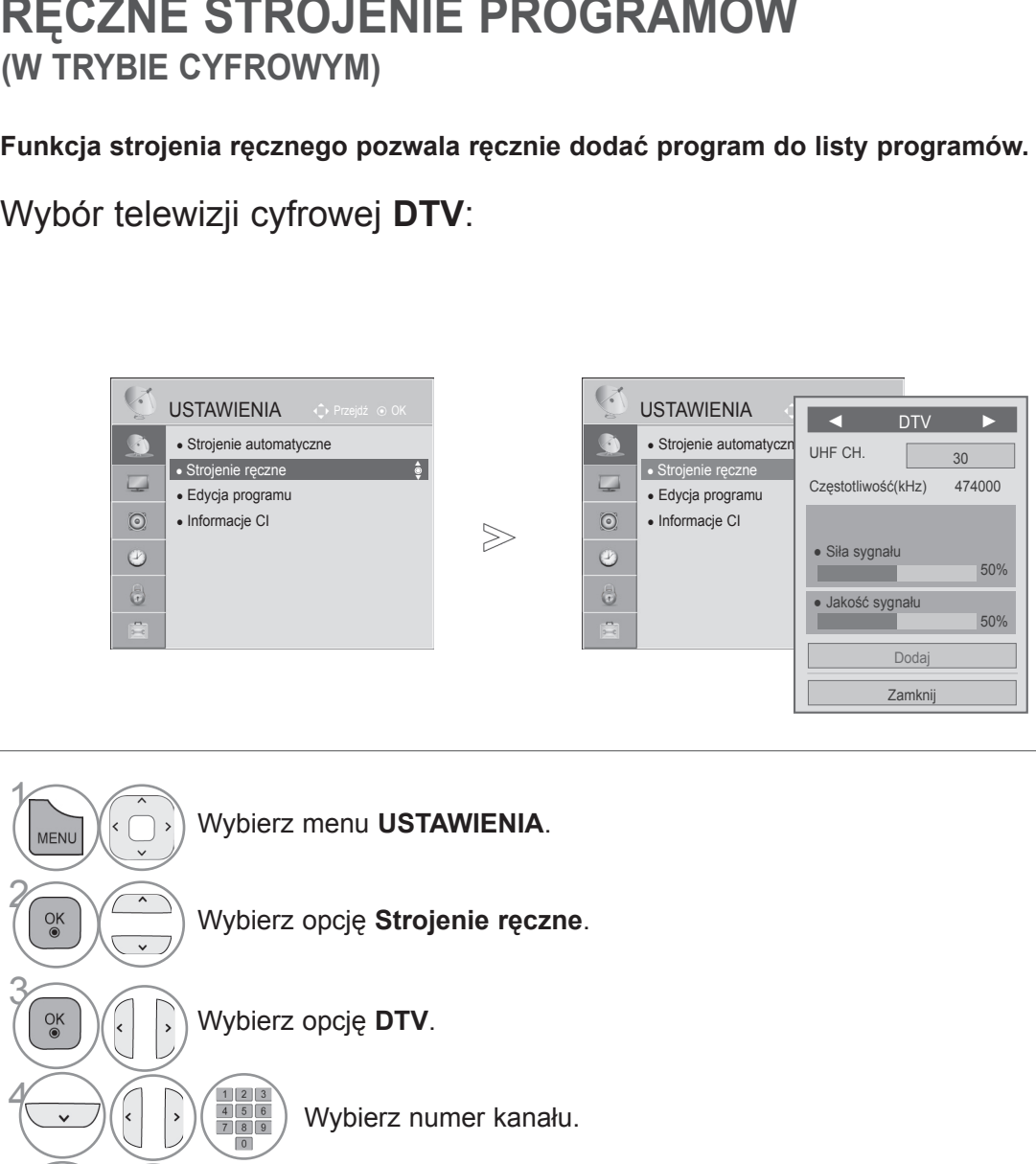

5 Wybierz opcję Aktualizacja lub Dodaj, jeżeli jest sygnał.

• Naciśnij przycisk **MENU/EXIT** (MENU/WYJŚCIE) w celu powrotu do oglądania telewizji.

• Naciśnij przycisk **BACK** (WSTECZ) w celu przejścia do poprzedniego ekranu menu.
- W trybie **włączonej blokady odbiornika** wprowadź 4-cyfrowe hasło, korzystając z PRZYCISKÓW NUMERYCZNYCH.
- Jeśli w polu kraju wybrano wartość "Norwegia" lub "Łotwa", można wybrać opcję **SBAND**.

Wybór cyfrowej telewizji kablowej:

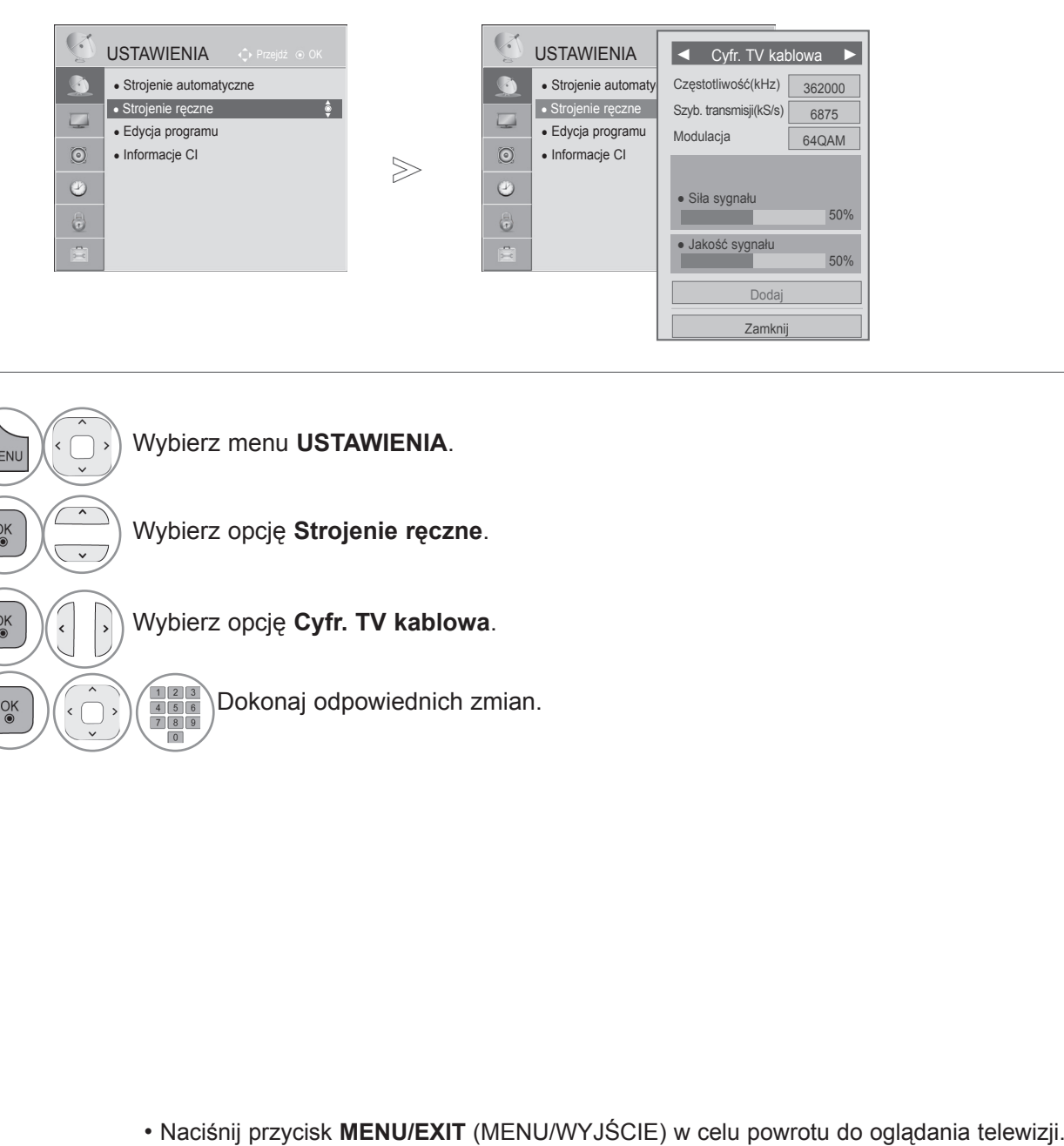

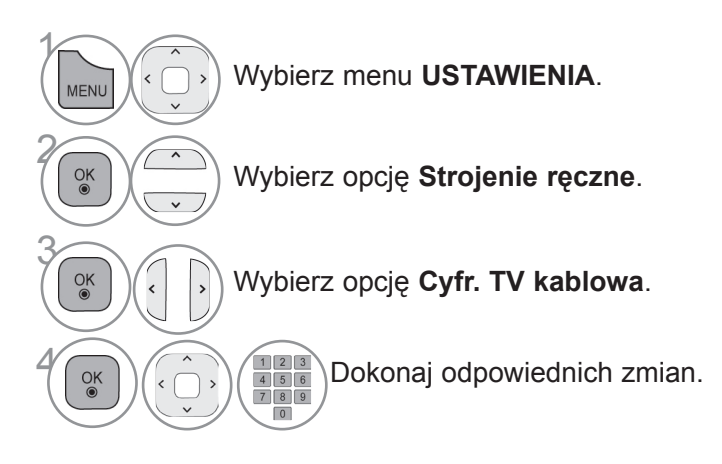

• Naciśnij przycisk **BACK** (WSTECZ) w celu przejścia do poprzedniego ekranu menu.

- W trybie **włączonej blokady odbiornika** wprowadź 4-cyfrowe hasło, korzystając z PRZYCISKÓW NUMERYCZNYCH.
- **Szyb. transmisji**: wprowadź żądaną szybkość transmisji symboli (szybkość transmisji symboli jest to szybkość przesyłania symboli w kanale przez urządzenie takie, jak modem).
- **Modulacja**: wprowadź modulację. (Modulacja jest to sposób wprowadzania sygnałów audio i wideo do fali nośnej).

### **RĘCZNE STROJENIE PROGRAMÓW**

**(W TRYBIE ANALOGOWYM)**

Funkcja strojenia ręcznego pozwala ręcznie dodać program do listy programów oraz uporządkować programy w wybranej przez siebie kolejności.

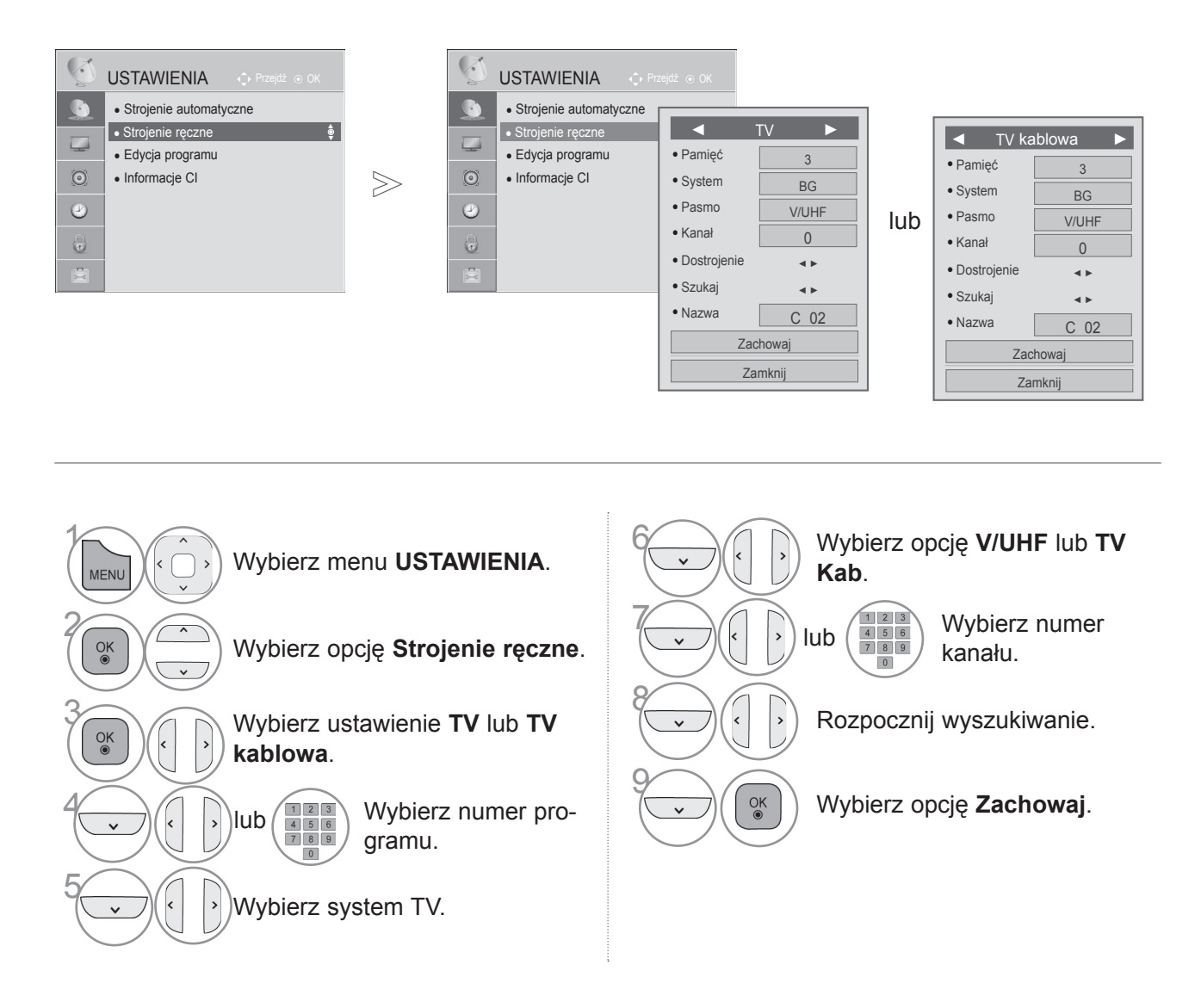

• Naciśnij przycisk **MENU/EXIT** (MENU/WYJŚCIE) w celu powrotu do oglądania telewizji.

• Naciśnij przycisk **BACK** (WSTECZ) w celu przejścia do poprzedniego ekranu menu.

- W trybie **włączonej blokady odbiornika** wprowadź 4-cyfrowe hasło, korzystając z PRZYCISKÓW NUMERYCZNYCH.
- **L**: SECAM L/L (Francja) **BG**: PAL B/G, SECAM B/G (Europa / Europa Wschodnia / Azja / Nowa Zelandia / Bliski Wschód / Afryka) **I**: PAL I (Wielka Brytania / Irlandia / Hongkong / RPA) **DK**: PAL D/K, SECAM D/K (Europa Wschodnia / Chiny / Afryka / WNP)
- Aby zapisać kolejny program, powtórz kroki od 4 do 9.

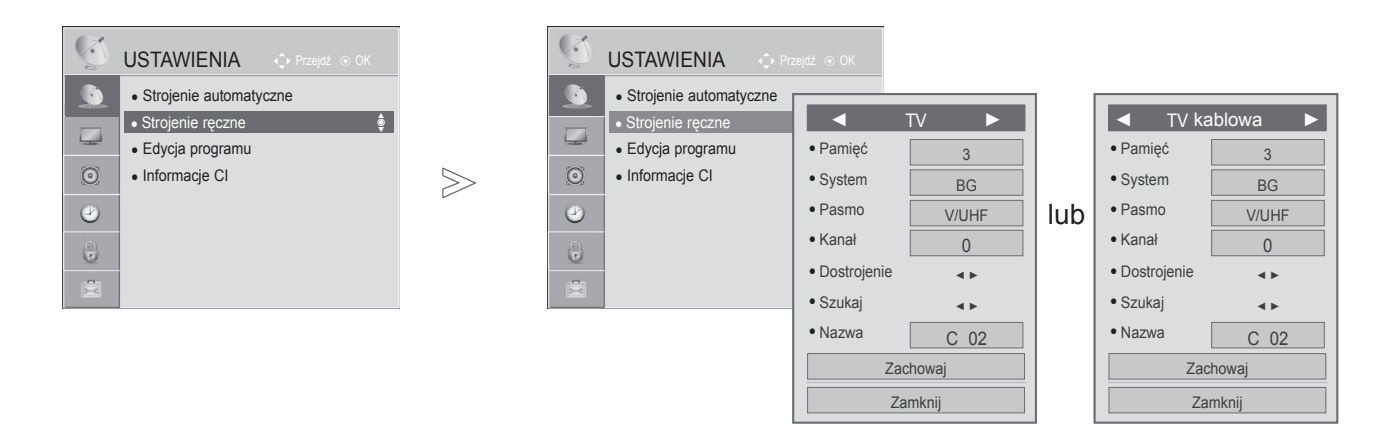

#### ■ **Nadawanie nazw stacjom**

Każdemu numerowi programu można także przypisać nazwę stacji składającą się z pięciu znaków.

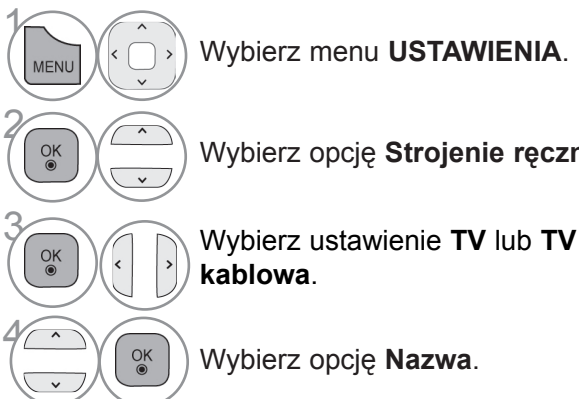

Wybierz opcję **Strojenie ręczne**. 5

7  $\frac{OK}{2}$  $\checkmark$ 

 $\frac{OK}{\odot}$ 

Wybierz pozycję, a następnie wybierz kolejny znak itd. Można używać liter od **A** do **Z**, cyfr od **0** do **9**, znaków + i - oraz spacji.

6 Wybierz opcję **Zamknij**.

Wybierz opcję **Zachowaj**.

- Naciśnij przycisk **MENU/EXIT** (MENU/WYJŚCIE) w celu powrotu do oglądania telewizji.
- Naciśnij przycisk **BACK** (WSTECZ) w celu przejścia do poprzedniego ekranu menu.

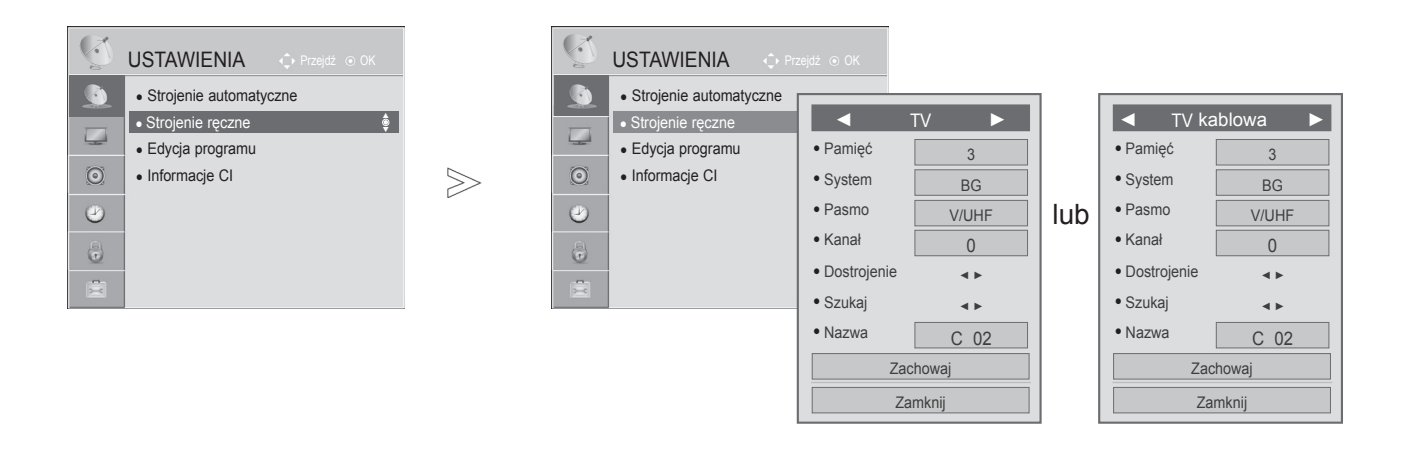

#### ■ **Precyzyjne dostrajanie**

Zazwyczaj precyzyjne dostrajanie jest konieczne tylko w warunkach słabego odbioru sygnału.

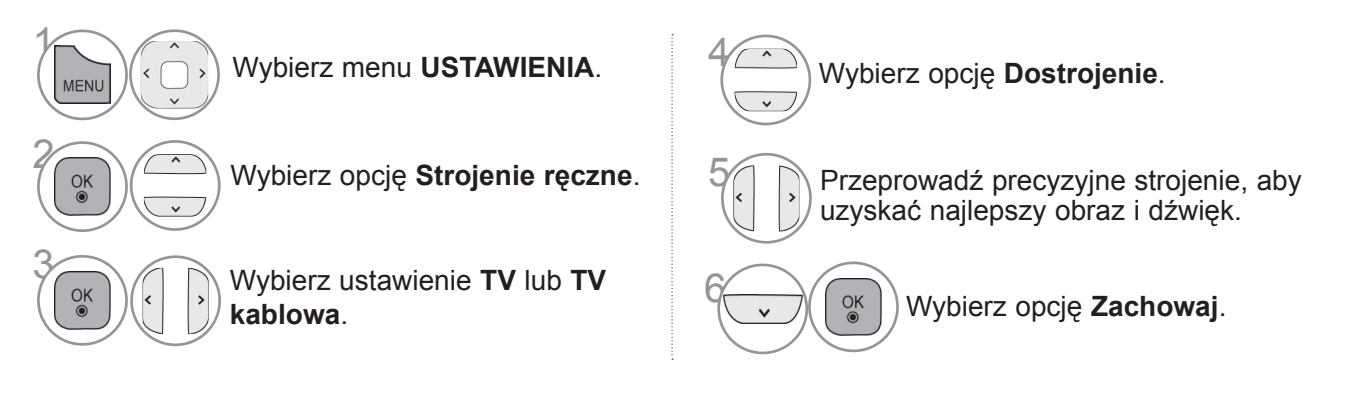

- Naciśnij przycisk **MENU/EXIT** (MENU/WYJŚCIE) w celu powrotu do oglądania telewizji.
- Naciśnij przycisk **BACK** (WSTECZ) w celu przejścia do poprzedniego ekranu menu.

### **EDYCJA PROGRAMU**

Jeśli któryś numer programu zostanie pominięty, nie będzie można go wybrać za pomocą przyci-<br>sku P ^  $\vee$  podczas oglądania telewizji.

Aby wybrać pominięty program, wpisz bezpośrednio jego numer za pomocą PRZYCISKÓW NUMERYCZNYCH lub wybierz go w menu edycji programów.

Ta funkcja umożliwia pomijanie programów zapisanych w pamięci odbiornika.

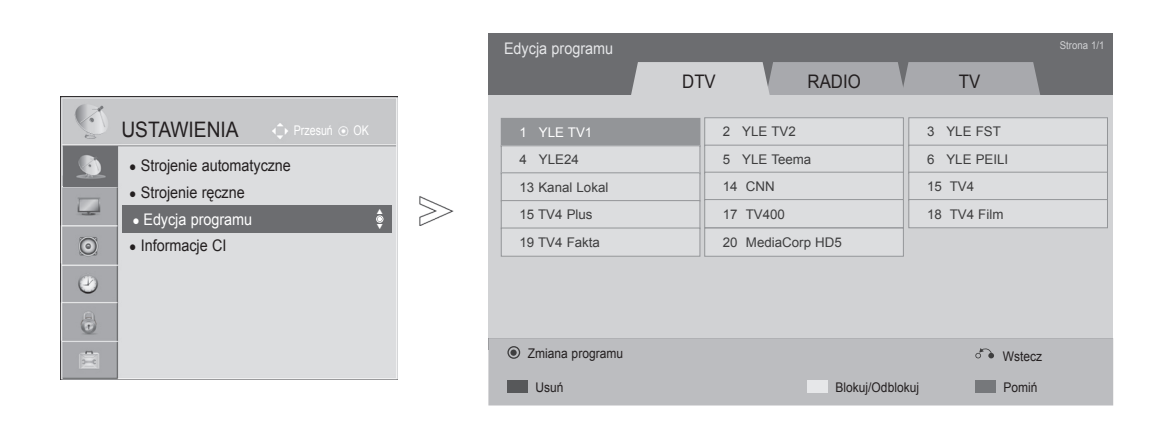

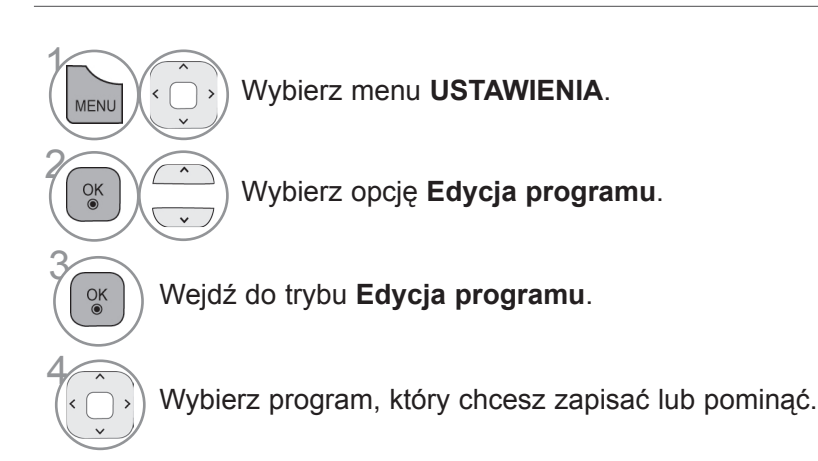

• Naciśnij przycisk **MENU/EXIT** (MENU/WYJŚCIE) w celu powrotu do oglądania telewizji.

• Naciśnij przycisk **BACK** (WSTECZ) w celu przejścia do poprzedniego ekranu menu.

#### ■ **Pomijanie numeru programu**

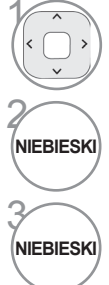

Wybierz numer programu, który chcesz pomijać.

Spowoduje zmianę koloru, w jakim wyświetlany jest numer programu, na niebieski.

Zwolnij przycisk.

- Jeśli numer programu jest pomijany, jest on wyświetlany na niebiesko i podczas normalnego oglądania telewizji nie można go wybrać za pomocą przycisków **P** .
- Aby wybrać pominięty program, wpisz bezpośrednio jego numer za pomocą PRZYCISKÓW NUMERYCZNYCH lub wybierz go w menu edycji programów lub przewodnika EPG.

Ta funkcja umożliwia usunięcie lub pominięcie programów zapisanych w pamięci odbiornika. Można także przenieść niektóre stacje pod inne numery programów.

#### ■ **Blokowanie numeru programu**

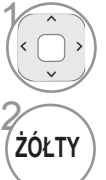

Wybierz numer programu do zablokowania.

Spowoduje zmianę koloru, w jakim wyświetlany jest numer programu, na żółty.

• Program zostanie zapisany jako zablokowany, nawet gdy funkcja Blokada odbiornika jest wyłączona.

ŹÓŁTY Zwolnij przycisk.

#### ■ **Usuwanie programu**

Wybierz numer programu, który chcesz usunąć.

Spowoduje zmianę koloru, w jakim wyświetlany jest numer programu, na czerwony.

• Wybrany program zostanie usunięty, a kolejne programy zostaną przesunięte o jedną pozycję.

1

2 **CZERWONY**

### ■ **Przenoszenie programu**

 $\langle$ 

ZIELONY

3

Wybierz numer programu, który chcesz przenieść.

 $\widetilde{\widetilde{Z}}$  Spowoduje zmianę koloru, w jakim wyświetlany jest numer programu, na zielony.

**ZIELONY** Zwolnij przycisk.

### **INFORMACJE O MODULE CI (COMMON INTERFACE)**

Ta funkcja umożliwia oglądanie niektórych usług kodowanych (płatnych). Wyjęcie modułu CI spowodu- je, że oglądanie usług płatnych stanie się niemożliwe.

Gdy moduł jest włożony do gniazda CI, menu modułu jest dostępne.

Moduł CI i kartę inteligentną można nabyć u lokalnego sprzedawcy. Nie należy zbyt często wkładać lub wyjmować modułu CI do i z telewizora. Może to spowodować nieprawidłowe działanie urządzeń. Zdarza się że gdy włączy się odbiornik po włożeniu modułu CI, nie słychać dźwięku.

Może to oznaczać niekompatybilność z modułem CI i kartą inteligentną.

Dostępność funkcji związanych z modułem CI (Common Interface) jest zależna od obszaru i dostęp- nych usług.

W przypadku korzystania z modułu CAM (modułu dostępu warunkowego) należy upewnić się, iż speł- nia on wszystkie wymagania standardów DVB-CI lub CI plus.

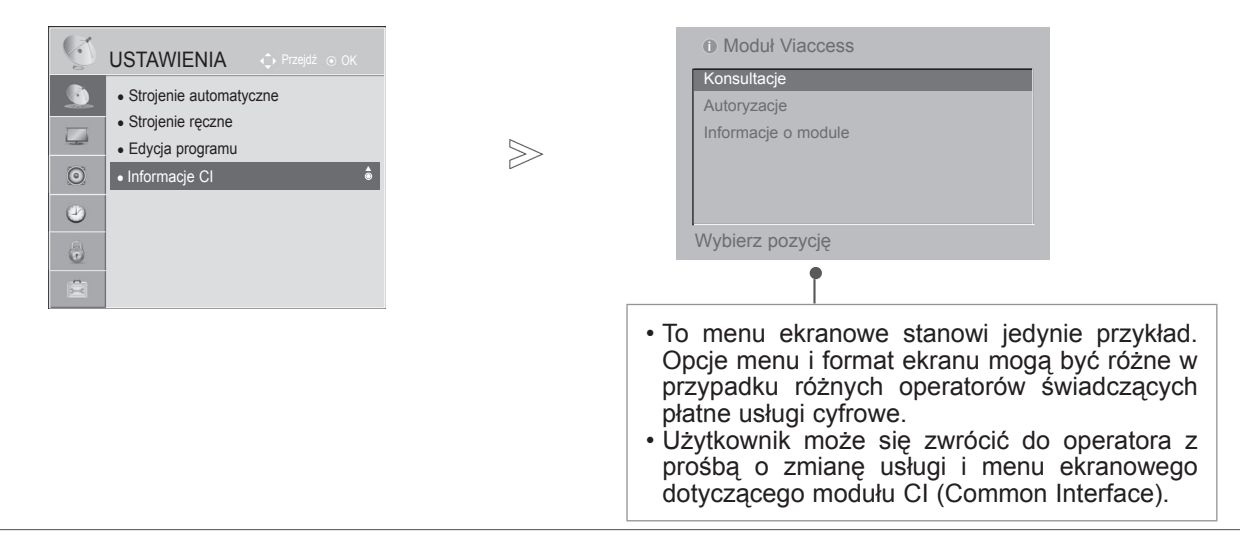

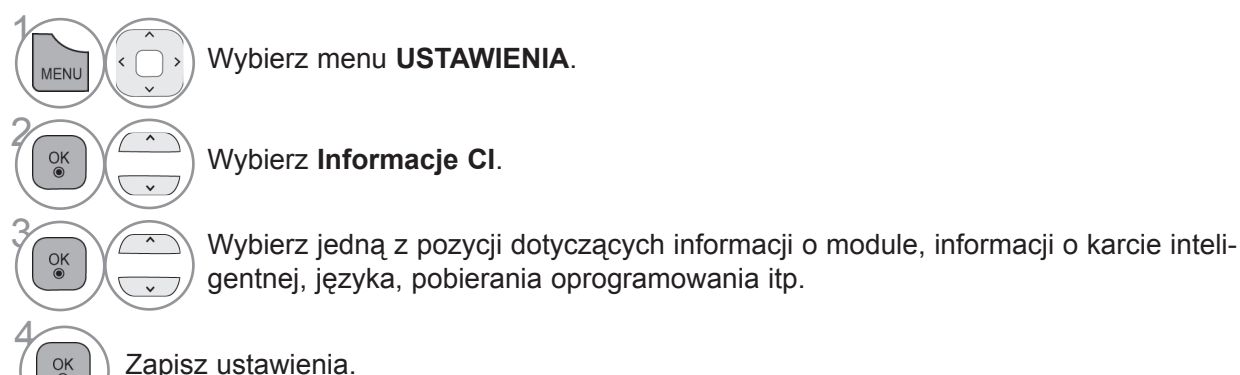

• Naciśnij przycisk **BACK/EXIT** (WSTECZ/WYJŚCIE) w celu przejścia do poprzedniego ekranu menu.

 $\frac{OK}{2}$ 

## **WYŚWIETLANIE LISTY PROGRAMÓW**

Wyświetlając listę programów, można sprawdzić programy zapisane w pamięci urządzenia.

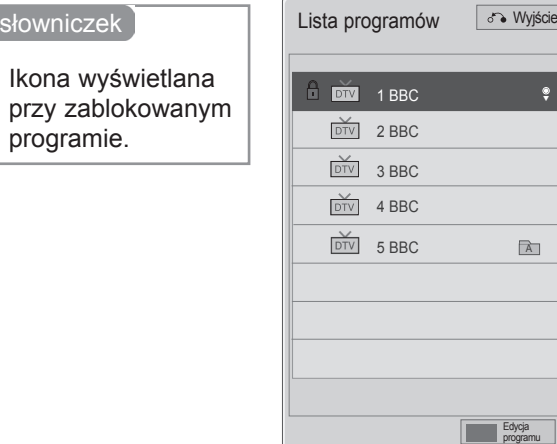

### ■ **Wyświetlanie listy programów**

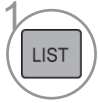

programie.

Minisłowniczek

 $\mathbf{a}$ 

Wyświetl listę programów.

- Niektóre programy mogą być oznaczone na niebiesko. Są to programy, które podczas automatycznego dostrajania lub w trybie edycji programów zostały tak ustawione, aby były pomijane.
- Sam numer kanału widoczny na liście programów oznacza, że stacji nie przydzielono nazwy.

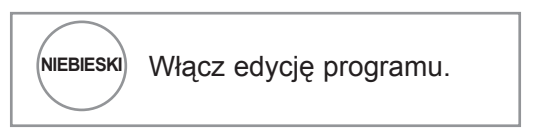

### ■ **Wybór programu z listy programów**

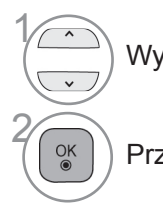

Wybierz program.

Przełącz się na wybrany numer programu.

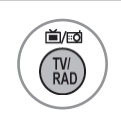

Spowoduje przełączenie między trybami TV, DTV i Radio z poziomu oglądanego programu.

### ■ **Zmiana strony listy programów**

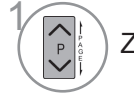

Zmieniaj strony.

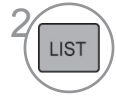

**22 Wróć do normalnego trybu oglą**dania telewizji.

## **LISTA WEJŚĆ**

Źródła HDMI i AV (SCART) są rozpoznawane za pomocą wtyku wykrywania. W związku z tym odpowiednie złącza są włączane tylko wtedy, gdy urządzenie zewnętrzne jest pod napięciem. Za pomocą przycisku **TV/RAD** można się przełączać z zewnętrznego źródła sygnału do antenowego źródła sygnału i do ostatnio oglądanego programu w trybie DTV/RADIO/TV.

■ Menu zakupionego odbiornika może różnić się od pokazanego na ilustracji

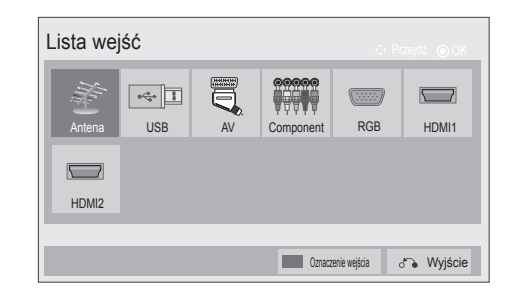

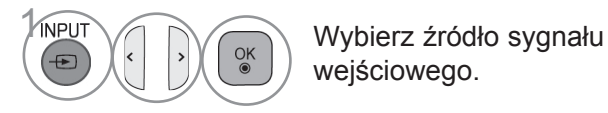

wejściowego.

- **Antena** lub **Kablowa**: wybierz odpowiednią opcję w celu oglądania telewizji cyfrowej/zwykłej lub słuchania radia.
- **USB:** wybierz tę opcję w celu korzystania z urządzeń podłączonych do złącza USB.
- **AV**: wybierz tę opcję, aby oglądać treści z magnetowidu lub z urządzenia zewnętrznego.
- **Component:** wybierz tę opcję, aby korzystać z odtwarzacza DVD lub dekodera STB (zależnie od sposobu podłączenia).
- **RGB**: wybierz tę opcję, aby oglądać sygnał z komputera (zależnie od sposobu podłączenia).
- **HDMI**: wybierz tę opcję, aby korzystać z odtwarzacza DVD, komputera lub cyfrowego dekodera STB (zależnie od sposobu podłączenia).

 $>\,$ 

### **OZNACZENIE WEJŚCIA**

Umożliwia wybór etykiety dla każdego źródła sygnału wejściowego.

■ Menu zakupionego odbiornika może różnić się od pokazanego na ilustracji

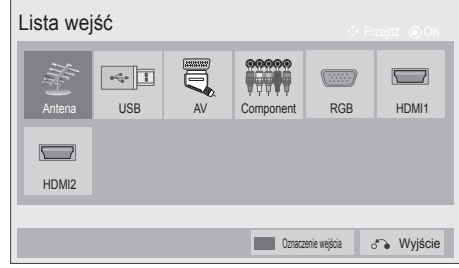

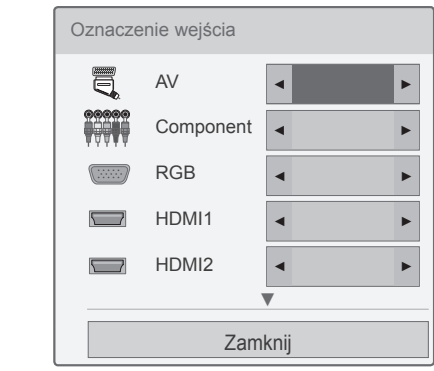

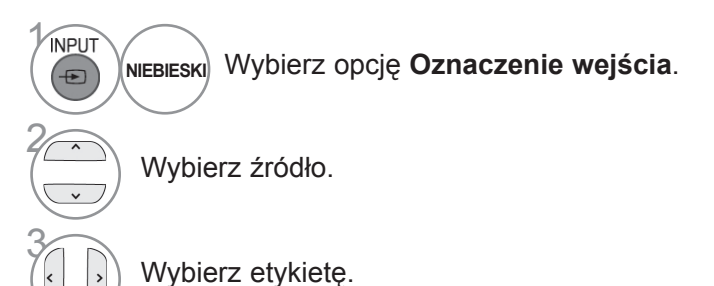

• Naciśnij przycisk **BACK** (WSTECZ) w celu przejścia do poprzedniego ekranu menu.

### **MENU DATA SERVICE**

(To menu jest aktywne tylko w Irlandii ).

Ta funkcja umożliwia wybór jednej z opcji: **MHEG(Digital Teletext)** lub **Teletext**, jeżeli obie są dostępne. Jeżeli dostępna jest tylko jedna z nich, włączona jest albo funkcja **MHEG**, albo **Teletext**, niezależnie od dokonanego wyboru.

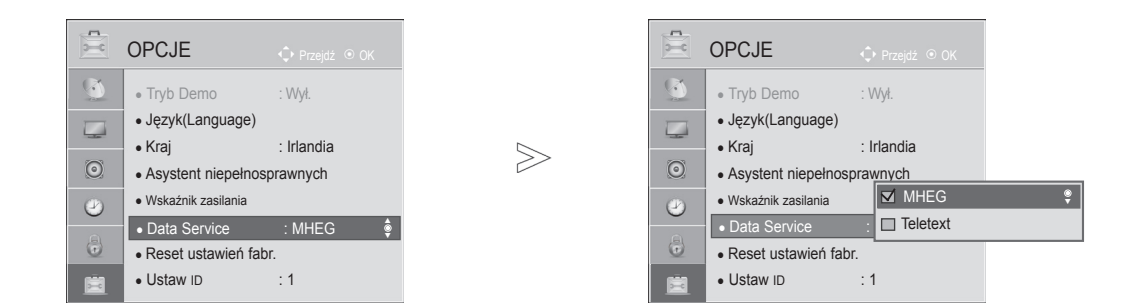

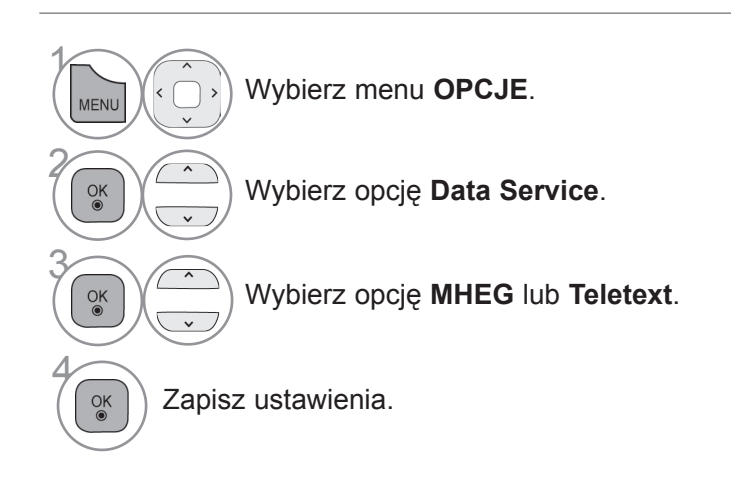

• Naciśnij przycisk **MENU/EXIT** (MENU/WYJŚCIE) w celu powrotu do oglądania telewizji.

- Naciśnij przycisk **BACK** (WSTECZ) w celu przejścia do poprzedniego ekranu menu.
- 

### **SIMPLINK**

Funkcja SIMPLINK obsługuje tylko urządzenia oznaczone logo SIMPLINK. Sprawdź, czy Twoje urządzenie jest oznaczone tym logo.

Telewizor może działać nieprawidłowo w przypadku podłączenia innych urządzeń z funkcją HDMI-CEC. Ta funkcja umożliwia korzystanie z innych urządzeń audio-wideo podłączonych do telewizora przy użyciu przewodu HDMI i sterowanie nimi bez dodatkowej konfiguracji ustawień.

Jeżeli nie chcesz korzystać z menu SIMPLINK, wybierz opcję "Wył.".

Funkcja SIMPLINK nie działa w trybie bezprzewodowego nadawania z urządzenia zewnętrznego.

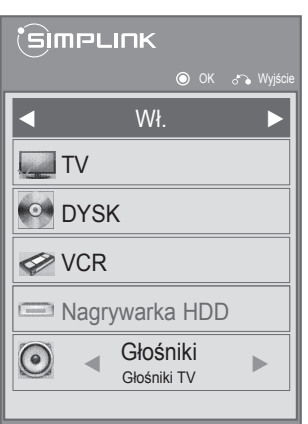

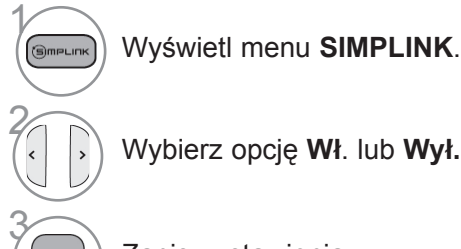

Zapisz ustawienia.

• Naciśnij przycisk **MENU/EXIT** (MENU/WYJŚCIE) w celu powrotu do oglądania telewizji.

• Naciśnij przycisk **BACK** (WSTECZ) w celu przejścia do poprzedniego ekranu menu.

### **Podłączanie kina domowego z logo SIMPLINK.**

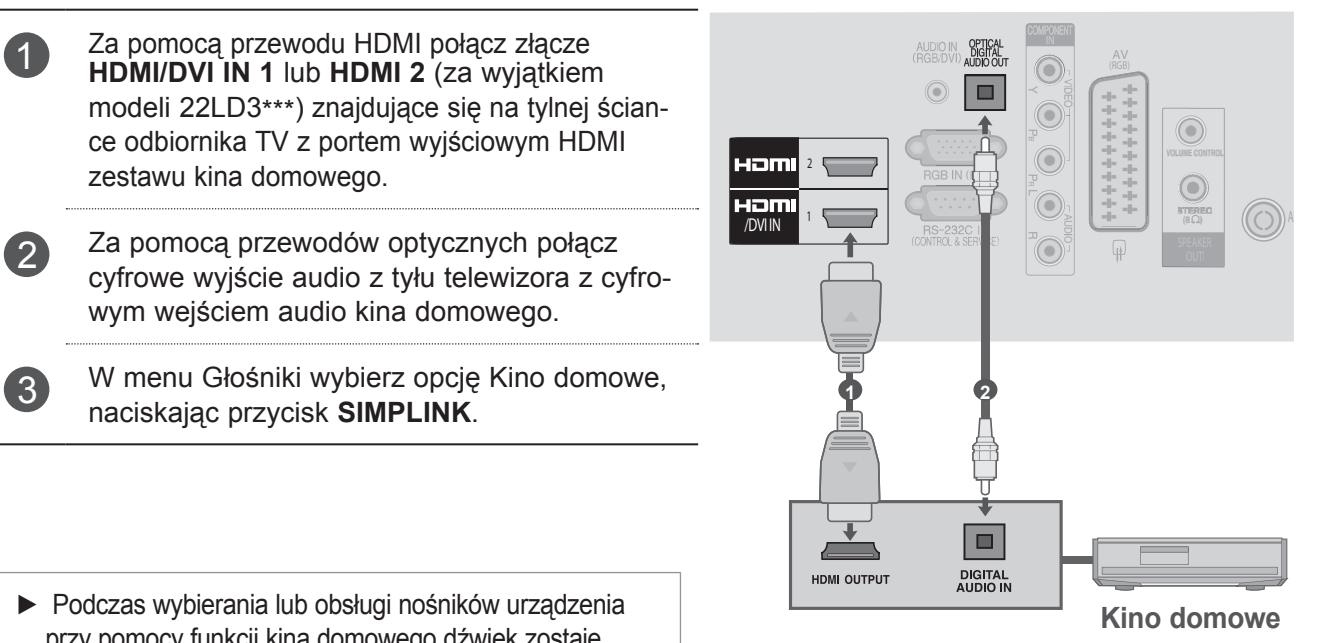

przy pomocy funkcji kina domowego dźwięk zostaje automatycznie przełączony na głośniki kina domowego.

### **UWAGA**

- ► Za pomocą przewodu HDMI połącz złącze HDMI/DVI IN lub HDMI IN telewizora ze złączem HDMI urządzenia z funkcją SIMPLINK.
- ► Zmieniając źródło sygnału wejściowego za pomocą przycisku INPUT (SYGNAŁ WEJŚCIOWY) pilota, można wyłączyć podłączone urządzenie sterowane za pomocą funkcji SIMPLINK.

### **Funkcje SIMPLINK**

#### **Odtwarzanie dysków**

 $\overline{\phantom{a}}$ 

Podłączonymi urządzeniami audio-wideo można sterować, naciskając przyciski  $\land \lor \land \lor$ , OK, ►, ■, II, ◀◀ oraz ►►.

#### **Bezpośrednie odtwarzanie**

Po podłączeniu urządzeń audio-wideo do telewizora można bezpośrednio sterować nimi i odtwarzać znajdujące się w nich nośniki bez dodatkowej konfiguracji ustawień.

#### **Wybór urządzenia audio-wideo**

Łatwy wybór jednego z urządzeń audio-wideo podłączonych do telewizora i sterowanie nim.

#### **Wyłączenie wszystkich urządzeń**

Po wyłączeniu telewizora wszystkie podłączone do niego urządzenia są również wyłączane.

#### **Zmiana wyjścia dźwięku**

Możliwość łatwej zmiany wyjścia dźwięku.

#### **Zsynchronizowane włączanie**

Rozpoczęcia odtwarzania przez urządzenie z funkcją SIMPLINK podłączone do złącza HDMI telewizora powoduje automatyczne włączenie telewizora.

**\*** Funkcja jest niedostępna w urządzeniach podłączonych do telewizora przy użyciu przewodu HDMI, ale nieobsługujących funkcji SIMPLINK.

Uwagi: Do korzystania z funkcji SIMPLINK wymagany jest przewód High Speed HDMI obsługujący mechanizm \*CEC. (\*CEC: Consumer Electronics Control).

### **Menu SIMPLINK**

Naciśnij przycisk  $\wedge \vee \langle \rangle$ , a następnie przycisk OK, aby wybrać źródło sygnału obsługiwane przez funkcję SIMPLINK.

- **Oglądanie telewizji:** przełączenie na ostat-1 nio oglądany program telewizyjny, niezależnie od aktualnego trybu.
- **Odtwarzanie dysku:** wybieranie i odtwarza-2 nie podłączonych dysków. Gdy dostępnych jest wiele płyt, ich typy są wyświetlane na dole ekranu.
- **Odtwarzanie z magnetowidu:** odtwarzanie 3 treści z podłączonego magnetowidu i sterowanie nim.
- **Odtwarzanie nagrań z dysku twardego:** 4 sterowanie odtwarzaniem nagrań zapisanych na dysku twardym.
- **Emisja dźwięku za pomocą kina domowe-**5 **go/telewizora:** umożliwia wybór odtwarzania dźwięku przez głośnik zestawu kina domowego lub telewizora.
- Kino domowe: tylko jeden zestaw obsługiwany jednocześnie.
- Odtwarzacz/nagrywarka DVD: jednocześnie można podłączyć jedno (tylko model 22LD3\*\*\*) lub dwa (tylko modele 26/32/37/42LD3\*\*\*) urządzenia.
- Magnetowid: tylko jedno urządzenie obsługiwane jednocześnie.

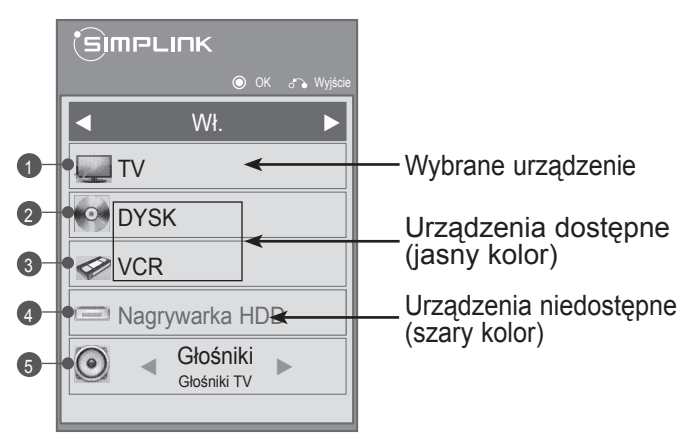

### **TRYB AV**

To menu umożliwia wybór optymalnych ustawień obrazu i dźwięku w przypadku podłączania urządzeń audio-wideo do źródła sygnału zewnętrznego.

**Wył.** Wyłączenie trybu AV.

**Kino** Optymalizacja ustawień wideo i audio pod kątem oglądania filmów.

**Sport** Optymalizacja ustawień wideo i audio pod kątem oglądania wydarzeń sportowych.

**Gra** Optymalizacja ustawień wideo i audio pod kątem gier.

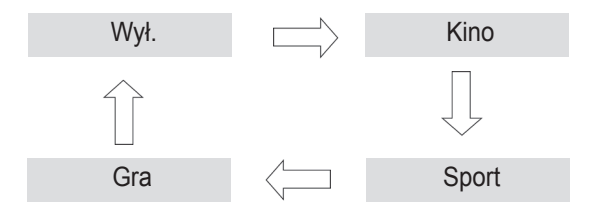

OGLĄDANIE TELEWIZJI / PRZEŁĄCZANIE PROGRAMÓW

OGLADANIE TELEWIZJNZJI / PRZEŁĄCZANIE PROGRAMÓW

Aby wybrać źródło, wielokrotnie naciskaj przycisk **AV MODE (TRYB AV)**.

- Jeśli w menu Tryb AV zostanie wybrany tryb **Kino**, będzie on obowiązywał dla ustawień **Tryb obrazu** i **Tryb dźwięku** znajdujących się odpowiednio w menu **OBRAZ** i **AUDIO**.
- Jeśli w menu Tryb AV zostanie wybrana opcja "**Wył.**", zostanie przywrócony uprzednio ustawiony obraz i dźwięk.

Ta funkcja powoduje przywrócenie wartości domyślnych wszystkich ustawień.

W przypadku przeniesienia się do innego miasta lub kraju warto przywrócić domyślne ustawienia produktu.

Po zakończeniu przywracania wartości fabrycznych należy powtórnie wykonać konfigurację początkową urządzenia.

Jeśli ustawienie **Blokada odbiornika** ma wartość "**Wł.**", zostanie wyświetlony monit o podanie hasła.

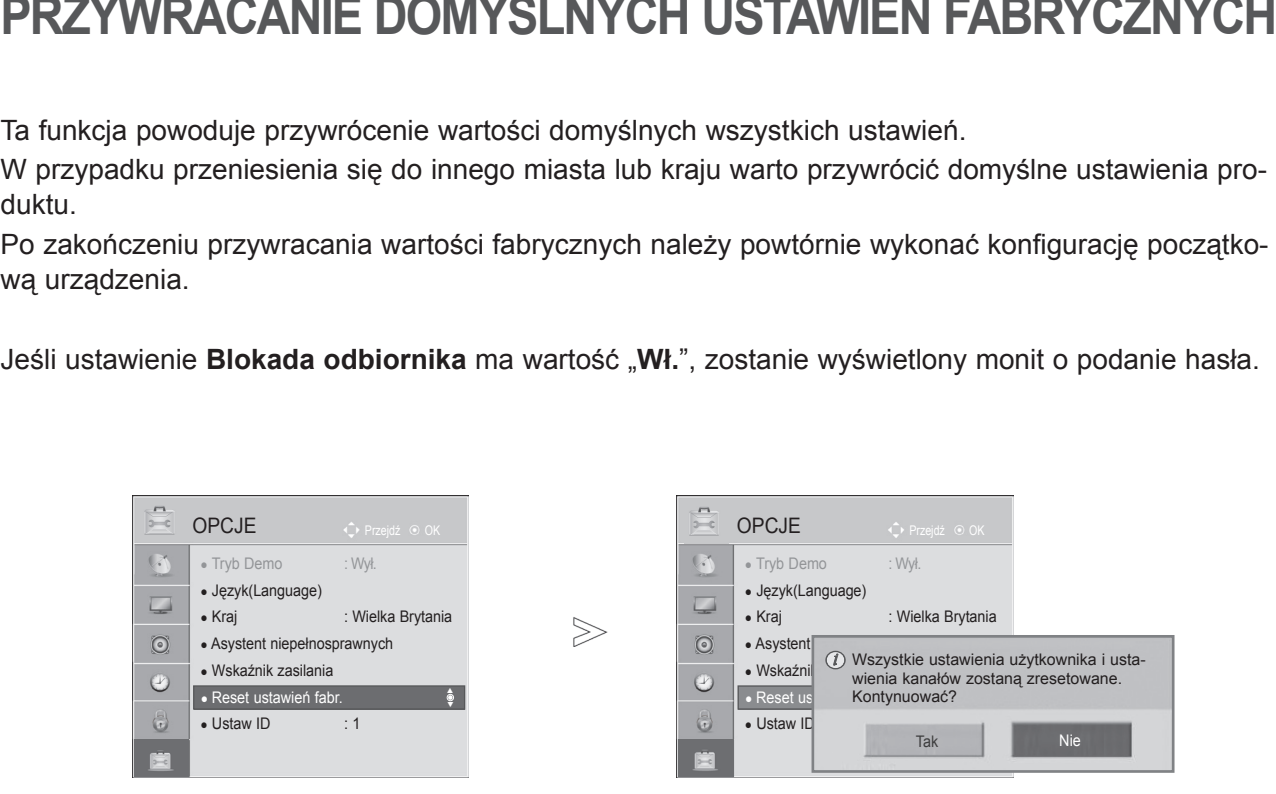

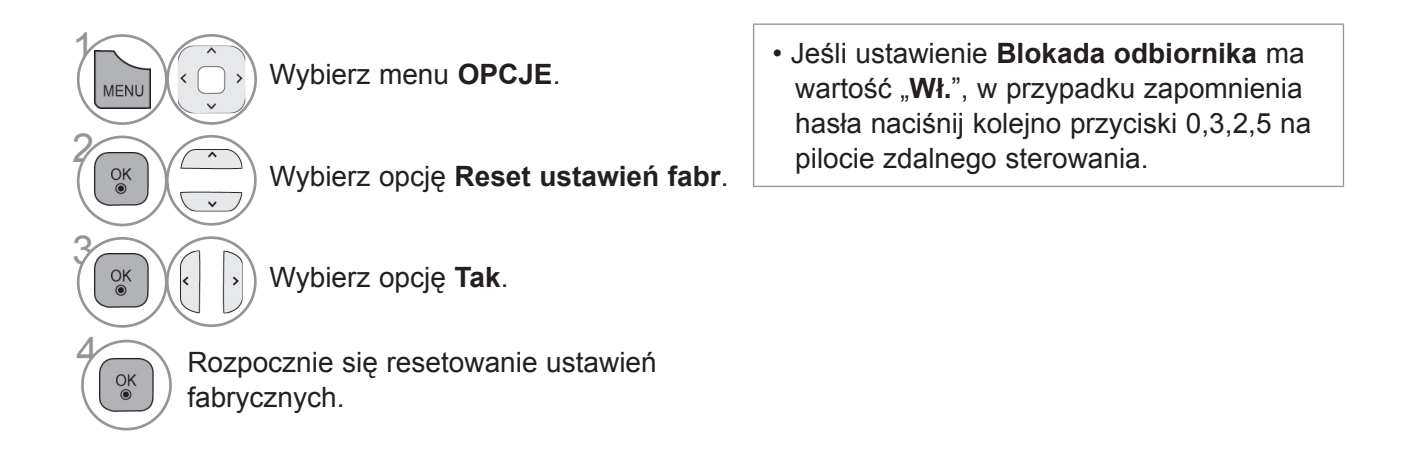

- Naciśnij przycisk **MENU/EXIT** (MENU/WYJŚCIE) w celu powrotu do oglądania telewizji.
- Naciśnij przycisk **BACK** (WSTECZ) w celu przejścia do poprzedniego ekranu menu.

# **KORZYSTANIE Z URZĄDZENIA USB KORZYSTANIE Z URZĄDZENIA USB**

### **PODŁĄCZANIE URZĄDZENIA USB**

Menu podręczne jest wyświetlane automatycznie po podłączeniu urządzenia USB.

Menu podręczne nie zostanie wyświetlone podczas wyświetlania menu ekranowego lub przewodnika EPG.

Gdy menu podręczne zostanie wyświetlone, w menu MOJE MULTIMEDIA można wybrać opcję Lista muzyki, Lista zdjęć, Lista filmów lub Dodatkowe treści.

W urządzeniach USB nie można tworzyć nowych folderów ani usuwać istniejących.

Podłącz urządzenie USB do gniazda 1 **USB IN** telewizora.

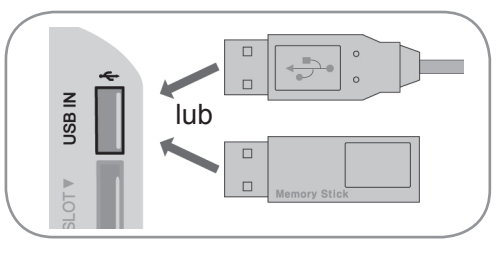

Wybierz pozycję **EzSign telewizora, Lista filmów**, **Lista zdjęć** lub **Lista muzyki**.

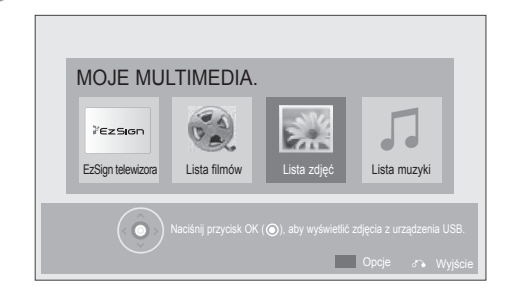

• Obsługiwane są jedynie zdjęcia (JPEG), muzyka (MP3) i filmy (DAT, MPG, MPEG, VOB, AVI, DIVX, MP4, MKV, TS, TRP, TP, ASF, WMV, FLV).

#### **Odłączanie urządzeń USB**

Przed odłączeniem urządzenia USB wybierz menu Nośnik USB.

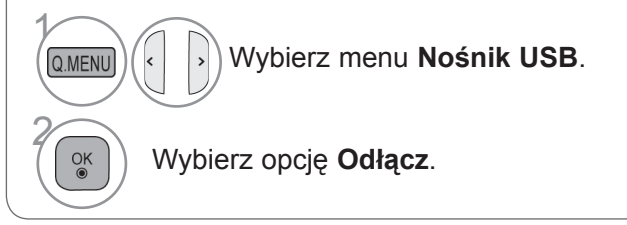

3

2

### **Uwagi dotyczące urządzeń USB**

- ► Rozpoznawane są tylko urządzenia typu pamięć masowa USB.
- ► Jeżeli urządzenie pamięci masowej USB zostanie podłączone poprzez koncentrator USB, wówczas nie będzie obsługiwane.
- ► Urządzenia pamięci masowej USB wykorzystujące programy do automatycznego rozpoznawania mogą nie być obsługiwane.
- ► Urządzenie pamięci masowej USB wykorzystujące własny sterownik może nie zostać rozpoznane.
- ► Szybkość rozpoznania urządzenia USB może być różna w zależności od urządzenia.
- ► Podczas pracy urządzenia pamięci masowej USB nie wolno wyłączać telewizora ani odłączać urządzenia USB. Nagłe odłączenie tego typu urządzenia może spowodować uszkodzenie zapisanych w nim plików lub samego urządzenia.
- ► Nie zaleca się korzystania z urządzeń pamięci masowej USB, które były dostosowywane za pomocą komputera PC. Odtworzenie danych z takiej pamięci może być niemożliwe, poza tym może to spowodować awarię urządzenia. Zaleca się używanie jedynie urządzeń pamięci masowej USB z zapisanymi zwykłymi plikami z muzyką, obrazami lub filmami.
- ► Można używać wyłącznie urządzeń pamięci masowej USB sformatowanych w systemie plików oferowanym przez system operacyjny Windows, czyli FAT32 oraz NTFS. Urządzenie pamięci masowej USB może nie zostać rozpoznane, jeśli zostało sformatowane za pomocą innego programu narzędziowego, który nie jest obsługiwany przez system Windows.
- ► W przypadku urządzeń pamięci masowej USB, które wymagają zewnętrznego zasilania (natężenie prądu większe niż 0,5 A), należy podłączyć źródło zasilania. W przeciwnym razie urządzenie może nie zostać rozpoznane.
- ► Urządzenie pamięci masowej USB należy podłączyć za pomocą przewodu dostarczonego przez producenta urządzenia USB.
- ► Niektóre urządzenia pamięci masowej USB mogą nie być obsługiwane lub mogą działać nieprawidłowo.
- ► Metoda porządkowania plików w urządzeniu pamięci masowej USB jest podobna do metody używanej w systemie Windows XP. Rozpoznawane są nazwy plików składające się z nie więcej niż 100 angielskich znaków.
- ► Przed podłączeniem urządzenia pamięci masowej USB należy utworzyć kopie zapasowe ważnych plików, gdyż dane przechowywane w pamięci USB mogą ulec uszkodzeniu. LG nie odpowiada za żadne uszkodzenia powstałe przez niezastosowanie się do tych uwag.
- ► Jeśli dysk twardy urządzenia USB nie jest zasilany z zewnętrznego źródła, urządzenie USB może nie zostać wykryte. Dlatego należy pamiętać o podłączeniu do zewnętrznego źródła zasilania. - Do podłączenia zewnętrznego źródła zasilania należy użyć zasilacza. Nie zapewniamy przewodu USB do połączenia z zewnętrznym źródłem zasilania.
- ► Jeżeli urządzenie pamięci USB ma wiele partycji lub jeżeli używany jest czytnik wielu kart USB, można korzystać maksymalnie z 4 partycji lub kart pamięci.
- ► Jeżeli pamięć USB jest podłączona do uniwersalnego czytnika kart USB, informacje o pojemności pamięci mogą nie zostać wykryte.
- ► Jeżeli urządzenie pamięci masowej USB nie działa prawidłowo, należy spróbować je odłączyć, a następnie ponownie podłączyć.
- ► Szybkość wykrywania urządzeń pamięci USB jest różna w zależności od urządzenia.
- ► Jeżeli urządzenie USB podłączane jest w trybie czuwania, po włączeniu telewizora zostanie automatycznie załadowany odpowiedni dysk twardy.
- ► Nie zaleca się korzystania z zewnętrznych dysków twardych USB o pojemności większej niż 1 TB oraz pamięci USB o pojemności większej niż 32 GB.
- ► Urządzenia o większej pojemności niż zalecana mogą nie być obsługiwane prawidłowo.
- ► Jeżeli zewnętrzny dysk twardy USB wyposażony w funkcję oszczędzania energii nie działa, należy go wyłączyć a następnie ponownie włączyć.
- ► Pamięci USB o niższym standardzie niż USB 2.0 są również obsługiwane. Mogą one jednak nie działać prawidłowo w trybie listy filmów.
- ► W jednym folderze może znajdować się maksymalnie 999 folderów lub plików.

## **KORZYSTANIE Z URZĄDZENIA USB**

## **LISTA FILMÓW**

Urządzenie umożliwia odtwarzanie plików wideo zapisanych w urządzeniu pamięci masowej USB. Funkcja Lista filmów jest uaktywniana po wykryciu urządzenia USB i służy do odtwarzania filmów za pomocą telewizora.

Umożliwia ona wyświetlenie listy filmów zapisanych w folderze urządzenia USB i włączenie ich odtwarzania. Możliwe jest odtwarzanie zarówno wszystkich filmów w folderze, jak i tylko plików wybranych przez użytkownika. Lista filmów wyświetla informacje o folderze i pliku wideo.

Przedstawiony tutaj widok ekranu może się różnić od wyświetlanego przez telewizor. Ilustracje są tylko przykładami pomagającymi w obsłudze telewizora.

Obsługiwane formaty plików wideo: \*.mpg/\*.mpeg/\*dat/\*.ts/\*.trp/\*.tp/\*.vob/\*.mp4/\*.mov/\*.mkv/\*.dvix/\*.avi/\*.asf/\*. wmv/ \*.flv/\*.avi(motion-jpeg)/\*.mp4(motion-jpeg)/\*.mkv(motion-jpeg)

Obsługiwane formaty wideo: DivX3.11, DivX4.12, DivX5.x, DivX6, Xvid1.00, Xvid1.01, Xvid1.02, Xvid1.03, Xvid1.10 beta-1/beta-2, Mpeg-1, Mpeg-2, Mpeg-4, H.264/AVC, VC1, JPEG, Sorenson H.263

Obsługiwane formaty audio: Dolby Digital, AAC, Mpeg, MP3, LPCM, HE-AAC, ADPCM, WMA Obsługiwana przepływność: od 32 kb/s do 320 kb/s (MP3)

Obsługiwane formaty napisów zewnętrznych: \*.smi/\*.srt/\*.sub (MicroDVD, Subviewer1.0/2.0)/\*.ass/\*.ssa/ \*.txt (TMPlayer)/\*.psb (PowerDivX)

- Niektóre napisy utworzone przez użytkownika mogą nie być wyświetlane prawidłowo.
- Niektóre znaki specjalne w napisach mogą nie być obsługiwane.
- Tagi HTML nie są obsługiwane w napisach.
- Napisy w językach innych niż obsługiwane nie będą dostępne.
- W czasie zmiany języka audio mogą występować czasowe zakłócenia odtwarzania obrazu (zatrzymanie obrazu, szybsze odtwarzanie itp.).
- Uszkodzone pliki wideo mogą nie być odtwarzane prawidłowo lub niektóre funkcje odtwarzania mogą nie działać.
- Pliki wideo utworzone za pomocą niektórych koderów mogą nie być odtwarzane prawidłowo.
- Jeżeli struktura wideo oraz audio nagranych plików nie jest przeplatana, wysyłany jest albo sygnał wideo, albo audio.
- Obsługiwane są filmy w standardzie HD o maksymalnej rozdzielczości 1920x1080@25/30P lub 1280x720@50/60P, zależnie od liczby klatek na sekundę.
- Filmy o rozdzielczości większej niż 1920x1080@25/30P lub 1280x720@50/60P mogą nie być odtwarzane poprawnie, zależnie od liczby klatek na sekundę.
- Pliki wideo inne niż określone typy i formaty mogą nie być odtwarzane prawidłowo.
- **Maksymalna przepływność odtwarzanych plików wideo to 20 Mb/s.** (Wyjątek: Motion JPEG: 10 Mb/s)
- Firma LG nie gwarantuje płynnego odtwarzania plików zakodowanych za pomocą kodeka H.264/AVC w przypadku profilu kodowania 4.1 lub wyższego.
- Koder DTS Audio nie jest obsługiwany.
- Nie można odtwarzać plików wideo większych niż 30 GB. Ograniczenie rozmiaru pliku zależy od środowiska kodowania.
- Plik z filmem DivX oraz odpowiadający mu plik z napisami muszą być zapisane w tym samym folderze.
- Nazwa pliku wideo oraz nazwa pliku napisów muszą być identyczne, aby napisy były wyświetlane.
- Odtwarzanie plików wideo za pomocą połączenia USB nieobsługującego trybu High Speer może nie działać prawidłowo.
- Pliki zakodowane w standardzie GMC (Global Motion Compensation) mogą nie być odtwarzane.
- Podczas oglądania filmów przy użyciu funkcji Lista filmów, można wyregulować obraz za pomocą przycisków **ENERGY SAVING** (OSZCZĘDZANIE ENERGII) i **AV MODE** (TRYB AV) na pilocie zdalnego sterowania. Ustawienia użytkownika dla poszczególnych trybów obrazu nie działają.

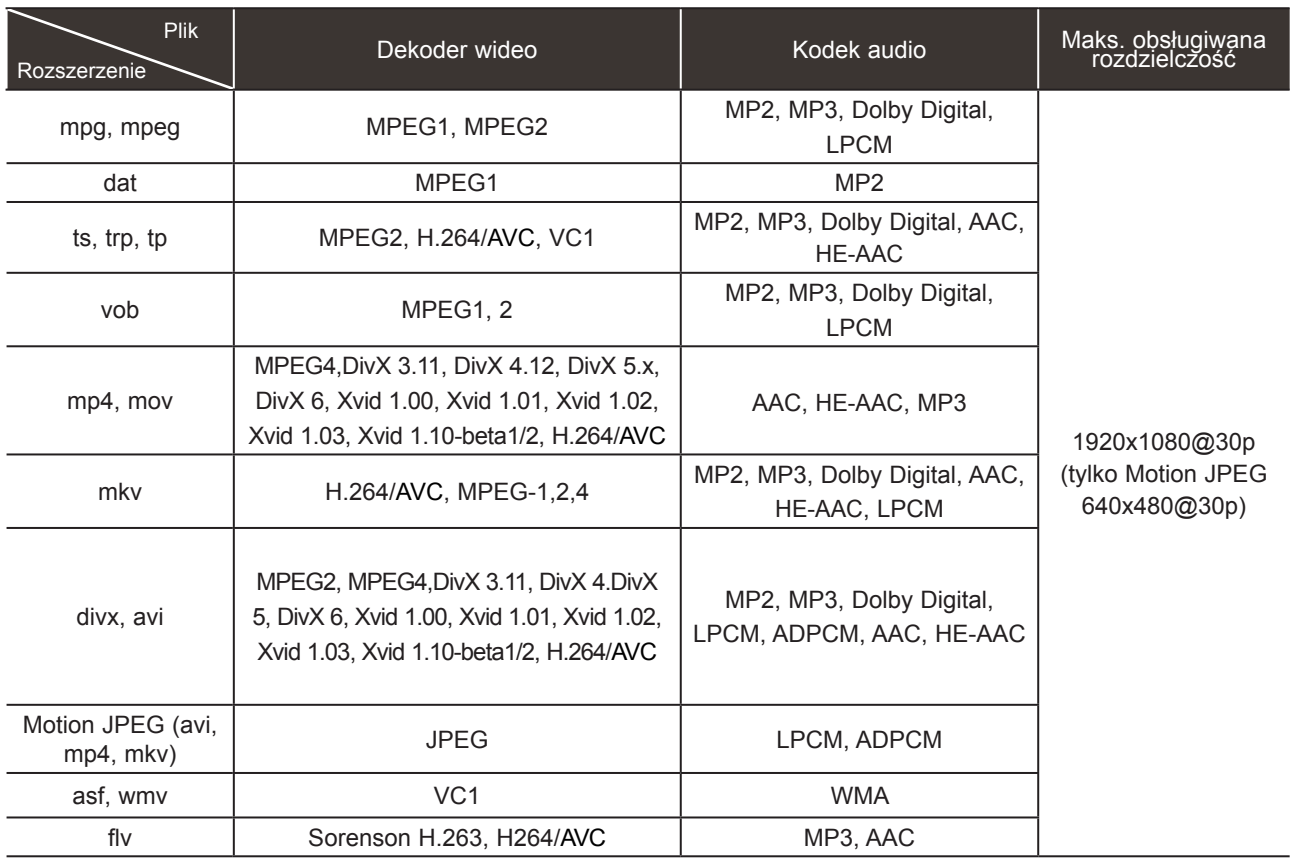

## **KORZYSTANIE Z URZĄDZENIA USB**

### **Elementy ekranu**

Można również ustawić opcję **USB** w menu **WEJŚCIE**.

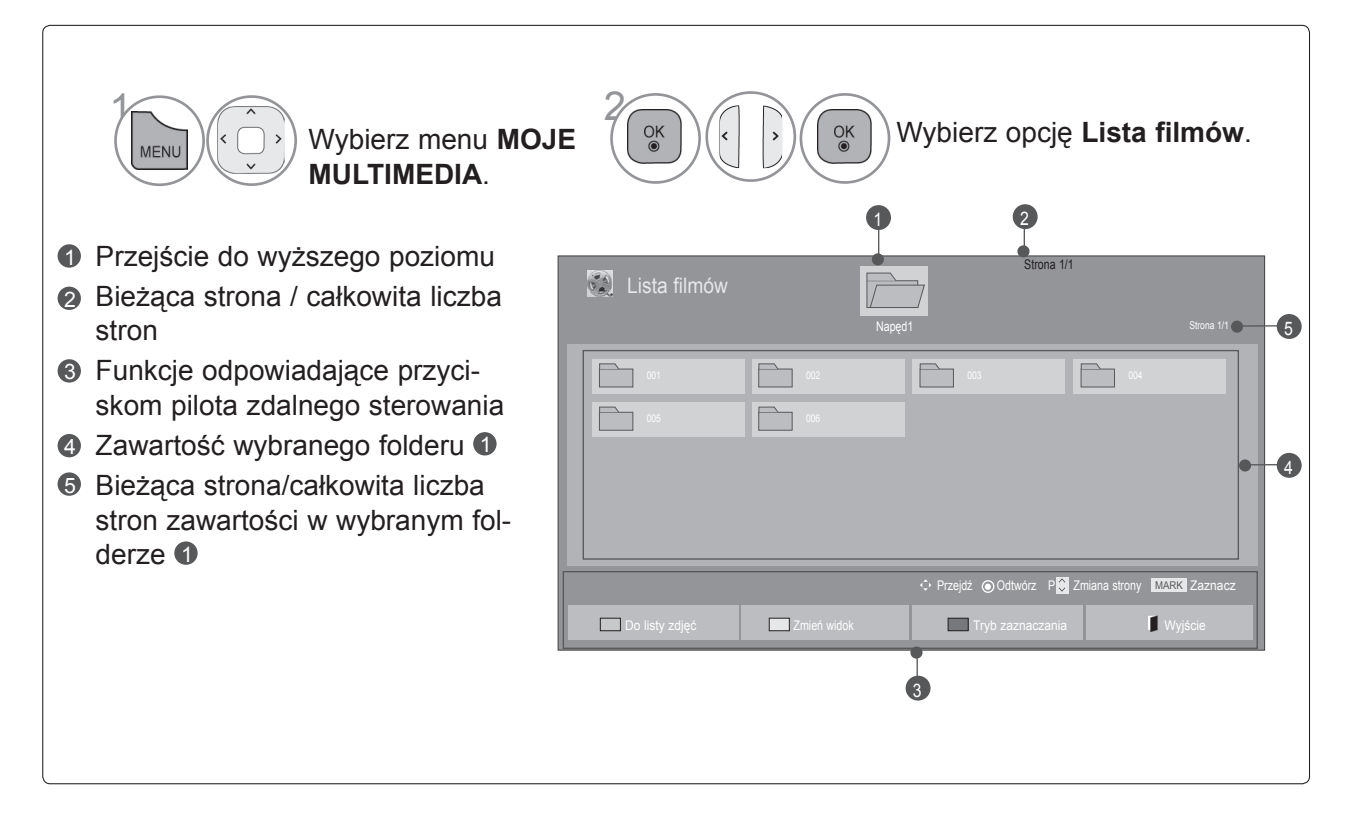

• Niektóre pliki mogą być wyświetlane w podglądzie tylko w postaci ikon.

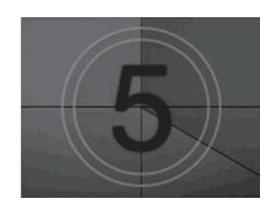

• Nieobsługiwane pliki są wyświetlane w podglądzie tylko w postaci ikon.

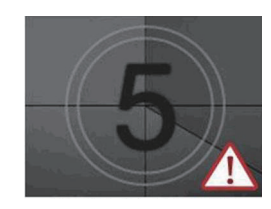

• Nietypowe pliki są wyświetlane w postaci map bitowych.

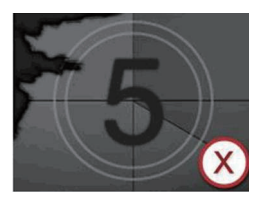

### **Wybór filmu**

#### ■ **Odtwarzanie plików wideo**

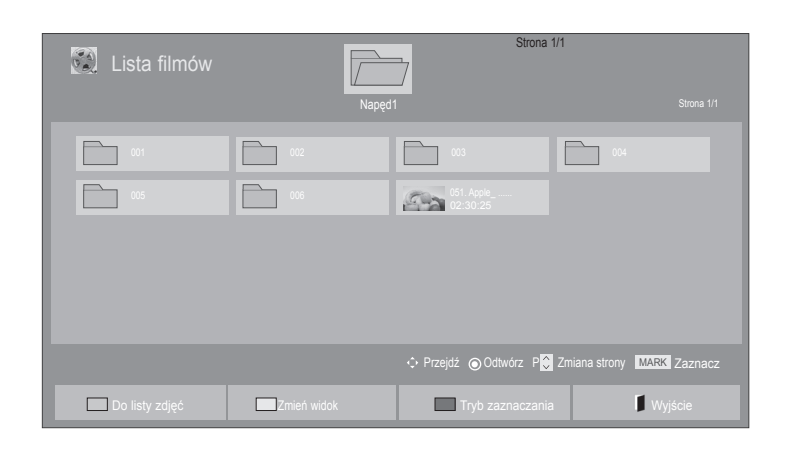

• Do poruszania się po stronie z filmami służą

przyciski **P**  $\sim$  .

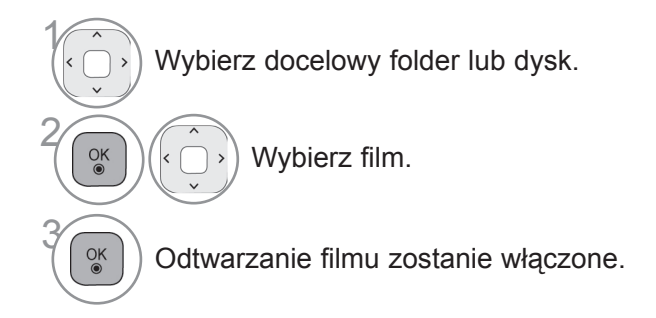

### **Korzystanie z pilota zdalnego sterowania**

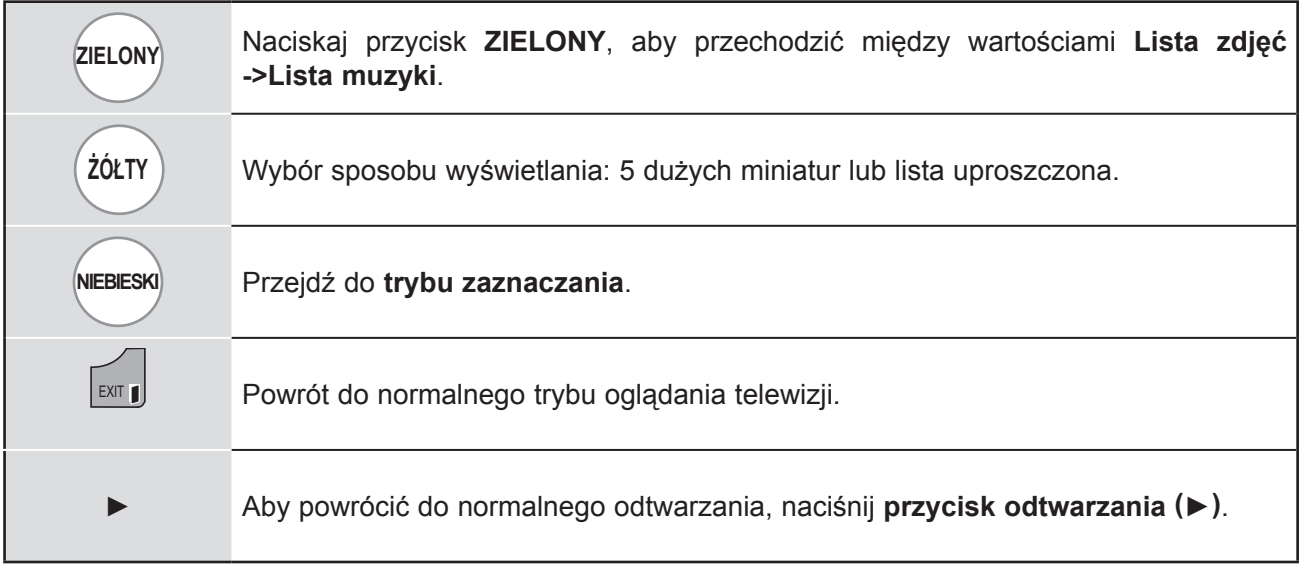

### **KORZYSTANIE Z URZĄDZENIA USB**

#### ■ **Odtwarzanie wybranych filmów**

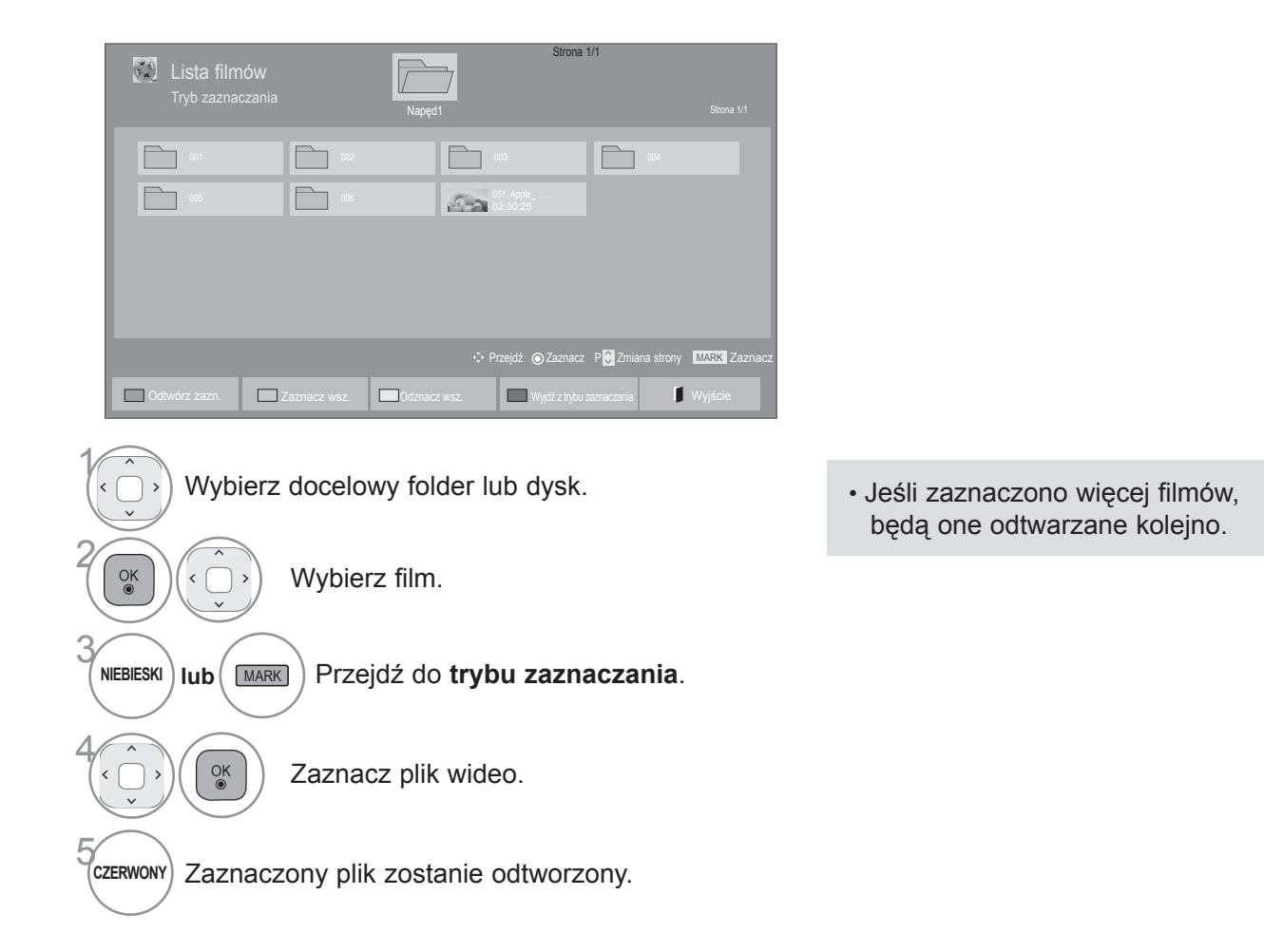

### **UWAGA**

► W przypadku nieobsługiwanych plików wyświetlany jest komunikat z odpowiednią informacją.

### **Korzystanie z pilota zdalnego sterowania**

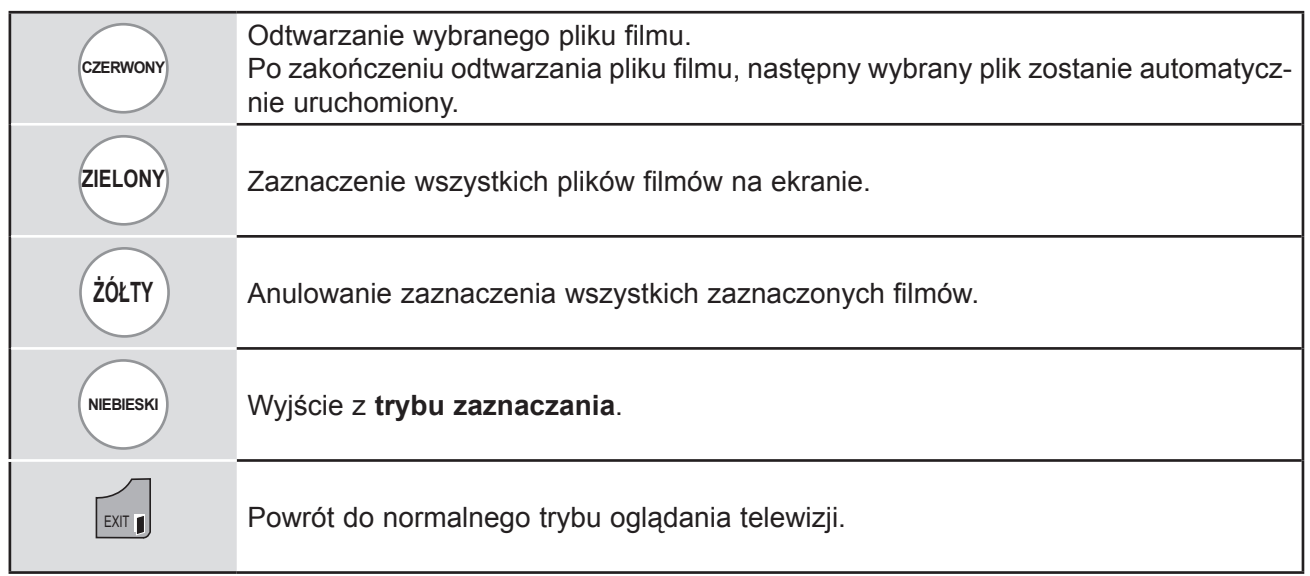

### **UWAGA**

- ► Jeżeli włączając odtwarzanie wcześniej zatrzymanego pliku, wybierzesz opcję "Tak" z menu ekranowego, odtwarzanie rozpocznie się od momentu, w którym zostało zatrzymane.
- ► Jeżeli w folderze są serie ciągłe plików, następny plik zostanie odtworzony automatycznie. Nie dotyczy to przypadków, gdy funkcja **Powtarzanie** dla opcji Lista filmów jest **włączona** (patrz str. [54](#page-0-0)) lub gdy wybrano ustawienie odtwarzania zaznaczonych plików.

## **KORZYSTANIE Z URZĄDZENIA USB**

### **Korzystanie z funkcji listy filmów – odtwarzanie**

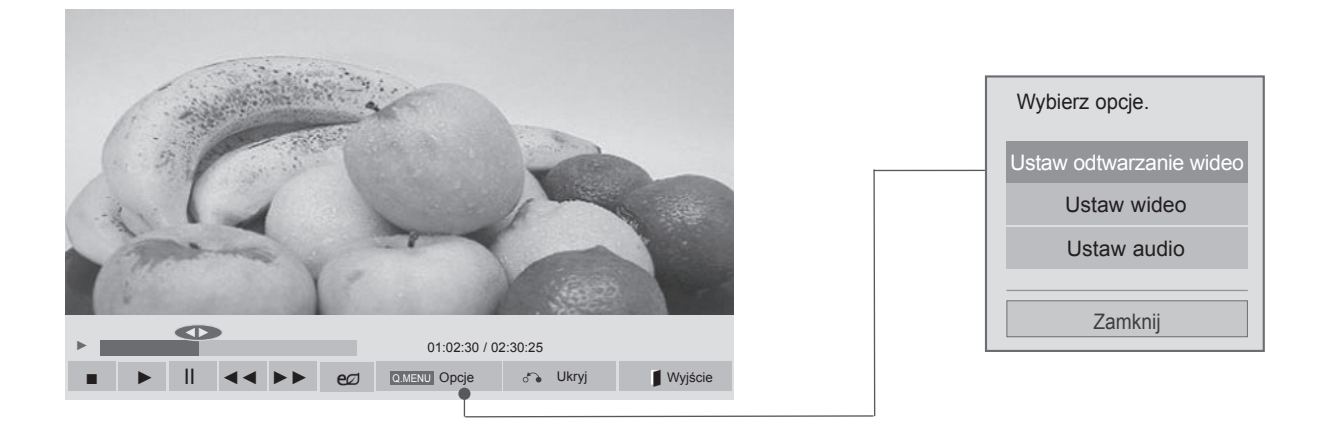

Wyświetl menu **Opcji**. Q.MENU IUD MENU 2Wybierz polecenia **Ustaw odtwarzanie wideo, Ustaw wideo** lub **Ustaw audio**.

### **UWAGA**

- ► Zmiana wartości ustawień opcji **Lista filmów** nie wpływa na wartości ustawień opcji **Lista zdjęć** i **Lista muzyki**.
- ► Zmiana wartości ustawień opcji **Lista zdjęć** i **Lista muzyki** powoduje analogiczne dostosowanie wartości ustawień opcji **Lista zdjęć** i **Lista muzyki**, z wyłączeniem wartości ustawień opcji **Lista filmów**.
- ► Przy ponownym odtwarzaniu pliku wideo po zatrzymaniu można go odtworzyć od miejsca, w którym odtwarzanie zostało przerwane.

### **Korzystanie z pilota zdalnego sterowania**

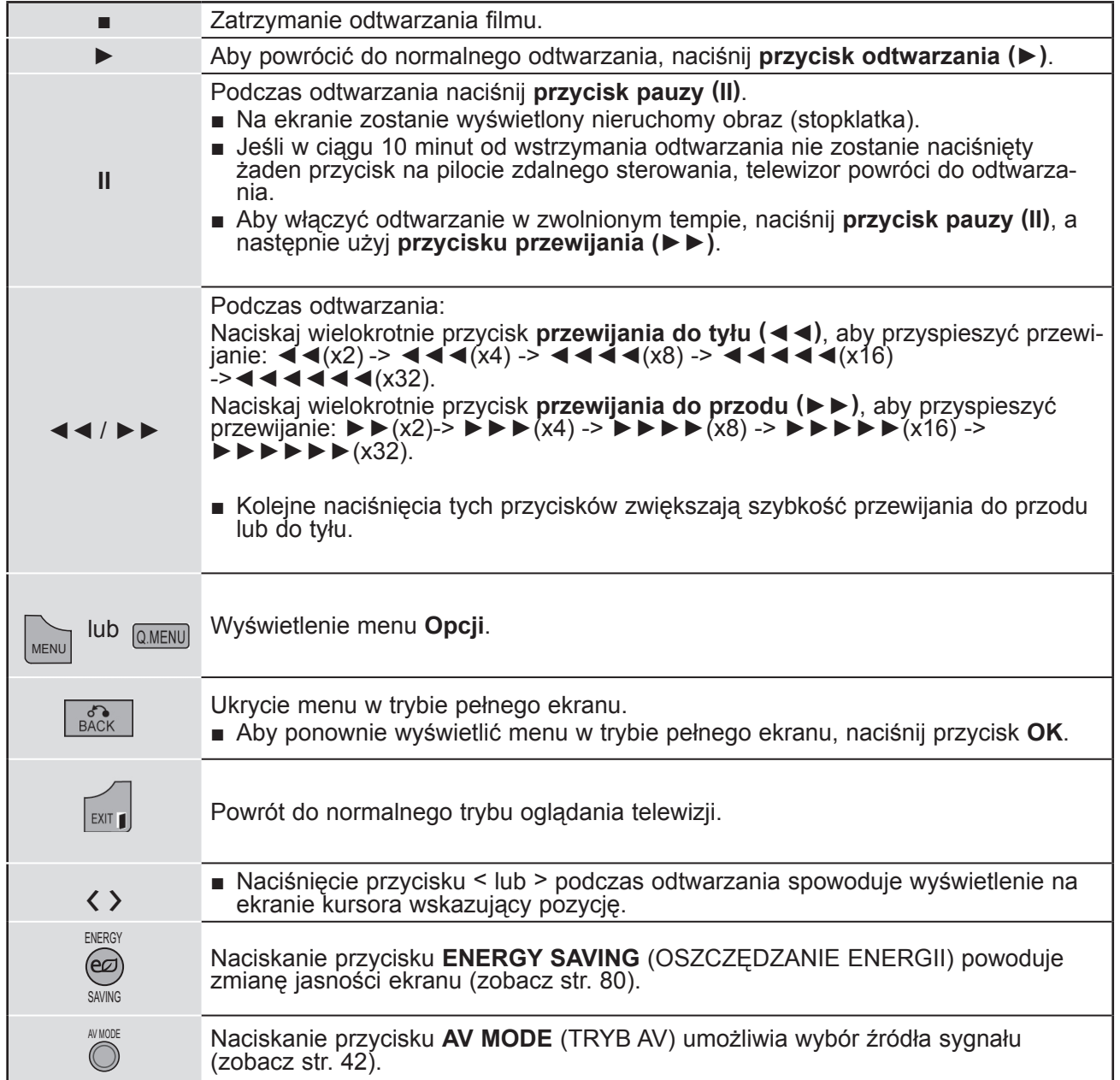

## **KORZYSTANIE Z URZĄDZENIA USB**

■ **W przypadku wyboru opcji Ustaw odtwarzanie wideo:**

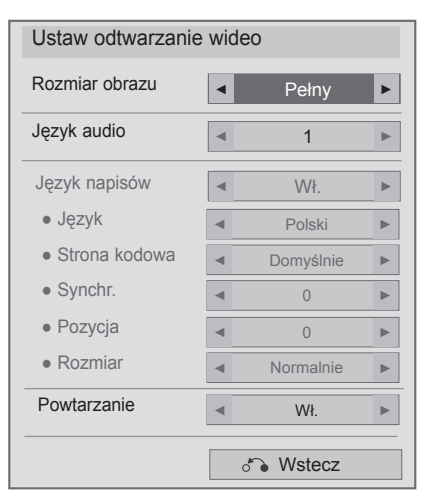

1 $\alpha$ 

Wybierz opcję **Rozmiar obrazu, Język audio, Język napisów** lub **Powtarzanie**.

Dokonaj odpowiednich zmian.

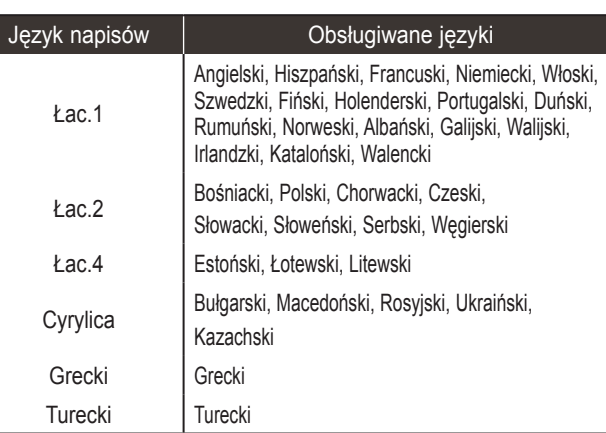

- ► **Rozmiar obrazu:** wybór preferowanego formatu obrazu podczas odtwarzania filmu.
- ► **Język audio**: zmiana grupy językowej ścieżki dźwiękowej odtwarzanego filmu. Nie można zaznaczać plików mających tylko jedną ścieżkę audio.
- ► **Język napisów:** włączanie/wyłączanie napisów.
- ► **Napisy:** włączanie/wyłączanie napisów zewnętrznych.
- ► **Język:** ustawienie aktywne dla napisów SMI, umożliwia wybór języka napisów.
- ► **Strona kodowa:** umożliwia wybór czcionki napisów. W przypadku ustawienia na wartość domyślną jest używana ta sama czcionka, co w menu ogólnym.
- ► **Synchr.:** umożliwia regulację synchronizacji czasu napisów podczas odtwarzania filmu w zakresie od -10 s do +10 s, z dokładnością do 0,5 s.
- ► **Pozycja**: przesuwa pozycję napisów w górę lub w dół podczas odtwarzania filmu.
- ► **Rozmiar**: wybór wielkości napisów podczas wyświetlania filmu.
- ► **Powtarzanie:** włączanie/wyłączanie funkcji powtarzania odtwarzania filmu. Gdy włączone, plik w folderze będzie odtwarzany wielokrotnie. Jednak nawet mimo wyłączenia funkcji powtórnego odtwarzania może dojść do powtórnego odtwarzania pliku, gdy jego nazwa jest podobna do nazwy poprzedniego pliku.

### **UWAGA**

- ►Tylko 10 000 bloków synchronizacji jest obsługiwane w pliku napisów.
- ►Rozmiar odtwarzanego obrazu wideo można zmieniać za pomocą przycisku **RATIO** (PROPORCJE).

### ■ **W przypadku wyboru opcji Ustaw wideo:**

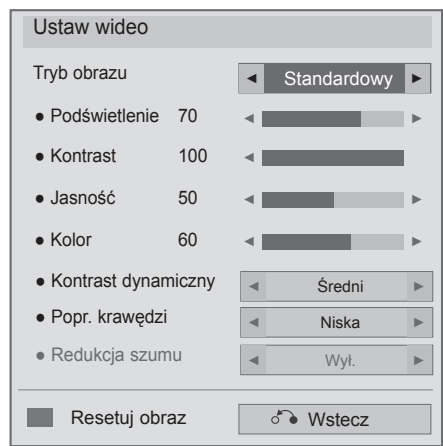

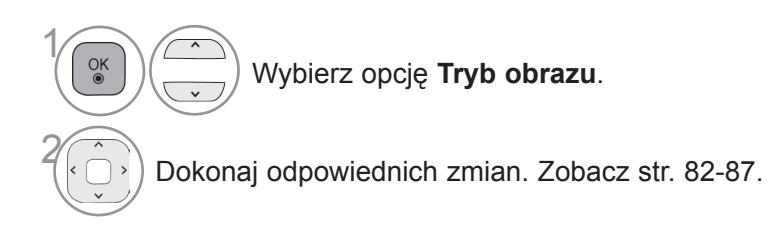

## **KORZYSTANIE Z URZĄDZENIA USB**

■ **W przypadku wyboru opcji Ustaw audio:**

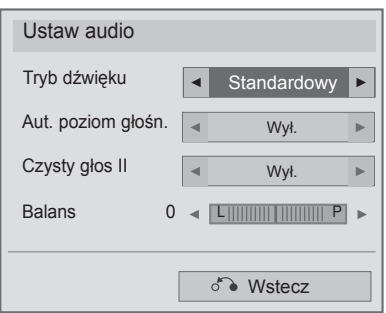

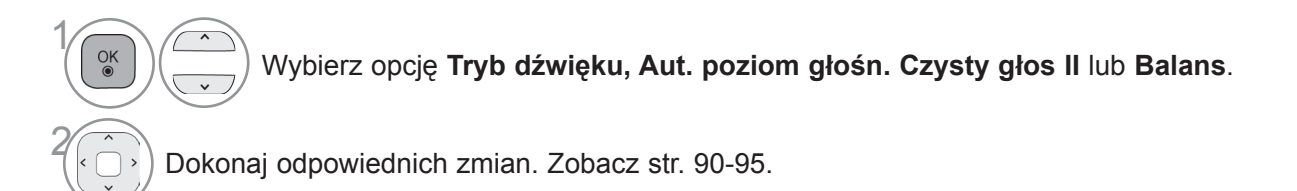
## **LISTA ZDJĘĆ**

Urządzenie umożliwia odtwarzanie plików zdjęć zapisanych w urządzeniu pamięci masowej USB. Przedstawiony tutaj widok ekranu może się różnić od wyświetlanego przez telewizor. Ilustracje są tylko przykładami pomagającymi w obsłudze telewizora.

Podczas przeglądania zdjęć przy użyciu funkcji Lista zdjęć nie można zmienić trybu obrazu.

Obsługiwane pliki zdjęć (\*.JPEG):

Tryb podstawowy: 64 x 64 do 15360 x 8640 Tryb progresywny: 64 x 64 do 1920 x 1440

- Obsługiwane są wyłącznie pliki JPEG.
- Nieobsługiwane pliki są wyświetlane w postaci wcześniej zdefiniowanej ikony.

### **Elementy ekranu**

Można również ustawić opcję **USB** w menu **WEJŚCIE**.

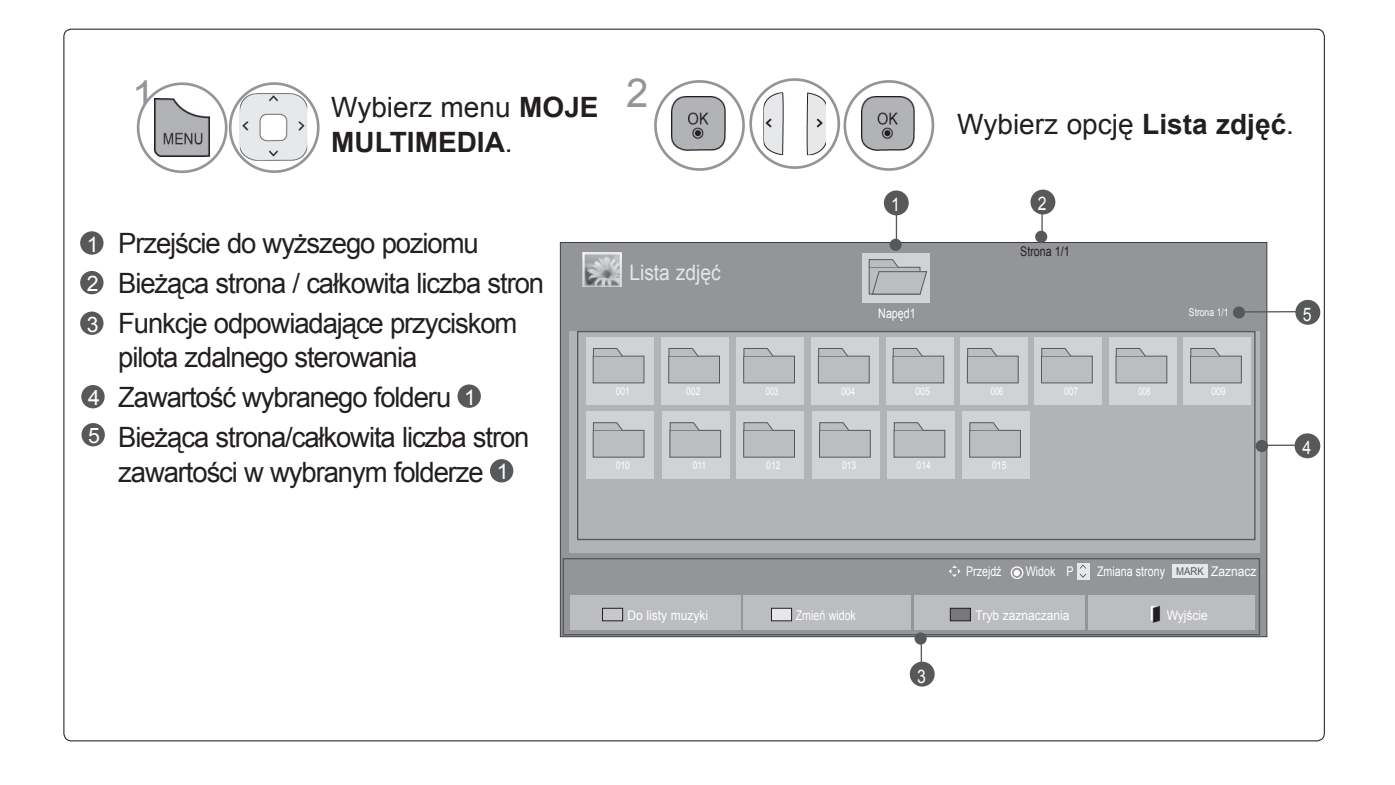

### **Wybór zdjęcia**

#### ■ **Wyświetlanie plików zdjęć**

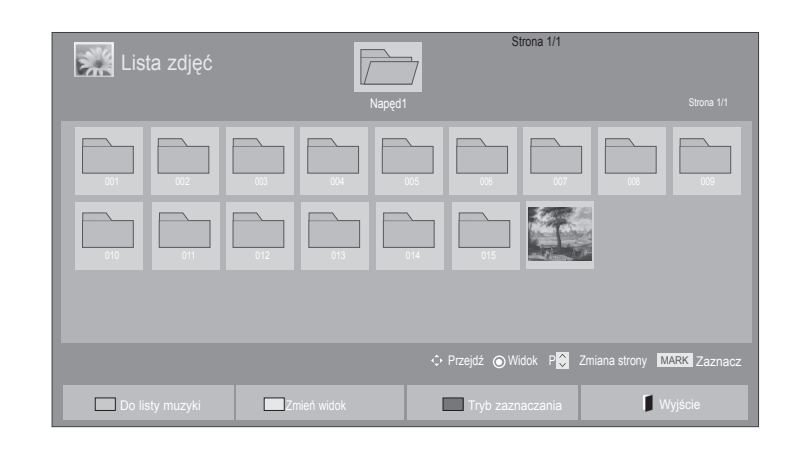

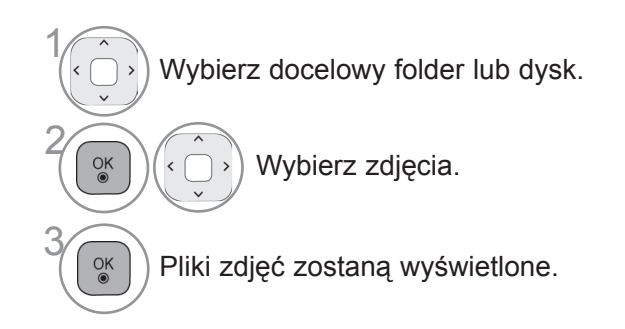

• Przyciski **P**  $\sim$  umożliwiają poruszanie się po stronie ze zdjęciami.

### **Korzystanie z pilota zdalnego sterowania**

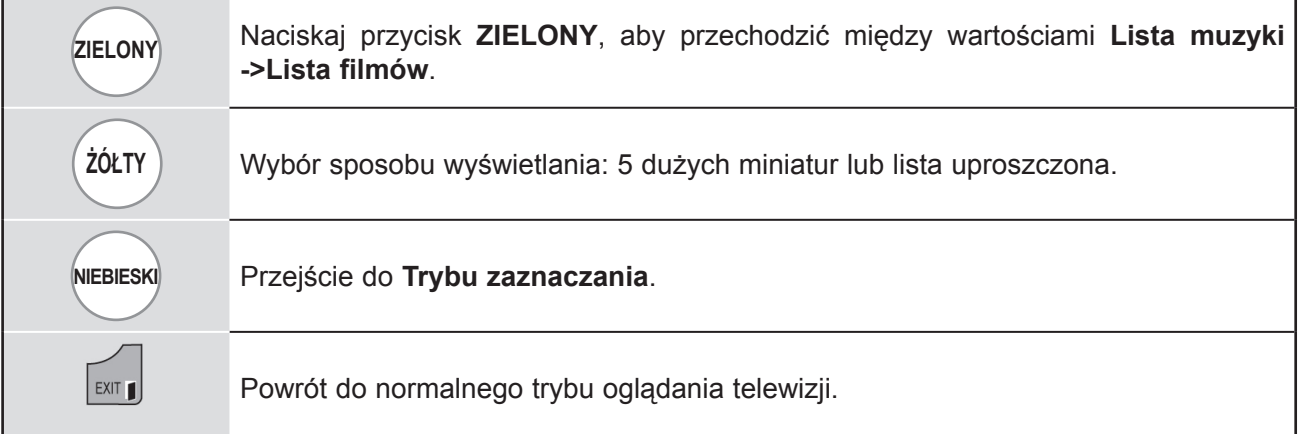

#### ■ **Wyświetlanie zaznaczonych plików zdjęć**

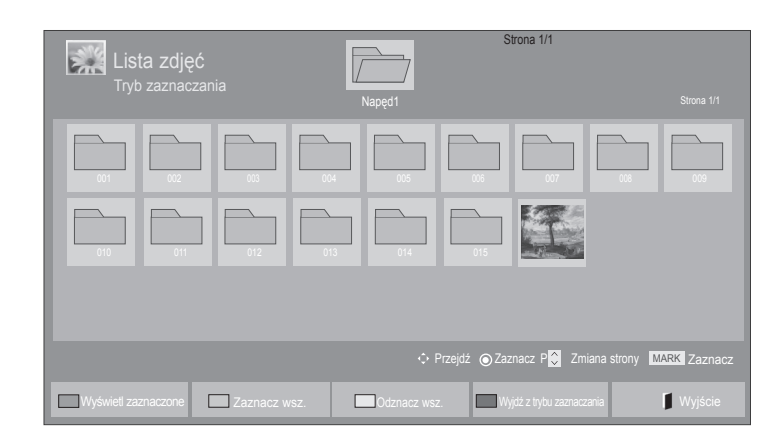

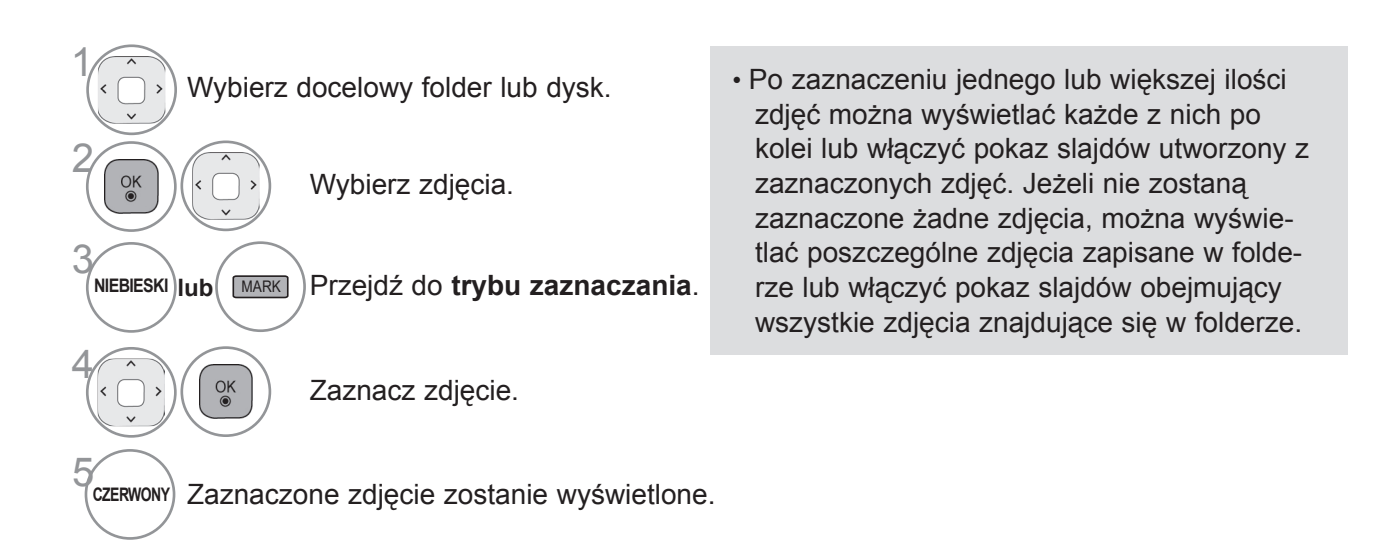

### **Korzystanie z pilota zdalnego sterowania**

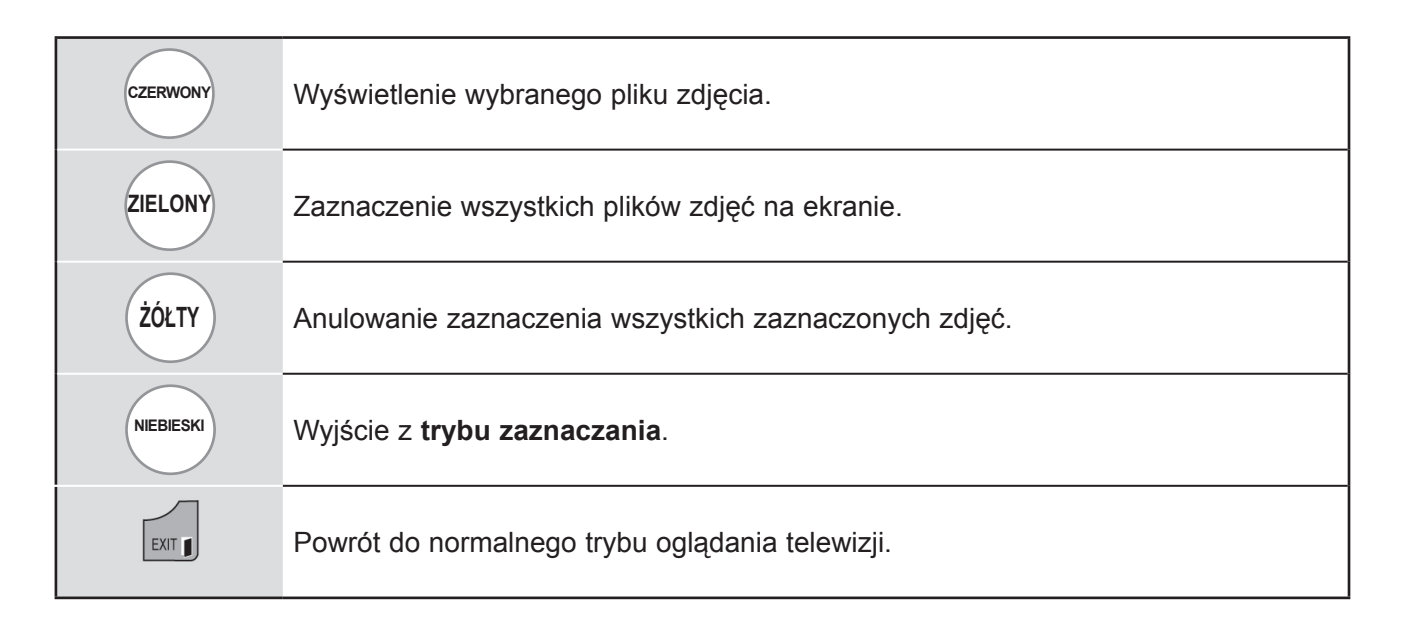

### **Wyświetlanie zdjęć**

Szczegółowe operacje są dostępne na ekranie wyświetlania zdjęć w pełnym rozmiarze.

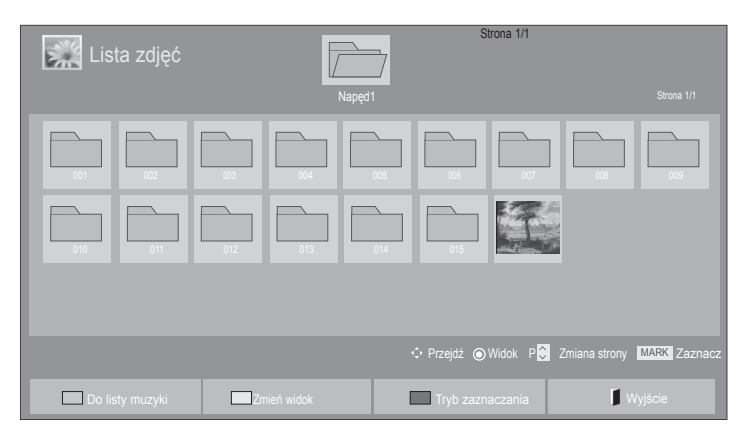

 $\mathbb V$ 

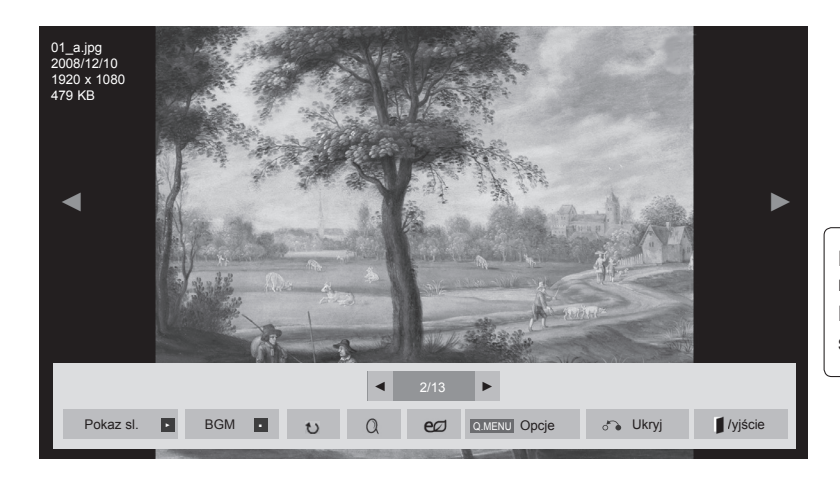

Rozmiar zdjęcia wyświetlanego na ekranie w pełnym rozmiarze zależy od proporcji zdjęcia. Naciśnij przycisk **EXIT** (WYJŚCIE) w celu przejścia do poprzedniego ekranu menu.

- 1 Wybierz docelowy folder lub dysk. • Przyciski **P**  $\land \lor$  umożliwiają poruszanie się po stronie ze zdjęciami. 2  $\alpha$ Wybierz zdjęcia.  $\left( \begin{array}{c} \infty \\ \infty \end{array} \right)$  Zaznaczone zdjęcie jest wyświetlane w pełnym rozmiarze.
	- Naciśnij przycisk **EXIT** (WYJŚCIE), aby powrócić do listy zdjęć.
	- Naciśnij przycisk **BACK** (WSTECZ), aby wyłączyć pomoc ekranową.

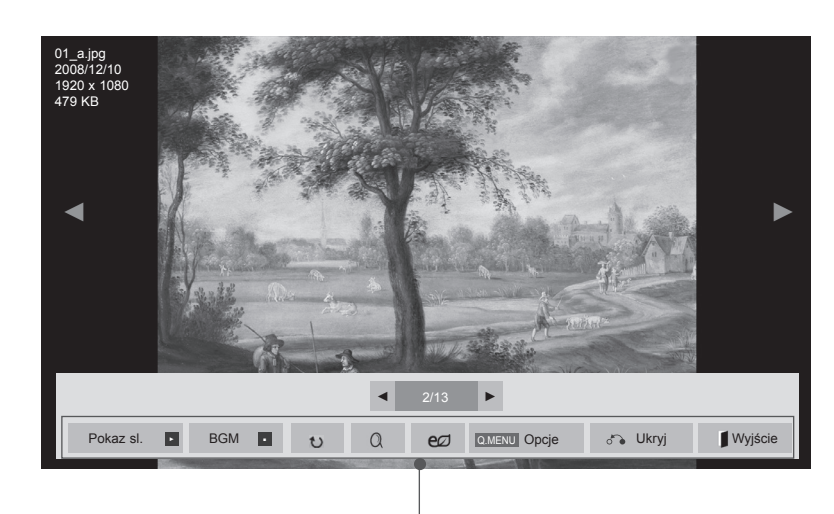

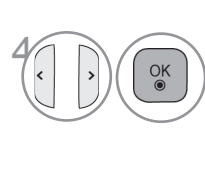

Wybierz opcje **Pokaz sl.**, **BGM**, � **(Obróć)**,  $\alpha$  (ZBLIŻENIE),  $e\varnothing$ , **Opcje, Ukryj** lub **Wyjście**.

- Za pomocą przycisku  $\leftrightarrow$  wybierz poprzednie lub następne zdjęcie.
- $\cdot$  Użyj przycisku  $\langle \rangle$  do wybierania i ustawiania wartości menu na pełnym ekranie.
- ► **Pokaz sl.**: jeśli nie wybrano żadnego zdjęcia, wszystkie zdjęcia w bieżącym folderze są wyświetlane w ramach pokazu slajdów. W przypadku zaznaczenia niektórych zdjęć w pokazie slajdów wyświetlane są tylko zaznaczone zdjęcia.

- ► **BGM** (Muzyka w tle): podczas oglądania zdjęć w pełnym rozmiarze można słuchać muzyki.
- Przed skorzystaniem z tej funkcji należy w menu Opcje wybrać urządzenie i album, z którego ma pochodzić muzyka w tle (BGM).
- Dostęp do menu **Opcje** można uzyskać za pomocą przycisków **Q.MENU** (SZYBKIE MENU) i **MENU** na pilocie.
- ► � **(Obróć): obracanie zdjęć**.
- Powoduje obrócenie zdjęcia o 90°, 180°, 270°, 360° zgodnie z kierunkiem wskazówek zegara.
- Zdjęcie nie może zostać obrócone, gdy jego długość przekracza obsługiwaną wysokość.
- ► **(ZBLIŻENIE): wyświetlanie zdjęcia powiększonego 2 lub 4 razy.**
- ►: naciskanie przycisku **ENERGY SAVING** (OSZCZĘDZANIE ENERGII) powoduje zmianę jasności ekranu (zobacz str. [80](#page-0-0)).
- ► **Opcje**: umożliwia ustawienie wartości opcji **Szybkość sl.** i **BGM**.
- $\blacksquare$  Użyj przycisków  $\land \lor \lt \land$  oraz przycisku **OK** do ustawienia wartości. Naciśnij przycisk **OK**, aby zapisać ustawienia.
- Wartości ustawienia **BGM** nie można zmieniać podczas odtwarzania muzyki w tle.
- ► **Ukryj:** powoduje ukrycie menu w trybie pełnoekranowym.
- Aby ponownie wyświetlić menu na pełnym ekranie, naciśnij przycisk **OK**.

Naciśnij przycisk **EXIT** (WYJŚCIE), aby powrócić do **listy zdjęć** .

<sup>■</sup> Za pomocą pozycji **Opcje** można określić czas wyświetlania poszczególnych plików.

### **Korzystanie z funkcji listy zdjęć**

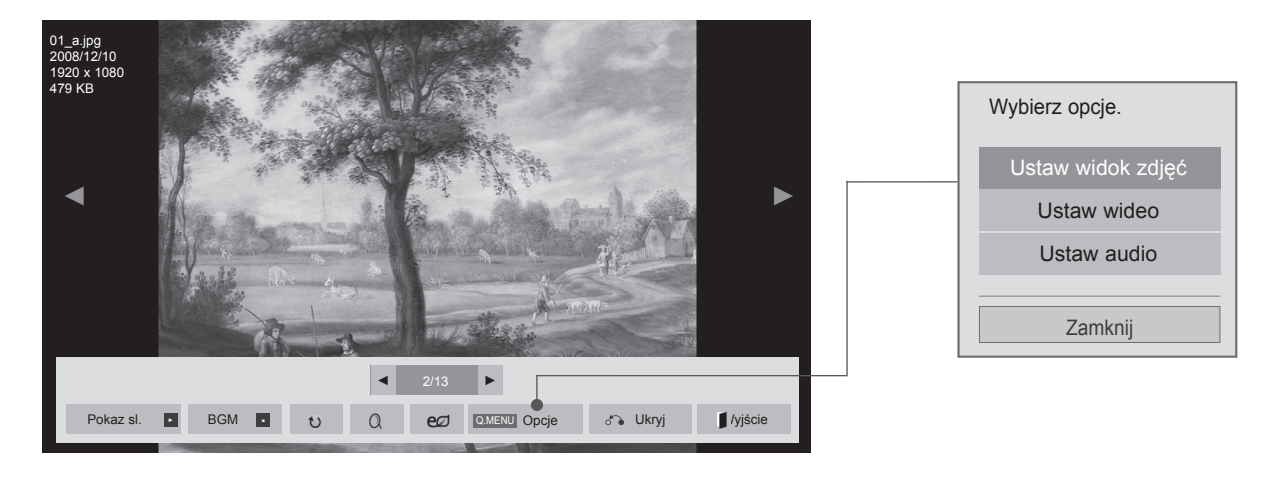

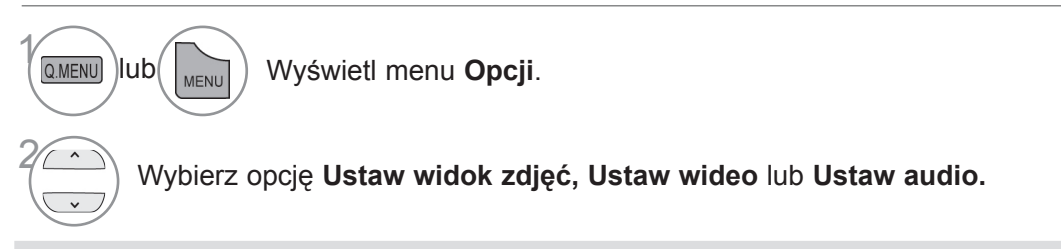

### **UWAGA**

- ► Zmiana wartości ustawień opcji **Lista filmów** nie wpływa na wartości ustawień opcji **Lista zdjęć** i **Lista muzyki**.
- ► Zmiana wartości ustawień opcji **Lista zdjęć** i **Lista muzyki** powoduje analogiczne dostosowanie wartości ustawień opcji **Lista zdjęć** i **Lista muzyki**, z wyłączeniem wartości ustawień opcji **Lista filmów**.

■ **W przypadku wyboru opcji Ustaw widok zdjęć:**

#### ... Wstecz Ustaw widok zdjęć BGM Szybkość sl. ◄ Szybko ► ● Powtarzanie ◄ Wł. ► ● Losowo ◄ Wył. ►

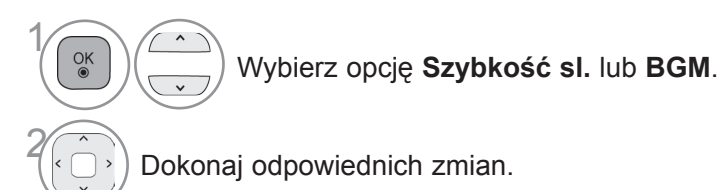

KORZYSTANIE Z URZĄDZENIA USB KORZYSTANIE Z URZĄDZENIA USB

### ■ **W przypadku wyboru opcji Ustaw wideo:**

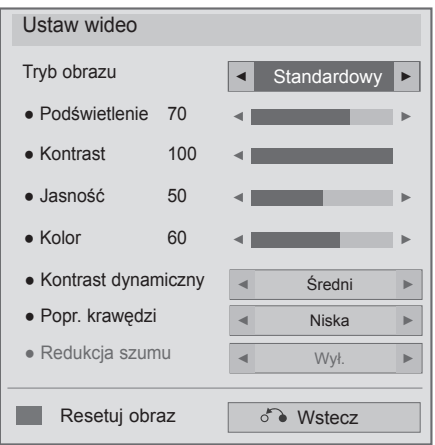

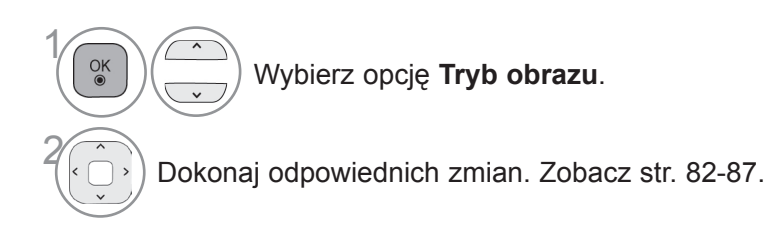

■ **W przypadku wyboru opcji Ustaw audio:**

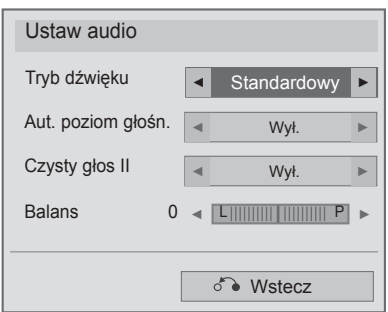

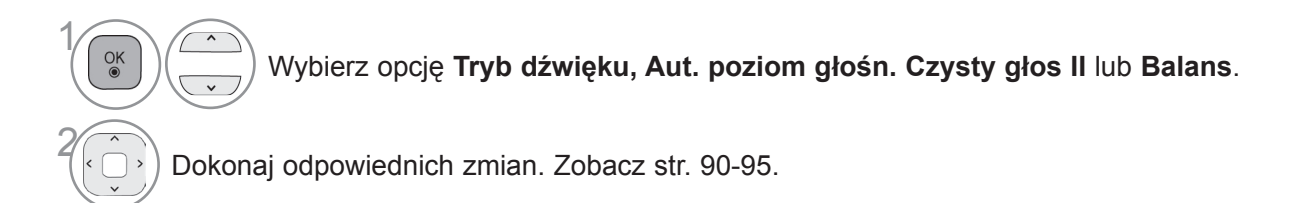

### **LISTA MUZYKI**

Urządzenie umożliwia odtwarzanie muzyki zapisanej w urządzeniu pamięci masowej USB.

Zakupione pliki muzyczne (\*.MP3) mogą mieć ograniczenia dotyczące praw autorskich. Odtwarzanie takich plików może nie być obsługiwane przez ten model.

To urządzenie umożliwia odtwarzanie plików muzycznych z urządzenia USB.

Przedstawiony tutaj widok ekranu może się różnić od wyświetlanego przez telewizor. Ilustracje są tylko przykładami pomagającymi w obsłudze telewizora.

Obsługiwane pliki muzyczne (\*.MP3):

przepływność: 32 do 320 kb/s

- Częstotliwość próbkowania MPEG1 Layer3: 32 kHz, 44,1 kHz, 48 kHz
- Częstotliwość próbkowania MPEG2 Layer3: 16 kHz, 22,05 kHz, 24 kHz
- Częstotliwość próbkowania MPEG2.5 Layer3: 8 kHz, 11,025 kHz, 12 kHz

### **Elementy ekranu**

Można również ustawić opcję **USB** w menu **WEJŚCIE**.

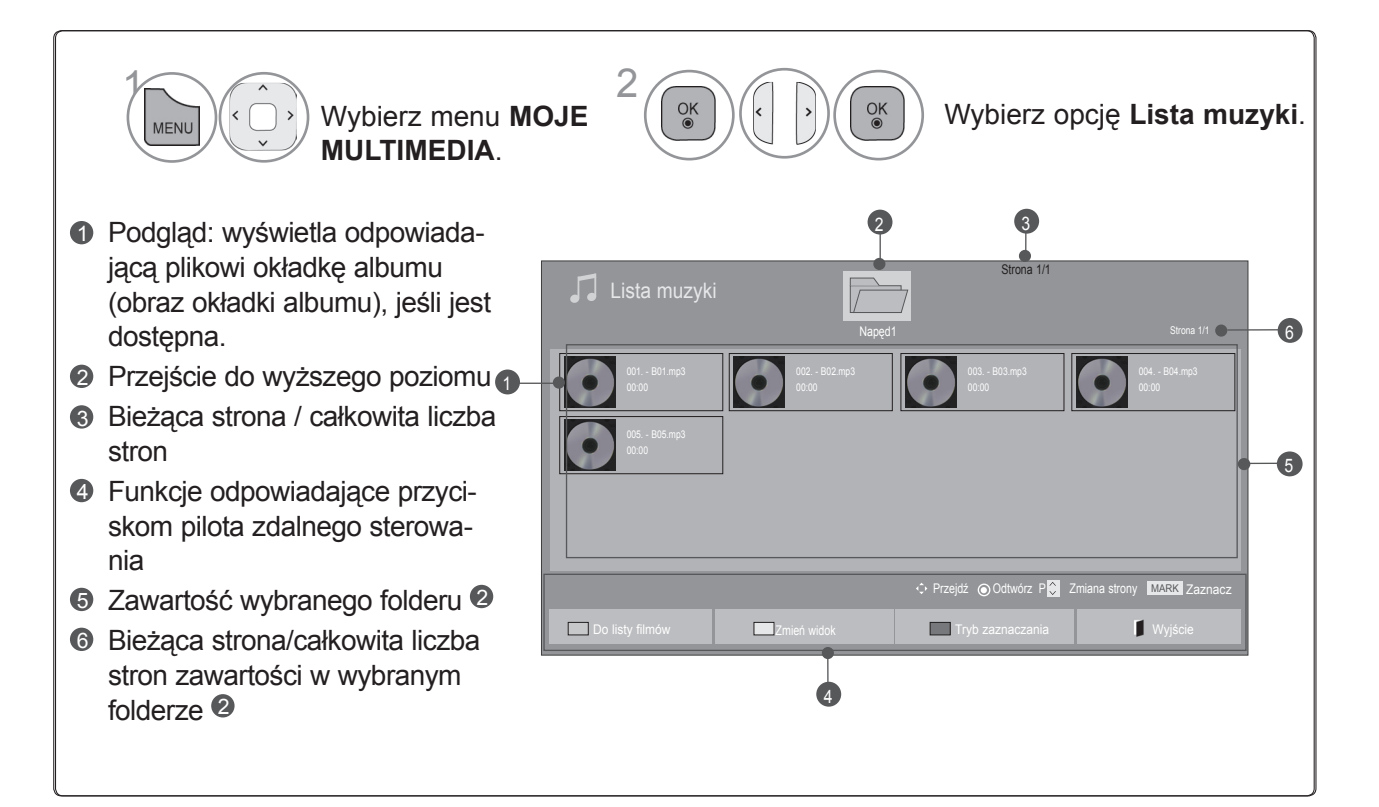

### **Wybieranie muzyki**

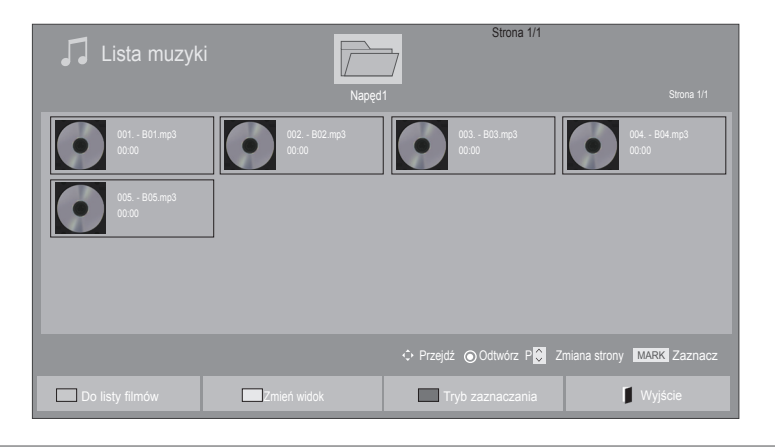

#### ■ **Odtwarzanie plików muzycznych**

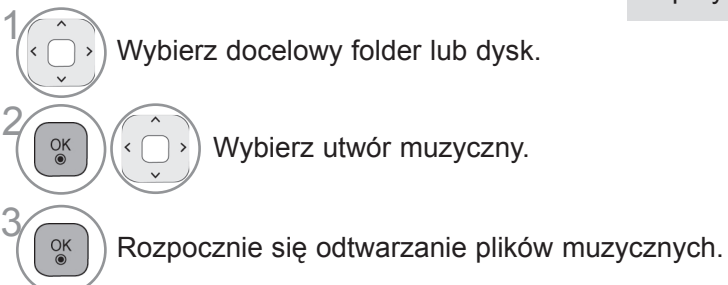

• Do nawigacji góra/dół na stronie muzyki służą przyciski  $P \wedge \vee$ .

### **Korzystanie z pilota zdalnego sterowania**

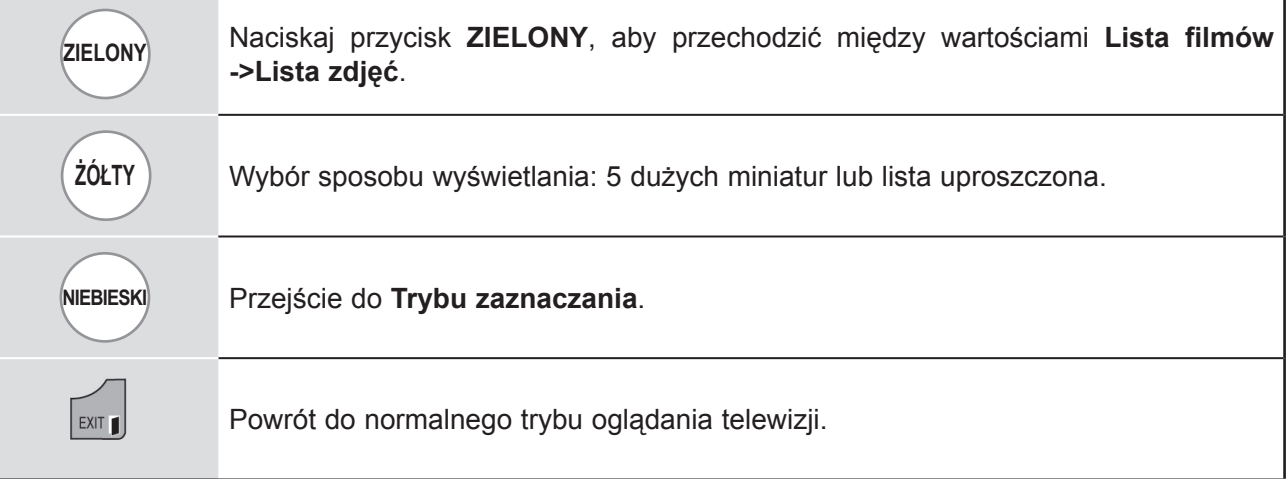

#### ■ **Odtwarzanie wybranych plików muzycznych**

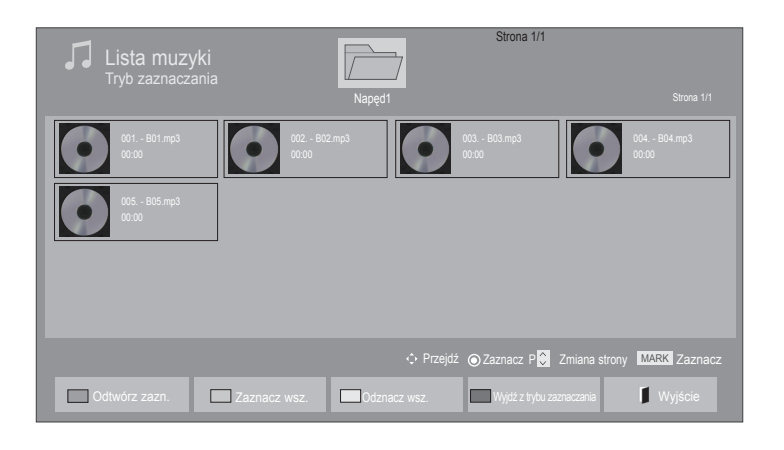

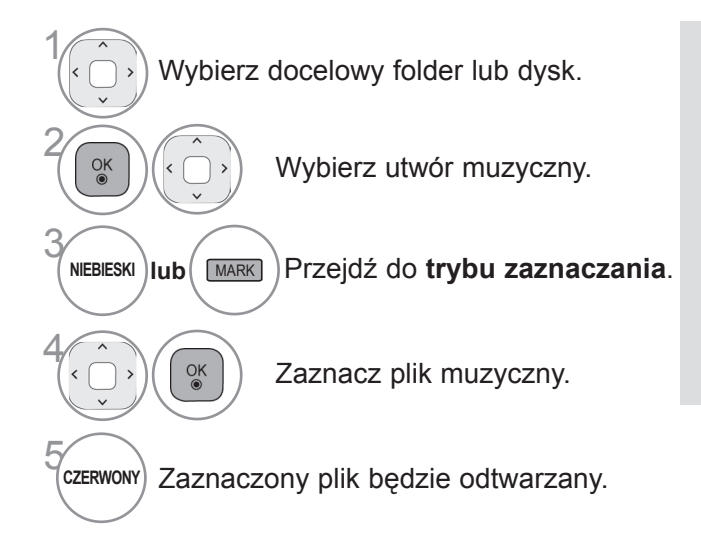

- Jeśli zaznaczono jeden lub więcej plików muzycznych, będą one odtwarzane kolejno. Na przykład, aby wielokrotnie odtwarzać ten sam plik muzyczny, zaznacz go i rozpocznij odtwarzanie. Jeśli żaden plik nie zostanie zaznaczony, wszystkie utwory w folderze będą odtwarzane kolejno.
- Aby uruchomić odtwarzanie losowe, należy w menu **Opcje->Ustaw odtwarzanie audio- >Losowo** wybrać wartość **Wł.**

### **Korzystanie z pilota zdalnego sterowania**

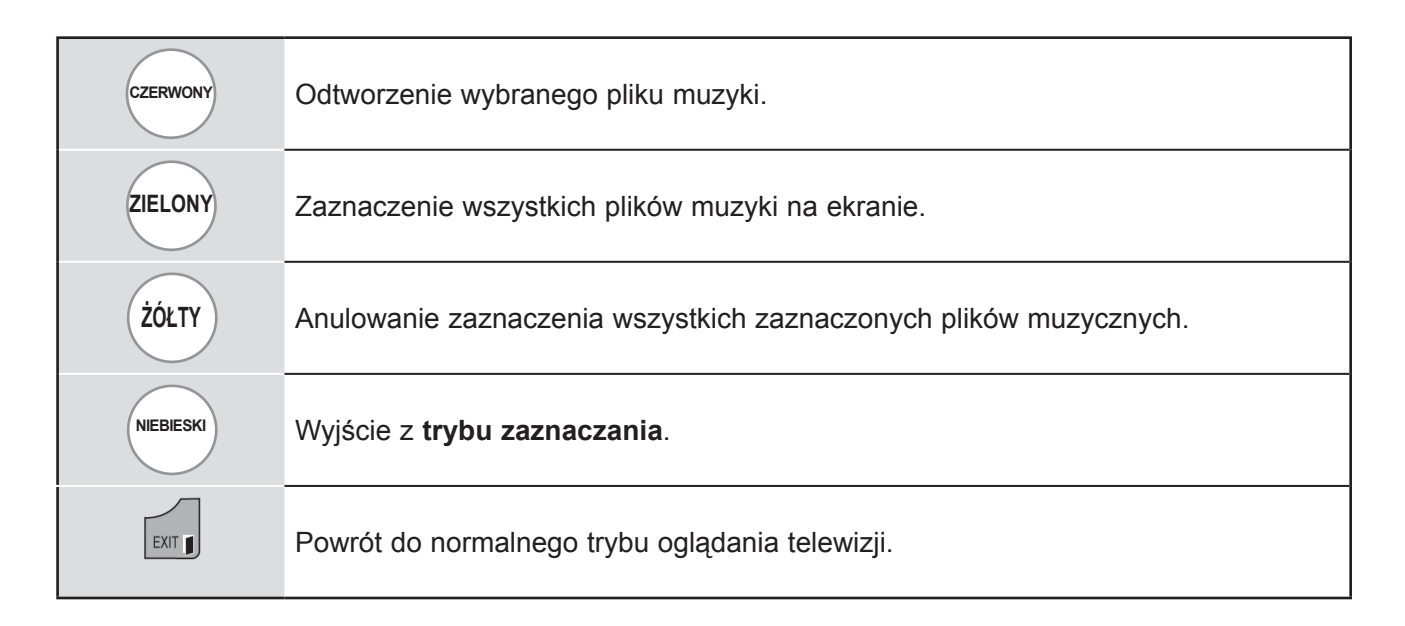

### **Korzystanie z funkcji listy muzyki – odtwarzanie**

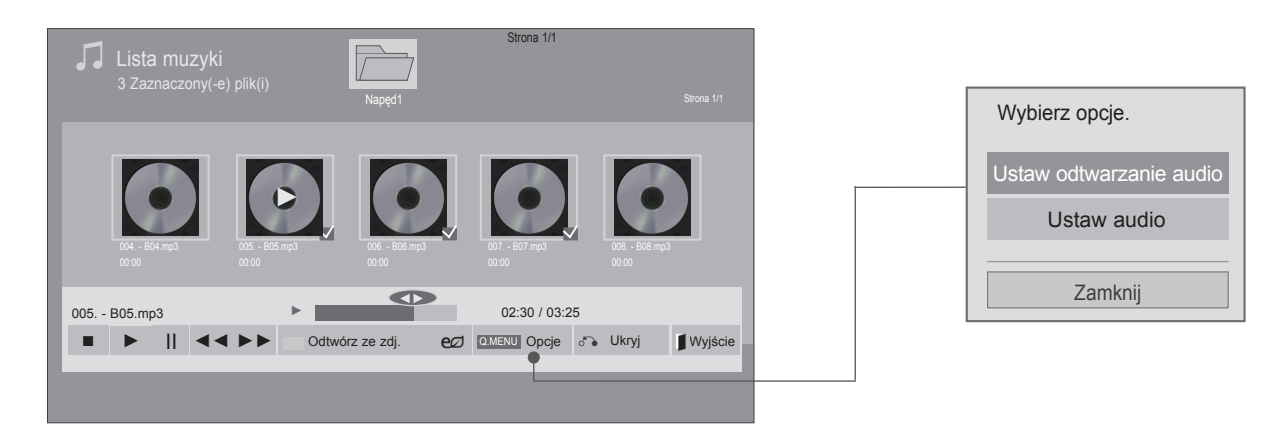

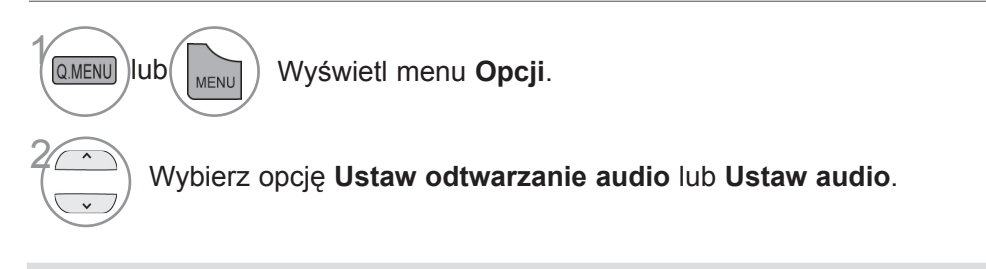

### **UWAGA**

- ► Zmiana wartości ustawień opcji Lista filmów nie wpływa na wartości ustawień opcji Lista zdjęć i Lista muzyki.
- ► Zmiana wartości ustawień opcji Lista zdjęć i Lista muzyki powoduje analogiczne dostosowanie wartości ustawień opcji Lista zdjęć i Lista muzyki, z wyłączeniem wartości ustawień opcji Lista filmów.

### **Korzystanie z pilota zdalnego sterowania**

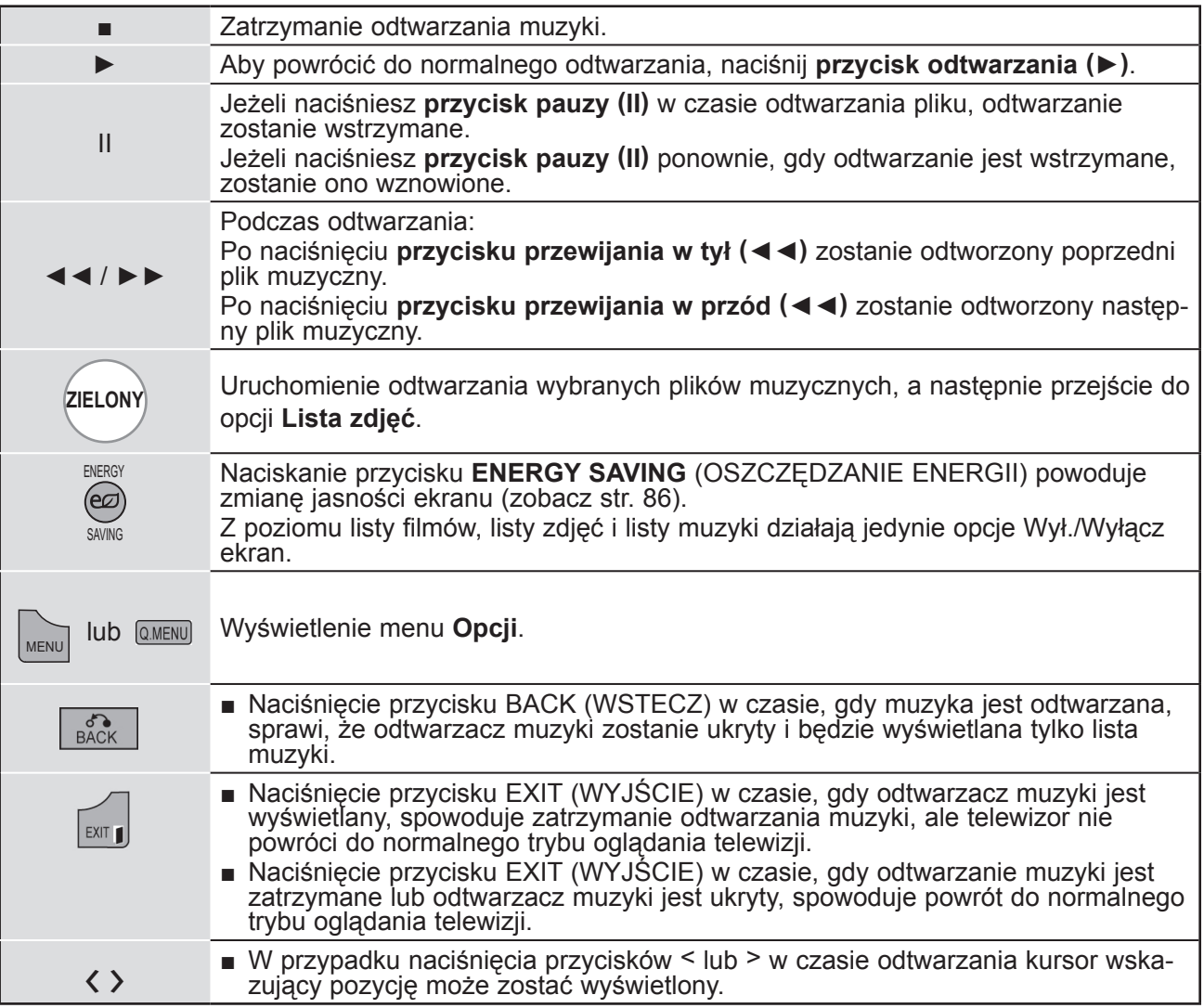

#### ■ **W przypadku wyboru opcji Ustaw odtwarzanie audio:**

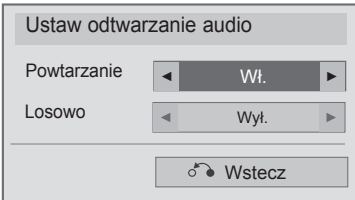

Wybierz **Powtarzanie** lub **Losowo.**

Dokonaj odpowiednich zmian.

1

#### ■ **W przypadku wyboru opcji Ustaw audio:**

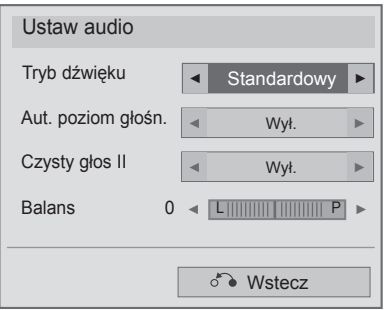

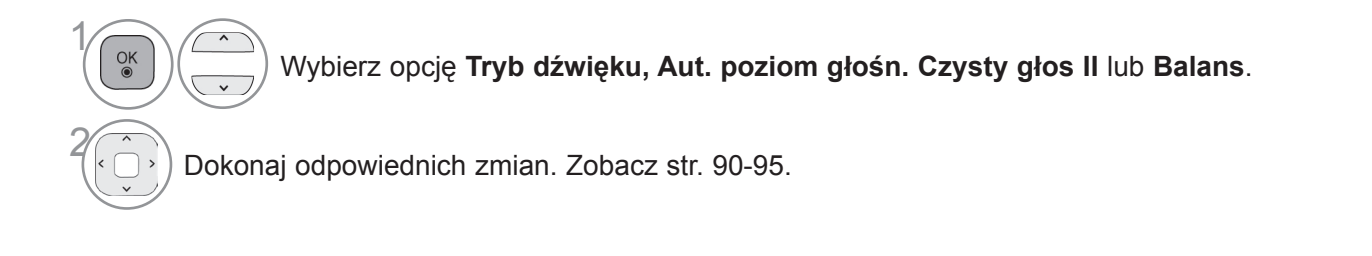

- Jeśli podczas odtwarzania nie zostanie przez pewien czas naciśnięty żaden przycisk, okno informacyjne odtwarzania (przedstawione poniżej) będzie wyświetlane jako wygaszacz ekranu.
- Jaka jest funkcja wygaszacza ekranu? Wygaszacz ekranu zapobiega uszkodzeniu pikseli, które może być spowodowane wyświetlaniem tego samego obrazu na ekranie przez dłuższy czas.

 $\frac{1}{2}$  = 0.27/38

## **UWAGA**

002. B02.mp3 ► 00:31 / 04:04

- ► Uszkodzone pliki muzyczne nie są odtwarzane. W przypadku takich plików wyświetlany jest czas odtwarzania 00:00.
- ► Pliki muzyczne pobrane z płatnego serwisu, które są chronione prawami autorskimi, nie są odtwarzane. W przypadku takich plików wyświetlane są niewłaściwe informacje dotyczące czasu odtwarzania.
- ► Naciśnięcie przycisków OK i powoduje wyłączenie wygaszacza ekranu.
- ► W tym trybie dostępne są także przyciski odtwarzania (►), pauzy (II) oraz ■, ►► i ◄◄ na pilocie zdalnego sterowania.
- ► Możesz użyć przycisku ►►, aby przejść do następnego utworu, oraz przycisku ◄◄, aby wrócić do poprzedniego utworu.

## **EZSIGN TELEWIZORA**

Funkcja EzSign telewizora umożliwia odtwarzanie i zarządzanie wysokiej jakości materiałami reklamowymi, które można w szybki i prosty sposób tworzyć za pomocą edytora EzSign telewizora Editor.

- Menu zakupionego odbiornika może różnić się od pokazanego na ilustracji.
- Więcej informacji na temat użytkowania można znaleźć w oprogramowaniu i instrukcji obsługi edytora EzSign telewizora Editor.

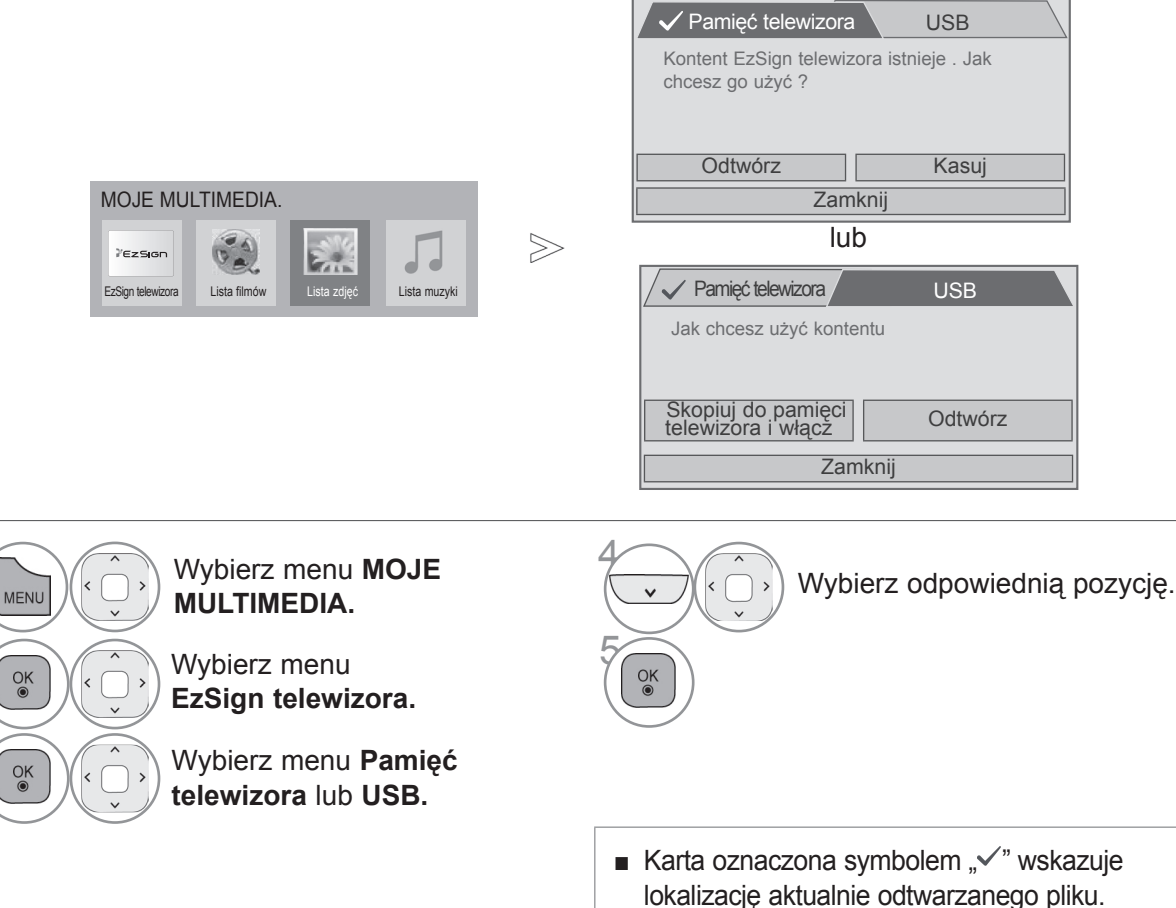

### Pamięć telewizora

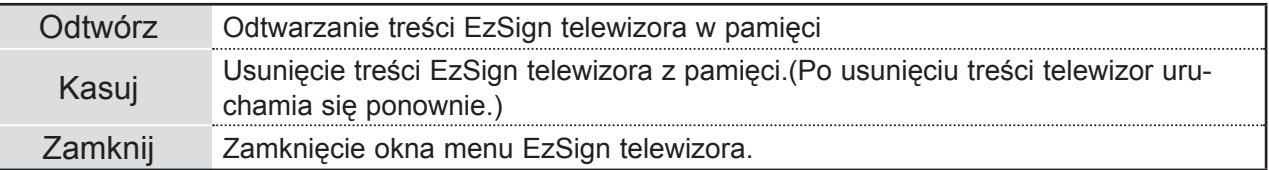

#### USB

 $\gamma$ 

2

3

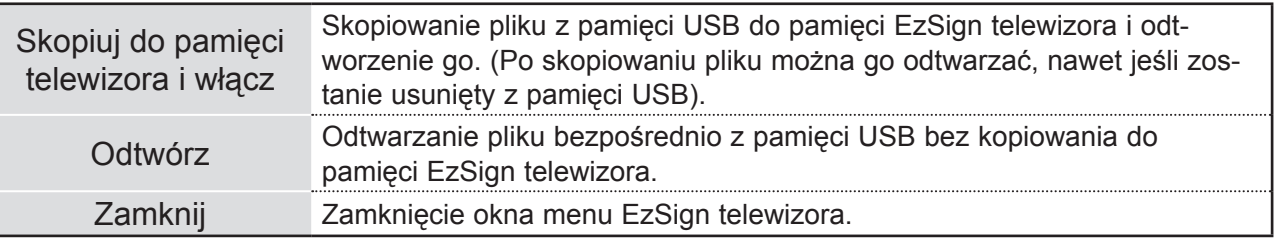

### **Korzystanie z pilota zdalnego sterowania**

W trakcie odtwarzania treści z nośnika USB lub pamięci telewizora możesz nacisnąć odpowiedni przycisk pilota zdalnego sterowania, aby wybrać tryb EzSign lub tryb telewizji, lub aby wyświetlić informacje o tych treściach.

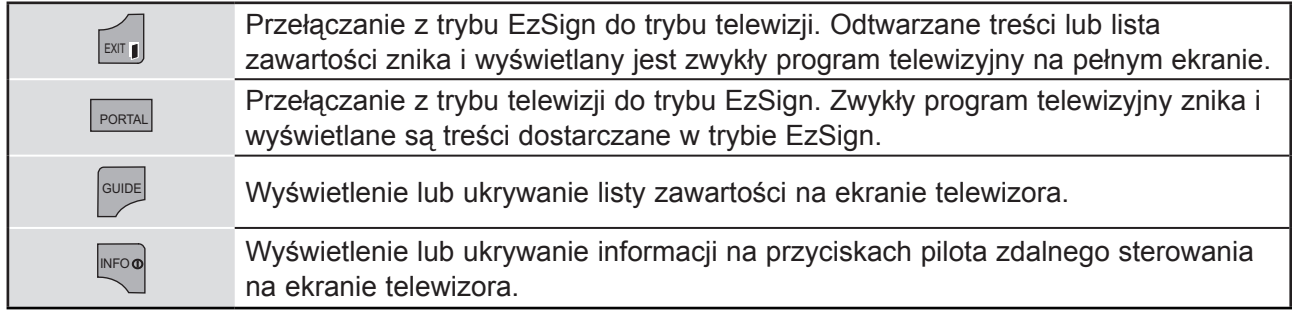

#### **UWAGA**

- ► Podczas ładownia treści EzSign telewizora telewizor może działać wolniej niż normalnie.
- ► Zaleca się skopiowanie plików do pamięci telewizora przed rozpoczęciem ich odtwarzania, gdyż bezpośrednie odtwarzanie z pamięci USB przez dłuższy czas może spowodować przegrzanie urządzenia.
- ► W trybie EzSign TV niektóre przyciski na pilocie zdalnego sterowania mogą nie działać.
- ► Tryb EzSign umożliwia odtwarzanie treści. Jedynie w tym trybie można zobaczyć informacje dotyczące treści dostarczanych w trybie EzSign (ekran treści, lista zawartości, informacje o przyciskach pilota zdalnego sterowania itp.)
- ► W trybie telewizji wyświetlane są programy telewizyjne na pełnym ekranie; odtwarzanie treści jest niemożliwe. W tym trybie nie można przeglądać informacji o treściach dostępnych w przewodniku po programach lub po naciśnięciu przycisku wyświetlania informacji.

### **REJESTRACJA W USŁUDZE DIVX® VOD**

Aby można było odtworzyć wypożyczony lub zakupiony plik DivX® VOD, urządzenie należy zarejestrować na stronie www.divx.com/vod przy użyciu 10-znakowego kody zapisanego w urządzeniu.

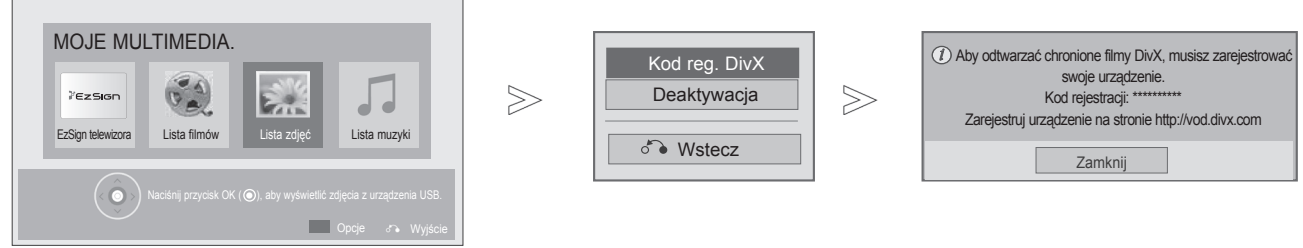

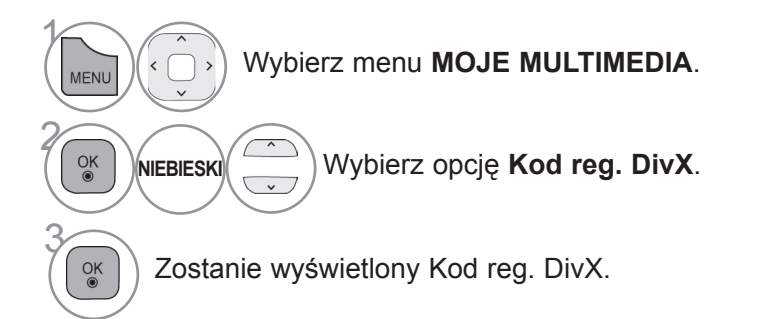

• Naciśnij przycisk **MENU/EXIT** (MENU/WYJŚCIE) w celu powrotu do oglądania telewizji.

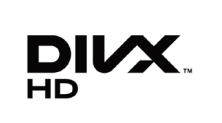

O USŁUDZE DIVX VOD (VIDEO-ON-DEMAND, wideo na żądanie): DivX® jest forma-<br>tem cyfrowego wyświetlania obrazu stworzonym przez firmę DivX, LLC będącą pod-<br>miotem zależnym Rovi Corporation. Ten produkt jest oficjalnym urządze Certified® umożliwiającym odtwarzanie obrazu w formacie DivX. Więcej informacji oraz narzędzia do konwersji plików wideo na format DivX można znaleźć na stronie divx. com.

O USŁUDZE DIVX VOD (VIDEO-ON-DEMAND, wideo na żądanie): urządzenie z certyfikatem DivX Certified® musi zostać zarejestrowane, aby można było na nim odtwarzać filmy zakupione w usłudze DivX Video-on-Demand (VOD). W celu uzy nia. Więcej informacji na temat procedury rejestracji można znaleźć na stronie vod.divx. com.

"Certyfikowane urządzenie DivX® umożliwiające odtwarzanie plików wideo w formacie DivX® do rozdzielczości HD 1080p, w tym materiałów z kategorii premium".

"DivX®, DivX Certified® oraz związane z nimi logotypy są znakami towarowymi Rovi Corporation lub jej podmiotów zależnych i mogą być wykorzystywane jedynie na pod-<br>stawie udzielonej licencji."

 "Chronione jednym lub kilkoma spośród następujących amerykańskich patentów: 7 295 673; 7 460 668; 7 515 710; 7 519 274"

#### **UWAGA**

► Odbiornik odtwarza jedynie pliki wideo o poniższych parametrach:

Rozdzielczość: do 1920x1080 pikseli (szer. x wys.)

Szybkość odtwarzania klatek: do 30 klatek/s (1920x1080), do 60 klatek/s (poniżej 1280x720)

► Kodeki wideo: MPEG 1, MPEG 2, MPEG 4, H.264/AVC, DivX 3.11, DivX 4.12, DivX 5.x, DivX 6, Xvid 1.00, Xvid 1.01, Xvid 1.02, Xvid 1.03, Xvid 1.10-beta1, Xvid 1.10-beta2, JPEG, VC1, Sorenson H.263/H.264.

## **WYREJESTROWYWANIE URZĄDZENIA Z USŁUGI DIVX® VOD**

W celu wyrejestrowania urządzenia należy na stronie www.divx.com/vod wprowadzić 8-znakowy kod dezaktywacyjny zapisany w urządzeniu.

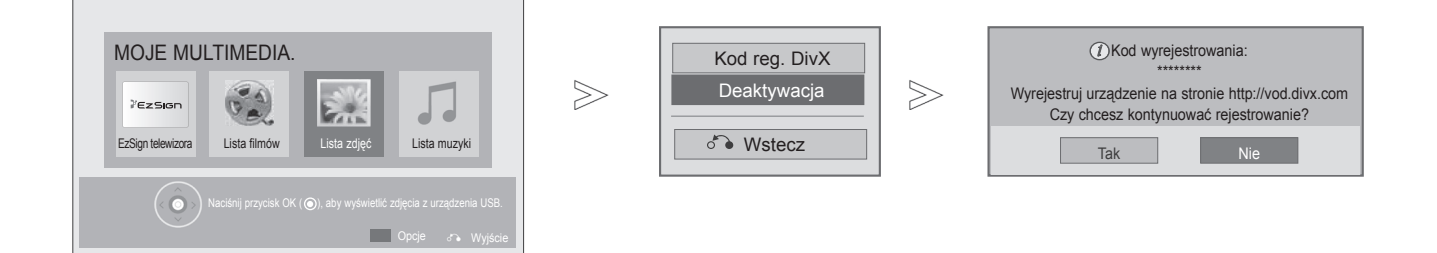

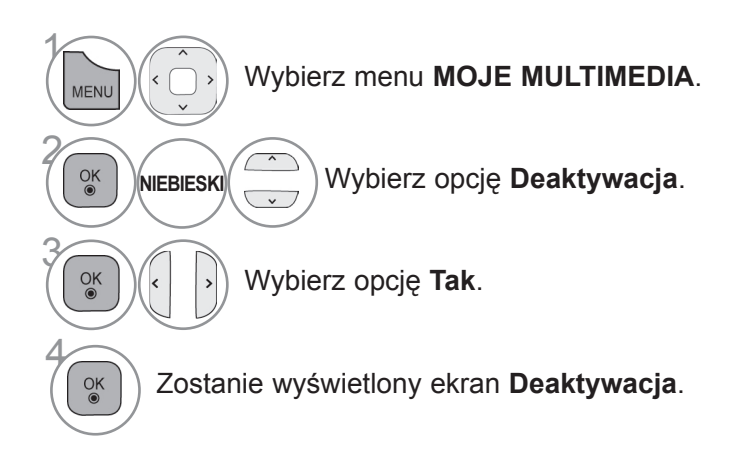

- Naciśnij przycisk **MENU/EXIT** (MENU/WYJŚCIE) w celu powrotu do oglądania telewizji.
- Naciśnij przycisk **BACK** (WSTECZ) w celu przejścia do poprzedniego ekranu menu.

#### **UWAGA**

► Po wyrejestrowaniu urządzenia, aby móc ponownie odtwarzać treści DivX® VOD, należy ponownie zarejestrować urządzenie.

# **USTAWIENIA OBRAZU**

### **USTAWIENIA ROZMIARU OBRAZU (PROPORCJI EKRANU)**

Obraz można oglądać w różnych formatach: 16:9, 1:1 Piksel, Oryginalny, Pełna szerokość, 4:3, 14:9, Zbliżenie i Zbliżenie kinowe.

Jeśli na ekranie będzie wyświetlany przez dłuższy czas nieruchomy obraz, może on zostać utrwalony na ekranie.

Obraz można powiększyć za pomocą przycisków  $\sim \sim$ .

Ta funkcja obsługuje poniższy sygnał.

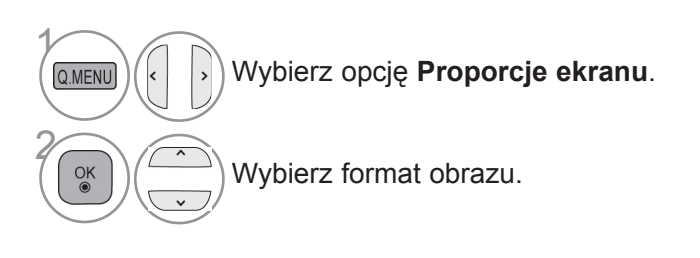

#### **• 16:9**

To ustawienie pozwala dostosować obraz poziomo w proporcji liniowej tak, aby wypełnić cały ekran odbiornika (przydatne szczególnie podczas oglądanie filmów DVD zapisanych w formacie 4:3).

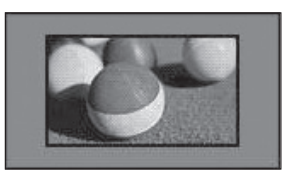

#### • **1:1 Piksel**

Ten tryb umożliwia oglądanie przekazu w najwyższej jakości, bez utraty ważnych szczegółów obrazu o wysokiej rozdzielczości.

Uwaga: Jeśli w oryginalnym obrazie występują zakłócenia, będą one widoczne przy krawędzi.

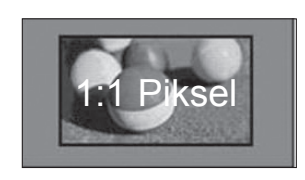

- **Proporcje ekranu** można regulować również w menu **OBRAZ**.
- Aby określić format obrazu, w menu Proporcje wybierz opcję **14:9**, **Zbliżenie** lub **Zbliżenie kinowe**. Po zakończeniu określania proporcji, następuje powrót do szybkiego menu.

#### **• Oryginalny**

Gdy odbiornik telewizyjny odbierze sygnał obrazu panoramicznego, automatycznie przełączy się na format odbieranego obrazu.

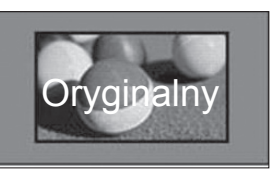

#### **• Pełna szerokość**

Kiedy odbiornik odbierze sygnał obrazu panoramicznego, użytkownik będzie miał możliwość dostosowania obrazu w poziomie lub w pionie, w proporcjach liniowych, tak aby całkowicie wypełnił ekran.

W przypadku sygnału DTV filmy w proporcjach 4:3 i 14:9 są wyświetlane na całym ekranie bez żadnych zniekształceń.

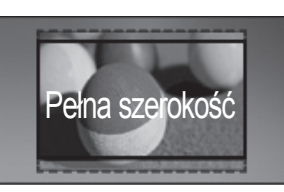

#### • **4:3**

To ustawienie umożliwia wyświetlanie obrazu w oryginalnych proporcjach 4:3.

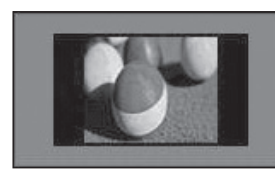

#### • **14:9**

To ustawienie umożliwia wyświetlanie obrazu w formacie 14:9 lub oglądanie zwykłego programu TV w trybie 14:9. Obraz w formacie 14:9 jest wyświetlany w podobny sposób do obrazu 4:3, z lekkim przesunięciem górnej i dolnej krawędzi.

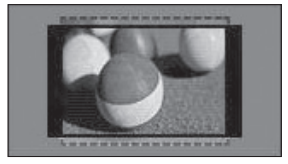

#### • **Zbliżenie**

To ustawienie umożliwia wyświetlanie obrazu wypełniającego cały ekran bez wprowadzania modyfikacji proporcji. Oznacza to, że górna i dolna część obrazu będą przycięte.

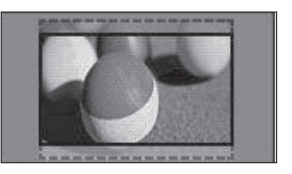

#### **• Zbliżenie kinowe**

Ustawienie Zbliżenie kinowe umożliwia powiększenie obrazu z zachowaniem odpowiednich proporcji. Uwaga: Podczas powiększania lub zmniejszania obraz może zostać zniekształcony.

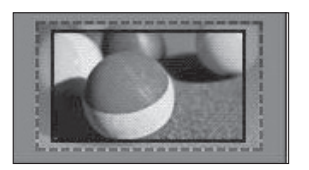

Przyciski ◄ i ►: regulacja powiększenia funkcji Zbliżenie kinowe. Zakres regulacji: 1–16. Przyciski ▼ i ▲: przesunięcie obrazu na ekranie.

#### **UWAGA**

- ► W trybie Component są dostępne tylko ustawienia: **4:3**,**16:9** (panoramiczny), **14:9**, **Zbliżenie/Zbliżenie kinowe**.
- ► W trybie HDMI są dostępne ustawienia: **4:3**, Oryginalny, **16:9** (panoramiczny), **14:9**, **Zbliżenie/Zbliżenie kinowe**.
- ► W trybach RGB-PC i HDMI-PC są dostępne tylko ustawienia: **4:3** i **16:9** (panoramiczny).
- ► W trybach DTV/HDMI/Component (ponad 720p) dostępna jest funkcja **1:1 Piksel**.
- ► W trybie telewizji analogowej/cyfrowej/AV/Scart, dostępny jest współczynnik proporcji Pełna szerokość.

## **USTAWIENIA OBRAZU**

## **OSZCZĘDZANIE ENERGII**

Ta funkcja umożliwia zmniejszenie zużycia energii przez telewizor.

Ustawienia fabryczne zostały skomponowane w taki sposób, aby zapewnić wysoki komfort w trakcie oglądania telewizji w domu.

Jasność ekranu można zwiększyć, regulując **poziom oszczędzania energii** lub określając **Tryb obrazu**.

W przypadku wybrania wartości ustawienia Oszczędzanie energii w trybie MHEG ustawienie pozostaje w mocy również po zakończeniu korzystania z trybu MHEG.

Podczas słuchania radia za pośrednictwem telewizora warto wybrać ustawienie "**Wyłącz ekran**", aby zmniejszyć zużycie energii.

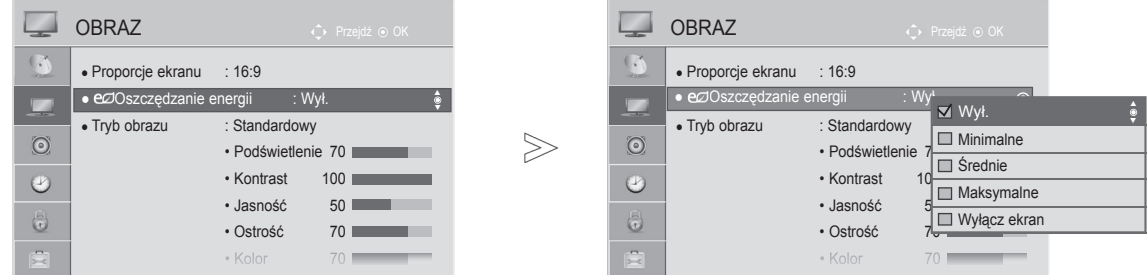

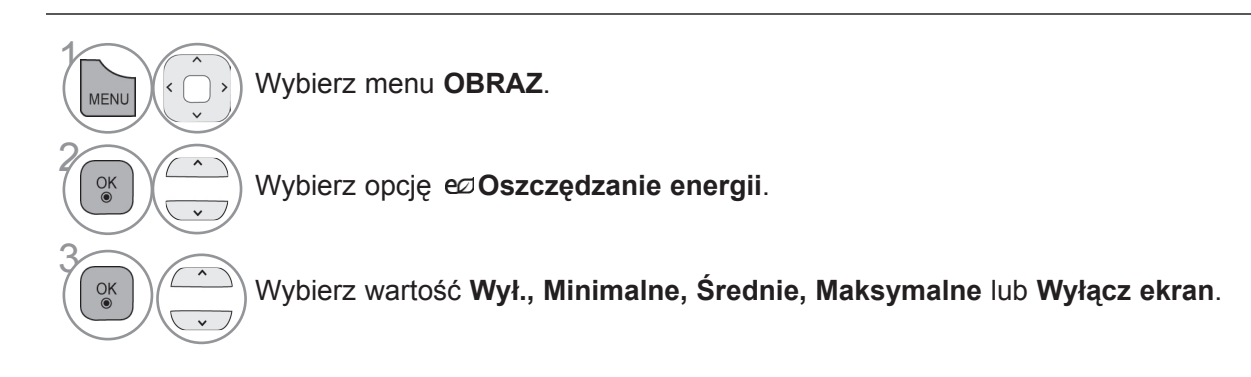

• Naciśnij przycisk **MENU/EXIT** (MENU/WYJŚCIE) w celu powrotu do oglądania telewizji.

• Naciśnij przycisk **BACK** (WSTECZ) w celu przejścia do poprzedniego ekranu menu.

- Po wybraniu polecenia Wyłącz ekran ekran zostanie wyłączony po 3 sekundach.
- W przypadku wybrania opcji "**Oszczędzanie energii Maksymalnie**" funkcja **Podświetlenie** nie będzie działać.
- Funkcję tę można również dostosować za pomocą przycisku **ENERGY SAVING** (OSZCZĘDZANIE ENERGII) na pilocie zdalnego sterowania.

## **USTAWIENIA OBRAZU**

### **WSTĘPNIE SKONFIGUROWANE USTAWIENIA OBRAZU**

#### **Wstępnie skonfigurowane tryby obrazu**

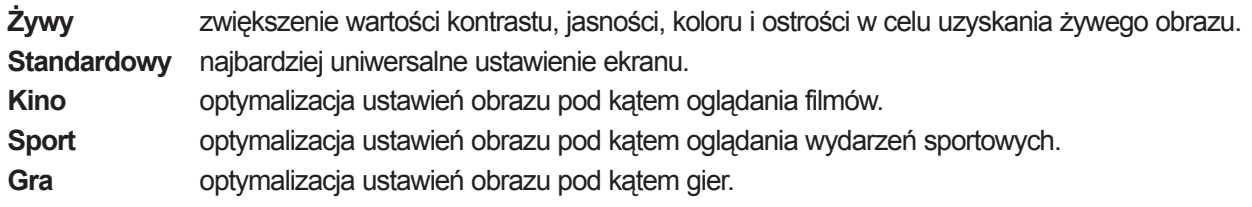

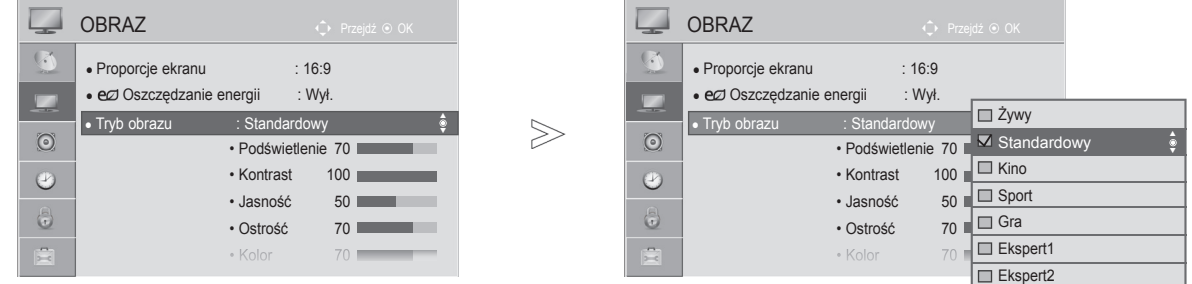

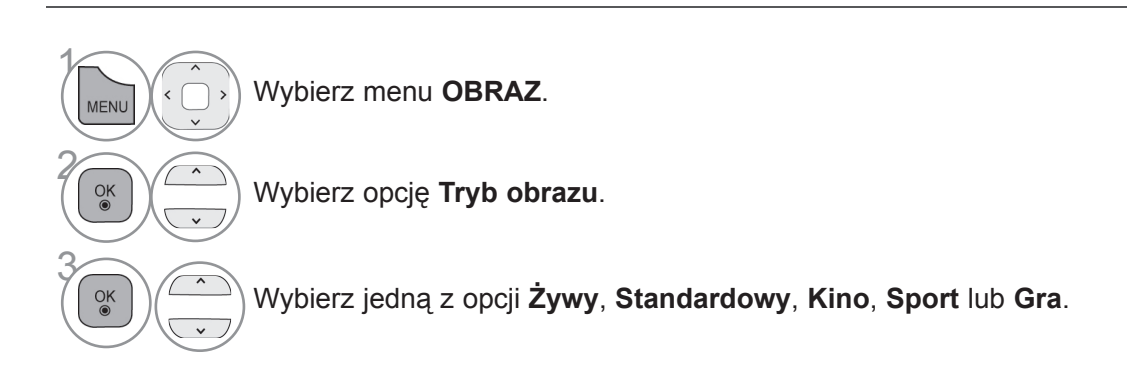

• Naciśnij przycisk **MENU/EXIT** (MENU/WYJŚCIE) w celu powrotu do oglądania telewizji.

• Naciśnij przycisk **BACK** (WSTECZ) w celu przejścia do poprzedniego ekranu menu.

• Ustawienie **Tryb obrazu** optymalizuje parametry wyświetlanego obrazu. Wstępnie skonfigurowane wartości w menu **Tryb obrazu** należy wybierać odpowiednio do rodzaju oglądanego programu.

• Dostęp do menu **Tryb obrazu** można uzyskać także za pomocą **szybkiego menu**.

## **RĘCZNA REGULACJA OBRAZU**

### **Tryb obrazu – Użytkownik**

#### **Podświetlenie**

Aby wyregulować jasność ekranu, wyreguluj jasność panelu LCD.

Zalecana jest regulacja podświetlenia po ustawieniu jasności.

#### **Kontrast**

 Regulacja proporcji poziomu sygnału między czernią a bielą w obrazie. Funkcji kontrast warto użyć, gdy jasne fragmenty obrazu są zbyt nasycone.

#### **Jasność**

Regulacja podstawowego poziomu sygnału w obrazie.

#### **Ostrość**

Regulacja poziomu ostrości krawędzi między jasnymi a ciemnymi obszarami obrazu.

Im niższy poziom, tym bardziej miękkie kontury obrazu.

#### **Kolor**

Regulacja intensywności wszystkich kolorów.

#### **Odcień**

 $\gamma$ 

MENU

 $\frac{OK}{\odot}$ 

2

5

 $\frac{OK}{2}$ 

Regulacja balansu między czerwienią a zielenią.

#### **Temp. barw**

Przesunięcie suwaka w lewo nadaje obrazowi bardziej czerwony odcień, a w prawo – bardziej niebieski.

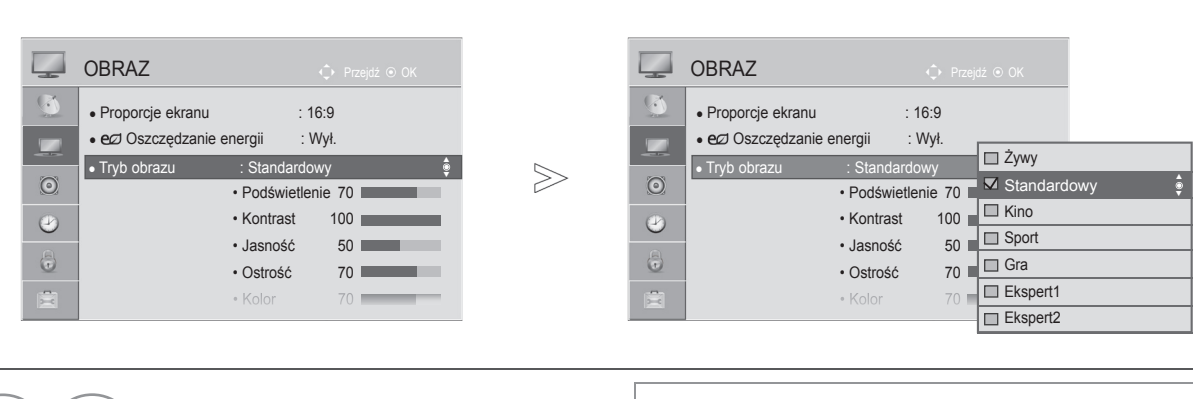

Wybierz menu **OBRAZ**.

Wybierz opcję **Tryb obrazu**.

Wybierz jedną z opcji Żywy,<br>Standardowy, Kino, Sport **Standardowy**, **Kino**, **Sport** lub **Gra**.

Wybierz parametr **Podświetlenie**, **Kontrast**, **Jasność**, **Ostrość**, **Kolor**, **Odcień** lub **Temp. barw**.

- **Korzyści płynące z używania funkcji Podświetlenie**
- **Zmniejszenie zużycia energii sięgające 60 %.**
- **Zmniejszenie jasności czerni. (Głębsza czerń pozwala na uzyskanie obrazu o wyższej jakości).**
- **Możliwość regulacji jasności bez zmiany oryginalnej rozdzielczości sygnału.**

Dokonaj odpowiednich zmian.

• Naciśnij przycisk **MENU/EXIT** (MENU/WYJŚCIE) w celu powrotu do oglądania telewizji. • Naciśnij przycisk **BACK** (WSTECZ) w celu przejścia do poprzedniego ekranu menu.

#### **UWAGA**

- ► W trybie RGB-PC/HDMI-PC nie można dowolnie regulować poziomu koloru, ostrości i odcienia.
- ► W przypadku wybrania opcji **Ekspert1/2** można wybrać ustawienia parametrów **Podświetlenie**, **Kontrast**, **Jasność**, **Ostrość poz., Ostrość pion.**, **Kolor** i **Odcień.**

## **USTAWIENIA OBRAZU**

## **TECHNOLOGIA POPRAWY JAKOŚCI OBRAZU**

Parametry obrazu można dostosować dla każdego z trybów obrazu albo ustawić ich wartości, korzystając ze specjalnego obrazu wideo.

Wartości parametrów obrazu można ustawić oddzielnie dla każdego typu sygnału wejściowego.

Aby po dostosowaniu ustawień przywrócić wartości fabryczne dla każdego z trybów, należy w każdym z trybów obrazu uruchomić funkcję Resetuj obraz.

■ Menu zakupionego odbiornika może różnić się od pokazanego na ilustracji.

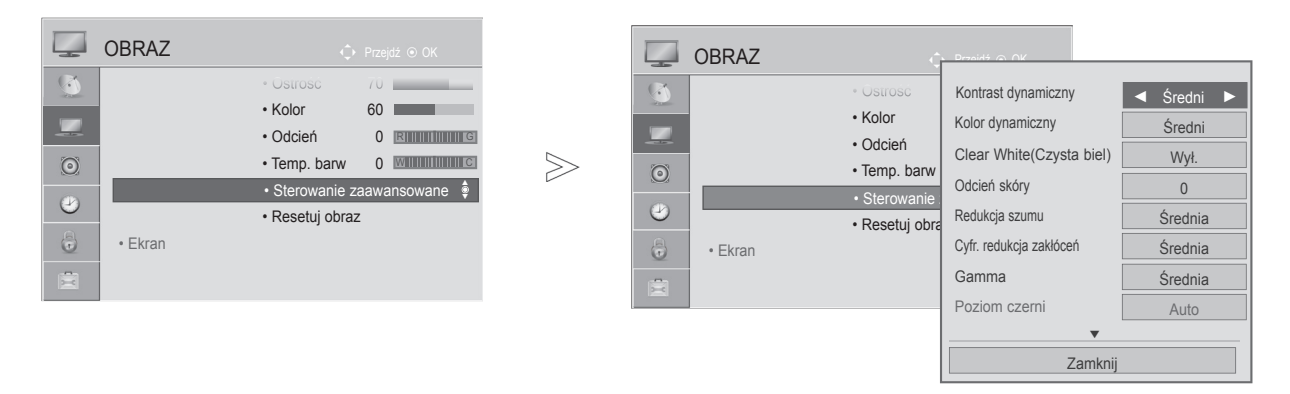

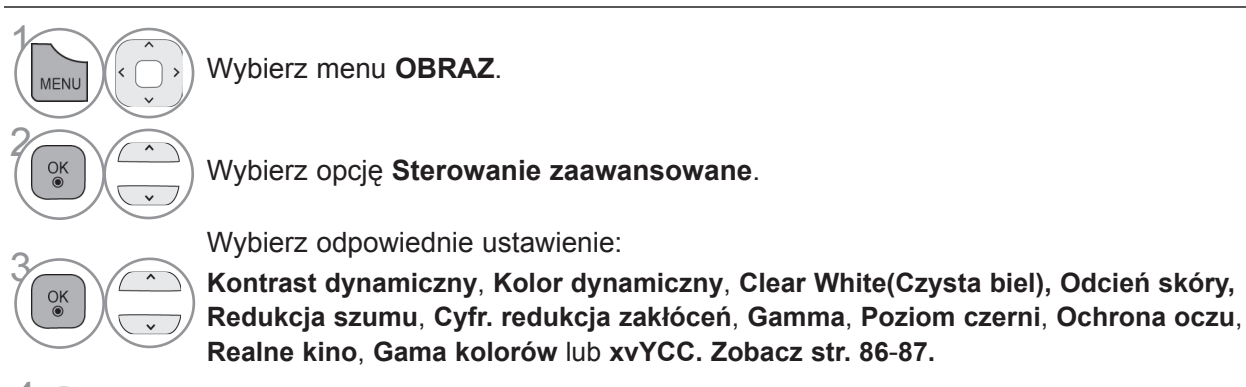

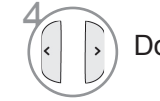

Dokonaj odpowiednich zmian.

- Naciśnij przycisk **MENU/EXIT** (MENU/WYJŚCIE) w celu powrotu do oglądania telewizji.
- Naciśnij przycisk **BACK** (WSTECZ) w celu przejścia do poprzedniego ekranu menu.

## **ZAAWANSOWANE USTAWIENIA OBRAZU**

Dzięki szczegółowemu podziałowi ustawienia **Ekspert1** i **Ekspert2** oferują więcej kategorii, których ustawienie umożliwi użytkownikom uzyskanie najlepszej jakości obrazu.

Umożliwiają one również profesjonalną optymalizację parametrów telewizora przy użyciu specjalnych filmów.

■ Menu zakupionego odbiornika może różnić się od pokazanego na ilustracji.

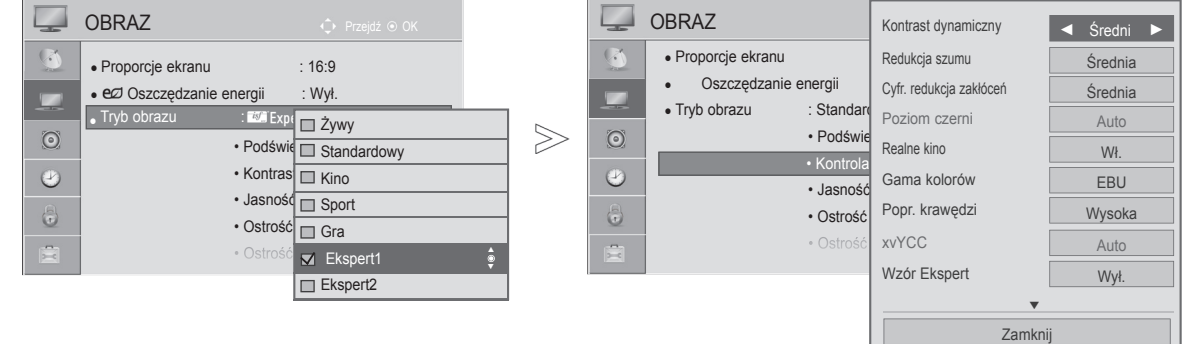

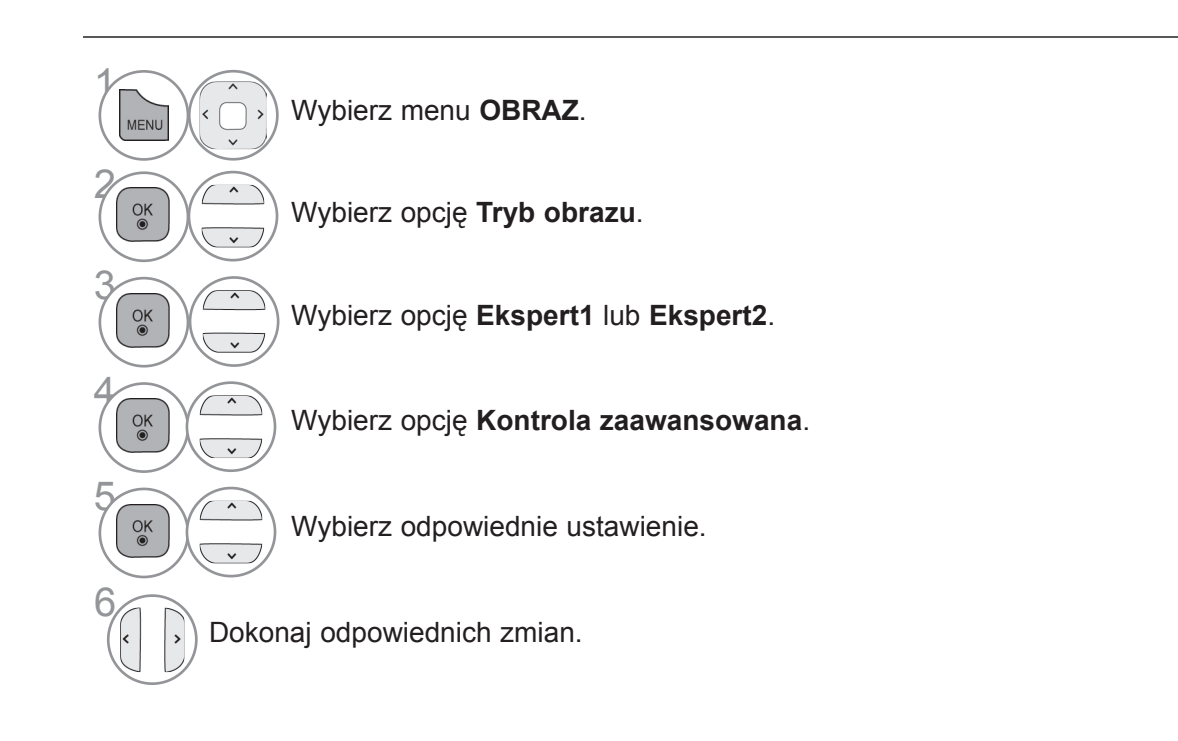

- Naciśnij przycisk **MENU/EXIT** (MENU/WYJŚCIE) w celu powrotu do oglądania telewizji.
- Naciśnij przycisk **BACK** (WSTECZ) w celu przejścia do poprzedniego ekranu menu.

## **USTAWIENIA OBRAZU**

\*W niektórych modelach ta funkcja jest niedostępna.

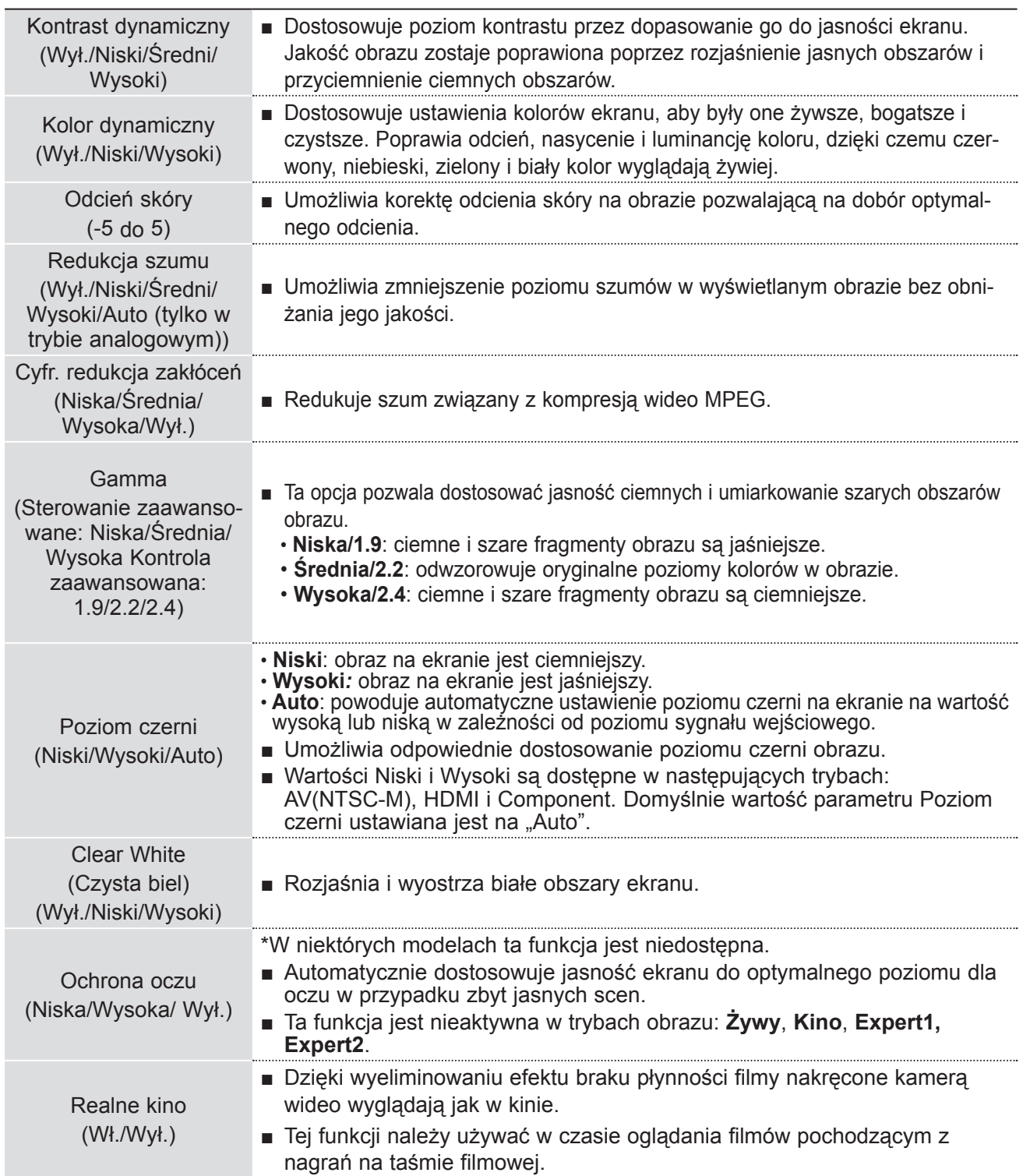

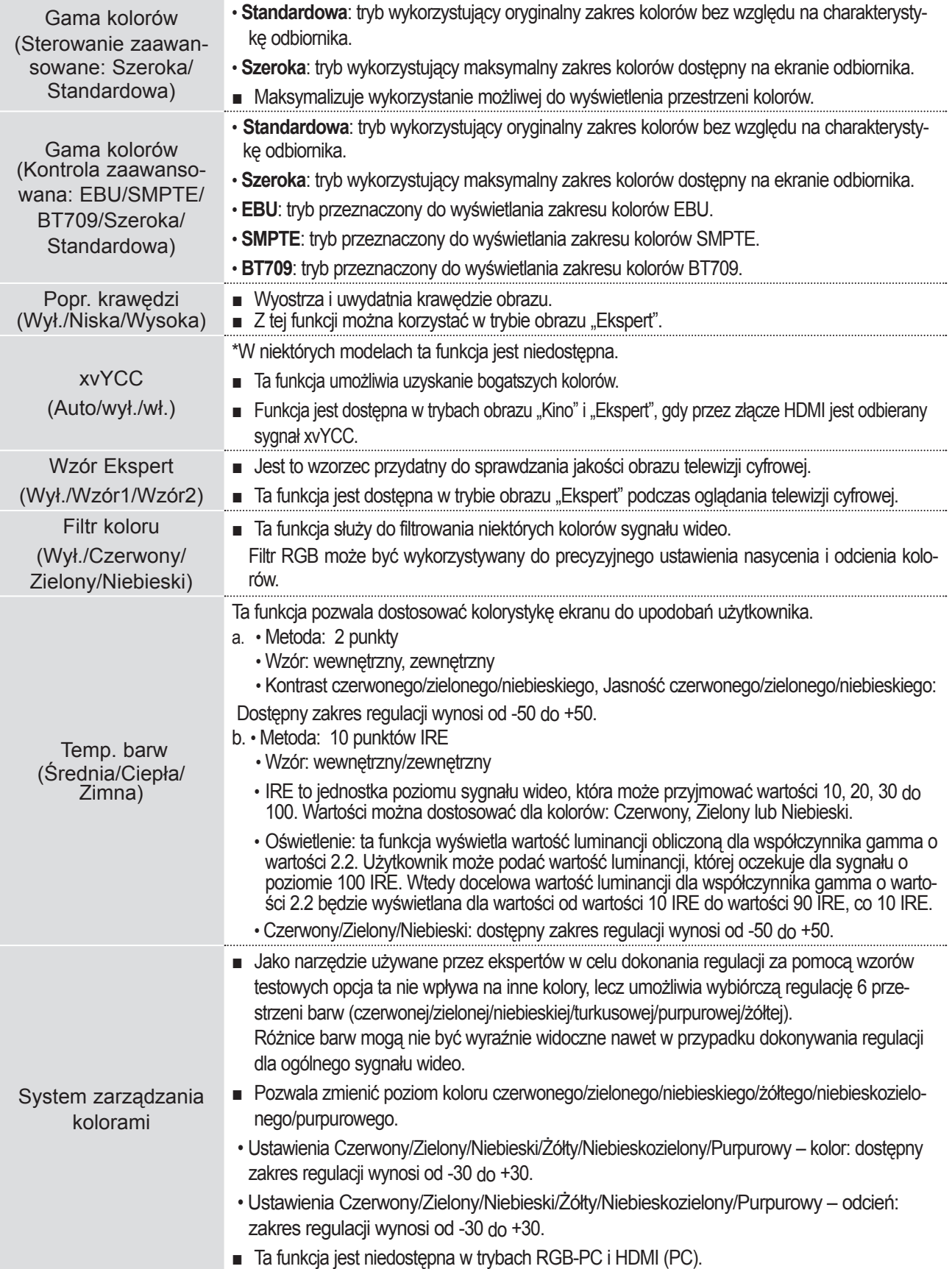

## **USTAWIENIA OBRAZU**

### **RESETUJ OBRAZ**

Przywraca domyślne ustawienia fabryczne wybranych trybów obrazu.

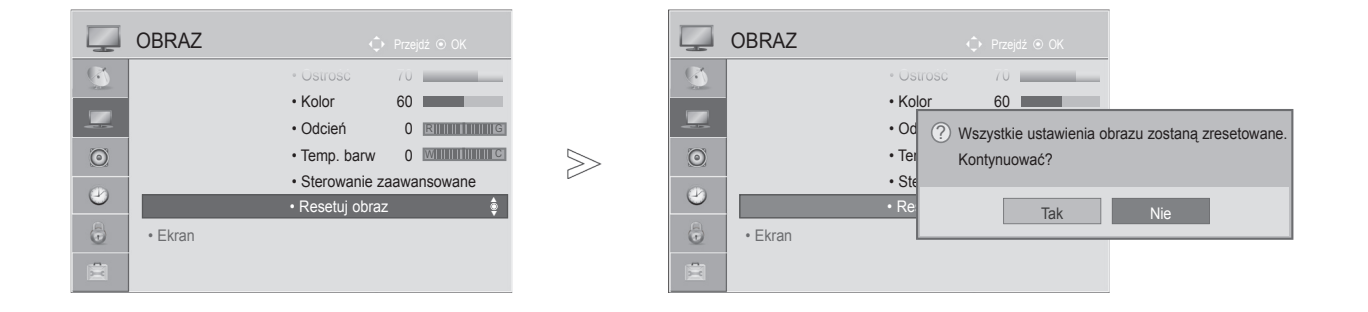

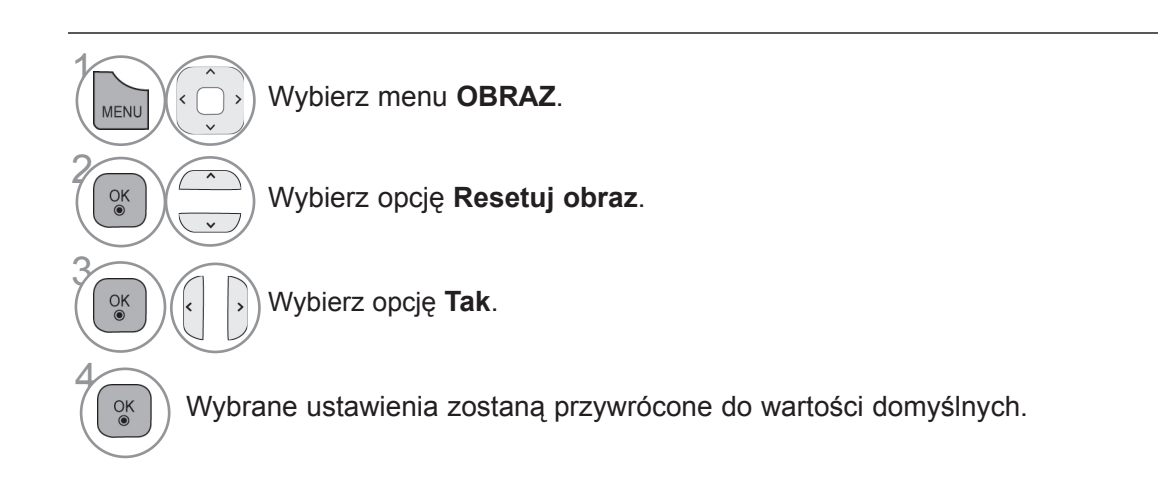

- Naciśnij przycisk **MENU/EXIT** (MENU/WYJŚCIE) w celu powrotu do oglądania telewizji.
- Naciśnij przycisk **BACK** (WSTECZ) w celu przejścia do poprzedniego ekranu menu.

### Umożliwia dostosowanie parametrów kontrolki zasilania/trybu gotowości umieszczonej z przodu telewizora.

#### **Wskaźnik czuwania**

**WSKAŹNIK ZASILANIA** 

Określa, czy w trybie czuwania kontrolka zasilania umieszczona z przodu odbiornika będzie włączona, czy nie.

#### **Wskaźnik pracy**

Określa, czy po włączeniu telewizora dioda zasilania umieszczona z przodu odbiornika będzie włączona, czy nie.

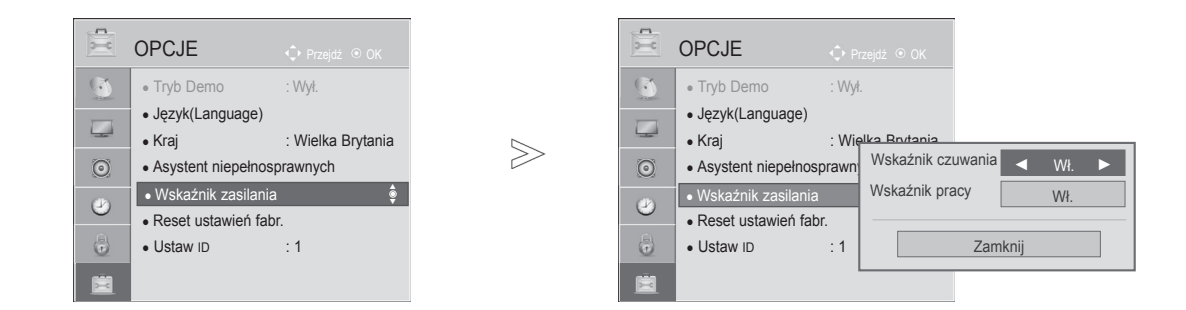

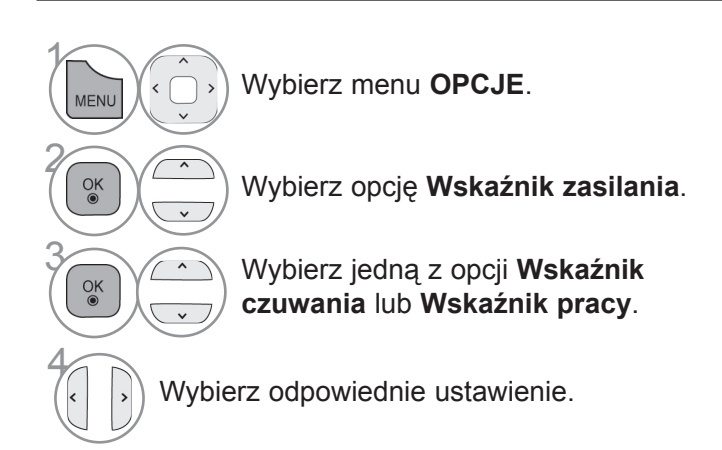

• Naciśnij przycisk **MENU/EXIT** (MENU/WYJŚCIE) w celu powrotu do oglądania telewizji.

• Naciśnij przycisk **BACK** (WSTECZ) w celu przejścia do poprzedniego ekranu menu.

# **USTAWIENIA DŹWIĘKU I JĘZYKÓW AUTOMATYCZNE DOSTOSOWYWANIE GŁOŚNOŚCI**

Funkcja Aut. poziom głośn. umożliwia zachowanie jednakowego poziomu głośności po zmianie kanałów.

Ponieważ parametry sygnału różnych stacji nadawczych różnią się od siebie, zazwyczaj przy każdej zmianie kanału potrzebna była regulacja głośności. Dzięki tej funkcji użytkownik może uzyskać stabilny poziom głośności, co dokonywane jest przez automatyczną regulację głośności dla każdego programu. Jeżeli jakość lub natężenie dźwięku nie odpowiadają potrzebom użytkownika, zalecane jest skorzystanie z osobnego zestawu kina domowego lub wzmacniacza dostosowanego do środowiska użytkowania.

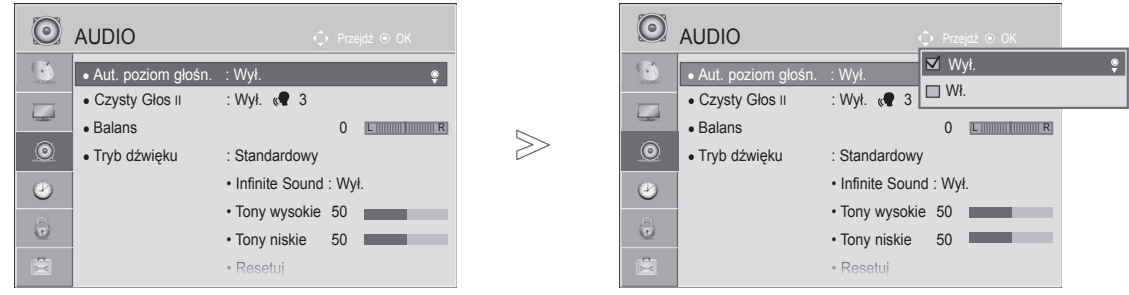

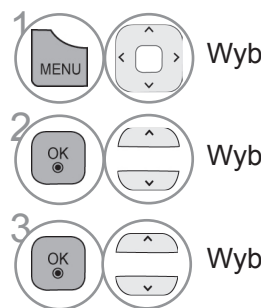

Wybierz menu **AUDIO**.

Wybierz opcję **Aut. poziom głośn**.

Wybierz opcję **Wł.** lub **Wył.**

- Naciśnij przycisk **MENU/EXIT** (MENU/WYJŚCIE) w celu powrotu do oglądania telewizji.
- Naciśnij przycisk **BACK** (WSTECZ) w celu przejścia do poprzedniego ekranu menu.

**DSTANNENIA DASULITENTS** 

### **CZYSTY GŁOS II**

Funkcja "Czysty głos", odróżniając ludzki głos od innych dźwięków, uwydatnia go, sprawiając, że w efekcie brzmi on bardziej wyraźnie.

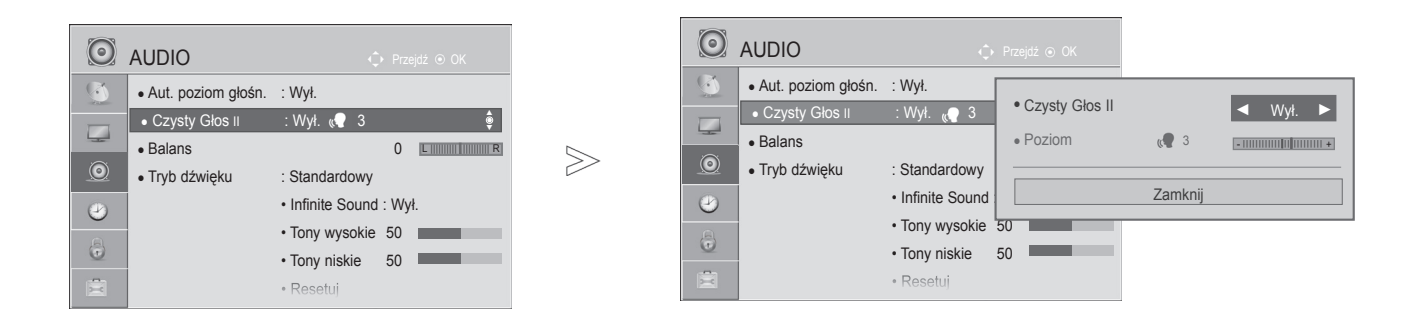

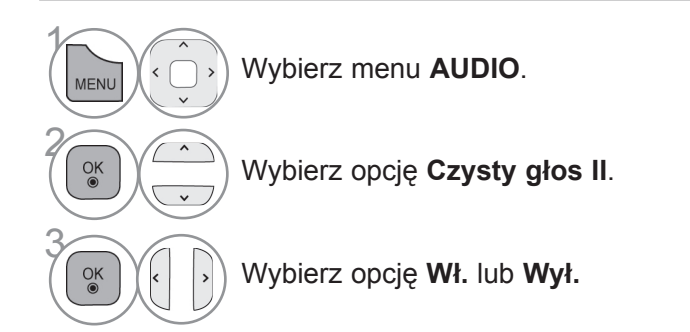

- Jeśli w ustawieniu **Czysty głos II** zostanie zaznaczona opcja **Wł.**, funkcja **Infinite Sound** nie będzie działać.
- Dostępne są poziomy od -6 do +6.

**Dostosowanie poziomu funkcji Czysty głos po jej włączeniu**

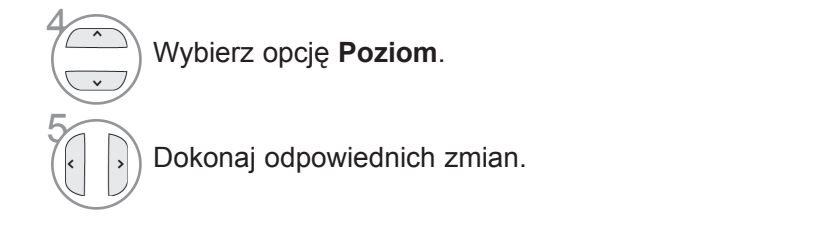

- Naciśnij przycisk **MENU/EXIT** (MENU/WYJŚCIE) w celu powrotu do oglądania telewizji.
- Naciśnij przycisk **BACK** (WSTECZ) w celu przejścia do poprzedniego ekranu menu.

# **USTAWIENIA DŹWIĘKU I JĘZYKÓW**

### **WSTĘPNIE SKONFIGUROWANE USTAWIENIA DŹWIĘ-KU – TRYB DŹWIĘKU**

W tym menu można wybrać preferowane ustawienie dźwięku spośród opcji Standardowy, Muzyka, Kino, Sport i Gra, jak również wyregulować poziom tonów wysokich i niskich.

Funkcja Tryb dźwięku pozwala uzyskać najlepszą jakość dźwięku bez konieczności wprowadzania dodatkowych ustawień, ponieważ telewizor wybiera odpowiednie opcje na podstawie treści programu. Tryby Standardowy, Muzyka, Kino, Sport oraz Gra są ustawieniami fabrycznymi zapewniającymi optymalną jakość dźwięku.

**Standardowy** standardowa jakość dźwięku.

- **Muzyka** optymalizacja ustawień dźwięku pod kątem słuchania muzyki.
- **Kino** optymalizacja ustawień dźwięku pod kątem oglądania filmów.
- **Sport** optymalizacja ustawień dźwięku pod kątem oglądania wydarzeń sportowych.
- **Gra** optymalizacja ustawień dźwięku pod kątem gier.

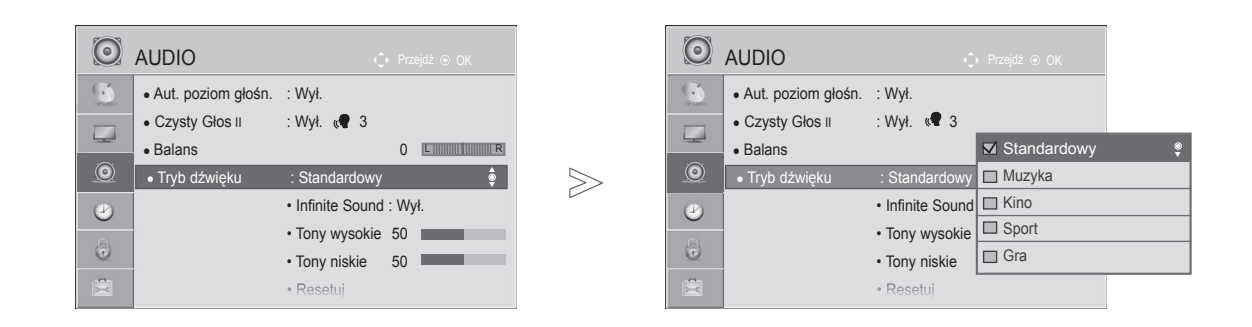

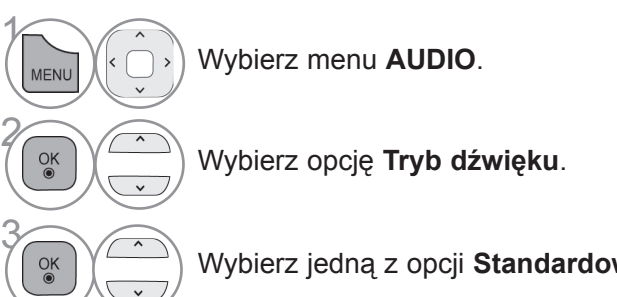

• Dostęp do menu **Tryb dźwięku** można uzyskać także za pomocą **szybkiego menu**.

Wybierz jedną z opcji **Standardowy, Muzyka Kino, Sport** lub **Gra**.

- Naciśnij przycisk **MENU/EXIT** (MENU/WYJŚCIE) w celu powrotu do oglądania telewizji.
- Naciśnij przycisk **BACK** (WSTECZ) w celu przejścia do poprzedniego ekranu menu.
### **REGULACJA DŹWIĘKU – TRYB UŻYTKOWNIKA**

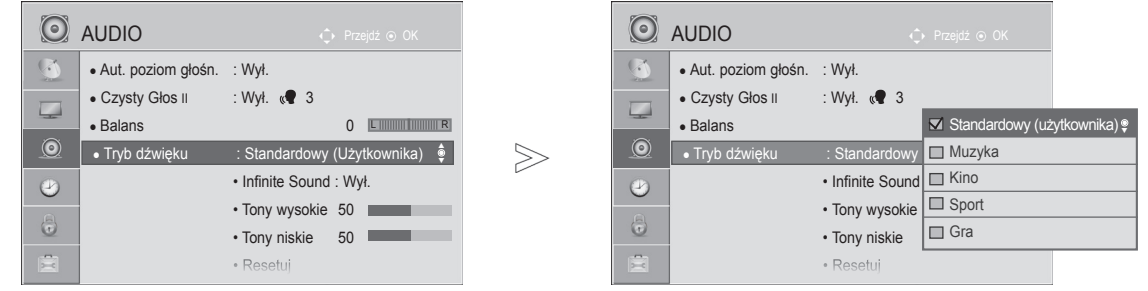

 $\gamma$ Wybierz menu **AUDIO**. MENU 2  $\frac{0}{0}$ Wybierz opcję **Tryb dźwięku**. 3 Wybierz jedną z opcji **Standardowy, Muzyka Kino, Sport** lub **Gra**.  $\frac{OK}{2}$ 4 Wybierz opcję **Tony wysokie** lub **Tony niskie.**  $\frac{OK}{2}$ 5 Ustaw odpowiedni poziom dźwięku.  $\frac{0}{0}$ 

- Naciśnij przycisk **MENU/EXIT** (MENU/WYJŚCIE) w celu powrotu do oglądania telewizji.
- Naciśnij przycisk **BACK** (WSTECZ) w celu przejścia do poprzedniego ekranu menu.

# **USTAWIENIA DŹWIĘKU I JĘZYKÓW**

### **TECHNOLOGIA INFINITE SOUND**

To ustawienie sprawia, że dźwięk brzmi bardziej realistycznie.

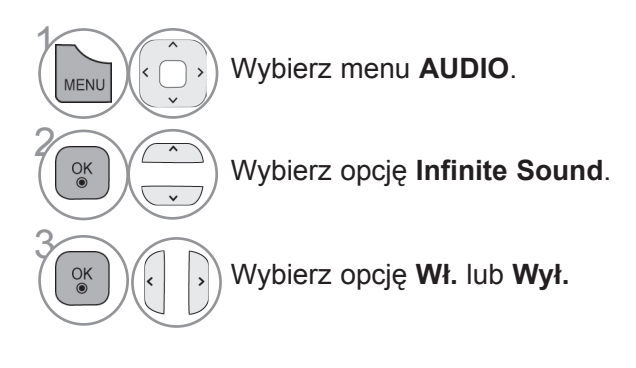

**Infinite Sound:** Infinite Sound to opatentowana przez LG technologia przetwarzania dźwięku, która stara się naśladować wrażenie dźwięku przestrzennego 5.1 przy użyciu dwóch przednich głośników.

- Naciśnij przycisk **MENU/EXIT** (MENU/WYJŚCIE) w celu powrotu do oglądania telewizji.
- Naciśnij przycisk **BACK** (WSTECZ) w celu przejścia do poprzedniego ekranu menu.

### **BALANS**

To ustawienie umożliwia dostosowanie proporcji dźwięku głośników.

 $\gg$ 

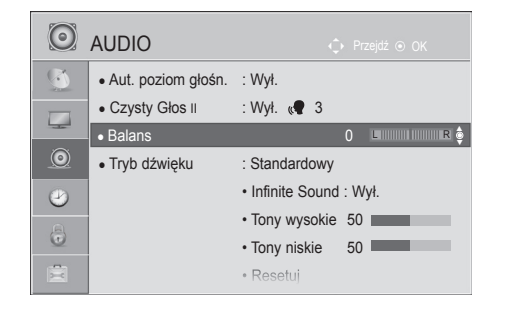

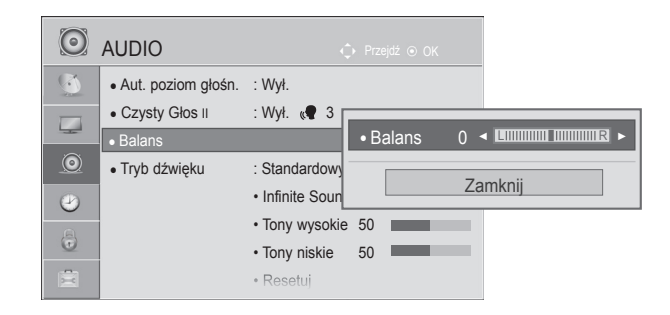

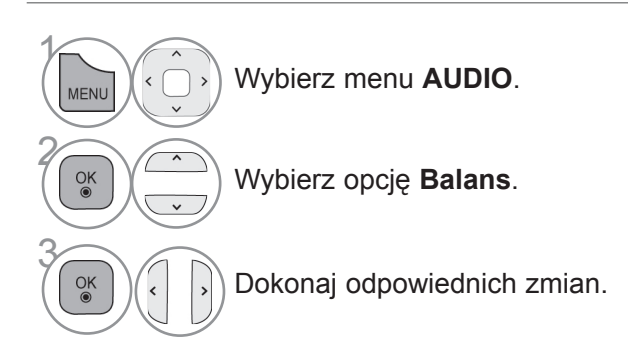

**USTANIENIA DAŽNIJ TURAKO 95**USTAWIENIA DZYKIĘKU I JĘZYKÓW

- Naciśnij przycisk **MENU/EXIT** (MENU/WYJŚCIE) w celu powrotu do oglądania telewizji.
- Naciśnij przycisk **BACK** (WSTECZ) w celu przejścia do poprzedniego ekranu menu.

# **USTAWIENIA DŹWIĘKU I JĘZYKÓW**

### **USTAWIENIA DŹWIĘKU DTV (TYLKO W TRYBIE CYFROWYM)**

Ta funkcja umożliwia wybór pożądanego rodzaju dźwięku, jeżeli w sygnale wejściowym zawarte są różne rodzaje dźwięku.

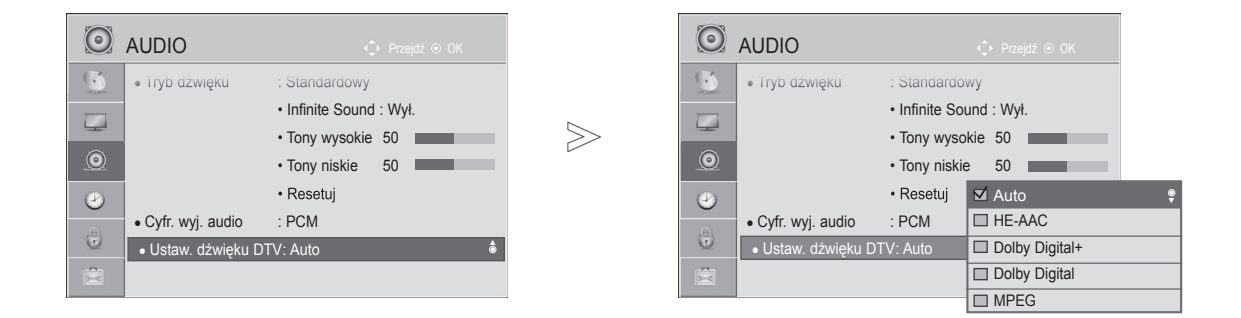

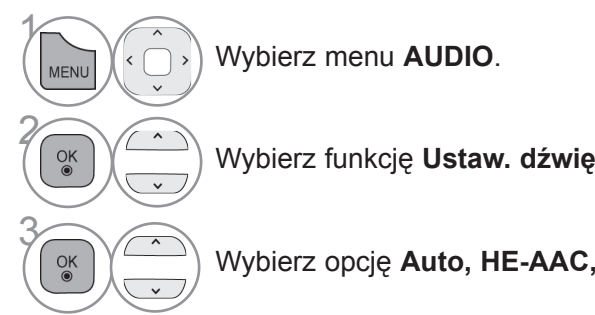

Wybierz funkcję **Ustaw. dźwięku DTV**.

Wybierz opcję **Auto, HE-AAC, Dolby Digital+, Dolby Digital** lub **MPEG**.

- Naciśnij przycisk **MENU/EXIT** (MENU/WYJŚCIE) w celu powrotu do oglądania telewizji.
- Naciśnij przycisk **BACK** (WSTECZ) w celu przejścia do poprzedniego ekranu menu.
- **Auto**: automatycznie odtwarza dźwięk w kolejności **HE-AAC** > **Dolby Digital+** > **Dolby Digital** > **MPEG**. (Za wyjątkiem Włoch).

**Auto**: automatycznie odtwarza dźwięk w kolejności **HE-AAC** > **Dolby Digital+** > **MPEG** > **Dolby Digital**. (Tylko Włochy).

- **HE-AAC, Dolby Digital+, Dolby Digital, MPEG**: te ustawienia umożliwiają użytkownikowi wybór preferowanego rodzaju dźwięku,
	- **np.** w przypadku wybrania opcji **MPEG**, zawsze odtwarzany jest dźwięk MPEG. Jeśli format MPEG nie jest obsługiwany, zostanie ustawiony kolejny obsługiwany rodzaj dźwięku w powyższej kolejności.
- Zobacz str. 109 do 110 (Wybór języka audio).

# **WYBÓR TRYBU WYJŚCIOWEGO DŹWIĘKU**

Ta funkcja umożliwia wybór preferowanego wyjściowego formatu dźwięku cyfrowego.

Jeżeli dźwięk Dolby Digital jest dostępny, wybór opcji Auto w menu Cyfr. wyj. audio spowoduje przełączenie wyjściowego sygnału SPDIF (Sony Philips Digital InterFace) na Dolby Digital.

W przypadku wyboru opcji Auto w menu Cyfr. wyj. audio, gdy dźwięk Dolby Digital nie jest dostępny, sygnał wyjściowy SPDIF jest przełączany na PCM (modulacja impulsowo-kodowa).

Jeśli na kanale, na którym nadawany jest sygnał Dolby Digital Audio, ustawiono zarówno format Dolby Digital, jak i język dźwięku, odtwarzanie będzie przebiegać jedynie w formacie Dolby Digital.

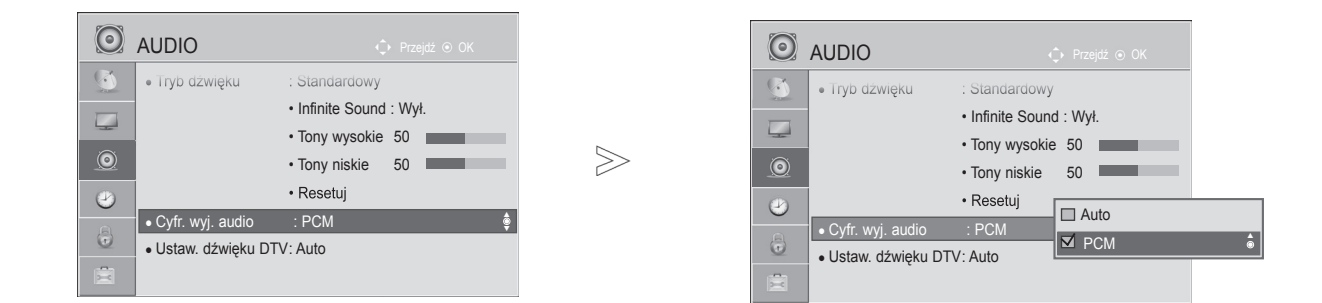

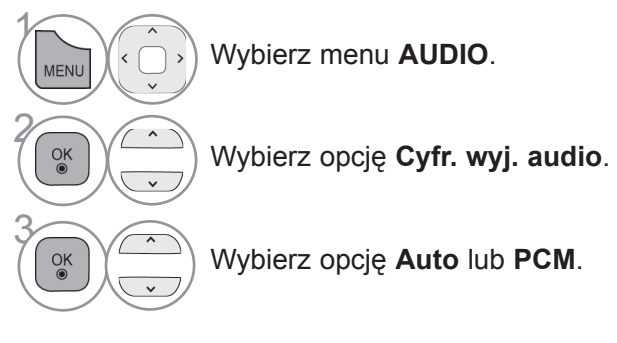

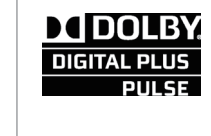

Wyprodukowano na podstawie licencji firmy Dolby Laboratories. Dolby i symbol złożony z podwójnego D są znakami towarowymi firmy Dolby Laboratories.

• W trybie HDMI niektóre odtwarzacze DVD nie obsługują dźwięku SPDIF. Należy wtedy zmienić ustawienie wyjściowego sygnału cyfrowego audio odtwarzacza DVD na dźwięk PCM. (W trybie HDMI dźwięk Dolby Digital Plus nie jest obsługiwany).

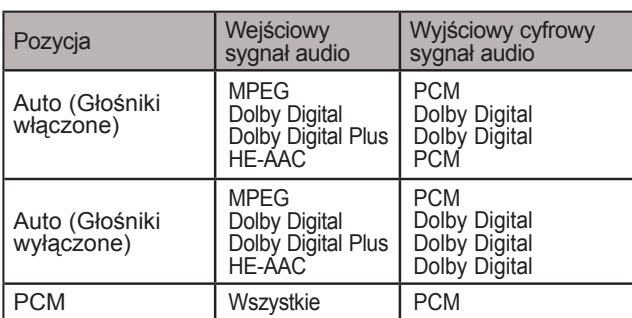

- Naciśnij przycisk **MENU/EXIT** (MENU/WYJŚCIE) w celu powrotu do oglądania telewizji.
- Naciśnij przycisk **BACK** (WSTECZ) w celu przejścia do poprzedniego ekranu menu.

# **USTAWIENIA DŹWIĘKU I JĘZYKÓW**

### **RESETOWANIE USTAWIEŃ DŹWIĘKU**

Ta funkcja umożliwia przywrócenie domyślnych ustawień fabrycznych wybranych trybów dźwięku.

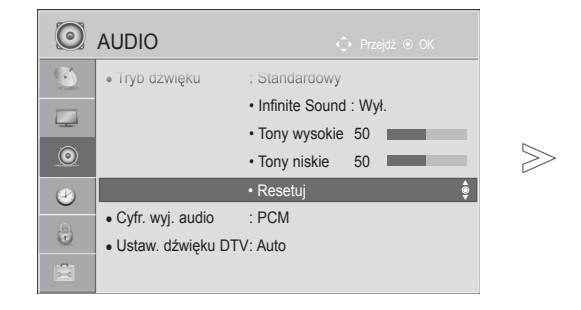

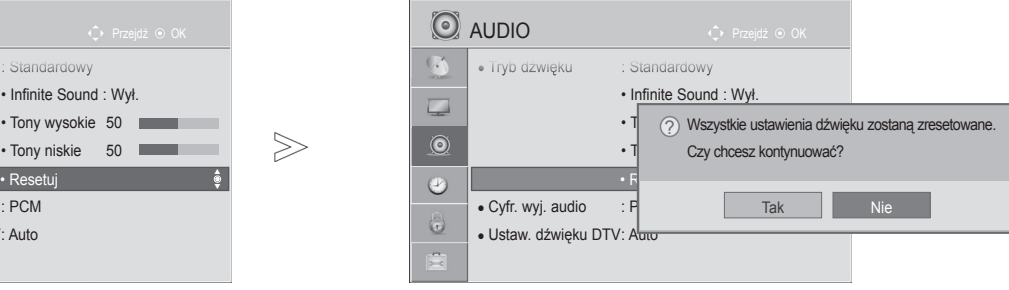

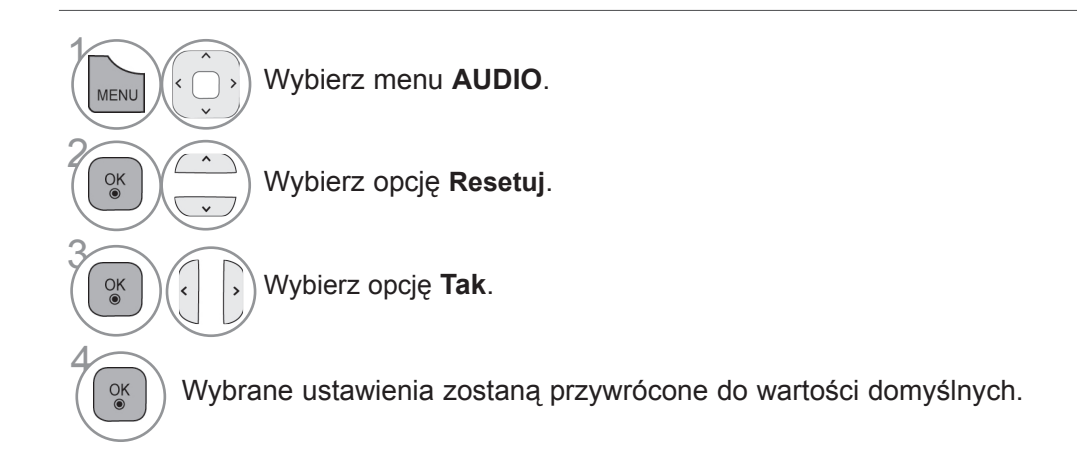

• Naciśnij przycisk **MENU/EXIT** (MENU/WYJŚCIE) w celu powrotu do oglądania telewizji.

• Naciśnij przycisk **BACK** (WSTECZ) w celu przejścia do poprzedniego ekranu menu.

# **OPIS DŹWIĘKIEM (TYLKO W TRYBIE CYFROWYM)**

Ta funkcja jest przeznaczona dla osób niewidomych. Umożliwia ona korzystanie z dodatkowych objaśnień dźwiękowych dotyczących bieżącej akcji programu telewizyjnego.

Po włączeniu funkcji Opis dźwiękiem w przypadku programów, dla których dostępny jest opis dźwiękiem, emitowane są dźwięk podstawowy oraz dodatkowe objaśnienia dźwiękowe.

**Głośność** zmiana głośności dla opcji Opis dźwiękiem

**Sygnał** emitowanie sygnału dźwiękowego informującego o wyborze programu zawierającego informacje, które można odtwarzać za pomocą opcji Opis dźwiękiem

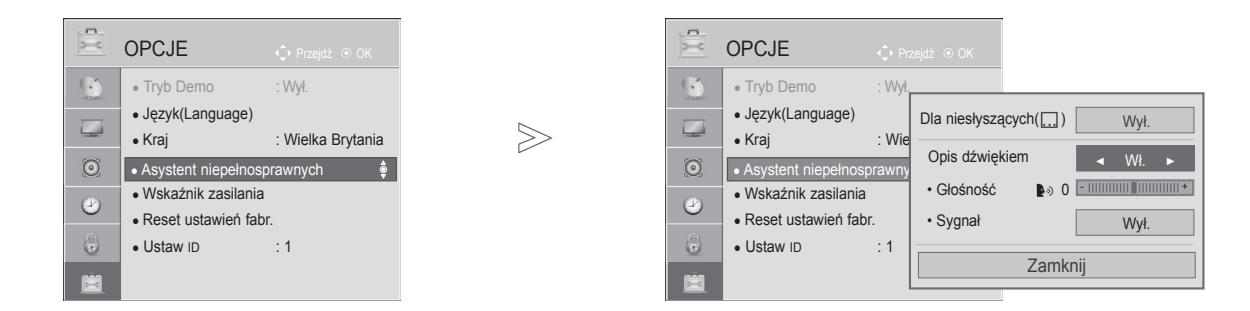

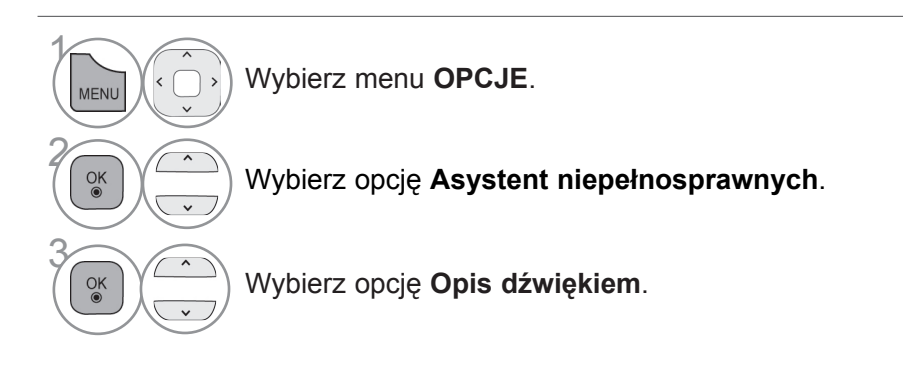

**Dostosowanie poziomu głośności opisu dźwiękiem po włączeniu tej funkcji**

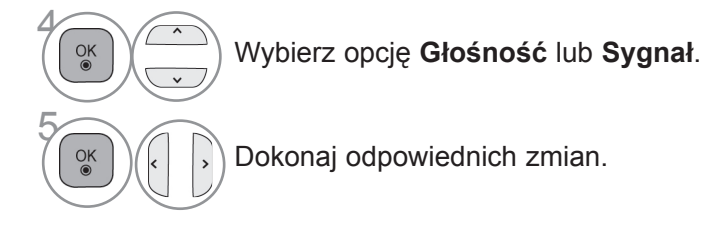

- Naciśnij przycisk **MENU/EXIT** (MENU/WYJŚCIE) w celu powrotu do oglądania telewizji.
- Naciśnij przycisk **BACK** (WSTECZ) w celu przejścia do poprzedniego ekranu menu.

# **USTAWIENIA DŹWIĘKU I JĘZYKÓW**

### **I/II**

### **ODBIÓR STEREO/DUAL (TYLKO W TRYBIE ANALOGOWYM)**

Gdy zostanie wybrany program, informacje o dźwięku stacji są wyświetlane wraz z numerem programu i nazwą stacji.

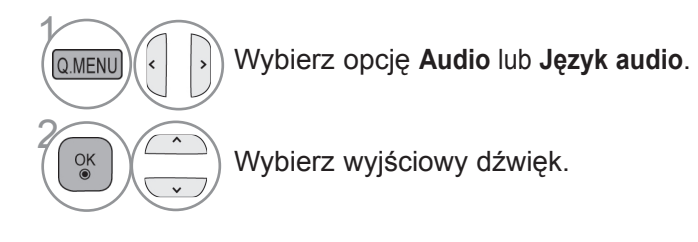

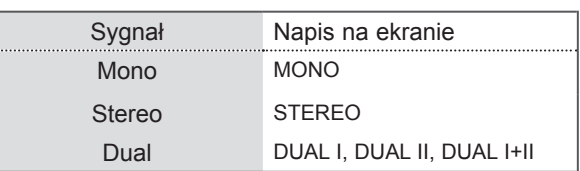

#### ■ **Wybór dźwięku monofonicznego**

Jeśli przy odbiorze stereofonicznym sygnał jest słaby, urządzenie można przełączyć na odbiór mono. Przy odbiorze monofonicznym uzyskuje się większą czystość dźwięku.

#### ■ **Wybór języka w wypadku programów dwujęzycznych**

Jeśli program może być odbierany w dwóch językach (wersja dwujęzyczna), można przełączyć telewizor na odbiór DUAL I, DUAL II LUB DUAL I+II.

- **DUAL I** w głośnikach emitowany jest podstawowy język programu.
- **DUAL II** w głośnikach emitowany jest dodatkowy język programu.
- **DUAL I+II** w poszczególnych głośnikach emitowane są różne języki.

#### **ODBIÓR SYGNAŁU W STANDARDZIE NICAM (TYLKO W TRYBIE ANALOGOWYM)**

Jeśli odbiornik jest wyposażony w moduł odbioru sygnału NICAM, może odbierać wysokiej jakości dźwięk cyfrowy w standardzie NICAM (Near Instantaneous Companding Audio Multiplex).

Wyjściowy sygnał dźwiękowy można wybrać zgodnie z rodzajem odbieranego sygnału.

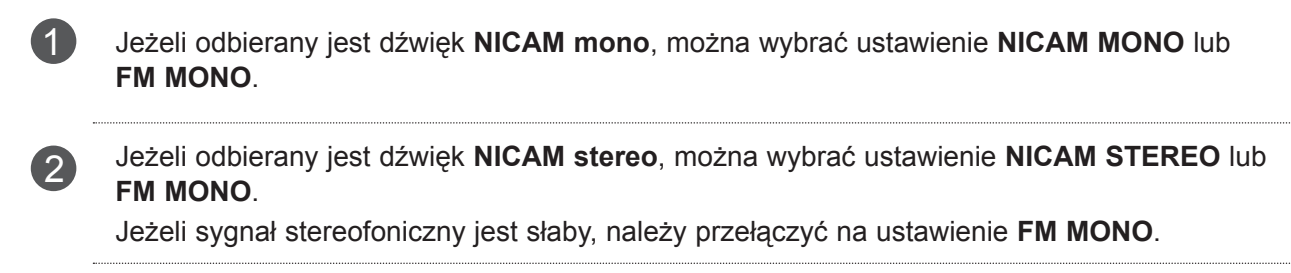

3 Jeżeli odbierany jest dźwięk **NICAM dual**, można wybrać ustawienie **NICAM DUAL I**, **NICAM DUAL II**, **NICAM DUAL I+II** lub **FM MONO**.

### **WYBÓR WYJŚCIOWEGO SYGNAŁU DŹWIĘKOWEGO DLA GŁOŚNIKÓW**

W trybach AV, Component, RGB i HDMI można wybrać wyjściowy dźwięk dla lewego i prawego głośnika.

Wybierz wyjściowy dźwięk.

- **L+R**: Sygnał audio z wejścia audio L jest wysyłany do lewego głośnika, a sygnał audio z wejścia audio R jest wysyłany do prawego głośnika.
- **L+L**: Sygnał audio z wejścia audio L jest wysyłany do lewego i prawego głośnika.
- **R+R**:Sygnał audio z wejścia audio R jest wysyłany do lewego i prawego głośnika.

# **USTAWIENIA DŹWIĘKU I JĘZYKÓW WYBÓR JĘZYKA MENU I KRAJU**

W momencie właczenia telewizora po raz pierwszy jest wyświetlane menu instalacyjne.

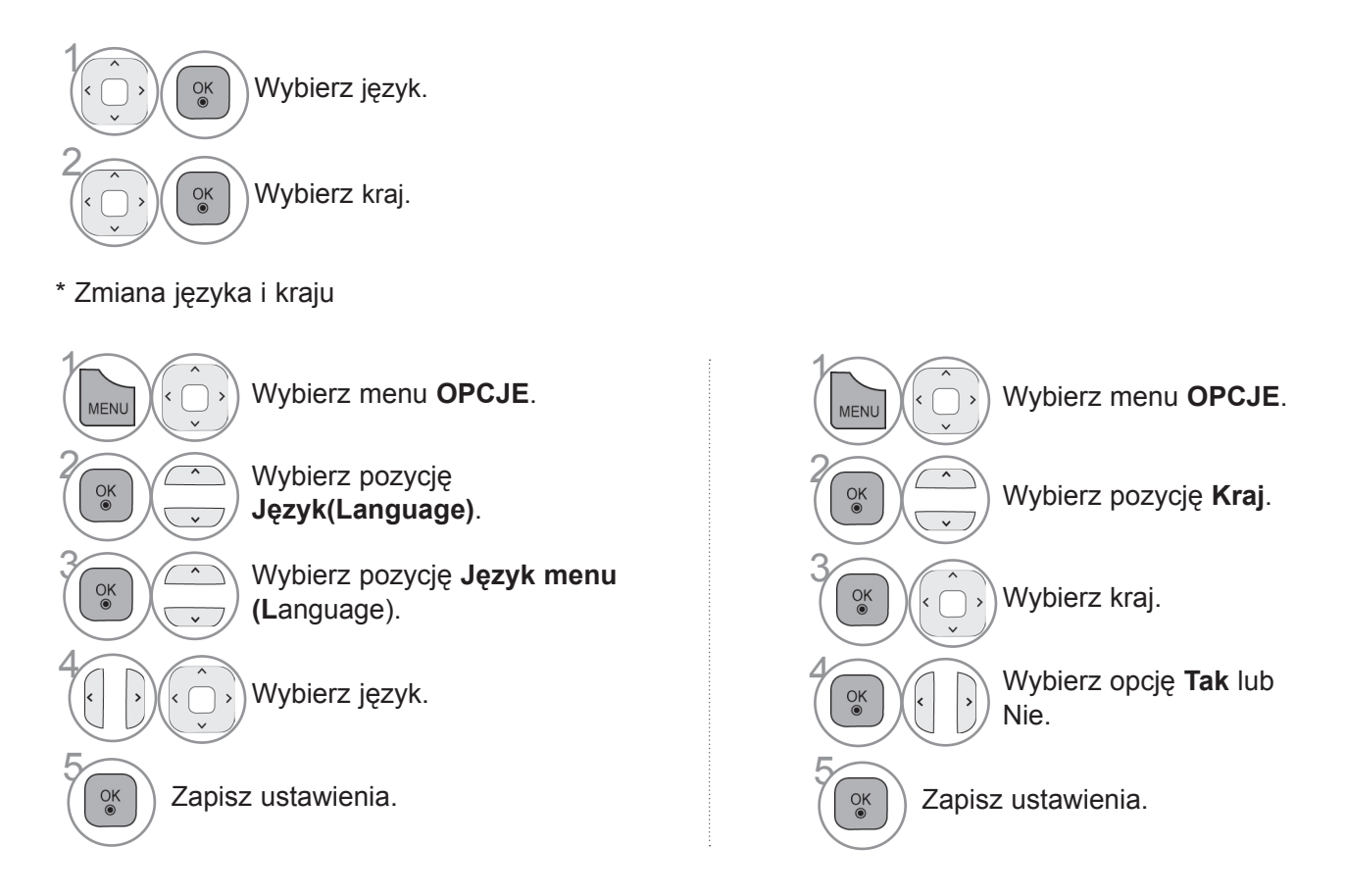

- Naciśnij przycisk **MENU/EXIT** (MENU/WYJŚCIE) w celu powrotu do oglądania telewizji.
- Naciśnij przycisk **BACK** (WSTECZ) w celu przejścia do poprzedniego ekranu menu.

#### **UWAGA**

- ► Jeśli konfigurowanie ustawień początkowych odbiornika w **Menu instalacyjnym** nie zostanie zakończone przez naciśnięcie przycisku **BACK** (WSTECZ) lub jeśli upłynie czas wyświetlania tego menu, menu instalacyjne będzie się pojawiać przy każdym włączeniu odbiornika, aż do zakończenia procesu konfiguracji.
- ► W przypadku wyboru nieprawidłowego kraju teletekst może nie być wyświetlany poprawnie i mogą wystąpić problemy z jego obsługą.
- ► Funkcja CI (Common Interface) jest opcjonalna zależy od konkretnego obszaru użytkowania i dostępnych usług.
- ► Przyciski sterowania trybem DTV mogą nie działać ich funkcje zależą od konkretnego obszaru użytkowania i dostępnych usług.
- ► W krajach, gdzie standard transmisji cyfrowej nie został jeszcze ustalony, niektóre funkcje związane z obsługą telewizji cyfrowej (DTV) mogą nie działać, gdyż są one zależne od dostępnych usług cyfrowych.
- ► Ustawienie kraju "UK" powinno być stosowane tylko w Wielkiej Brytanii.
- ► W przypadku wyboru "---" w menu kraju europejskie programy cyfrowe odbierane z nadajników naziemnych/ sieci kablowych będą dostępne, lecz niektóre funkcje telewizji cyfrowej (DTV) mogą działać nieprawidłowo.

# **WYBÓR JĘZYKA**

Funkcja Audio umożliwia wybór preferowanego języka dźwięku. Jeżeli wybrany język nie jest dostępny dla danego programu, odtwarzany będzie język domyślny.

Jeśli napisy są nadawane w co najmniej dwóch językach, warto skorzystać z funkcji Napisy. Jeżeli wybrany język napisów nie jest dostępny, wyświetlany będzie język domyślny.

Jeśli języki wybrane jako podstawowe dla opcji Język audio, Język napisów i Język interfejsu nie są obsługiwane, można wybrać język z drugiej kategorii.

W trybie cyfrowym należy użyć funkcji Język interfejsu, gdy programy są nadawane w co najmniej w dwóch językach teletekstu. Jeśli dane teletekstu nie są nadawane w wybranym języku, zostanie wyświetlona strona z danymi w domyślnym języku interfejsu.

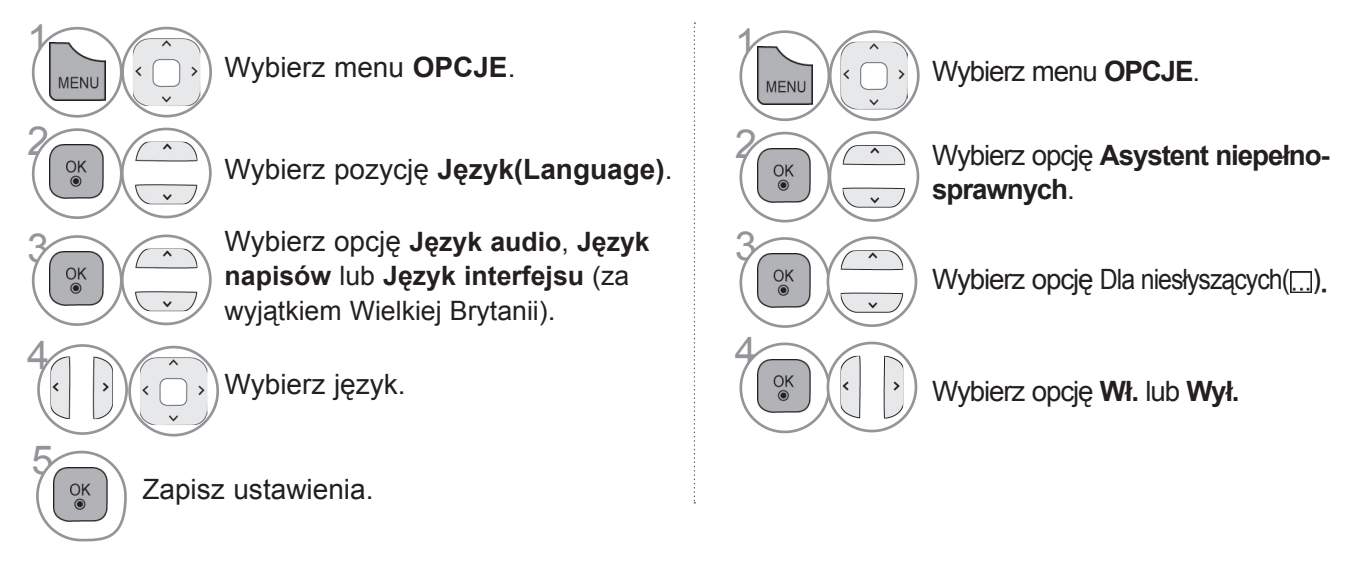

• Naciśnij przycisk **BACK** (WSTECZ) w celu przejścia do poprzedniego ekranu menu.

# **USTAWIENIA DŹWIĘKU I JĘZYKÓW**

#### **< Wybór języka audio >**

► Gdy dźwięk jest nadawany w dwóch lub w kilku językach, można wybrać język dźwięku.

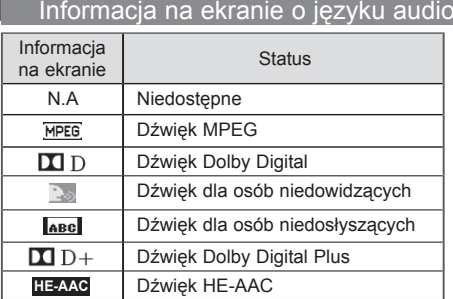

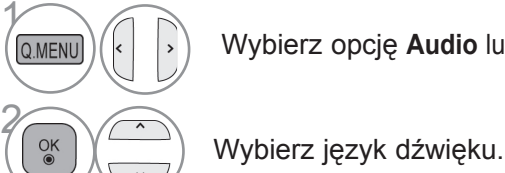

sku **SUBTITLE**.

**< Wybór języka napisów >**

Wybierz opcję **Audio** lub **Język audio.**

Informacja na ekranie o języku napisów

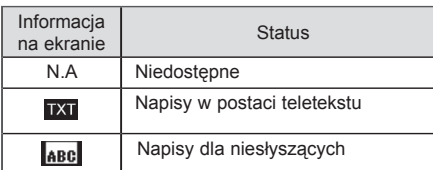

 $\blacktriangleright$  Naciśnij przycisk  $\land\lor$ , aby wybrać język napisów.

► Jeżeli dostępne są dwa lub więcej języki napisów, można je przełączać przy pomocy znajdującego się na pilocie przyci-

- Audio/napisy mogą być wyświetlane w prostszej formie 1–3 znaków, które są wysyłane przez nadawcę.
- Gdy wybierzesz uzupełniającą ścieżkę dźwiękową (dla niedosłyszących/niedowidzących), odbiornik może emitować tylko część głównej ścieżki dźwiękowej.

# **USTAWIENIA CZASU**

### **USTAWIENIA ZEGARA**

W **Trybie automatycznym** zegar jest ustawiany automatycznie w przypadku odbierania sygnału cyfrowego. Można też ustawić zegar ręcznie w **Trybie ręcznym**.

Przed rozpoczęciem korzystania z funkcji programatora/wyłącznika czasowego należy poprawnie ustawić czas.

Czas w telewizorze jest ustawiany zgodnie z informacją o przesunięciu czasu dla danej strefy czasowej oraz czasem GMT (czas uniwersalny Greenwich), które są odbierane wraz z sygnałem. Czas jest ustawiany automatycznie na podstawie sygnału cyfrowego.

Jeśli w menu **Str. czas.** dla nazwy miasta zostanie ustawiona opcja Kompens., czas można zmienić o 1 godzinę.

W celu zmiany wartości w menu **Str. czas.** należy przejść do trybu **Auto**.

■ Menu zakupionego odbiornika może różnić się od pokazanego na ilustracji.

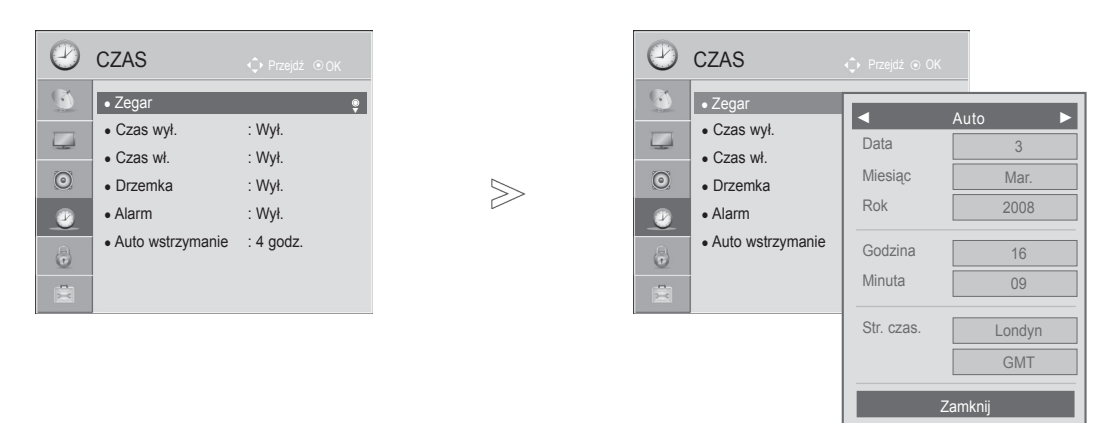

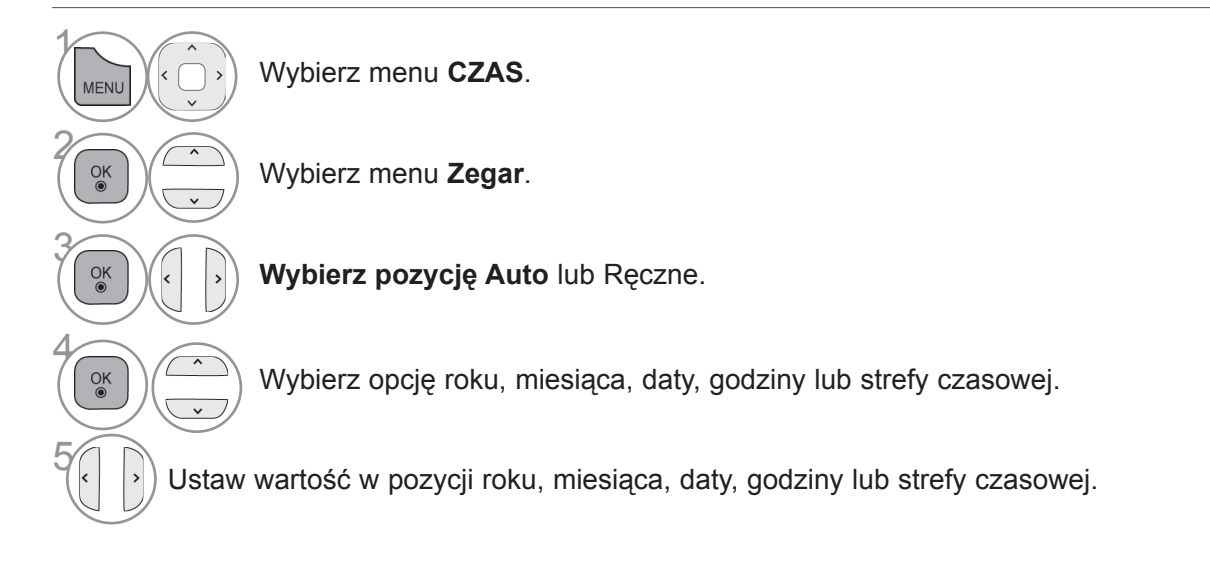

- Naciśnij przycisk **MENU/EXIT** (MENU/WYJŚCIE) w celu powrotu do oglądania telewizji.
- Naciśnij przycisk **BACK** (WSTECZ) w celu przejścia do poprzedniego ekranu menu.

### **USTAWIENIA CZASU**

### **USTAWIENIE AUTOMATYCZNEGO WŁĄCZANIA/ WYŁĄCZANIA CZASOWEGO**

Funkcja czasu wyłączenia o ustawionej porze automatycznie wyłącza odbiornik do trybu czuwania. Funkcja czasu wyłączenia anuluje funkcję czasu włączenia, jeśli obie zostały ustawione na tę samą godzinę. Odbiornik musi być w trybie czuwania, aby funkcja czasu włączenia mogła działać.

■ Menu zakupionego odbiornika może różnić się od pokazanego na ilustracji.

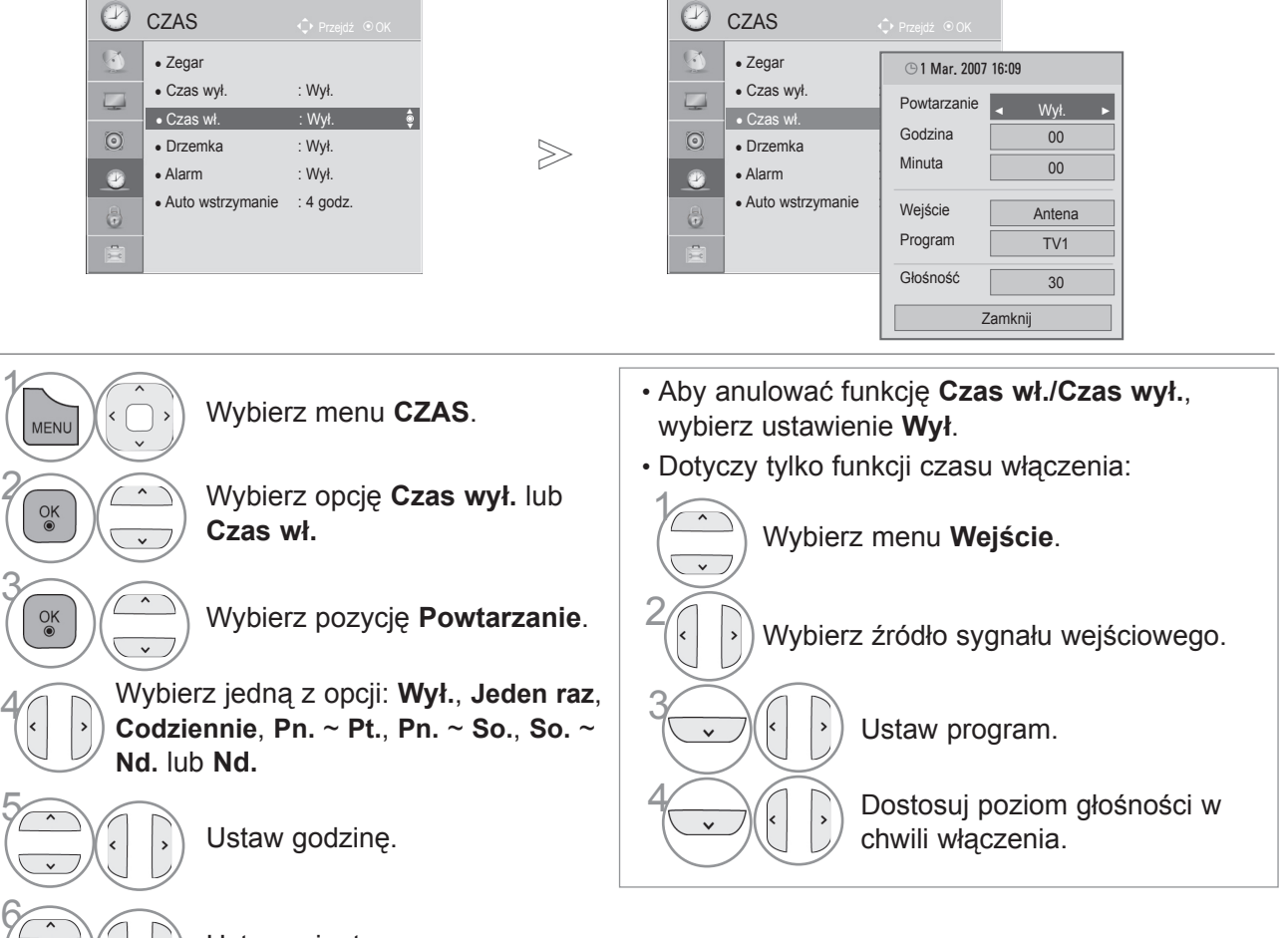

Ustaw minuty.

## **USTAWIANIE DRZEMKI**

Nie trzeba pamiętać o konieczności wyłączania odbiornika przed snem. Funkcja drzemki automatycznie przełącza odbiornik w tryb czuwania po upływie określonego czasu.

 $\gamma$ Wybierz opcję **Drzemka**. 2 Wybierz opcję **Wył.**, **10**, **20, <sup>30</sup>**, **60**, **90**, **120**, **180** lub **240 min**.

- Po wyłączeniu odbiornika ustawiony przez użytkownika czas wyłączenia zostaje anulowany.
- **Drzemkę** można także ustawić w menu **CZAS.**
- Naciśnij przycisk **MENU/EXIT** (MENU/WYJŚCIE) w celu powrotu do oglądania telewizji.
- Naciśnij przycisk **BACK** (WSTECZ) w celu przejścia do poprzedniego ekranu menu.

### **USTAWIANIE ALARMU**

Dźwięk alarmu zostanie wyemitowany po upływie wyznaczonego czasu. Po 60 sekundach alarm zostanie wyciszony. Jeżeli nie chcesz korzystać z funkcji alarmu, wybierz opcję "Wył.".

■ Menu zakupionego odbiornika może różnić się od pokazanego na ilustracji.

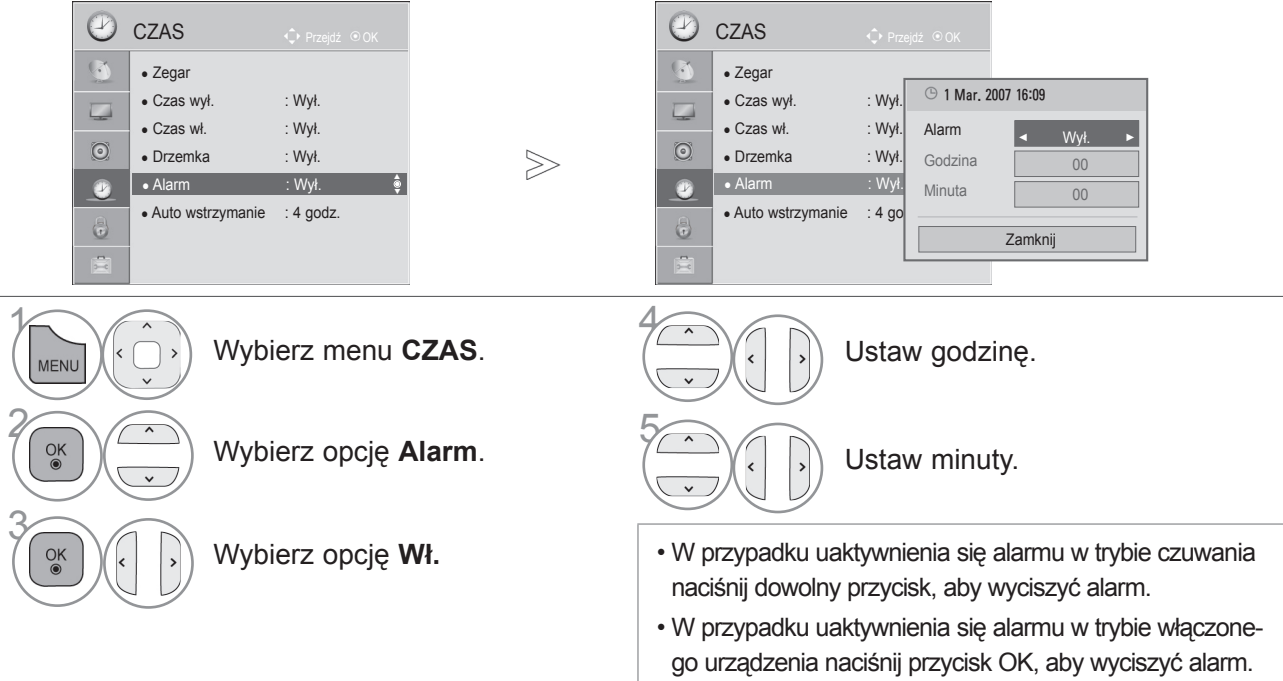

# **AUTO UŚPIENIE**

(zależnie od modelu)

 $\gamma$ 

2

3

 $\frac{OK}{2}$ 

Jeśli żaden z przycisków nie zostanie naciśnięty, a funkcja automatycznego uśpienia jest włączona to telewizor samodzielnie przejdzie do trybu czuwania po upływie określonego czasu.

■ Menu zakupionego odbiornika może różnić się od pokazanego na ilustracji.

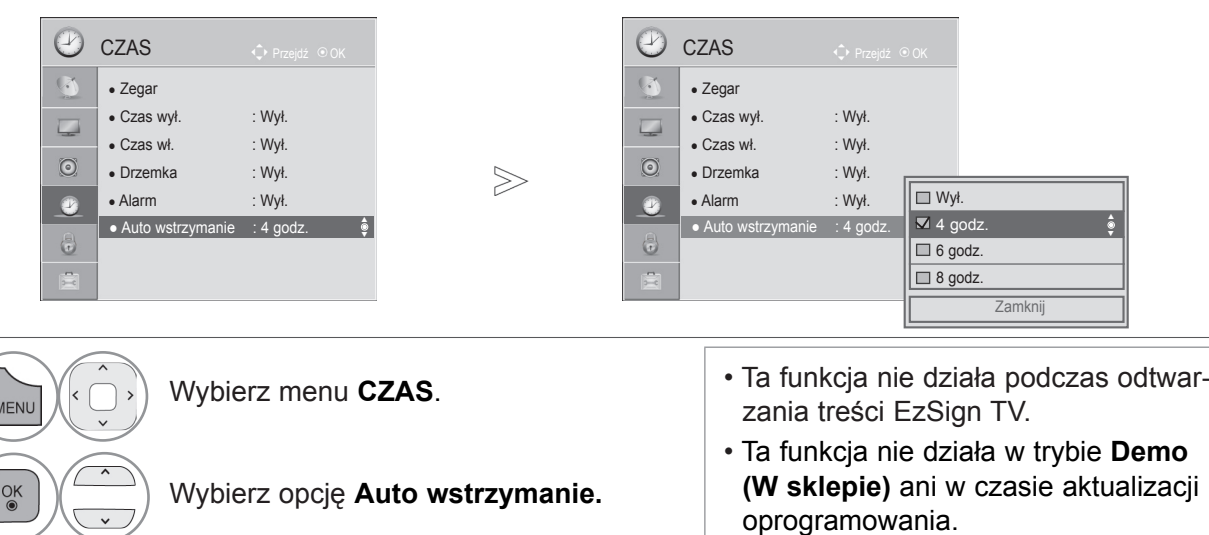

Wybierz opcję **Wył., 4 godz., 6 godz.** lub **8 godz..**

- Naciśnij przycisk **MENU/EXIT** (MENU/WYJŚCIE) w celu powrotu do oglądania telewizji.
- Naciśnij przycisk **BACK** (WSTECZ) w celu przejścia do poprzedniego ekranu menu.

# **KONTROLA RODZICIELSKA / KLASYFIKACJA PROGRAMÓW KONTROLA RODZICIELSKA / KLASYFIKA- CJA PROGRAMÓW**

### **USTAWIANIE HASŁA I BLOKADY ODBIORNIKA**

Wprowadź hasło, naciskając cyfry 0, 0, 0, 0 na pilocie.

Jeżeli w menu Kraj wybrana jest Francja, hasłem są cyfry 1234, a nie 0000. Jeżeli w menu Kraj wybrana jest Francja, hasła nie można ustawić na 0, 0, 0, 0.

Jeżeli kanał jest zablokowany, wprowadź hasło, aby go tymczasowo odblokować.

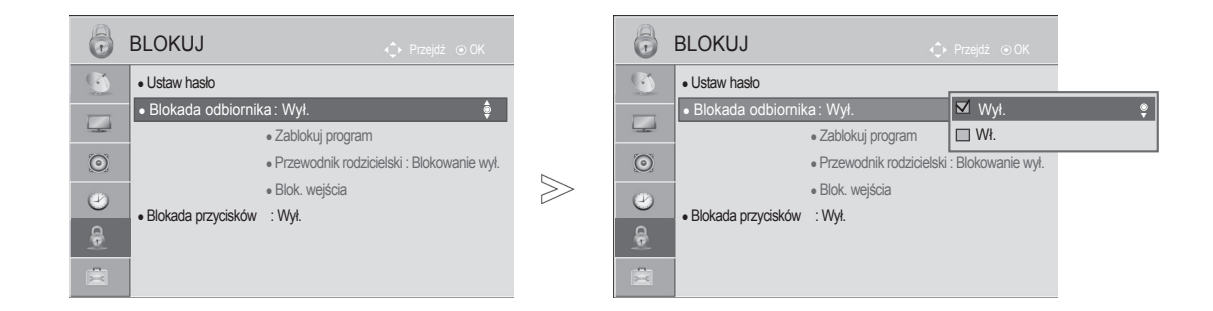

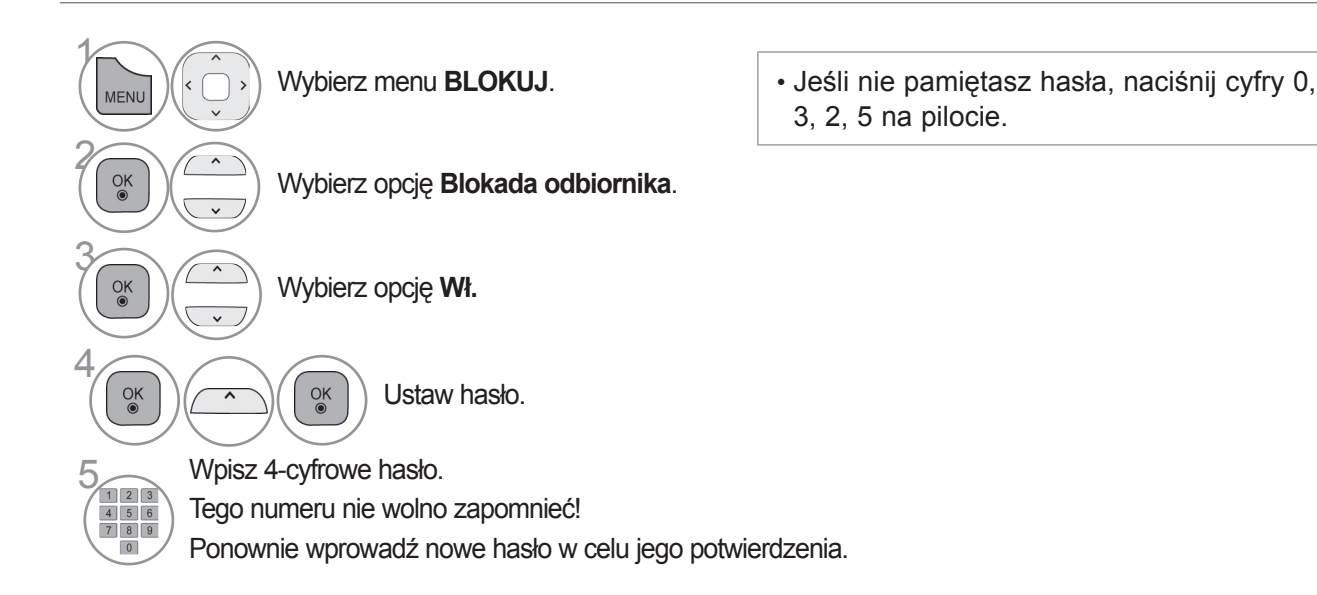

- Naciśnij przycisk **MENU/EXIT** (MENU/WYJŚCIE) w celu powrotu do oglądania telewizji.
- Naciśnij przycisk **BACK** (WSTECZ) w celu przejścia do poprzedniego ekranu menu.

### **FUNKCJA ZABLOKUJ PROGRAM**

Ta funkcja pozwala zablokować dowolne programy, których nie chcesz oglądać lub których nie powinny oglądać dzieci.

Funkcja jest dostępna, gdy ustawienie **Blokada odbiornika** ma wartość "Wł.".

Aby obejrzeć zablokowany program, należy wprowadzić hasło.

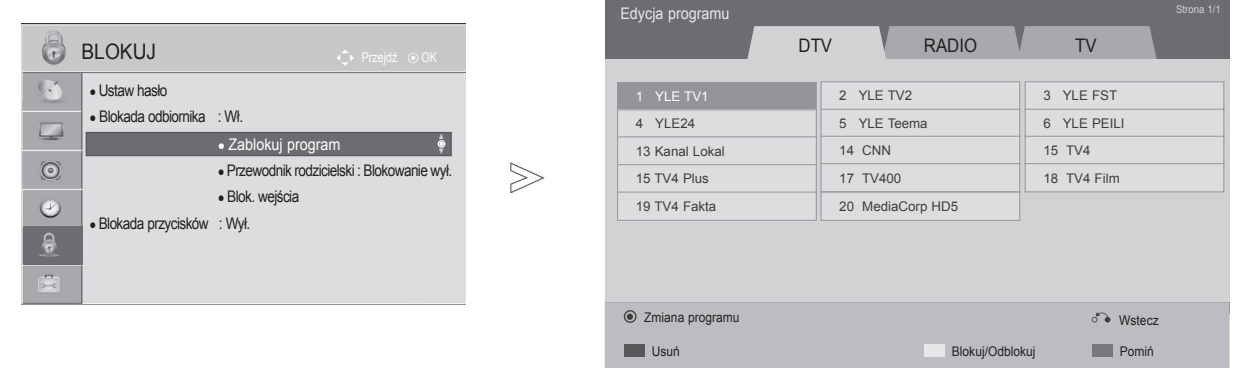

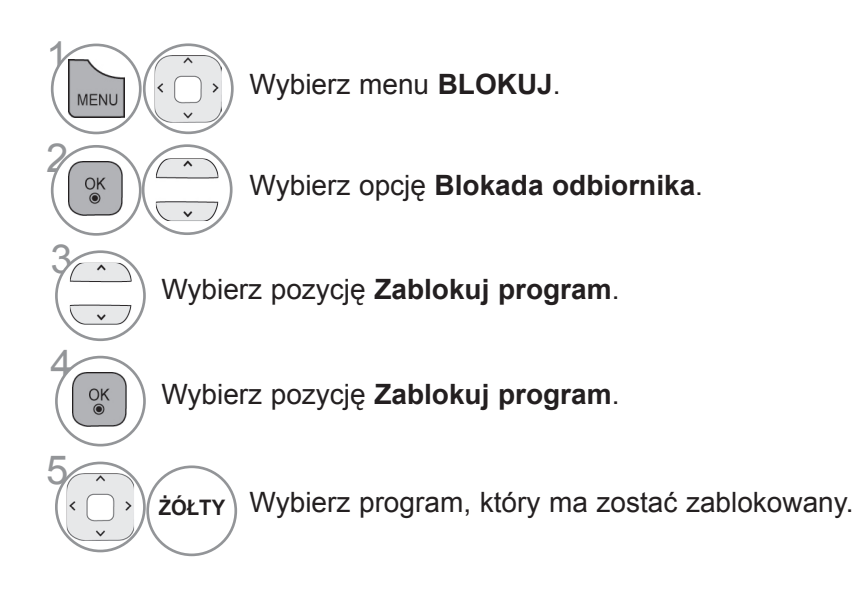

• Naciśnij przycisk **MENU/EXIT** (MENU/WYJŚCIE) w celu powrotu do oglądania telewizji.

• Naciśnij przycisk **BACK** (WSTECZ) w celu przejścia do poprzedniego ekranu menu.

### **KONTROLA RODZICIELSKA / KLASYFIKACJA PROGRAMÓW**

### **KONTROLA RODZICIELSKA (TYLKO W TRYBIE CYFROWYM)**

Ta funkcja działa w oparciu o informacje przekazywane przez stację nadawczą. Dlatego jeśli sygnał zawiera błędne dane, funkcja nie będzie działać.

Aby uzyskać dostęp do tego menu, trzeba podać hasło.

Ten odbiornik zapamiętuje ostatnio ustawioną opcję, nawet jeśli zostanie wyłączony.

Ta funkcja zapobiega oglądaniu przez dzieci określonych programów telewizyjnych dla dorosłych zgodnie z ustawioną klasyfikacją.

Aby obejrzeć zablokowany program, należy wprowadzić hasło.

Klasyfikacja różni się między krajami.

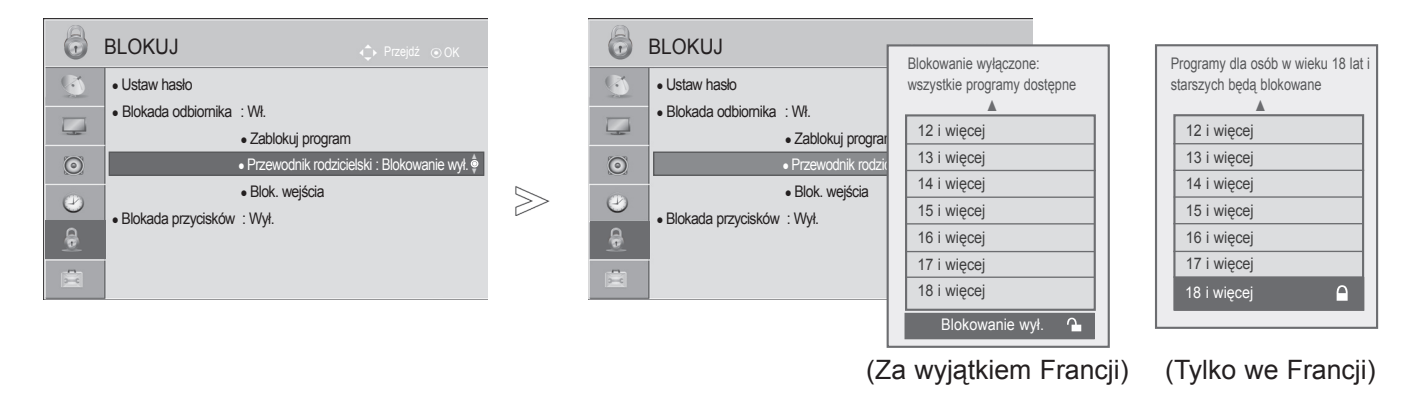

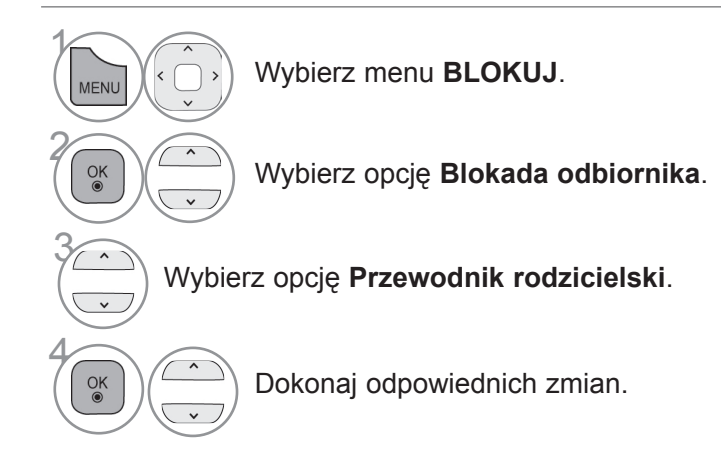

- Naciśnij przycisk **MENU/EXIT** (MENU/WYJŚCIE) w celu powrotu do oglądania telewizji.
- Naciśnij przycisk **BACK** (WSTECZ) w celu przejścia do poprzedniego ekranu menu.

### **BLOKOWANIE SYGNAŁU Z URZĄDZENIA ZEWNĘTRZNEGO**

■ Menu zakupionego odbiornika może różnić się od

Ta funkcja umożliwia zablokowanie sygnału przesyłanego przez określone wejście.

Funkcja jest dostępna, gdy ustawienie **Blokada odbiornika** ma wartość "Wł.".

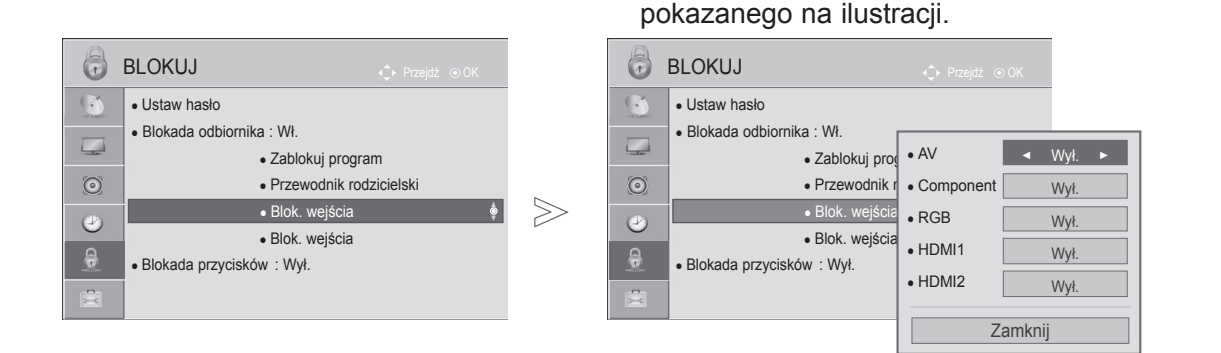

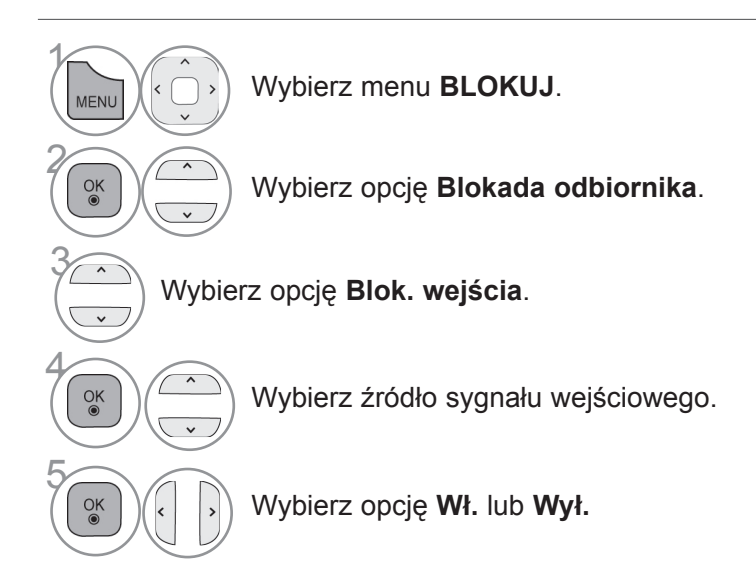

- Naciśnij przycisk **MENU/EXIT** (MENU/WYJŚCIE) w celu powrotu do oglądania telewizji.
- Naciśnij przycisk **BACK** (WSTECZ) w celu przejścia do poprzedniego ekranu menu.

### **KONTROLA RODZICIELSKA / KLASYFIKACJA PROGRAMÓW**

### **BLOKADA PRZYCISKÓW**

Dzięki zablokowaniu przycisków przedniego panelu funkcja uniemożliwia oglądanie telewizji bez uzyskania zgody. Telewizorem można wtedy sterować wyłącznie za pomocą pilota. Ten telewizor zapamiętuje ostatnio ustawioną opcję, nawet jeśli zostanie wyłączony.

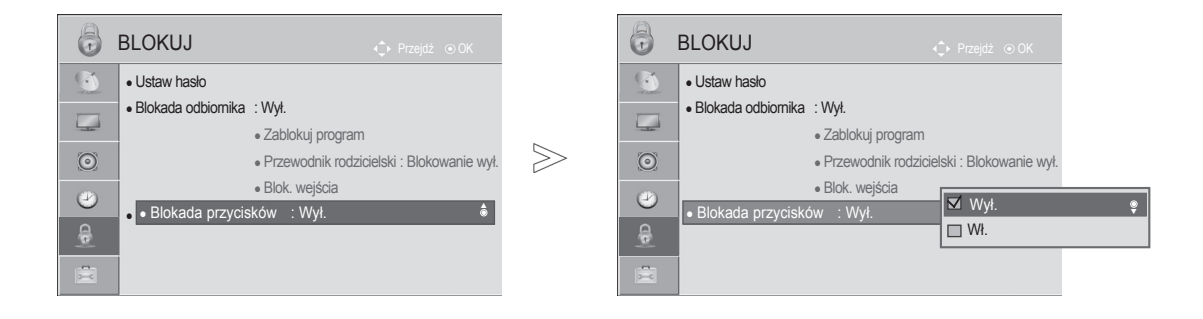

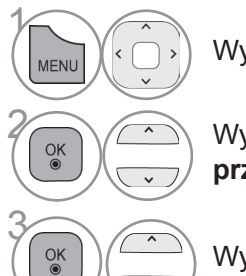

Wybierz menu **BLOKUJ**.

**28 Wybierz opcję Blokada**<br>**Przycisków przycisków**.

Wybierz opcję **Wł.** lub **Wył.**

- Gdy **Blokada przycisków** jest **włączona**, aby włączyć wyłączony telewizor naciśnij przycisk O / I, INPUT (SYGNAŁ WEJŚCIOWY), P ^  $\vee$ (lub **P ▲ ▼**) na telewizorze lub PRZYCISK ZASILANIA, INPUT (SYGNAŁ WEJŚCIOWY),  $P \sim \nu$  albo jeden z PRZYCISKÓW NUMERYCZNYCH na pilocie zdalnego sterowania.
- Gdy **Blokada przycisków** jest **włączona**, po naciśnięciu dowolnego przycisku na panelu przednim w czasie oglądania telewizji na ekranie pojawia się komunikat **Blokada przycisków włączona**.
- Jeżeli inne menu ekranowe jest wyświetlane, komunikat Blokada przycisków włączona nie będzie wyświetlany.

- Naciśnij przycisk **MENU/EXIT** (MENU/WYJŚCIE) w celu powrotu do oglądania telewizji.
- Naciśnij przycisk **BACK** (WSTECZ) w celu przejścia do poprzedniego ekranu menu.

# **TELETEKST**

#### **Ta funkcja nie jest dostępna we wszystkich krajach.**

Teletekst jest bezpłatną usługą nadawaną przez większość stacji telewizyjnych. Zawiera on najbardziej aktualne informacje dotyczące wiadomości, pogody, programów telewizyjnych, kursów giełdowych i wielu innych dziedzin.

Dekoder teletekstu tego telewizora może obsługiwać systemy SIMPLE, TOP i FASTEXT. SIMPLE (standardowy teletekst) składa się z wielu stron, które są wybierane przez bezpośrednie wprowadzanie odpowiadających im numerów stron. TOP i FASTEXT są bardziej nowoczesnymi systemami pozwalającymi na szybki i łatwy wybór informacji w ramach teletekstu.

### **WŁĄCZANIE I WYŁĄCZANIE**

Naciśnij przycisk **TEXT** (TEKST), aby przełączyć się na tryb teletekstu. Na ekranie pojawi się pierwsza lub ostatnio oglądana strona.

U góry ekranu wyświetlane są dwa numery stron, nazwa stacji telewizyjnej, data i godzina. Pierwszy numer strony wskazuje wybór dokonany przez użytkownika, zaś drugi – aktualnie wyświetlaną stronę.

Naciśnij przycisk **TEXT** (TEKST), aby wyłączyć tryb teletekstu. Zostanie przywrócony poprzedni tryb wyświetlania.

### **TRYB SIMPLE**

#### ■ **Wybór strony**

- Za pomocą PRZYCISKÓW NUMERYCZNYCH wprowadź numer strony w postaci trzycyfrowej liczby. Jeśli podczas wybierania zostanie naciśnięta niewłaściwa cyfra, trzycyfrową liczbę trzeba wpisać do końca, a następnie ponownie wprowadzić poprawną liczbę.
- $\bullet\,$  Do wyboru poprzedniej lub następnej strony można też skorzystać z przycisków P $\,\sim\,$ .

na ilustracji. ■ Telewizor użytkownika może różnić się od pokazanego

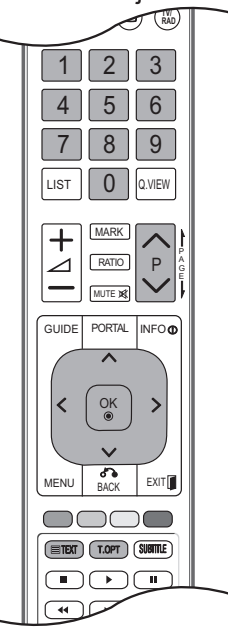

### **TELETEKST**

### **TRYB TOP**

Na dole ekranu wyświetlane są cztery pola — czerwone, zielone, żółte i niebieskie. Żółte pole oznacza następną grupę, a niebieskie — następny blok.

#### ■ **Wybór bloku/grupy/strony**

- Za pomocą niebieskiego przycisku można przechodzić od bloku do bloku. 1
- $\mathfrak D$  Zółty przycisk służy do przechodzenia do następnej grupy z automatycznym przejściem do następnego bloku.
- Zielony przycisk służy do przechodzenia do następnej istniejącej strony z automatycznym przejściem do 3 następnej grupy.
- 4 Zamiennie można używać przycisku P<sub>^</sub>.

Czerwony przycisk umożliwia powrót do poprzedniego wyboru. Zamiennie można używać przycisku P  $\vee$ .

#### ■ **Bezpośredni wybór strony**

W trybie TOP, podobnie jak w trybie SIMPLE, można wybrać stronę, wpisując jej numer jako trzycyfrową liczbę przy użyciu PRZYCISKÓW NUMERYCZNYCH.

### **TRYB FASTEXT**

Strony teletekstu są zakodowane kolorami na dole ekranu i wybiera się je, naciskając przycisk w odpowiednim kolorze.

#### ■ **Wybór strony**

- $\bullet$  Naciśnij przycisk **T.OPT** (OPCJE TELETEKSTU), a następnie za pomocą przycisku  $\sim\sim$  wybierz menu  $E_{\text{II}}$ . Wyświetl stronę indeksu.
- Strony teletekstu są oznaczone kolorami na dole ekranu i można je wybrać, naciskając przycisk w 2 odpowiednim kolorze.
- $\bullet$  W trybie FASTEXT, podobnie jak w trybie SIMPLE, można wybrać stronę, wpisując jej numer jako trzycyfrową liczbę przy użyciu PRZYCISKÓW NUMERYCZNYCH.
- **4** Do wyboru poprzedniej lub następnej strony można też skorzystać z przycisku P  $\sim$  .

### **FUNKCJE SPECJALNE TELETEKSTU**

**■ Naciśnij przycisk <b>T. OPT** (OPCJE TELETEKSTU), a następnie za pomocą przycisku  $\sim$   $\sim$ wybierz menu **Opcje teletekstu**. W Wielkiej Brytanii, w trybie cyfrowym przycisk T. OPT (OPCJE TELETEKSTU) nie działa.

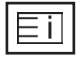

#### ■ **Indeks**

Służy do wybierania stron indeksu.

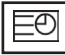

#### ■ **Godzina**

Podczas oglądania programu telewizyjnego można wybrać to menu, aby w prawym górnym rogu ekranu wyświetlić aktualną godzinę.

W trybie teletekstu naciśnięcie tego przycisku umożliwia wybór numeru strony podrzęd-

nej. Numer strony podrzędnej jest wyświetlany na dole ekranu. Aby zatrzymać lub zmienić stronę podrzędną, naciśnij przycisk CZERWONY/ZIELONY, < > lub PRZYCISKI NUMERYCZNE.

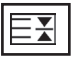

#### ■ **Przytrzymaj**

Zatrzymuje automatyczną zmianę strony, która ma miejsce, gdy strona teletekstu składa się z co najmniej 2 stron podrzędnych. Liczba stron podrzędnych i numer wyświetlanej strony podrzędnej są zwykle pokazane na ekranie poniżej godziny. Po wybraniu tego menu w lewym górnym rogu ekranu wyświetlany jest symbol zatrzymania, a funkcja automatycznej zmiany strony jest nieaktywna.

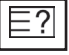

#### ■ **Odkryj**

Wybór tego menu powoduje wyświetlenie ukrytych informacji, na przykład rozwiązań zagadek lub łamigłówek.

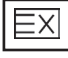

#### ■ **Aktualizacja**

W czasie oczekiwania na nową stronę teletekstu na ekranie jest wyświetlany symbol stacji telewizyjnej. Symbol jest wyświetlany w lewym górnym rogu ekranu. Gdy zaktualizowana strona będzie dostępna, symbol zostanie zastąpiony numerem strony. Wybierz to menu ponownie, aby wyświetlić zaktualizowaną stronę teletekstu.

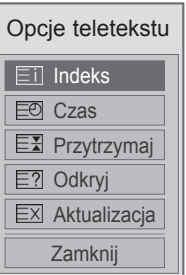

# **CYFROWY TELETEKST CYFROWY TELETEKST**

#### **\*Ta funkcja działa tylko w Wielkiej Brytanii i Irlandii.**

Odbiornik zapewnia dostęp do cyfrowego teletekstu, który znacznie udoskonalono pod różnymi względami, np. w zakresie tekstu czy grafiki.

Funkcja cyfrowego teletekstu zapewnia dostęp do specjalnych usług cyfrowego teletekstu oraz określonych usług nadawanych w postaci cyfrowego teletekstu.

### **TELETEKST W RAMACH USŁUGI CYFROWEJ**

- 1 Naciśnij przycisk numeryczny albo przycisk P $\sim$ , aby wybrać usługę cyfrową nadającą cyfrowy teletekst.
- 

2 Postępuj zgodnie z zaleceniami zamieszczonymi w cyfrowym teletekście. Aby przejść do następnego kroku, naciśnij przycisk **TEXT** (TEKST), OK,  $\land \lor \leq \geq$ , CZERWONY, **ZIELONY**, **ŻÓŁTY**, **NIEBIESKI** przycisk lub **PRZYCISKI NUMERYCZNE** itp.

3 Aby zmienić usługę nadającą cyfrowy teletekst, wybierz po prostu inną usługę za pomocą przycisku numerycznego albo przycisku **P** .

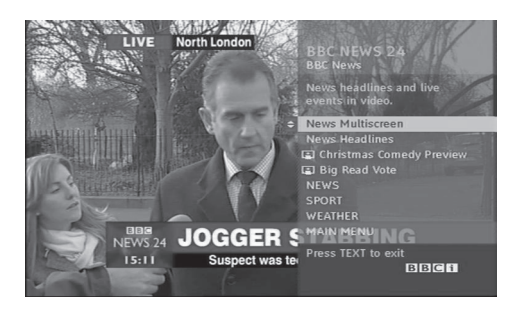

### **TELETEKST W USŁUDZE CYFROWEJ**

1 Naciśnij przycisk numeryczny albo przycisk P $\sim$ , aby wybrać określoną usługę nadającą cyfrowy teletekst.

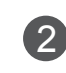

2 Naciśnij przycisk **TEXT** lub jeden z kolorowych przycisków, aby włączyć teletekst.

3 Postępuj zgodnie z zaleceniami zamieszczonymi w cyfrowym teletekście. Aby przejść do następnego

kroku, naciśnij przycisk  $OK$ ,  $\land \lor \lt \gt$ , **CZERWONY**, **ZIELONY**, **ŻÓŁTY**, **NIEBIESKI** przycisk lub **PRZYCISKI NUMERYCZNE** itp.

4 Naciśnij przycisk **TEXT** (TEKST) lub jeden z kolorowych przycisków, aby wyłączyć cyfrowy teletekst i powrócić do oglądania telewizji.

> Niektóre usługi zapewniają dostęp do usług tekstowych poprzez naciśnięcie **CZERWONEGO** przycisku.

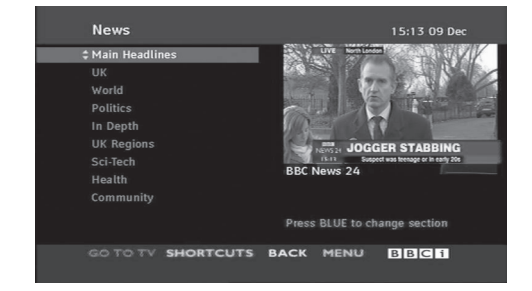

# **ANEKS**

# **ROZWIĄZYWANIE PROBLEMÓW**

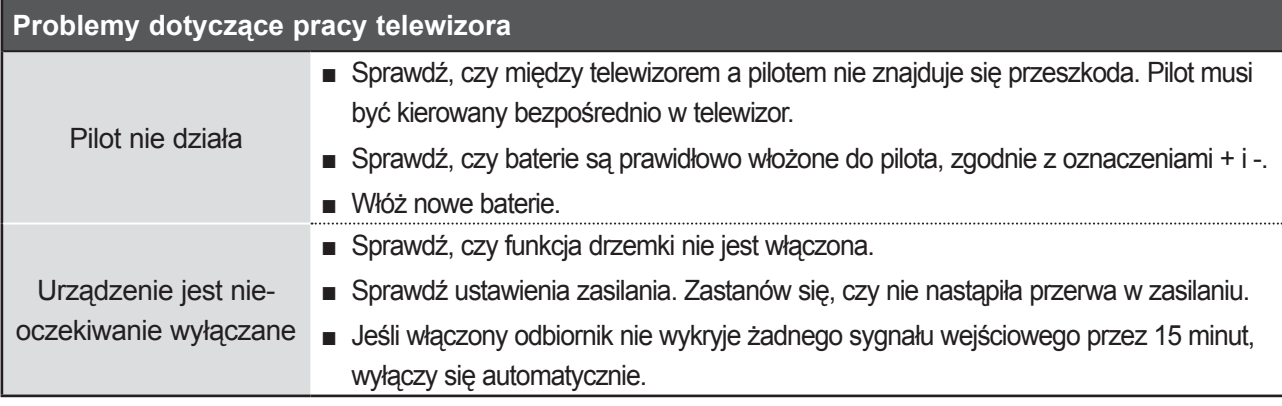

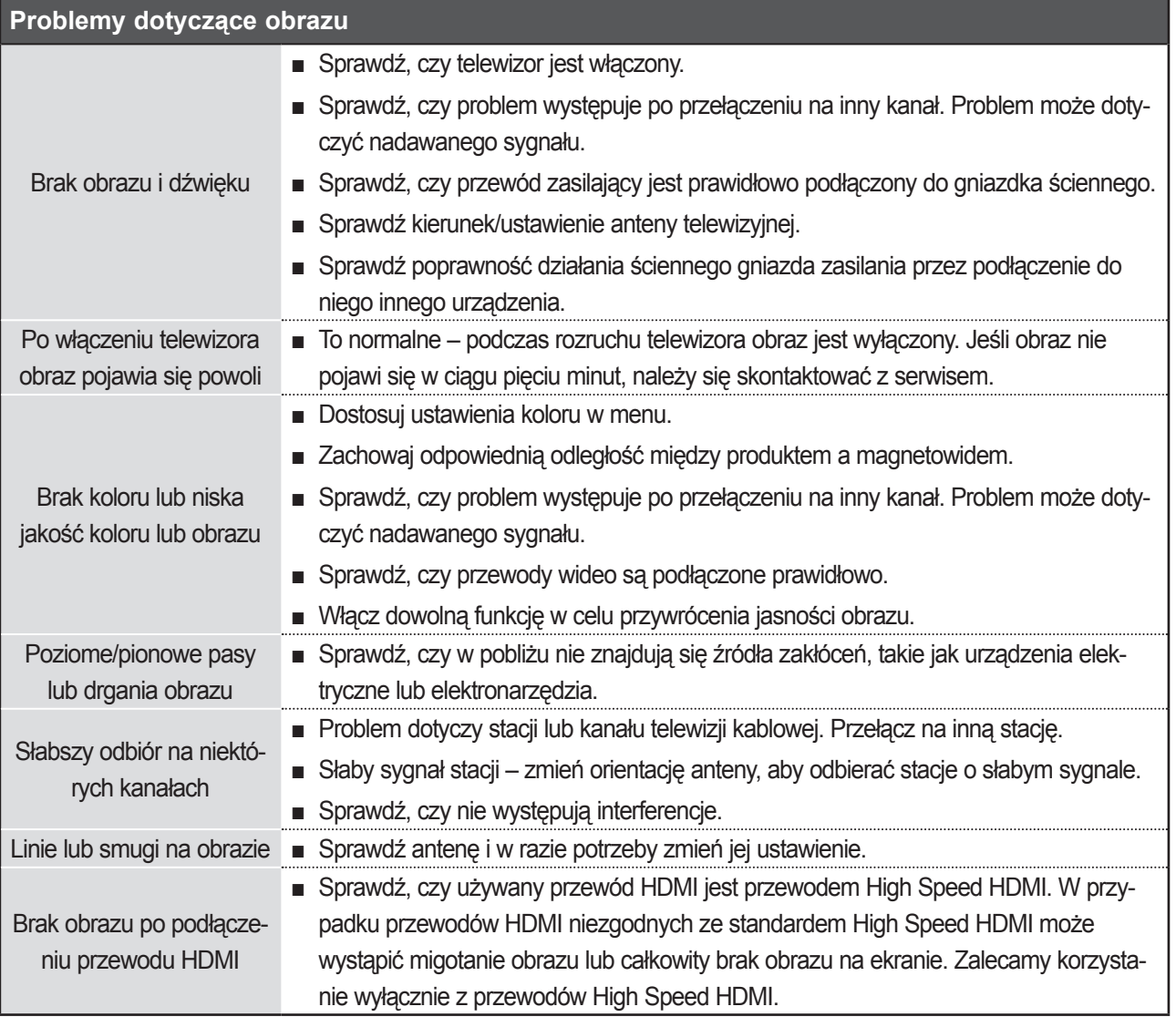

### **ANEKS**

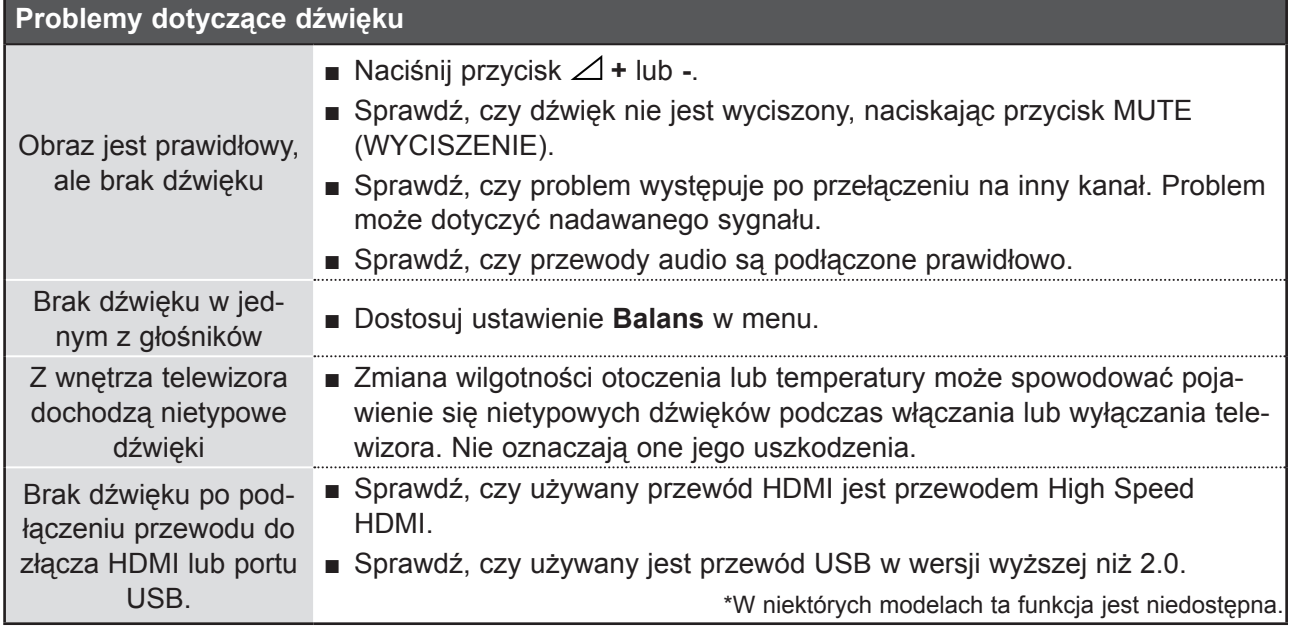

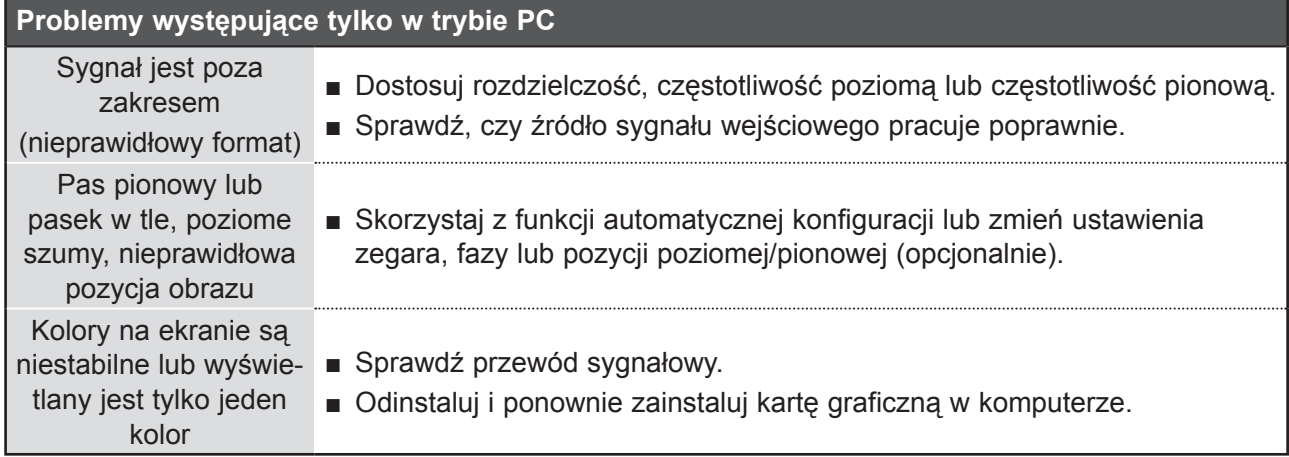

### **KONSERWACJA**

Można zapobiec szybkiemu zużyciu sprzętu. Dokładne i regularne czyszczenie może wydłużyć czas eksploatacji nowego telewizora.

Uwaga: Przed przystąpieniem do czyszczenia należy wyłączyć odbiornik i odłączyć przewód zasilający od gniazda sieci elektrycznej.

#### **Czyszczenie ekranu**

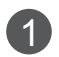

Aby usunąć kurz z ekranu na dłuższy czas, należy zmoczyć miękką szmatkę w roztworze letniej wody z niewielkim dodatkiem płynu do płukania tkanin lub płynu do zmywania naczyń. Przed przetarciem ekranu szmatkę należy wyżąć, aż będzie prawie sucha.

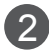

Ekran należy dokładnie wytrzeć, a następnie – przed ponownym włączenie urządzenia – pocze-2 kać, aż całkowicie wyschnie.

#### **Czyszczenie obudowy**

- Aby usunąć kurz lub brud z obudowy, należy przetrzeć ją miękką, suchą, niestrzępiącą się szmatką.
- Nie wolno używać wilgotnej szmatki.

#### **W przypadku dłuższej nieobecności**

#### **UWAGA**

► Jeśli przewiduje się, że telewizor będzie nieużywany przez dłuższy czas (np. w związku z wyjazdem na urlop), należy odłączyć jego przewód zasilający, aby zapobiec możliwemu uszkodzeniu w wyniku uderzenia pioruna lub przepięcia w sieci elektrycznej.

### **ANEKS**

### **DANE TECHNICZNE PRODUKTU**

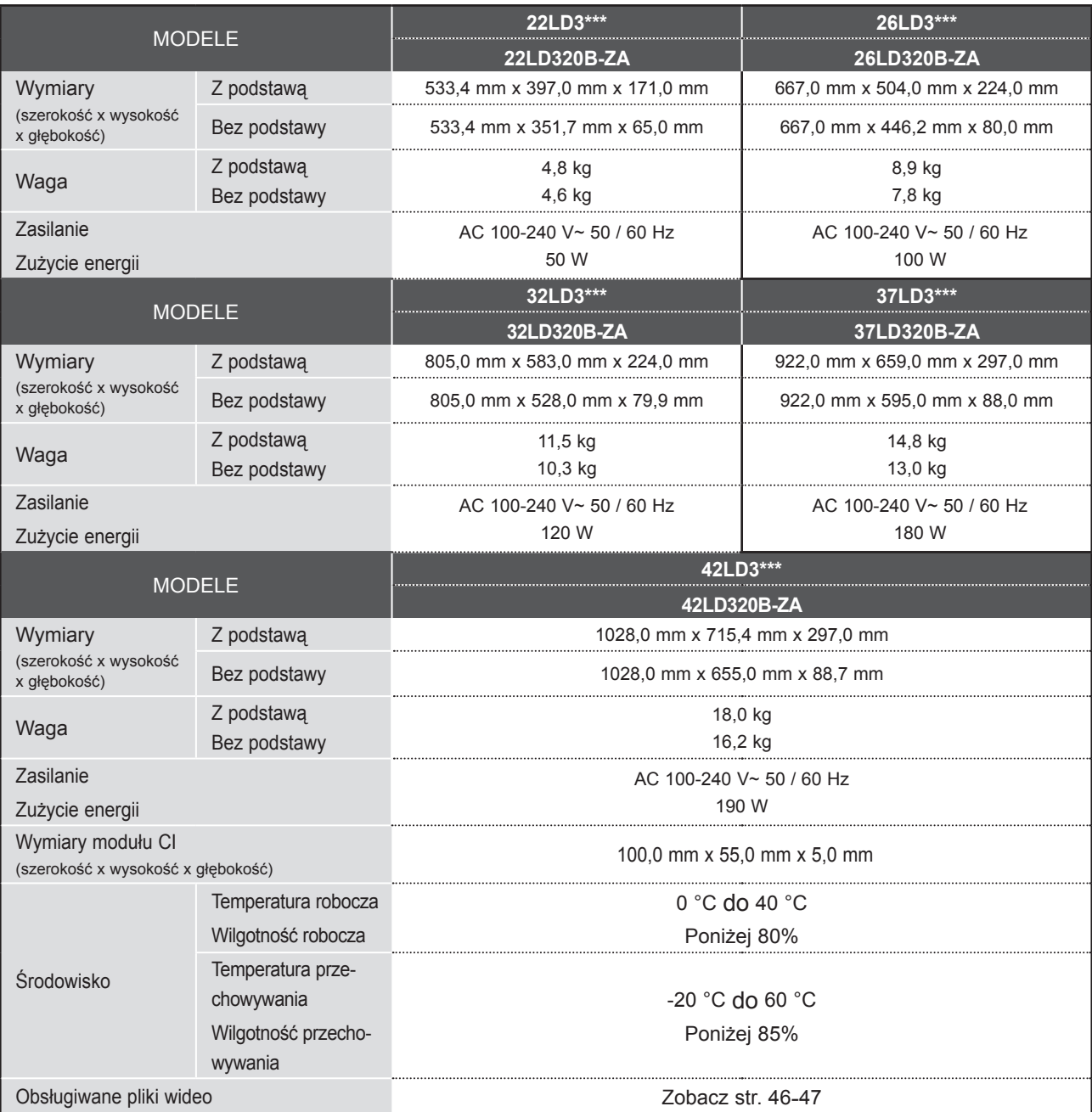

■ Podane powyżej parametry mogą zostać zmienione bez powiadomienia w celu udoskonalenia produktu.

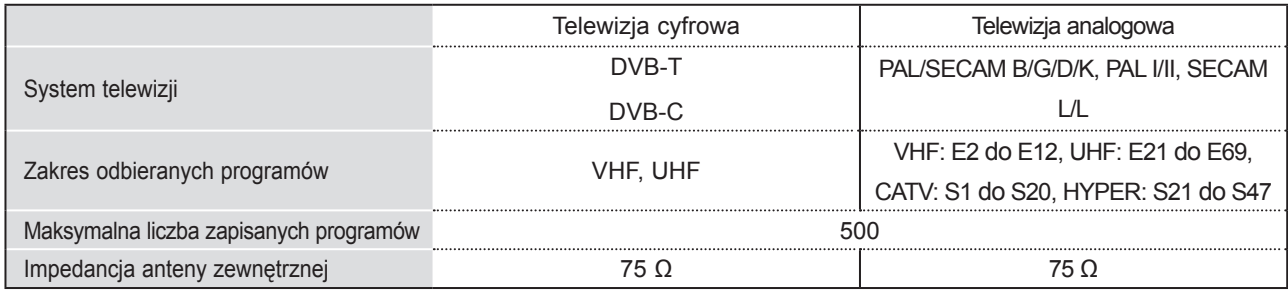

ANEKS

■ Podane powyżej parametry mogą zostać zmienione bez powiadomienia w celu udoskonalenia produktu.

# **KODY KLAWISZÓW PILOTA**

#### \*W niektórych modelach ta funkcja jest niedostępna.

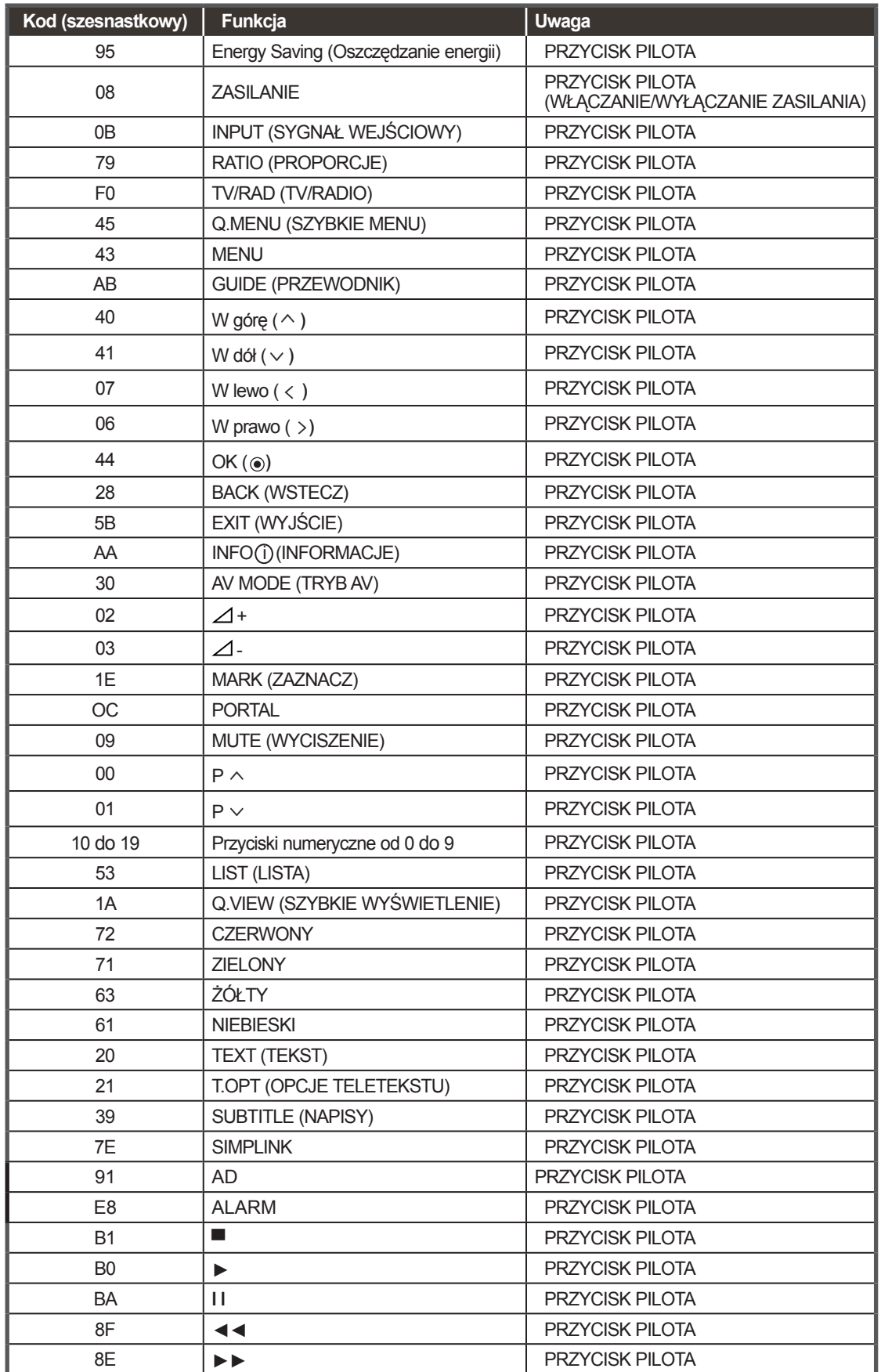

### **ANEKS**

### **USTAWIENIA ZEWNĘTRZNEGO URZĄDZENIA STERUJĄCEGO**

#### **Podłączanie za pomocą złącza RS-232C**

Po podłączeniu wtyku wejściowego RS-232C do portu szeregowego zewnętrznego urządzenia sterującego (np. komputera PC lub systemu sterowania urządzeniami A/V) można zdalnie sterować funkcjami produktu.

Połącz port szeregowy urządzenia sterującego ze złączem RS-232C na tylnym panelu produktu.

Uwaga: Przewody RS-232C nie są dostarczane w zestawie.

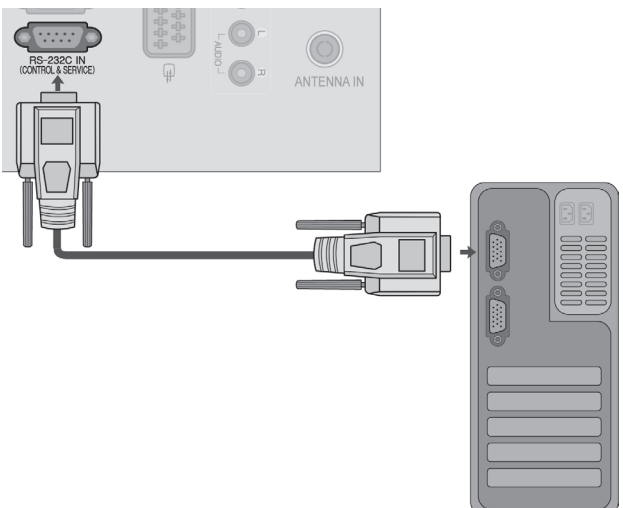

#### **Rodzaj złącza: D-Sub, męski, 9-stykowy**

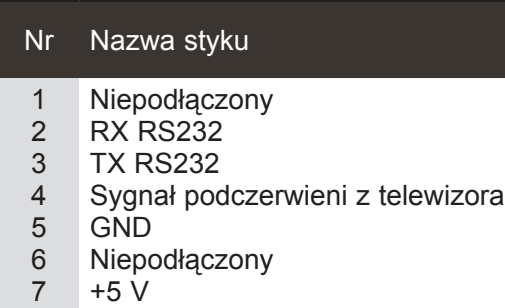

- 8 Niepodłączony
- 9 +12 V

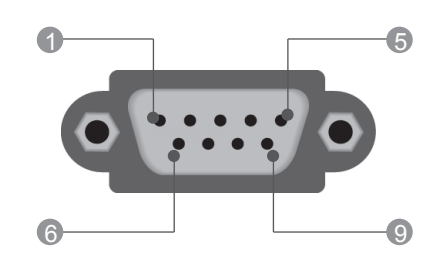

### **Konfiguracje przewodu RS-232C**

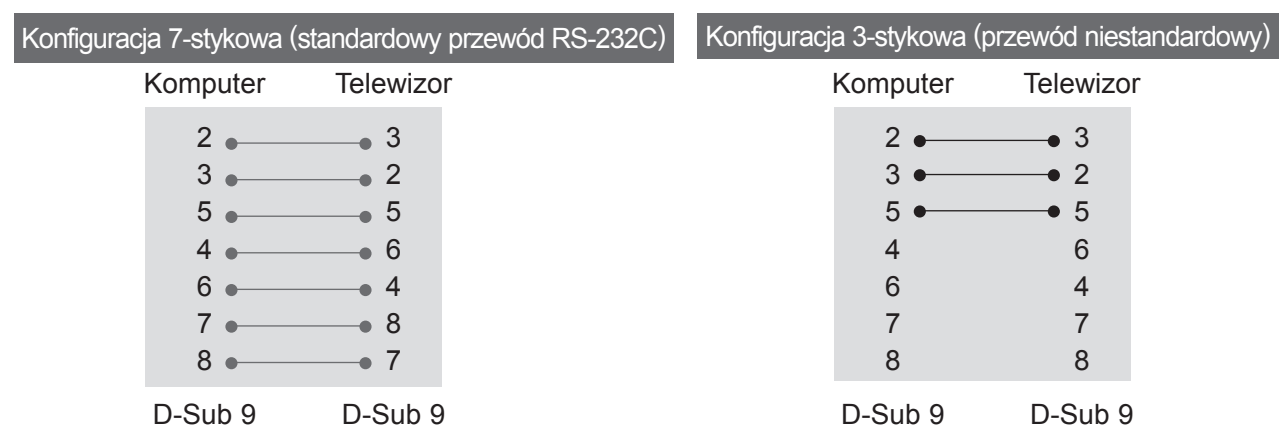

### **Ustawianie numeru identyfikacyjnego urządzenia**

Funkcja ta służy do nadawania monitorowi numeru identyfikacyjnego. Zobacz sekcję "Mapowanie danych rzeczywistych". ► **str. [127](#page-0-0)**.

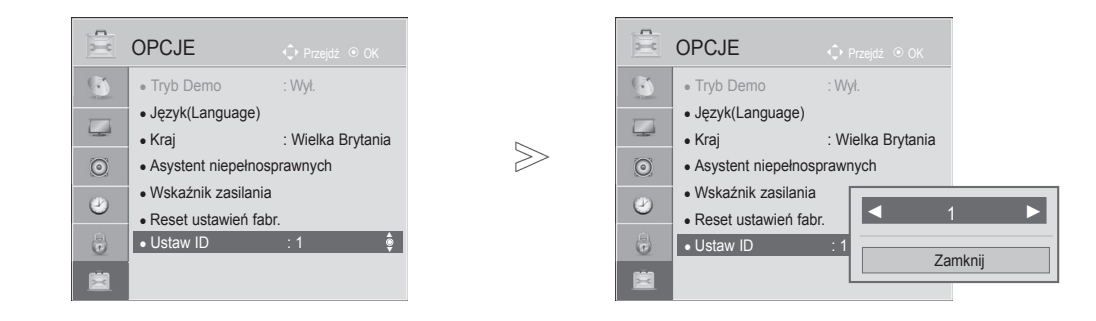

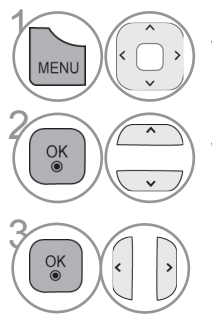

Wybierz menu **OPCJE**.

Wybierz opcję **Ustaw ID**.

**Ustaw identyfikator odbiornika**, wybierając preferowa-<br> **a** (a) ny numer identyfikacyjny telewizora. ny numer identyfikacyjny telewizora. Dopuszczalne są identyfikatory z zakresu od 1 do 99.

> **ANEKS 123**

• Naciśnij przycisk **BACK** (WSTECZ) w celu przejścia do poprzedniego ekranu menu.

### **ANEKS**

### **Parametry komunikacji**

- Szybkość transmisji: 9600 b/s (UART)
- Długość danych: 8 bitów
- Parzystość: Brak
- Bity stopu: 1 bit
- Kod komunikacji: ASCII

■ Wymaga zastosowania przewodu krosowego.

#### *Transmisja* Protokół transmisji/odbioru

[Polecenie1][Polecenie2][ ][Identyfikator odbiornika][ ][Dane][Powrót karetki]

\* [Polecenie 1]: Pierwsze polecenie sterujące telewizorem.  $(i, k, m$  lub  $x)$ 

> odbiornika można dostosować w menu opcji. Parametr umożliwia wybór odpowiedniego urządzenia. Zakres wartości

Wprowadzenie wartości 0 spowoduje,

- \* [Polecenie 2]: Drugie polecenie sterujące telewizorem.
- \* [Identyfikator odbiornika]: Wartość parametru identyfikatora

#### Wykaz poleceń

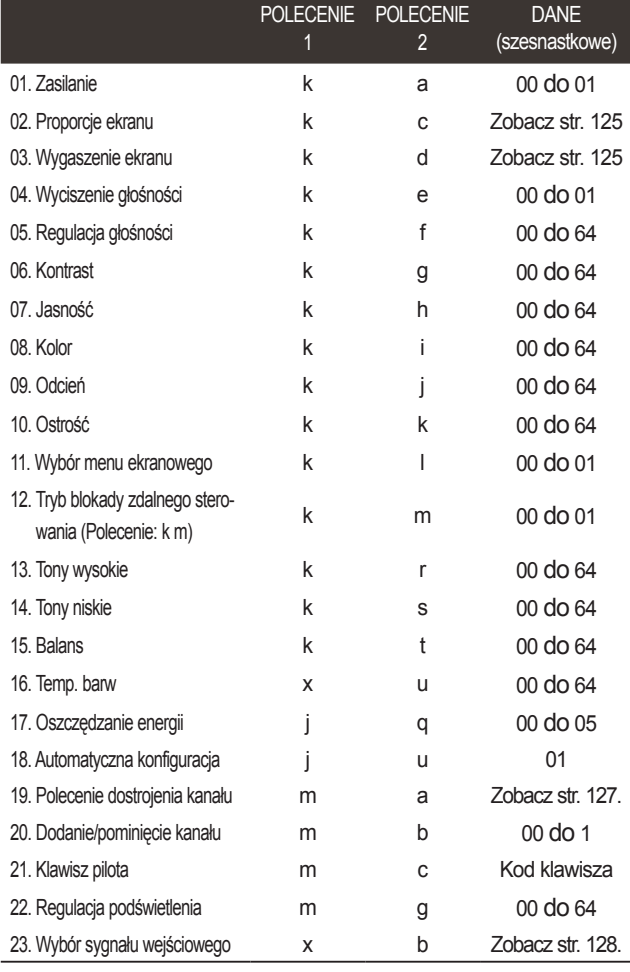

\* Uwaga: W trakcie operacji przez łącze USB na plikach w formacie DivX lub EMF polecenia (za wyjątkiem poleceń dotyczących zasilania (ka) i klawiszy pilota (mc)) nie są wykonywane i są traktowane jako nieprawidłowe.

#### że polecenia sterujące będą wysyłane do każdego podłączonego odbiornika. Wartość identyfikatora odbiornika jest wyświetlana w menu Ustaw ID w postaci liczby dziesiętnej (od 1 do 99), a w protokole transmisji/odbioru w postaci liczby szesnastkowej (od 0x0 do 0x63). \* [DANE]: Przesłanie danych polecenia.

wynosi od 1 do 99.

- Przesłanie danych "FF" umożliwia odczyt stanu polecenia.
- \* [Powrót karetki]: Znak powrotu karetki Kod ASCII "0x0D"
- $*$  [ ]: Kod ASCII "spacja (0x20)"

#### *Potwierdzenie prawidłowości*

[Polecenie2][ ][Identyfikator odbiornika][ ][OK][Dane][x]

\* Odbiornik wysyła komunikat w tym formacie po odebraniu prawidłowych danych. Jeśli w tym czasie jest aktywny tryb odczytu danych, potwierdzenie informuje też o bieżącym stanie. Jeśli jest aktywny tryb zapisu danych, zwracane są dane komputera.

#### *Potwierdzenie błędu*

[Polecenie2][ ][Identyfikator odbiornika][ ][NG][Dane][x]

\* Odbiornik wysyła komunikat w tym formacie w sytuacji, gdy odbierze błędne dane (np. dotyczące nieobsługiwanej funkcji) albo wystąpi błąd komunikacji.

Dane 00: Nieprawidłowy kod

#### **01. Zasilanie (polecenie: k a)**

► Włączanie i wyłączanie odbiornika. *Transmisja*

#### [k][a][ ][Identyfikator odbiornika][ ][Dane][Powrót karetki]

Dane 00: Wyłączenie urządzenia 01: Włączenie urządzenia *Potwierdzenie*

#### [a][ ][Identyfikator odbiornika][ ][OK/NG][Dane][x]

► Wyświetlanie stanu zasilania. *Transmisja*

#### [k][a][ ][Identyfikator odbiornika][ ][FF][Powrót karetki] *Potwierdzenie*

#### [a][ ][Identyfikator odbiornika][ ][OK/NG][Dane][x]

- \* Podobnie, jeśli inne funkcje przesyłają dane "0xFF" w tym formacie, dane zwrotne potwierdzenia informują o statusie danej funkcji.
- \* Gdy telewizor jest włączony, status "OK", "Błąd" lub inne komunikaty mogą być wyświetlane na jego ekranie.

#### **02. Proporcje ekranu (polecenie: k c) (rozmiar obrazu głównego)**

► ► Dostosowanie formatu obrazu (format obrazu głównego). Format obrazu można także ustawiać, korzystając z opcji **Proporcje ekranu** w szybkim menu. lub w menu OBRAZ.

#### *Transmisja*

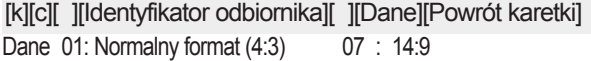

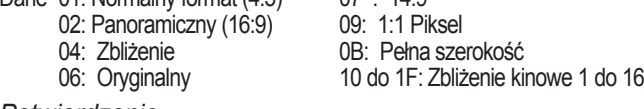

#### *Potwierdzenie*

[c][ ][Identyfikator odbiornika][ ][OK/NG][Dane][x]

- \* W przypadku sygnału wejściowego z komputera (PC) można ustawić jedynie format 16:9 lub 4:3.
- \* W trybie DTV/HDMI (1080i 50 Hz / 60 Hz, 720p 50 Hz / 60 Hz, 1080p 24 Hz / 30 Hz / 50 Hz / 60 Hz), Component (720p, 1080i, 1080p 50 Hz / 60 Hz) dostępna jest funkcja 1:1 Piksel.
- \*Tryb **Pełna szerokość** jest obsługiwany tylko w przypadku źródeł sygnału cyfrowego, analogowego i AV.

#### **03. Wygaszenie ekranu (polecenie: k d)**

► Włączanie i wyłączanie wygaszenia ekranu. *Transmisja*

[k][d][ ][Identyfikator odbiornika][ ][Dane][Powrót karetki]

- Dane00: Wyłączenie wygaszenia ekranu (włączenie obrazu) Wyłączenie wygaszenia obrazu wideo
	- 01: Włączenie wygaszenia ekranu (wyłączenie obrazu)
	- 10: Włączenie wygaszenia obrazu wideo

#### *Potwierdzenie*

#### [d][ ][Identyfikator odbiornika][ ][OK/NG][Dane][x]

\* Jeśli wygaszony zostanie tylko obraz wideo, na ekranie telewizora będzie wyświetlane menu ekranowe. W przypadku włączenia opcji wygaszenia ekranu menu ekranowe nie będzie wyświetlane.

#### **04. Wyciszenie głośności (polecenie: k e)**

► Włącza i wyłącza wyciszenie dźwięku. Dźwięk można również wyciszyć przy użyciu przycisku MUTE (WYCISZENIE) na pilocie zdalnego sterowania.

#### *Transmisja*

[k][e][ ][Identyfikator odbiornika][ ][Dane][Powrót karetki]

Dane 00: Włączenie wyciszenia (wyłączenie dźwięku) 01: Wyłączenie wyciszenia (włączenie dźwięku)

#### *Potwierdzenie*

[e][ ][Identyfikator odbiornika][ ][OK/NG][Dane][x]

#### **05. Regulacja głośności (polecenie: k f)**

► Dostosowanie poziomu głośności. Głośność można również dostosować przy użyciu przycisków REGULACJI GŁOŚNOŚCI na pilocie zdalnego sterowania.

#### *Transmisja*

Dane min.: 00 do maks.: 64 [k][f][ ][Identyfikator odbiornika][ ][Dane][Powrót karetki]

- \* Patrz "Mapowanie danych rzeczywistych 1". Zobacz str. [127](#page-0-0). *Potwierdzenie*
- [f][ ][Identyfikator odbiornika][ ][OK/NG][Dane][x]

#### **06. Kontrast (polecenie: k g)**

► Dostosowanie kontrastu obrazu.

Kontrast można również dostosować w menu OBRAZ. *Transmisja*

Dane min.: 00 do maks.: 64 [k][g][ ][Identyfikator odbiornika][ ][Dane][Powrót karetki]

\* Patrz "Mapowanie danych rzeczywistych 1". Zobacz str. [127](#page-0-0)

#### *Potwierdzenie*

[g][ ][Identyfikator odbiornika][ ][OK/NG][Dane][x]

#### **07. Jasność (polecenie: k h)**

► Dostosowanie jasności ekranu. Jasność można również dostosować w menu OBRAZ.

#### *Transmisja*

[k][h][ ][Identyfikator odbiornika][ ][Dane][Powrót karetki]

Dane min.: 00 do maks.: 64

\* Patrz "Mapowanie danych rzeczywistych 1". Zobacz str. [127](#page-0-0).

#### *Potwierdzenie*

#### [h][ ][Identyfikator odbiornika][ ][OK/NG][Dane][x]

#### **08. Kolor (Polecenie: k i)**

► Dostosowanie koloru obrazu.

Kolor można również dostosować w menu OBRAZ. *Transmisja*

[k][i][ ][Identyfikator odbiornika][ ][Dane][Powrót karetki]

Dane min.: 00 do maks.: 64 \* Patrz "Mapowanie danych rzeczywistych 1". Zobacz str. [127.](#page-0-0)

#### *Potwierdzenie*

[i][ ][Identyfikator odbiornika][ ][OK/NG][Dane][x]

### **ANEKS**

#### **09. Odcień (polecenie: k j)**

► Dostosowanie odcienia obrazu. Odcień można również dostosować w menu OBRAZ.

#### *Transmisja*

Dane czerwony: 00 do zielony: 64 [k][j][ ][Identyfikator odbiornika][ ][Dane][Powrót karetki]

\* Patrz "Mapowanie danych rzeczywistych 1". Zobacz str. [127](#page-0-0). *Potwierdzenie*

[j][ ][Identyfikator odbiornika][ ][OK/NG][Dane][x]

#### **10. Ostrość (polecenie: k k)**

► Dostosowanie ostrości obrazu. Ostrość można również dostosować w menu OBRAZ.

#### *Transmisja*

Dane min.: 00 do maks.: 64 [k][k][ ][Identyfikator odbiornika][ ][Dane][Powrót karetki]

\* Patrz "Mapowanie danych rzeczywistych 1". Zobacz str. [127.](#page-0-0)

#### *Potwierdzenie*

[k][ ][Identyfikator odbiornika][ ][OK/NG][Dane][x]

#### **11. Wybór menu ekranowego (polecenie: k l)**

► Zdalne włączanie i wyłączanie menu ekranowego.

#### *Transmisja*

[k][l][ ][Identyfikator odbiornika][ ][Dane][Powrót karetki] Dane 00: Wyłączenie menu ekranowego 01: Włączenie menu ekranowego

#### *Potwierdzenie*

[l][ ][Identyfikator odbiornika][ ][OK/NG][Dane][x]

#### **12. Tryb blokady zdalnego sterowania (polecenie: k m)**

► Umożliwia zablokowanie elementów sterowania na panelu przednim i pilocie zdalnego sterowania.

#### *Transmisja*

[k][m][ ][Identyfikator odbiornika][ ][Dane][Powrót karetki]

*Potwierdzenie* Dane 00: Wyłączenie blokady 01: Włączenie blokady

- [m][ ][Identyfikator odbiornika][ ][OK/NG][Dane][x]
- \* Tego trybu należy używać, jeśli nie zamierza się korzystać z pilota.
- Włączenie/wyłączenie urządzenia powoduje usunięcie blokady przycisków sterujących.
- \* Przy włączonej blokadzie przycisków w trybie gotowości naciśnięcie przycisku zasilania na pilocie i telewizorze nie spowoduje włączenia telewizora.

#### **13. Tony wysokie (polecenie: k r)**

► Dostosowanie poziomu tonów wysokich. Tony wysokie można też dostosować w menu AUDIO. *Transmisja*

Dane min.: 00 do maks.: 64 [k][r][ ][Identyfikator odbiornika][ ][Dane][Powrót karetki]

\* Patrz "Mapowanie danych rzeczywistych 1". Zobacz str. [127.](#page-0-0)

#### *Potwierdzenie*

[r][ ][Identyfikator odbiornika][ ][OK/NG][Dane][x]

#### **14. Tony niskie (polecenie: k s)**

► Dostosowanie poziomu tonów niskich. Tony niskie można też dostosować w menu AUDIO.

#### *Transmisja*

[k][s][ ][Identyfikator odbiornika][ ][Dane][Powrót karetki]

Dane min.: 00 do maks.: 64 \* Patrz "Mapowanie danych rzeczywistych 1". Zobacz str. [127](#page-0-0).

#### *Potwierdzenie*

[s][ ][Identyfikator odbiornika][ ][OK/NG][Dane][x]

#### **15. Balans (Polecenie: k t)**

► Dostosowanie balansu. Balans głośników można również dostosować w menu AUDIO.

#### *Transmisja*

[k][t][ ][Identyfikator odbiornika][ ][Dane][Powrót karetki]

Dane min.: 00 do maks.: 64

\* Patrz "Mapowanie danych rzeczywistych 1". Zobacz str. [127](#page-0-0).

*Potwierdzenie*

[t][ ][Identyfikator odbiornika][ ][OK/NG][Dane][x]

#### **16. Temperatura barw (polecenie: x u)**

► Dostosowanie temperatury kolorów. Temperaturę barw można również dostosować w menu OBRAZ.

#### *Transmisja*

#### [x][u][ ][Identyfikator odbiornika][ ][Dane][Powrót karetki]

Dane min.: 00 do maks.: 64

\* Patrz "Mapowanie danych rzeczywistych 1". Zobacz str. [127](#page-0-0).

#### *Potwierdzenie*

[u][ ][Identyfikator odbiornika][ ][OK/NG][Dane][x]

#### **17. Oszczędzanie energii (polecenie: j q)**

► Zmniejszanie zużycia energii przez telewizor. Można też użyć ustawienia Oszczędzanie energii z menu OBRAZ. *Transmisja*

[j][q][ ][Identyfikator odbiornika][ ][Dane][Powrót karetki]

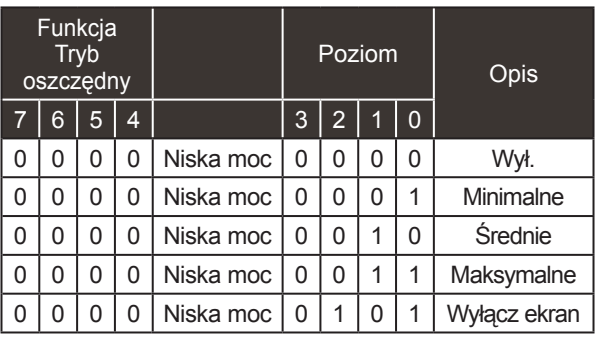

*Potwierdzenie*

[q][ ][Identyfikator odbiornika][ ][OK/NG][Dane][x]

#### **18. Automatyczna konfiguracja (polecenie: j u)**

► Automatycznie dostosowuje pozycję obrazu i minimalizuje drgania obrazu. Działa tylko w trybie RGB (PC).

#### *Transmisja*

Dane 01: Ustawienie [j][u][ ][Identyfikator odbiornika][ ][Dane][Powrót karetki]

#### *Potwierdzenie*

[u][ ][Identyfikator odbiornika][ ][OK/NG][Dane][x]

#### **19. Polecenie dostrojenia kanału (polecenie: m a)**

► Wybór kanału dla podanego numeru. *Transmisja*

[m][a][ ][Identyfikator odbiornika][ ][Dane0][ ][Dane1][ ][Dane2][Powrót karetki]

Dane00: Dane kanału o wysokiej częstotliwości Dane01: Dane kanału o niskiej częstotliwości np. Nr 47 -> 00 2F (2FH) Nr 394 -> 01 8A (18AH) Nr kanału DTV 0 -> bez znaczenia<br>Dane02: 0x00: Sygnał analogowy główny 0x10: sygnał cyfrowy główny 0x20: Radio Zakres danych kanału

 Sygnał analogowy – min.: 00 do maks.: 63 (0 do 99) Sygnał cyfrowy – min.: 00 do maks.: 3E7 (0 do 999) (Poza Szwecją, Finlandią, Norwegią, Danią, Irlandią) Sygnał cyfrowy – min.: 00 do maks.: 270F (0 do 9999)<br>(Tylko w Szwecji, Finlandii, Norwegii, Danii, Irlandii)

#### *Potwierdzenie*

[a][ ][Identyfikator odbiornika][ ][OK/NG][Dane][x] Danemin.: 00 do maks.: 7DH

#### **20. Dodanie/pominięcie kanału (polecenie: m b)**

► Umożliwia ustawienie statusu pomijania dla aktualnego programu. *Transmisja*

Dane 00: Przeskocz 01: Dodaj [m][b][ ][Identyfikator odbiornika][ ][Dane][Powrót karetki]

#### *Potwierdzenie*

[b][ ][Identyfikator odbiornika][ ][OK/NG][Dane][x]

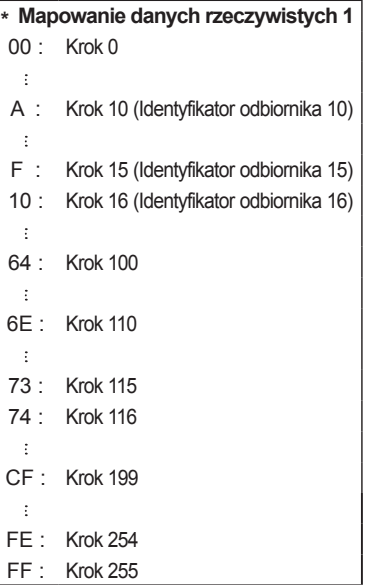

**ANEKS 2<br>2**<br>**127**<br>**127** 

### **ANEKS**

#### **21. Klawisz pilota (polecenie: m c)**

► Przesyłanie kodu klawisza pilota zdalnego sterowania. *Transmisja*

DaneKod klawisza — zobacz str. [121.](#page-0-0) [m][c][ ][Identyfikator odbiornika][ ][Dane][Powrót karetki]

#### *Potwierdzenie*

[c][ ][Identyfikator odbiornika][ ][OK/NG][Dane][x]

#### **22. Regulacja podświetlenia (polecenie: m g)**

► Dostosowanie podświetlenia. *Transmisja*

[m][g][ ][Identyfikator odbiornika][ ][Dane][Powrót karetki] Danemin.: 00 do maks.: 64

#### *Potwierdzenie*

[g][ ][Identyfikator odbiornika][ ][OK/NG][Dane][x]

#### **23. Wybór sygnału wejściowego (polecenie: x b) (źródło obrazu głównego)**

► Wybór źródła sygnału wejściowego obrazu głównego. *Transmisja*

Struktura danych [x][b][ ][Identyfikator odbiornika][ ][Dane][Powrót karetki]

MSB LSB

Wejści zewnę

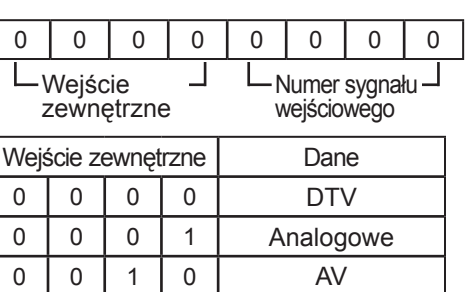

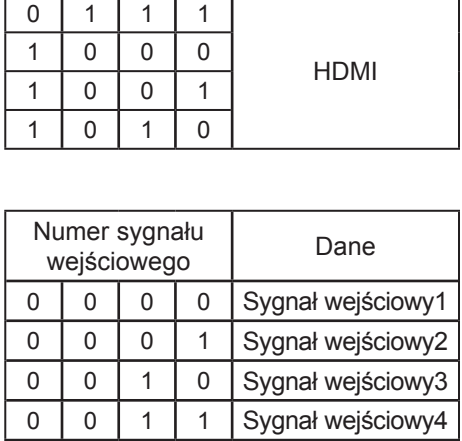

 $0 \mid 1 \mid 0 \mid 0 \mid$  Component 0 1 1 0 RGB

*Potwierdzenie*

[b][ ][Identyfikator odbiornika][ ][OK/NG][Dane][x]
### **INFORMACJA DOTYCZĄCA OPROGRAMOWANIA OPEN SOURCE**

Następujące pliki wykonywalne GPL oraz biblioteki LGPL/MPL wykorzystane w tym produkcie podlegają warunkom określonym w licencjach GPL 2.0, LGPL2.1 lub MPL 1.1:

### **PLIKI WYKONYWALNE GPL:**

Linux kernel, busybox, e2fsprogs, gdbserver, jfsutils, lzo, mtd-utils, procps, u-boot, udhcpc

### **BIBLIOTEKI LGPL:**

directFB, glib, glibc, gconv, iconv

### **BIBLIOTEKI MPL:**

Cairo, Nanox

Na wniosek przesłany na adres opensource@lge.com firma LG Electronics może udostępnić kod źródłowy na płycie CD-ROM za opłatą pokrywającą koszty takiej dystrybucji, w tym koszty nośników, transportu i obsługi.

Oferta jest ważna przez okres trzech (3) lat od daty dystrybucji tego produktu przez LG Electronics. Kopie licencji GPL, LGPL i MPL można znaleźć na płycie CD-ROM dostarczonej z tym produktem.

Przetłumaczone wersje licencji GPL oraz LGPL można znaleźć na stronach: http://www.gnu.org/licens- es/old-licenses/gpl-2.0-translations.html i http://www.gnu.org/licenses/old-licenses/lgpl-2.1-translations. html.

Ten produkt zawiera składnik ReportGUI wykorzystywany na podstawie licencji Apache License w wersji 2.0.

Kopię licencji Apache License można uzyskać pod adresem http://www.apache.org/licenses/LICENSE-2.0.html.

Niniejszy produkt zawiera też inne oprogramowanie typu open source.

- boost C++: oprogramowanie opracowane przez http://www.boost.org i rozpowszechniane zgodnie z licencją Boost Software Licence w wersji 1.0
- chromium: copyright © 2008, The Chromium Authors
- expat:
	- copyright © 1998, 1999, 2000 Thai Open Source Software Center Ltd i Clark Cooper • copyright © 2001-2007 Expat maintainers.
- freetype: copyright © 2003 The FreeType Project (www.freetype.org).
- ICU: copyright © 1995-2001 International Business Machines Corporation i inni.
- libcurl: copyright © 1996 2008, Daniel Stenberg.
- libjpeg: To oprogramowanie jest częściowo oparte na pracy Independent JPEG Group, copyright © 1991 – 1998, Thomas G. Lane.
- libmng: copyright © 2000-2007 Gerard Juyn, Glenn Randers-Pehrson
- libpng: copyright © 1998-2008 Glenn Randers-Pehrson
- md5: prawa autorskie © 1991-2, RSA Data Security, Inc
- md5 checksum : prawa autorskie © 1999, 2000, 2002 Aladdin Enterprises
- ncurses: prawa autorskie © 1998 Free Software Foundation, Inc.
- netBSD: copyright © 1998 The NetBSD Foundation, Inc.
- openSSL:
	- oprogramowanie kryptograficzne opracowane przez Erica Younga.
	- oprogramowanie napisane przez Tima Hudsona.

• oprogramowanie opracowane przez OpenSSL Project przeznaczone do użycia w pakiecie OpenSSL Toolkit (http://www.openssl.org).

# **ANEKS**

### ■ pixman:

- copyright © 1987, 1988, 1989, 1998 The Open Group
- copyright © 1987, 1988, 1989 Digital Equipment Corporation
- copyright © 1999, 2004, 2008 Keith Packard
- copyright © 2000 SuSE, Inc.
- copyright © 2000 Keith Packard, członek organizacji The XFree86 Project, Inc.
- copyright © 2004, 2005, 2007, 2008 Red Hat, Inc.
- copyright © 2004 Nicholas Miell
- copyright © 2005 Lars Knoll i Zack Rusin, Trolltech
- copyright © 2005 Trolltech AS
- copyright © 2007 Luca Barbato
- copyright © 2008 Aaron Plattner, NVIDIA Corporation
- copyright © 2008 Rodrigo Kumpera
- copyright © 2008 André Tupinambá
- copyright © 2008 Mozilla Corporation
- copyright © 2008 Frederic Plourde
- strace:
	- copyright © 1991, 1992 Paul Kranenburg.
	- copyright © 1993 Branko Lankester.
	- copyright © 1993 Ulrich Pegelow.
	- copyright © 1995, 1996 Michael Elizabeth Chastain.
	- copyright © 1993, 1994, 1995, 1996 Rick Sladkey.
	- copyright © 1998-2003 Wichert Akkerman.
	- copyright © 2002-2008 Roland McGrath.
	- copyright © 2003-2008 Dmitry V. Levin.
	- copyright © 2007-2008 Jan Kratochvil.
- tinyxml: copyright © 2000-2006 Lee Thomason
- xyssl:
	- copyright © 2006-2008 Christophe Devine
	- copyright © 2009 Paul Bakker
- zlib: copyright © 1995-2005 Jean-loup Gailly i Mark Adler

### Wszelkie prawa zastrzeżone.

Niniejszym udziela się bezpłatnego zezwolenia każdej osobie otrzymującej kopię tego oprogramo-<br>wania i powiązanych plików dokumentacji ("Oprogramowanie") na korzystanie z Oprogramowania bez ograniczeń, łącznie z prawem do użytkowania, kopiowania, modyfikowania, scalania, publiko-<br>wania, rozpowszechniania, sublicencjonowania i/lub sprzedawania kopii Oprogramowania oraz na udzielenie takiegoż zezwolenia osobom, którym Oprogramowanie jest dostarczane, pod następują- cymi warunkami:

OPROGRAMOWANIE JEST DOSTARCZANE "TAKIE, JAKIE JEST", BEZ JAKICHKOLWIEK GWARANCJI, WYRAŹNYCH BĄDŹ DOROZUMIANYCH, W TYM RÓWNIEŻ — CHOĆ BEZ OGRANICZEŃ — GWARANCJI WARTOŚCI HANDLOWEJ, PRZYDATNOŚCI DO OKREŚLONEGO CELU ORAZ NIENARUSZANIA PRAW STRON TRZECICH. W ŻADNYM WYPADKU TWORCY ANI POSIADACZE PRAW AUTORSKICH NIE BĘDĄ PONOSIC ODPOWIEDZIALNOŚCI ZA ŻADNE ROSZCZENIA I ODSZKODOWANIA Z TYTUŁU UMOWY, NA PODSTAWIE PRAWA DELIKTOWEGO ANI TEŻ W INNY SPOSÓB WYNIKAJĄCE LUB MAJĄCE ZWIĄZEK Z OPROGRAMOWANIEM, JEGO UŻYTKOWANIEM LUB INNYM WYKORZYSTYWANIEM.

## **O** NOTE

### ENG

Some video codecs listed in the manual may not be supported, depending on the region (country).

### POR

Alguns codecs de vídeo listados no manual podem não ser suportados, dependendo da região (país).

### POL

Niektóre kodeki wideo wymienione w instrukcji mogą nie być obsługiwane, w zależności od regionu (kraju).

### **SPA**

Algunos códecs de vídeo que figuran en el manual pueden no ser compatibles, dependiendo de la región (país).

### THA

ชนิดของไฟล์วิดีโอบางชนิดที่อยู่ในคู่มือเล่มนี้ อาจไม่รองรับการใช้งานในบางพื้นที่(ประเทศ)

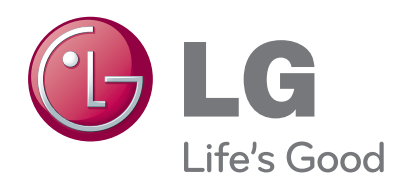

Tutaj należy zapisać numer modelu i numer se- ryjny telewizora.

W przypadku korzystania z obsługi serwisowej należy podać pracownikom sprzedawcy te infor-<br>macje (są one też dostępne na etykiecie, na tyl-<br>nej pokrywie urządzenia).

Model:

Numer seryjny :